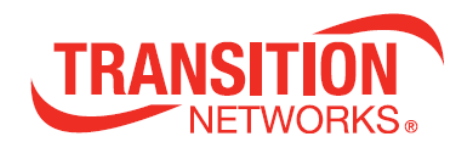

# **SM8TAT2DPB**

# **Managed Switch, 8-port Gigabit PoE+, 2-port SFP/RJ-45 Combo**

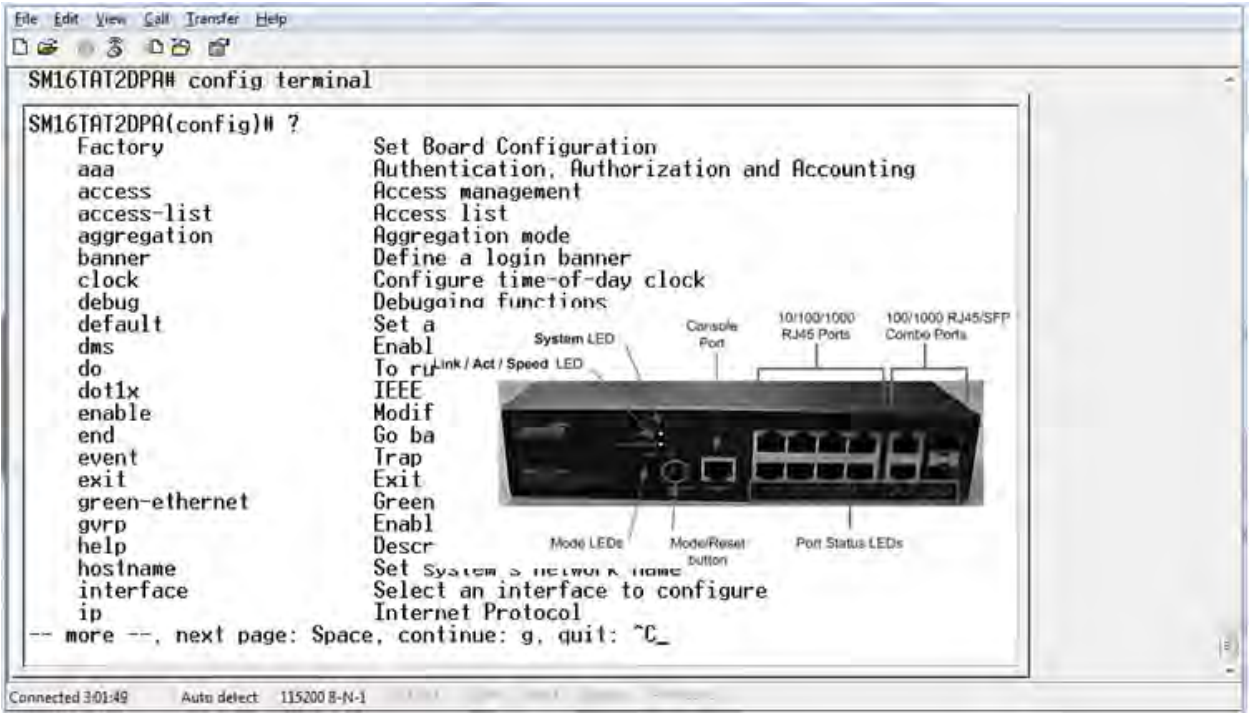

# **CLI Reference**

**33700 Rev. A**

# <span id="page-1-0"></span>**Safety Warnings and Cautions**

These products are not intended for use in life support products where failure of a product could reasonably be expected to result in death or personal injury. Anyone using this product in such an application without express written consent of an officer of Transition Networks does so at their own risk, and agrees to fully indemnify Transition Networks for any damages that may result from such use or sale.

Attention: this product, like all electronic products, uses semiconductors that can be damaged by ESD (electrostatic discharge). Always observe appropriate precautions when handling.

 $\left(\right.$  **NOTE:** Emphasizes important information or calls your attention to related features or instructions.

 **WARNING:** Alerts you to a potential hazard that could cause personal injury.

 **CAUTION:** Alerts you to a potential hazard that could cause loss of data, or damage the system or equipment.

# **SM8TAT2DPB CLI Reference - TN PN 33700 Rev. A**

#### **Record of Revisions**

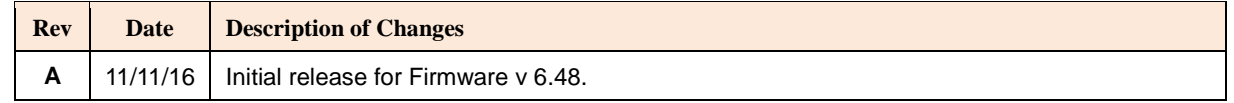

#### **Trademark notice**

All trademarks and registered trademarks are the property of their respective owners. All other products or service names used in this publication are for identification purposes only, and may be trademarks or registered trademarks of their respective companies. All other trademarks or registered trademarks mentioned herein are the property of their respective holders.

#### **Copyright restrictions**

© 2016 Transition Networks, Inc. All rights reserved. No part of this work may be reproduced or used in any form or by any means (graphic, electronic, or mechanical) without written permission from Transition Networks.

Address comments on this product or manual to: **Transition Networks Inc**. 10900 Red Circle Drive, Minnetonka, MN 55343 tel: +1.952.941.7600 | toll free: 1.800.526.9267 | fax: 952.941.2322 [sales@transition.com](mailto:sales@transition.com) | [techsupport@transition.com](mailto:techsupport@transition.com) | [customerservice@transition.com](mailto:customerservice@transition.com)

# **Contents**

<span id="page-2-0"></span>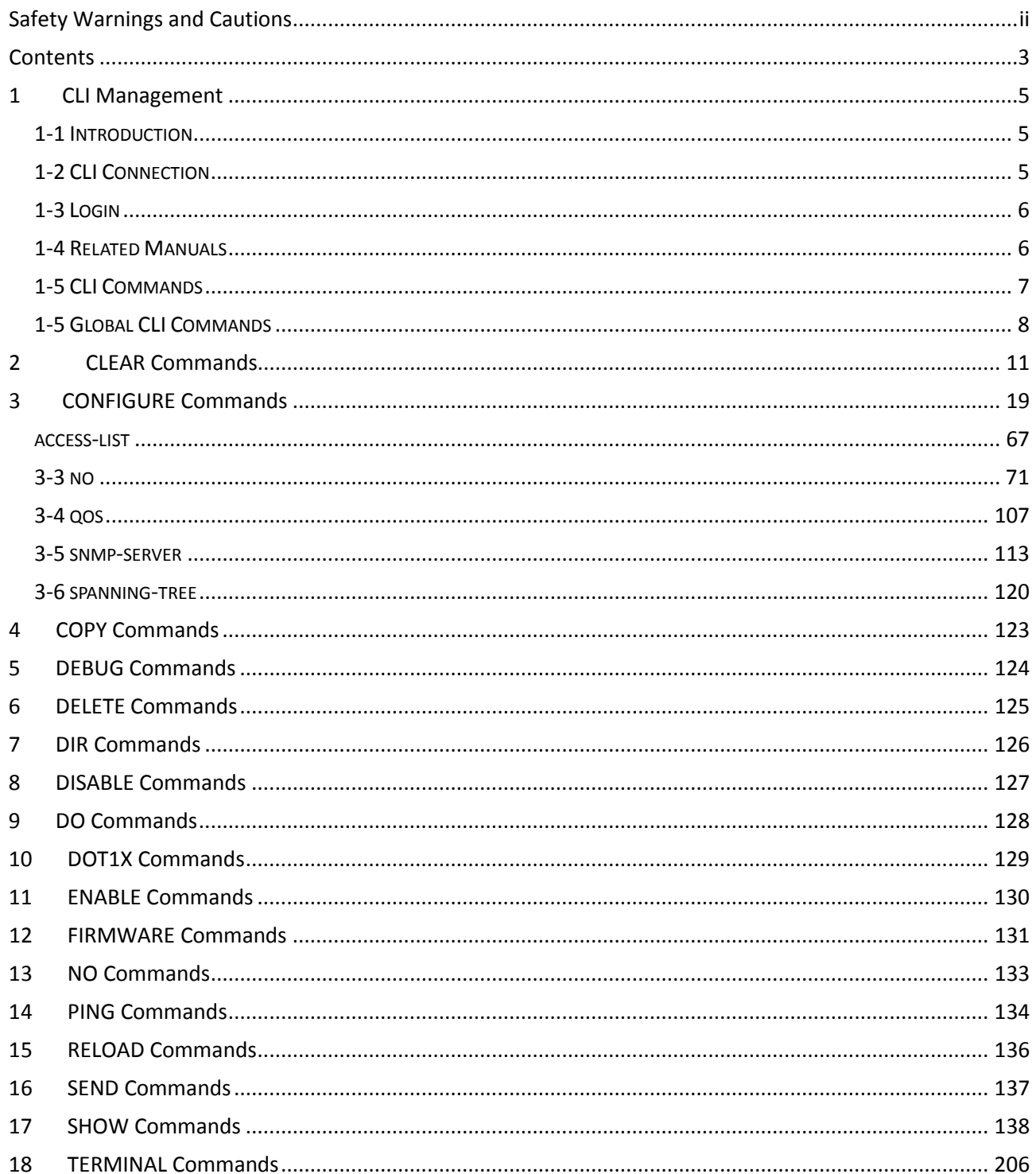

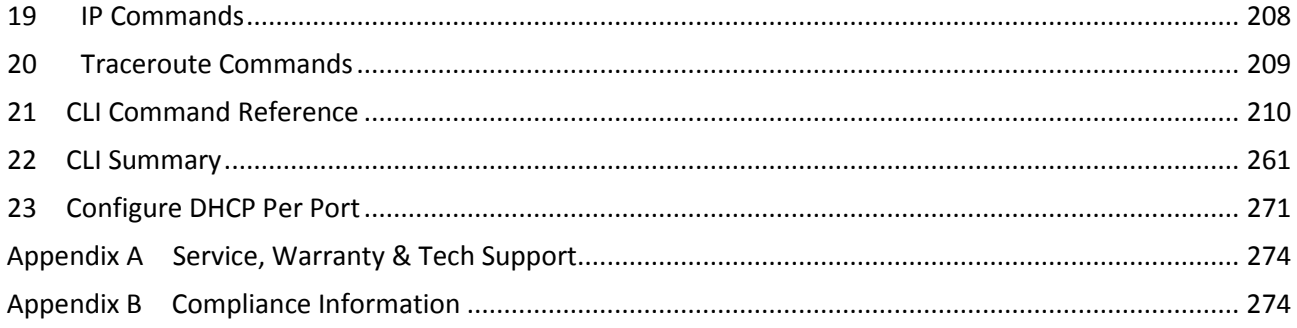

# <span id="page-4-0"></span>**CLI Management**

# <span id="page-4-1"></span>**1-1 Introduction**

This guide gives specific information on how to operate and use the management functions of the switch.

The guide is intended for use by network administrators who are responsible for operating and maintaining network equipment; consequently, it assumes a basic working knowledge of general switch functions, the Internet Protocol (IP), and Simple Network Management Protocol (SNMP).

# <span id="page-4-2"></span>**1-2 CLI Connection**

This section provides a brief descriptionf of the network connection.

- -- Locate the correct DB-9 (RS-232) cable with female DB-9 connector. RS-232 cable is used for connecting a terminal or termial emulator to the Managed Switch's RJ45 port to access the command-line interface.
- -- Attach the RJ45 serial port on the switch's front panel which used to connect to the switch for console configuration.
- -- Attach the other end of the DB-9 cable to an ASCII terminal emulator or PC Com-1, 2 port. For example, a PC running Microsoft Windows HyperTerminal utility.
- -- At "Com Port Properties" Menu, configure the parameters as below: (see the next section).

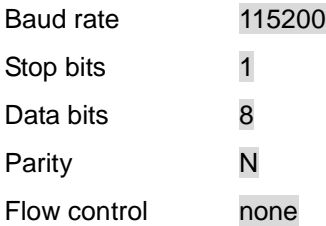

# <span id="page-5-0"></span>**1-3 Login**

The command-line interface (CLI) is a text-based interface. You can access the CLI through either a direct serial connection to the device or a Telnet session. The default uaser and password to login into the Managed Switch are listed below:

Username: admin

Password: admin

After you login successfully, the prompt will be shown as "<sys\_name>**#**" . This means you are treated as an administrator and have the privilege for setting the Managed Switch. If logged in as other than the administrator, the prompt will be shown as "<sys\_name>>", meaning you are treated as a guest and are only allowed for setting the system under the administrator. Each CLI command has its own privilege level.

Username: **admin** Password: **admin** SM8TAT2DPB#

# <span id="page-5-1"></span>**1-4 Related Manuals**

These manuals give specific information on how to operate the management functions of the switch:

- SM8TAT2DPB Quick Start Guide, 33697
- SM8TAT2DPB Install Guide, 33698
- SM8TAT2DPB Web User Guide, 33699
- SM8TAT2DPB CLI Reference, 33700 (this manual)

For Transition Networks Drivers, Firmware, Manuals, etc. go to the [Product Support](https://www.transition.com/support/product-support/) webpage.

For Application Notes, Brochures, Data Sheets, Specifications, etc. go to the **Support Library.** 

Note that this manual provides links to third party web sites for which Transition Networks is not responsible.

# <span id="page-6-0"></span>**1-5 CLI Commands**

The CLI is divided into serveral modes. If a user has enouth privilege to run a particular command, the user has to run the command in the correct mode. To see the commands of the mode, please input "**?**" after the system prompt, then all commands will be listed in the screen. The command modes are listed as belows:

# **Command Modes**

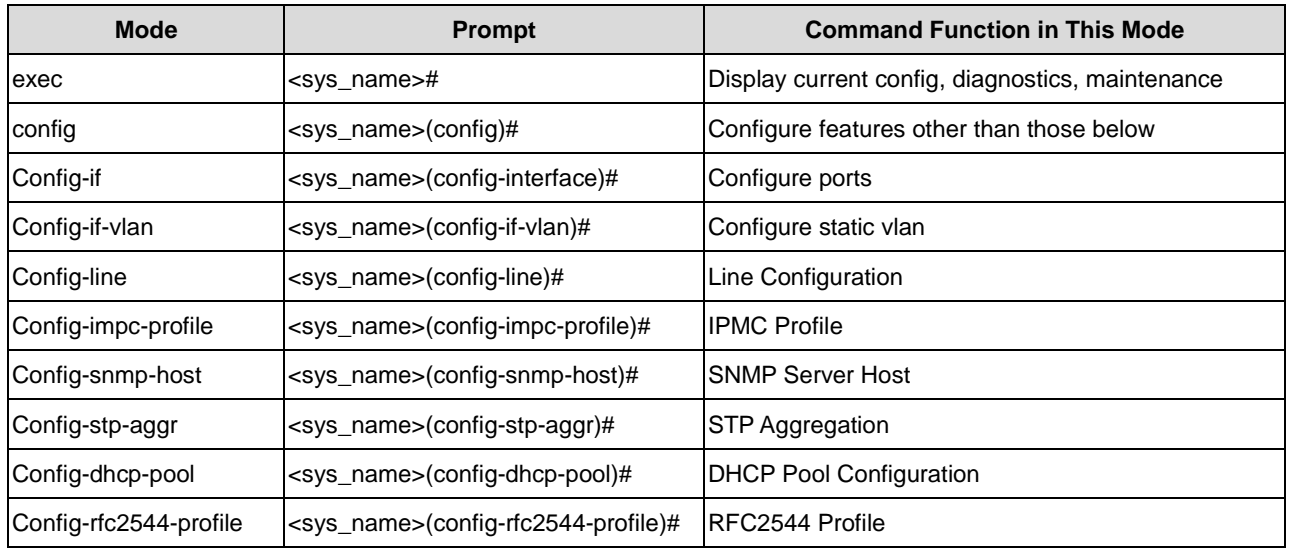

Commandsreside in the corresponding modes could runonly in that mode. If a user wants to run a particular command, the user has to change to the appropriate mode. The command modes are organized as a tree, and users start to in enable mode. The following table explains how to change from one mode to another.

# **Change Between Command Modes**

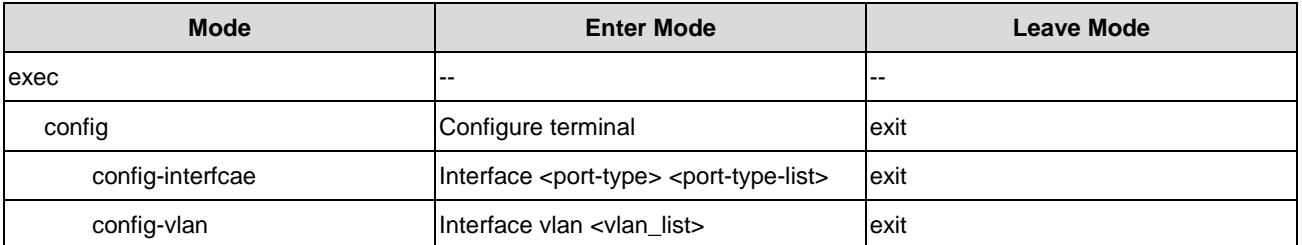

# <span id="page-7-0"></span>**1-5 Global CLI Commands**

The global mode CLI commands are shown below:

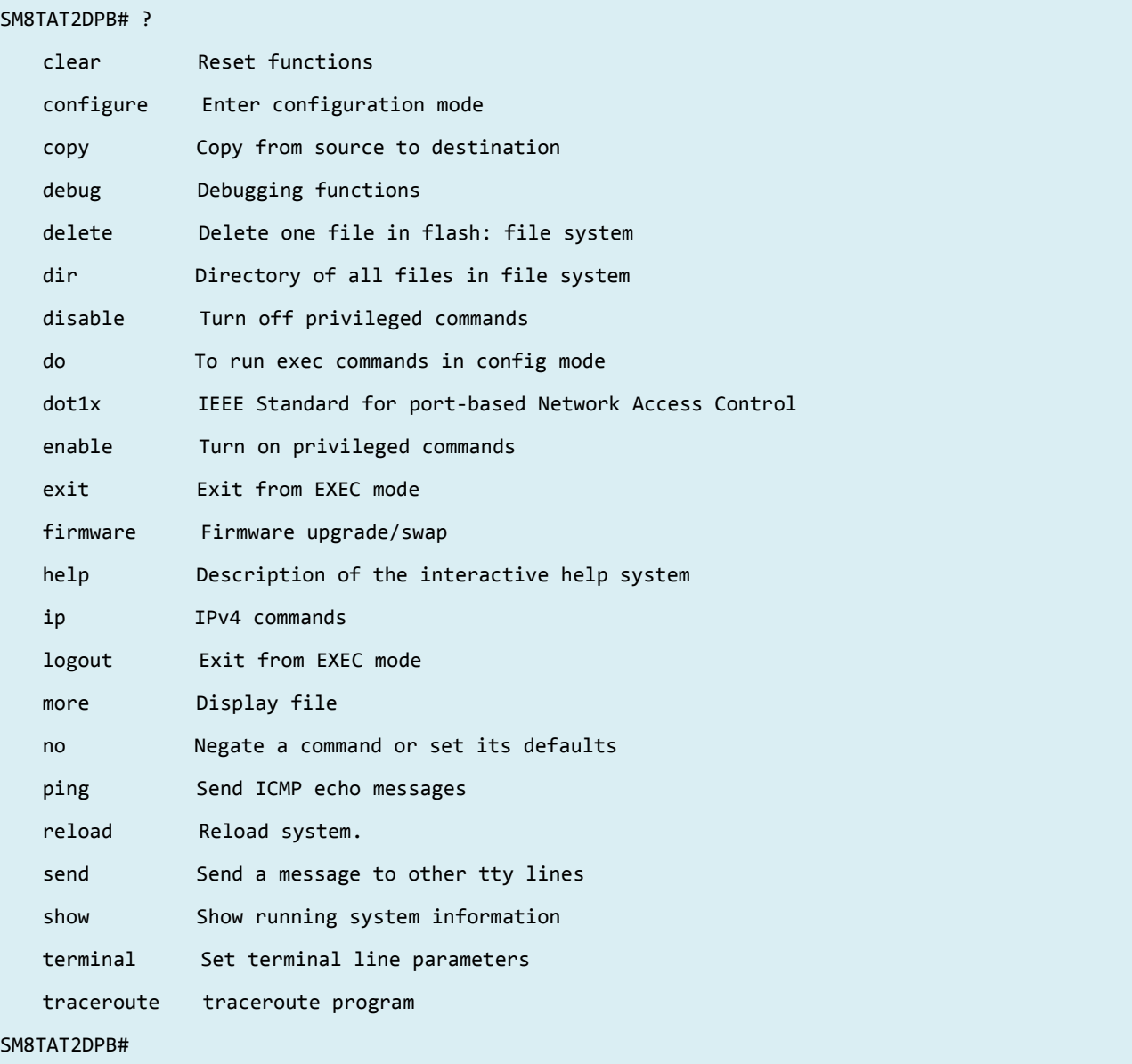

# *Exit*

Exit from EXEC mode.

**Syntax:** 

**exit**

**Parameter:** 

None.

# **Example:**

SM8TAT2DPB# **exit**

Press ENTER to get started

# *Help*

Description of the interactive help system.

# **Syntax:**

**help**

# **Parameter:**

None.

# **Example:**

```
SM8TAT2DPB# help
Help may be requested at any point in a command by entering
a question mark '?'. If nothing matches, the help list will
be empty and you must backup until entering a '?' shows the
available options.
Two styles of help are provided:
1. Full help is available when you are ready to enter a
   command argument (e.g. 'show ?') and describes each possible
   argument.
2. Partial help is provided when an abbreviated argument is entered
   and you want to know what arguments match the input
   (e.g. 'show pr?'.)
```
# SM8TAT2DPB#

# *logout*

Exit from EXEC mode.

**Syntax:** 

**logout**

**Parameter:** 

none

# **Example:**

SM8TAT2DPB# **logout**

Press ENTER to get started

# *end*

Go back to EXEC mode.

**Syntax:** 

**end**

# **Example:**

SM8TAT2DPB# **con ter**

SM8TAT2DPB(config)# **end**

SM8TAT2DPB#

<span id="page-10-0"></span>

# **2 CLEAR Commands**

# **Table : CLEAR Commands**

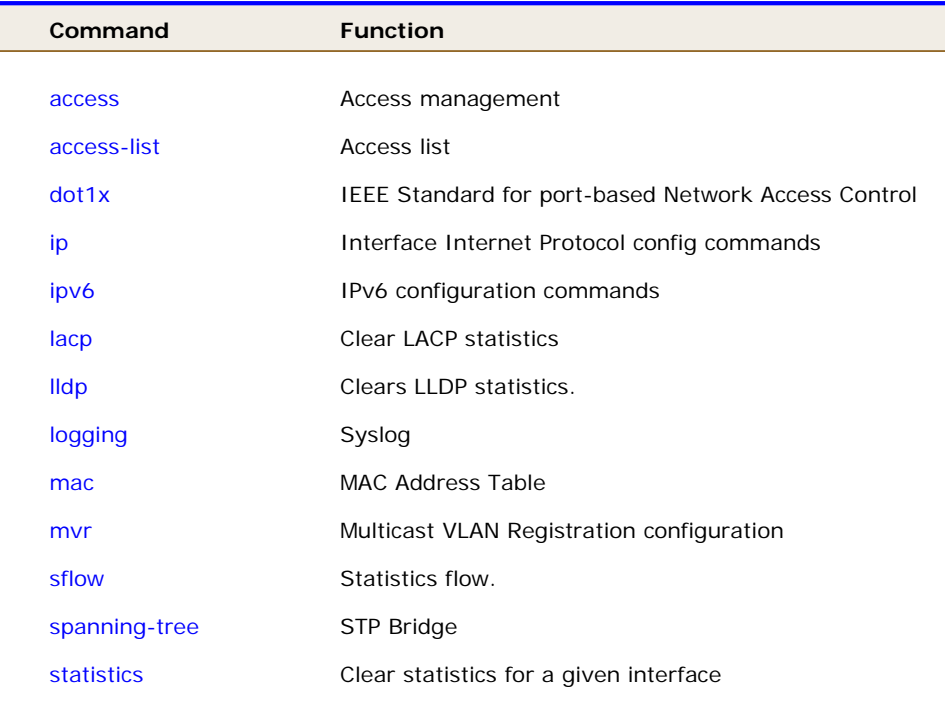

#### *access*

Access management.

#### **Syntax:**

**clear** access management statistics

#### **Parameter:**

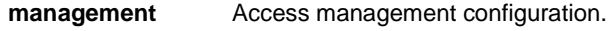

**statistics** Statistics data.

# **Example:**

SM8TAT2DPB # **clear access management statistics** SM8TAT2DPB #

# *access-list*

Access list.

#### **Syntax:**

**Clear** access-list ace statistics

#### **Parameter:**

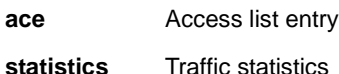

#### **Example:**

SM8TAT2DPB# **clear access-list ace statistics** SM8TAT2DPB#

# *dot1x*

IEEE Standard for port-based Network Access Control.

#### **Syntax**

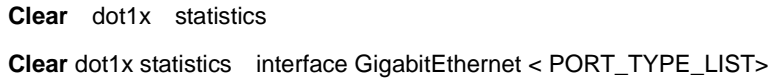

#### **Parameter**

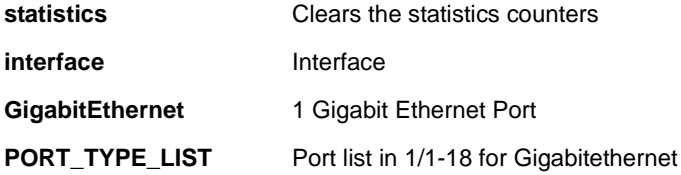

# **EXAMPLE**

SM8TAT2DPB# **clear dot1x statistics interface GigabitEthernet 1/1-18** SM8TAT2DPB#

# *ip*

Interface Internet Protocol config commands

### **Syntax**

**clear ip** arp clear ip dhcp detailed statistics { server | client | snooping | relay | helper | all } [ interface ( <port\_type> [ <in\_port\_list> ] ) ] **clear ip** dhcp relay statistics **clear ip** dhcp server binding <ip> **clear ip** dhcp server binding { automatic | manual | expired } **clear ip** dhcp server statistics **clear ip** dhcp snooping statistics [interface ( <port\_type> [ <in\_port\_list> ] ) ] **clear ip** igmp snooping [ vlan <v\_vlan\_list> ] statistics **clear ip** statistics [ system ] [ interface vlan <v\_vlan\_list> ] [ icmp ] [ icmp-msg <type> ]

#### **Parameter**

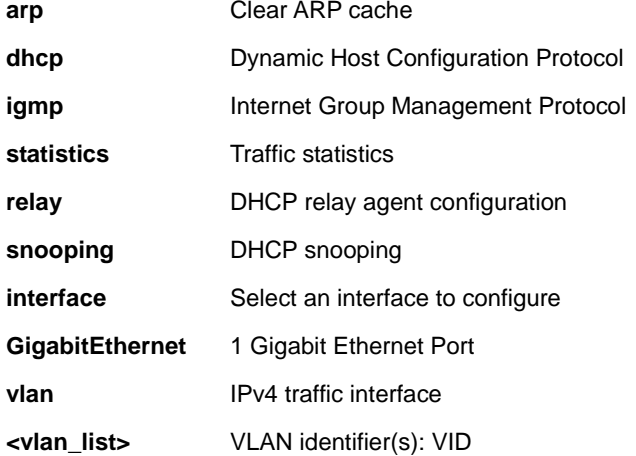

#### **EXAMPLE**

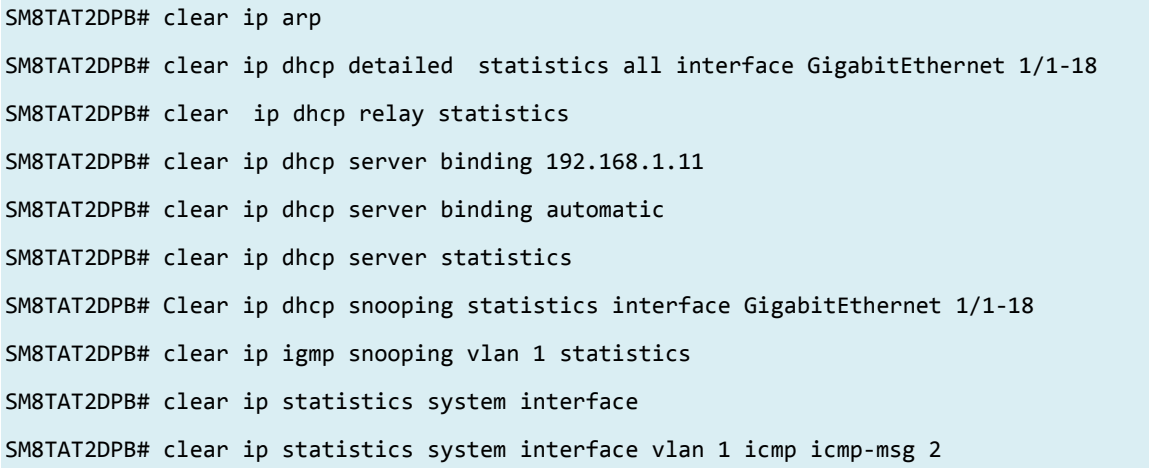

# *ipv6*

IPv6 configuration commands.

# **Syntax**

**clear ipv6** mld snooping [ vlan <v\_vlan\_list> ] statistics

**clear ipv6** neighbors

**clear ipv6** statistics [ system ] [ interface vlan <v\_vlan\_list> ] [ icmp ] [ icmp-msg <type> ]

# **Parameter**

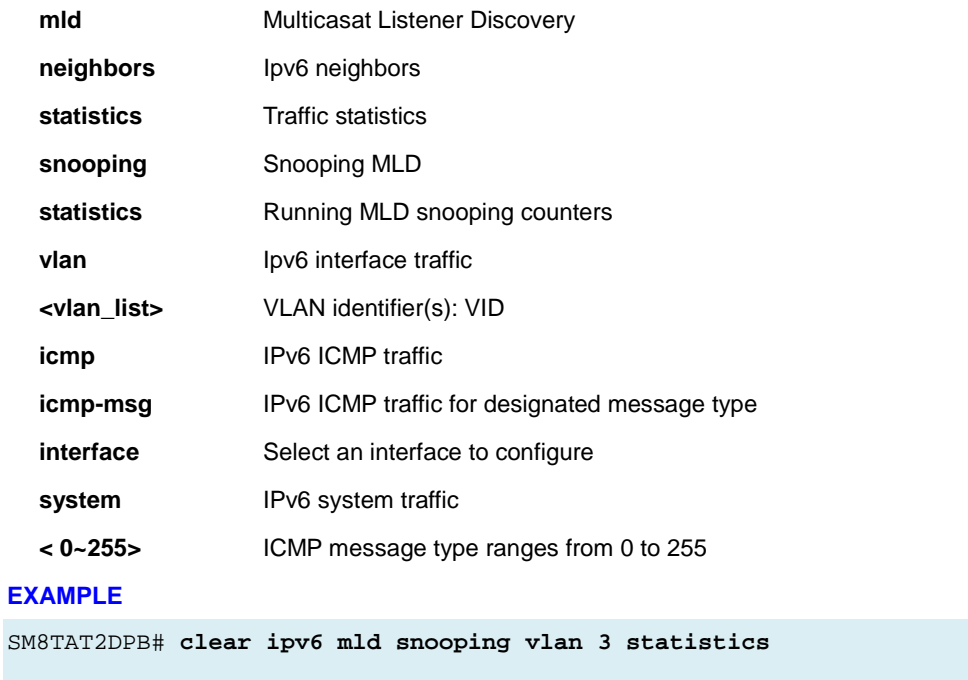

SM8TAT2DPB# **clear ipv6 neighbors**

SM8TAT2DPB# **clear ipv6 statistics system icmp icmp-msg 2**

# *lacp*

Clear LACP statistics

# **Syntax**

**Clear lacp** statistics

# **Parameter**

**statistics** Clear all LACP statistics

# **EXAMPLE**

SM8TAT2DPB# **clear ipv6 mld snooping vlan 3 statistics** SM8TAT2DPB# **clear ipv6 neighbors** SM8TAT2DPB# **Clear ipv6 statistics system icmp icmp-msg 2**

# *lldp*

Clears LLDP statistics.

# **Syntax**

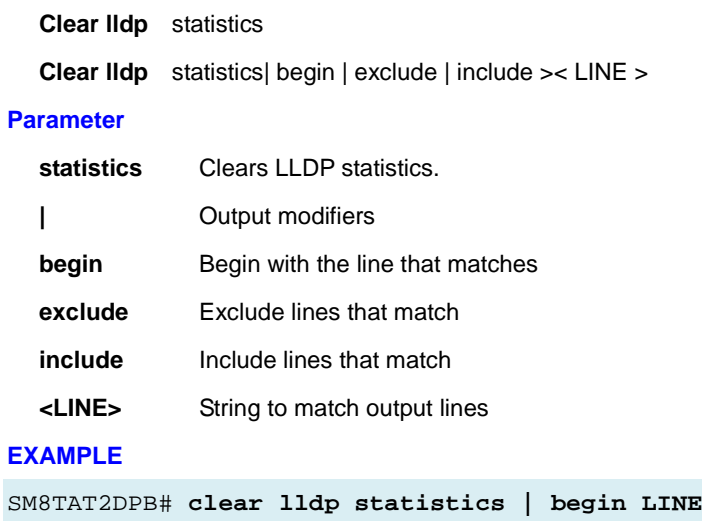

SM8TAT2DPB#

# *logging*

Clear Syslog (system logging).

# **Syntax**

**clear logging** [ info ] [ warning ] [ error ] [ switch <switch\_list> ]

# **Parameter**

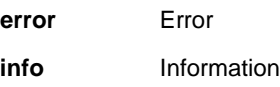

**warning** Warning

# **EXAMPLE**

SM8TAT2DPB# **clear logging info error warning**

SM8TAT2DPB#

# *mac*

Clear MAC Address Table.

# **Syntax**

**Clear mac** address-table

### **Parameter**

**address-table** Flush MAC Address table.

# **EXAMPLE**

SM8TAT2DPB# **clear mac address-table**

SM8TAT2DPB#

# *mvr*

Multicast VLAN Registration configuration.

#### **Syntax**

**clear mvr** [ vlan <v\_vlan\_list> | name <mvr\_name> ] statistics

#### **Parameter**

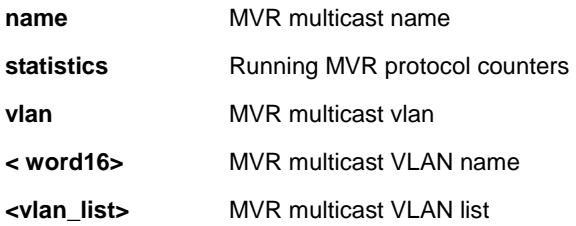

### **EXAMPLE**

SM8TAT2DPB# **clear mvr vlan 25 statistics**

SM8TAT2DPB#

# *sflow*

Statistics flow.

#### **Syntax**

**clear sflow** statistics { receiver [ <receiver\_index\_list> ] | samplers [ interface [ <samplers\_list> ] ( <port\_type>

[ <v\_port\_type\_list> ] ) ] }

#### **Parameter**

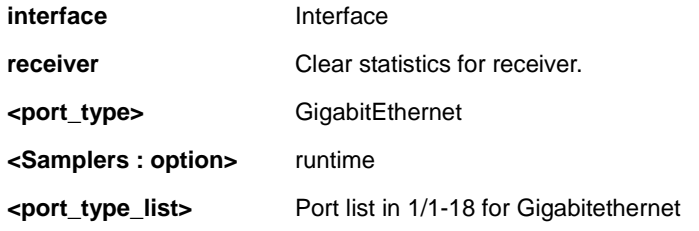

# **EXAMPLE**

SM8TAT2DPB# **clear sflow statistics interface GigabitEthernet 1/1-18**

# *spanning-tree*

Spanning Tree Protocol Bridge.

# **Syntax**

**clear spanning-tree** { { statistics [ interface ( <port\_type> [ <v\_port\_type\_list> ] ) ] } | { detected-protocols

 $[$  interface  $($  <port\_type> $[$  <v\_port\_type\_list\_1> $]$ )  $]$ }

# **Parameter**

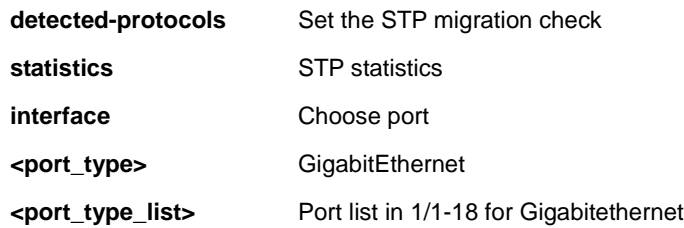

# **EXAMPLE**

SM8TAT2DPB# **clear spanning-tree detected-protocols interface GigabitEthernet 1/1-8**

# *statistics*

Clear statistics for a given interface

#### **Syntax**

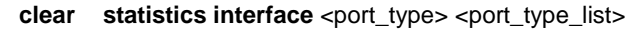

clear statistics <port\_type> <port\_type\_list>

#### **Parameter**

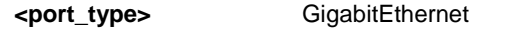

**<port\_type\_list>** Port list in 1/1-8 for Gigabitethernet

# **EXAMPLE**

SM8TAT2DPB# **clear statistics GigabitEthernet 1/1-18**

SM8TAT2DPB#

# <span id="page-18-0"></span>**3 CONFIGURE Commands**

# **Table : CONFIGURE Commands**

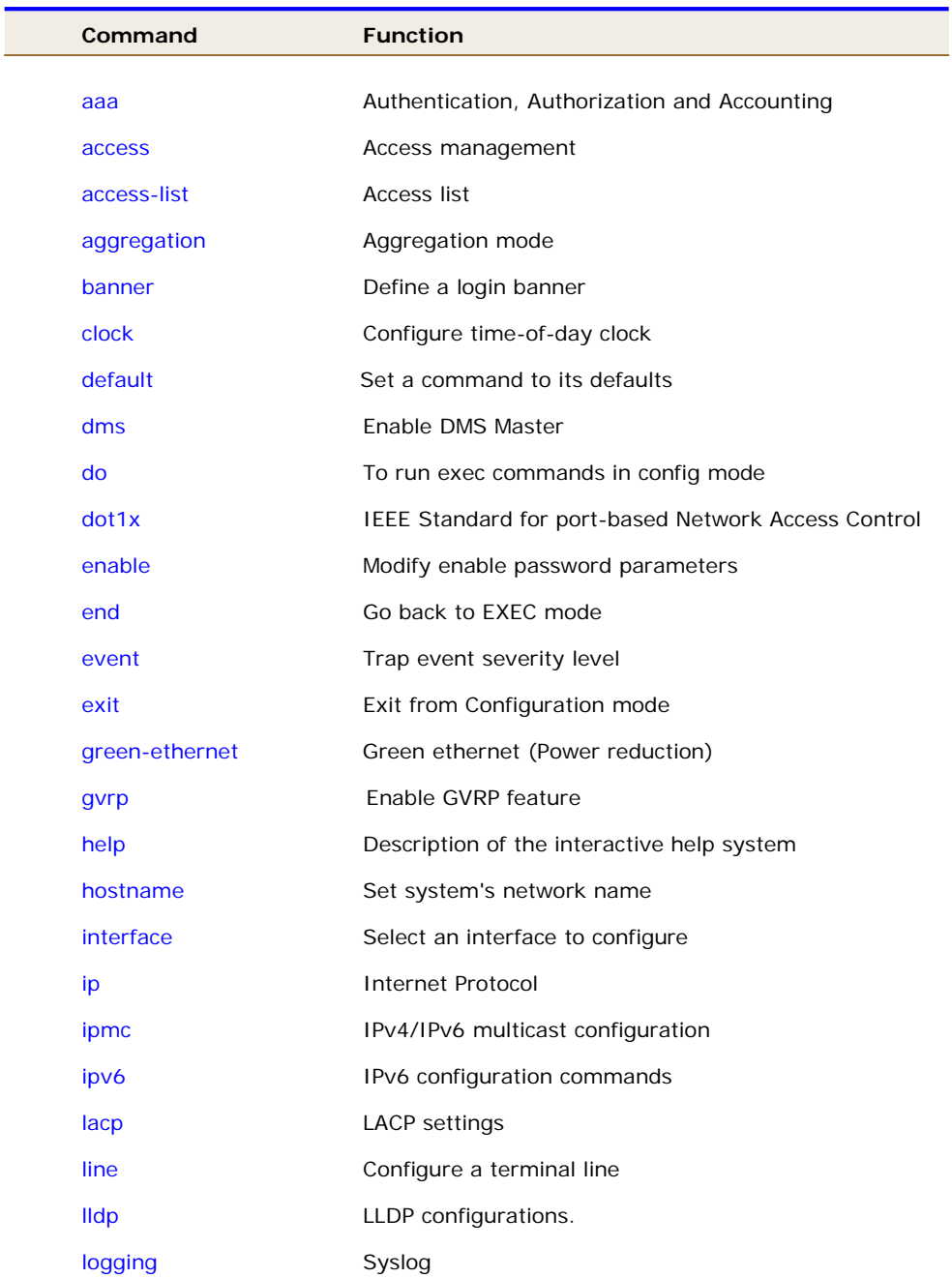

# Transition Networks **SM8TAT2DPB CLI Reference**

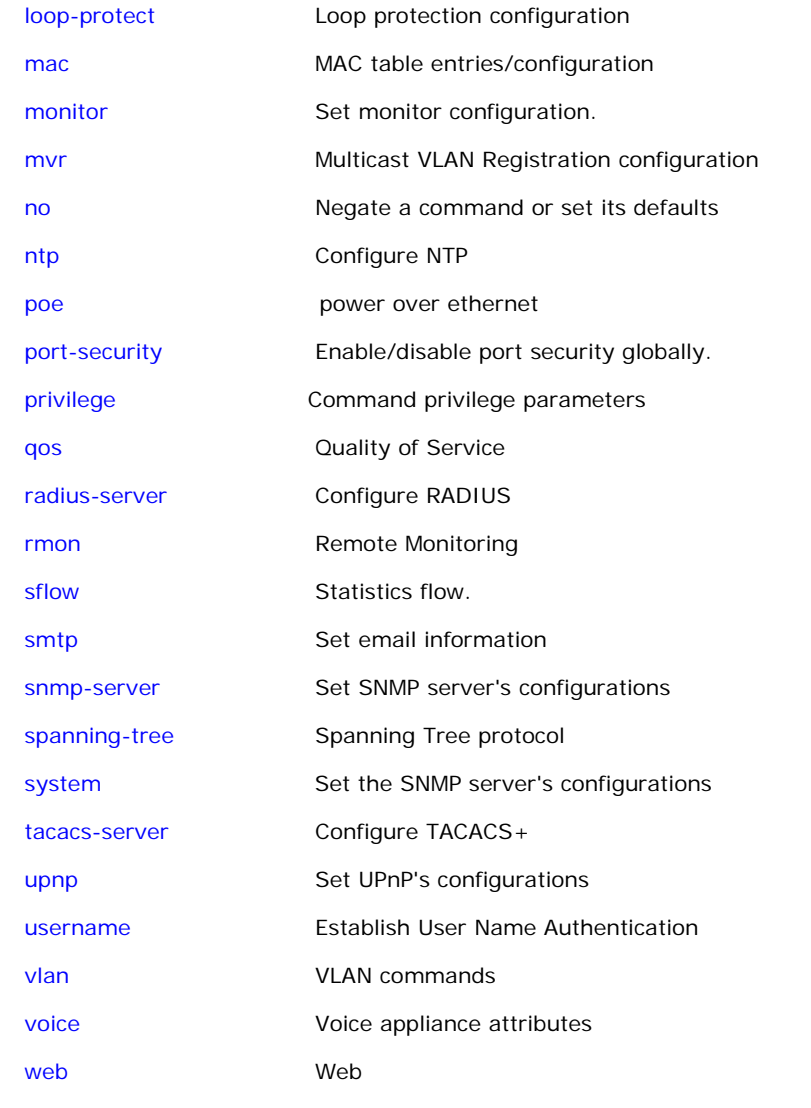

# *terminal*

Configure from the terminal (config mode).

# **Syntax**

**configure** terminal

# **EXAMPLE**

SM8TAT2DPB# **configure terminal** SM8TAT2DPB(config)#

# *aaa*

Configure Authentication, Authorization and Accounting.

# **SYNTAX**

aaa authentication login { console | telnet | ssh | http } { { local | radius | tacacs } [ { local | radius | tacacs }  $[$  { local  $|$  radius  $|$  tacacs  $|$   $]$   $]$   $\}$ 

# **Parameter**

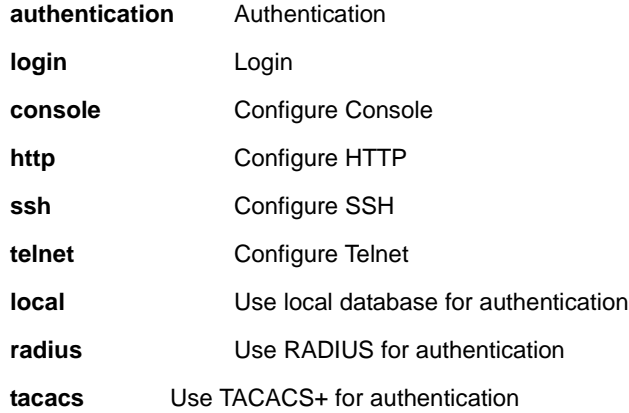

# **EXAMPLE**

SM8TAT2DPB(config)# **aaa authentication login http radius** SM8TAT2DPB(config)#

# *access*

Configure Access management.

# **SYNTAX**

### **access** management

**access** management <access\_id> <access\_vid> <start\_addr> [ to <end\_addr> ] { [ web ] [ snmp ] [ telnet ] | all }

# **Parameter**

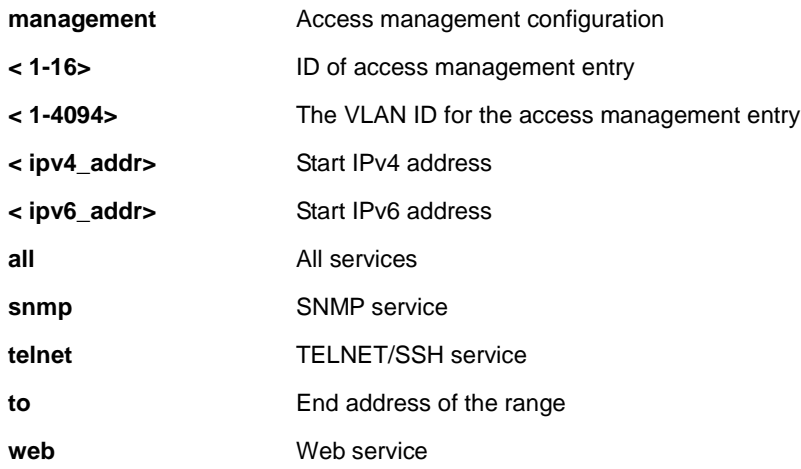

# **EXAMPLE**

SM8TAT2DPB(config)# **access management 10 3 192.168.1.1 all**

# *aggregation*

Configure Aggregation mode.

# **SYNTAX**

**aggregation** mode { [ dmac ] [ ip ] [ dmac ] [ port ] }

# **Parameter**

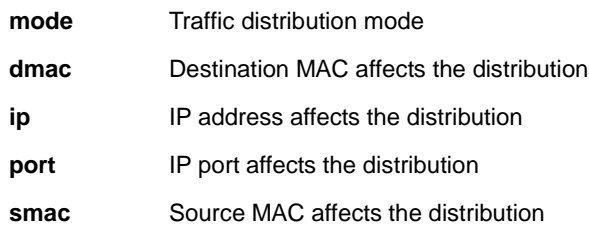

# **EXAMPLE**

SM8TAT2DPB(config)# **aggregation mode ip port dmac smac**

# *banner*

Define a login banner

# **SYNTAX**

**banner** [ motd ] <br/>banner> **banner** exec <banner>

**banner** login <br/> <br/>banner>

# **Parameter**

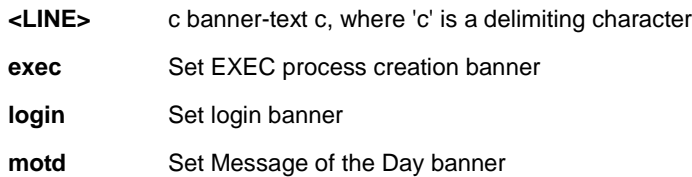

# **EXAMPLE**

SM8TAT2DPB(config)# **banner exec LINE**

Enter TEXT message. End with the character 'L'.

L

# *clock*

Configure time-of-day clock.

# **SYNTAX**

**clock** set <icliDate> <icliTime>

**clock** summer-time <word16> date [ <start\_month\_var> <start\_date\_var> <start\_year\_var> <start\_hour\_var> <end\_month\_var> <end\_date\_var> <end\_year\_var> <end\_hour\_var> [ <offset\_var> ] ] **clock** summer-time <word16> recurring [ <start\_week\_var> <start\_day\_var> <start\_month\_var> <start\_hour\_var> <end\_week\_var> <end\_day\_var> <end\_month\_var> <end\_hour\_var> [ <offset\_var> ] ] **clock** timezone <word\_var> <hour\_var> [ <minute\_var> ]

# **Parameters**

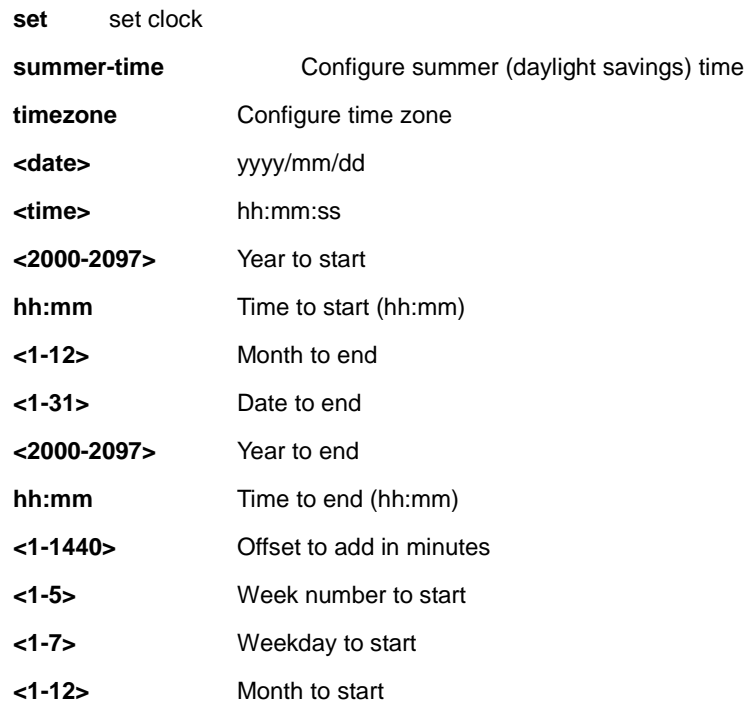

# **EXAMPLE**

```
SM8TAT2DPB(config)# clock ?
   set set clock
    summer-time Configure summer (daylight savings) time
    timezone Configure time zone
SM8TAT2DPB(config)# clock set 2016/08/11 10:19:30
2016-08-11T10:19:30+00:00
```
# *debug*

Configure Debugging functions.

# **SYNTAX**

#### **enable password**

**parsing**

**vcl policy** VCL commands

# **Parameter**

**debug** set debug functions.

# **EXAMPLE**

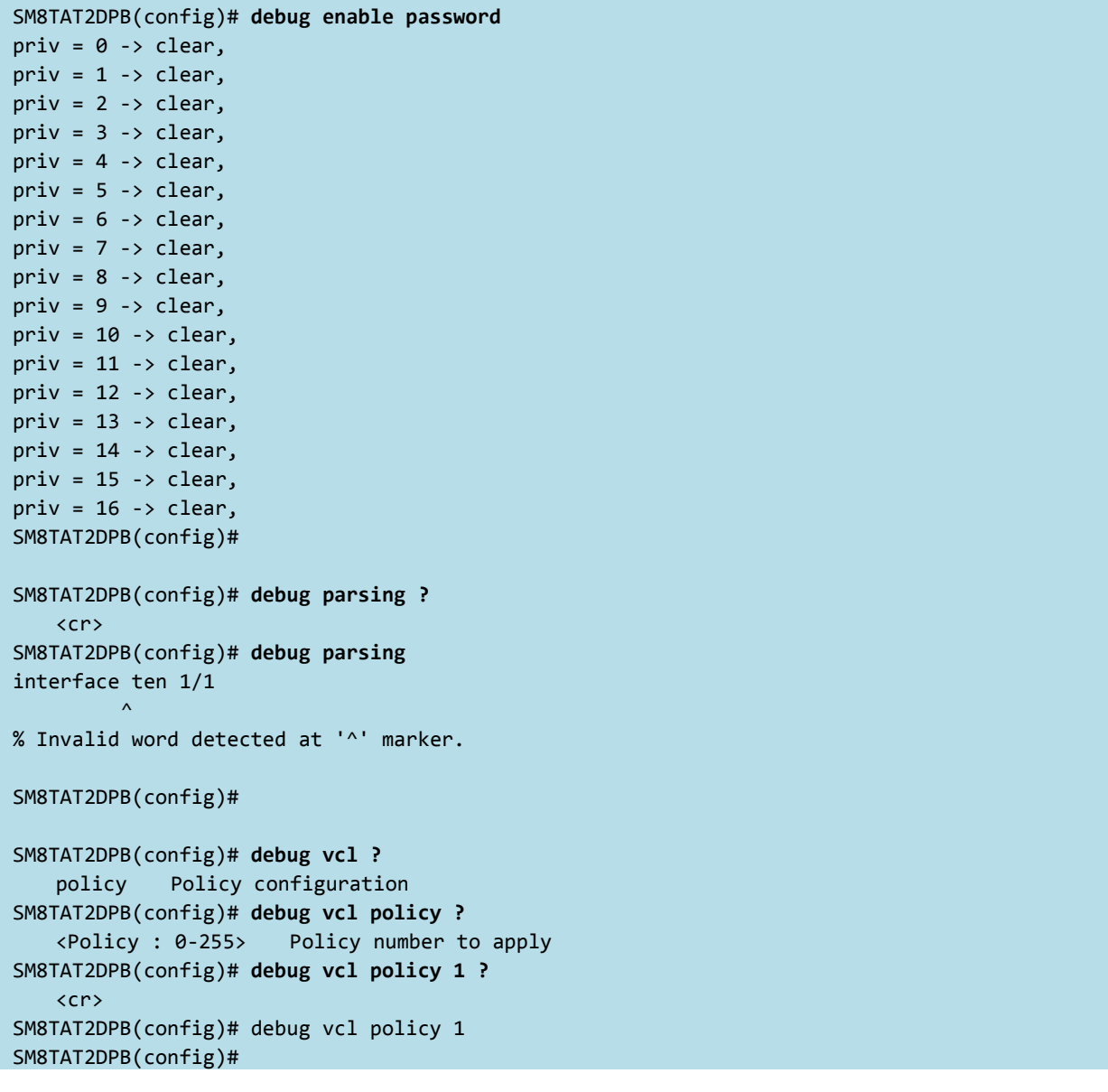

# *default*

Set access list reate limiter to its defaults.

# **SYNTAX**

**default** access-list rate-limiter [ <rate\_limiter\_list> ]

### **Parameter**

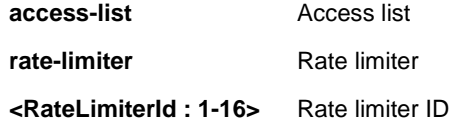

# **EXAMPLE**

SM8TAT2DPB(config)# **default access-list rate-limiter 3**

# *do*

Run exec commands in config mode.

# **SYNTAX**

**do** < LINE >{[< LINE >]}

# **Parameter**

**<LINE>** Exec Command

# **EXAMPLE**

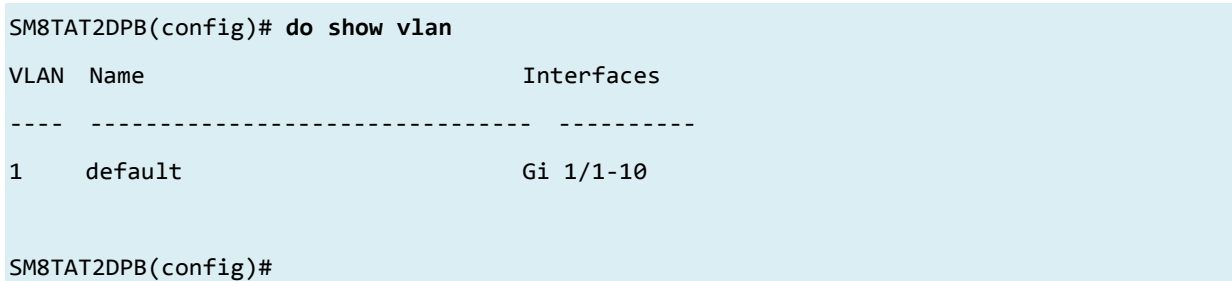

# *dot1x*

Configure IEEE Standard for port-based Network Access Control.

# **SYNTAX**

**dot1x** authentication timer inactivity <v\_10\_to\_100000>

**dot1x** authentication timer re-authenticate <v\_1\_to\_3600>

**dot1x** feature { [ guest-vlan ] [ radius-qos ] [ radius-vlan ] }\*1

**dot1x** guest-vlan <value>

**dot1x** guest-vlan supplicant

**dot1x** max-reauth-req <value>

**dot1x** re-authentication

**dot1x** system-auth-control

**dot1x** timeout quiet-period <v\_10\_to\_1000000>

**dot1x** timeout tx-period <v\_1\_to\_65535>

#### **Parameter**

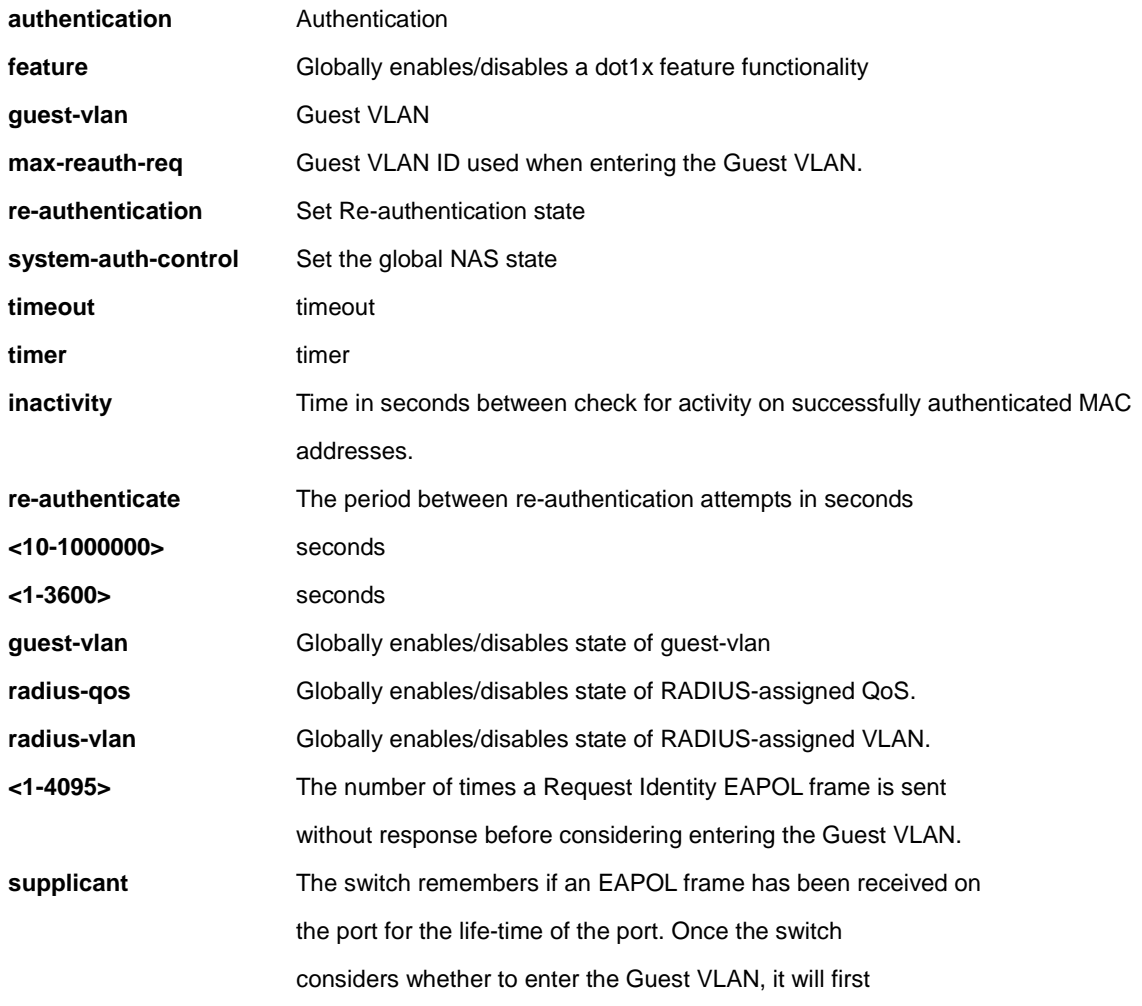

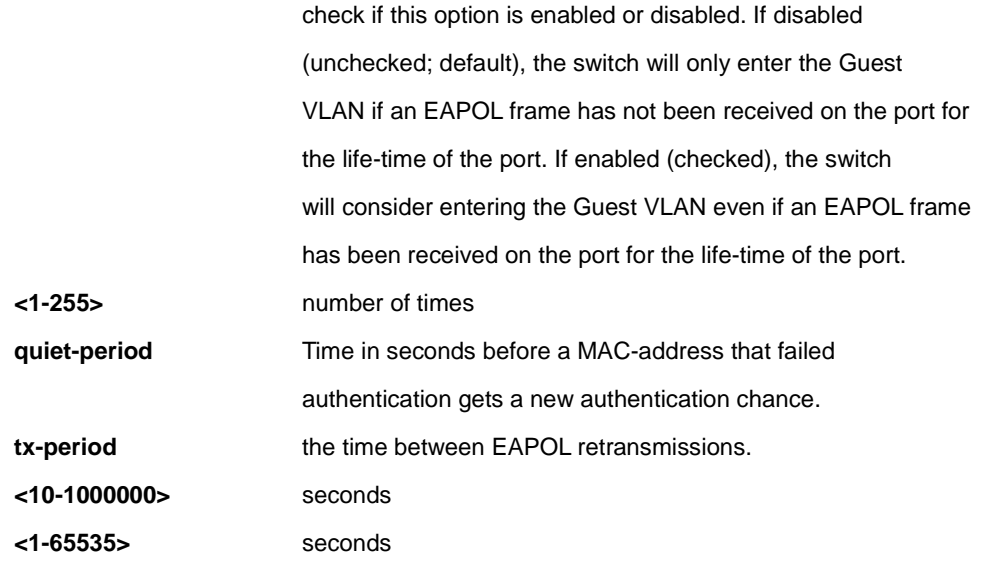

# **EXAMPLE**

SM8TAT2DPB(config)# **dot1x authentication timer inactivity 1000** SM8TAT2DPB(config)# **dot1x feature guest-vlan radius-qos radius-vlan** SM8TAT2DPB(config)# **dot1x guest-vlan 33** SM8TAT2DPB(config)# **dot1x max-reauth-req 3** SM8TAT2DPB(config)# **dot1x re-authentication** SM8TAT2DPB(config)# **dot1x system-auth-control** SM8TAT2DPB(config)# **dot1x timeout quiet-period 3000**

# *enable*

Modify enable password parameters.

# **SYNTAX**

**enable** password [ <level> <1-15> ] <WORD>

**enable** secret { 0 | 5 } [< level> <1-15> ] <WORD>

### **Parameter**

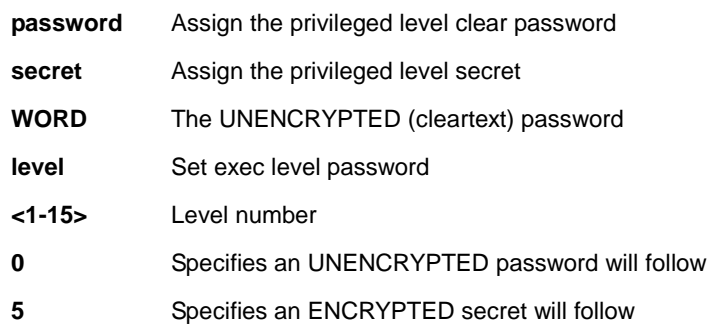

# **EXAMPLE**

SM8TAT2DPB(config)# **enable password level 10 999**

SM8TAT2DPB(config)#

# *event*

Configure Trap event severity level.

# **SYNTAX**

**event** group <group\_name> { level <lvl> | syslog { enable | disable } | trap { enable | disable } | smtp { enable | disable } | ipush { enable | disable } }

### **Parameter**

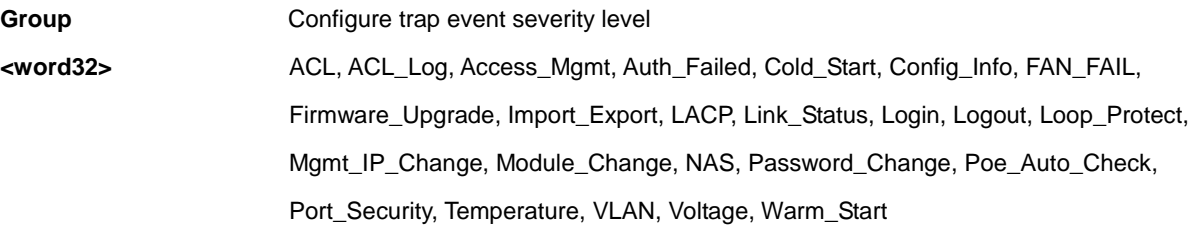

# **EXAMPLE**

SM8TAT2DPB(config)# **event group VLAN trap enable** SM8TAT2DPB(config)#

# *Green-ethernet*

Configure Powering down of PHYs when there is no traffic.

# **SYNTAX**

**green-ethernet** <xxx>

# **Parameter**

optimize-for-power Set if EEE will be optimized for least power comsumption (else optimized for least traffic latency).

#### **EXAMPLE**

SM8TAT2DPB(config)# **green-ethernet eee?** eee Powering down of PHYs when there is no traffic. SM8TAT2DPB(config)# **green-ethernet eee ?** optimize-for-power Set if EEE will be optimized for least power comsumption (else optimized for least traffic latency). SM8TAT2DPB(config)# **green-ethernet eee optimize-for-power ?** <cr> SM8TAT2DPB(config)# **green-ethernet eee optimize-for-power** SM8TAT2DPB(config)#

# *gvrp*

Configure GVRP feature

# **SYNTAX**

# **gvrp**

**gvrp** max-vlans <1-4095>

**gvrp** time { [ join-time <1-20> ] [ leave-time <60-300> ] [ leave-all-time <1000-5000> ] }\*1

# **Parameter**

**time** config gvrp timer value in units of centi seconds [cs]

# **EXAMPLE**

```
SM8TAT2DPB(config)# gvrp max-vlans 333
```
SM8TAT2DPB(config)# **gvrp time join-time 13 leave-all-time 3000 leave-time 200**

```
SM8TAT2DPB(config)#
```
# *hostname*

Set system's network name.

# **SYNTAX**

**hostname** < WORD >

#### **Parameter**

**WORD This system's network name.** 

# **EXAMPLE**

```
SM8TAT2DPB(config)# hostname abc
abc(config)#
```
# *interface*

Select an interface to configure.

# **SYNTAX**

**interface** ( <port\_type> [ <plist> ] )

**interface** vlan <vlist>

# **Parameter**

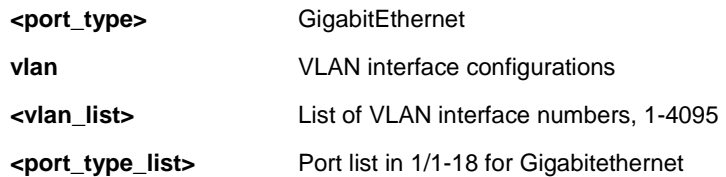

# **EXAMPLE**

SM8TAT2DPB(config)# **interface GigabitEthernet 1/1-18** SM8TAT2DPB(config-if)# **poe weekday Fri hour 22** SM8TAT2DPB(config-if)# **interface vlan 3** SM8TAT2DPB(config-if-vlan)# **ip address dhcp** SM8TAT2DPB(config-if-vlan)#

# *ip*

Configure Internet Protocol.

# **SYNTAX**

- **ip** arp inspection
- **ip** arp inspection entry interface <port\_type> <in\_port\_type\_id> <vlan\_var> <mac\_var> <ipv4\_var>
- **ip** arp inspection translate [ interface <port\_type> <in\_port\_type\_id> <vlan\_var> <mac\_var> <ipv4\_var> ]
- **ip** arp inspection vlan <in\_vlan\_list>
- **ip** arp inspection vlan <in\_vlan\_list> logging { deny | permit | all }
- **ip** dhcp excluded-address <low\_ip> [ <high\_ip> ]
- ip dhcp pool <pool\_name>
- **ip** dhcp relay
- **ip** dhcp relay information option
- **ip** dhcp relay information policy { drop | keep | replace }
- **ip** dhcp server
- **ip** dhcp snooping
- **ip** dns proxy
- **ip** helper-address <v\_ipv4\_ucast>
- **ip** http secure-redirect
- **ip** http secure-server
- **ip** igmp host-proxy [ leave-proxy ]
- **ip** igmp snooping
- **ip** igmp snooping vlan <v\_vlan\_list>
- ip igmp ssm-range <v\_ipv4\_mcast> <ipv4\_prefix\_length>
- **ip** igmp unknown-flooding
- **ip** name-server { <v\_ipv4\_addr> | dhcp [ interface vlan <v\_vlan\_id> ] }
- **ip** route <v\_ipv4\_addr> <v\_ipv4\_netmask> <v\_ipv4\_gw>
- **ip** routing
- **ip** source binding interface <port\_type> <in\_port\_type\_id> <vlan\_var> <ipv4\_var> <mac\_var>
- **ip** ssh
- **ip** verify source
- **ip** verify source translate

# **Parameter**

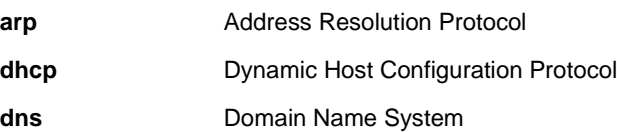

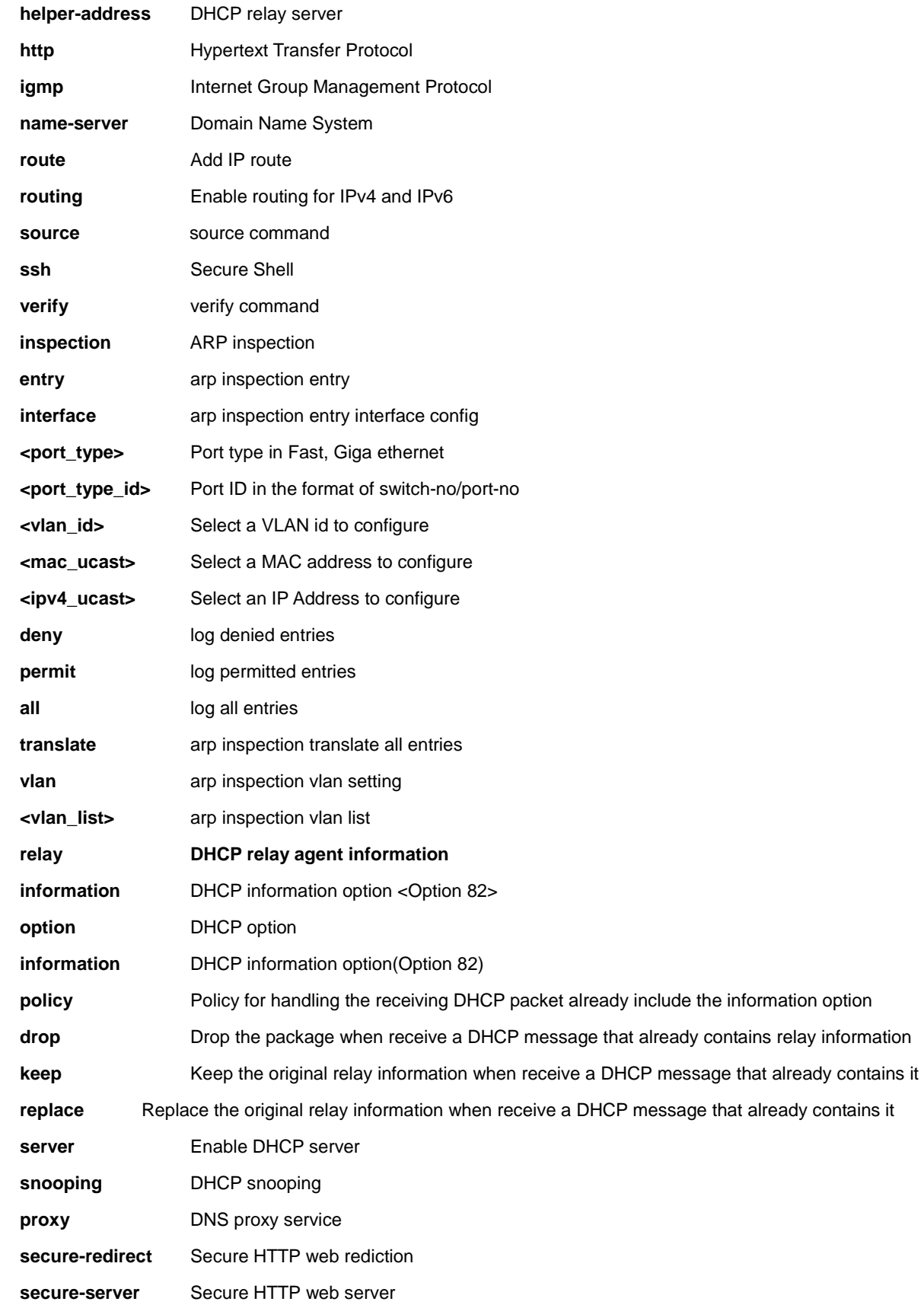
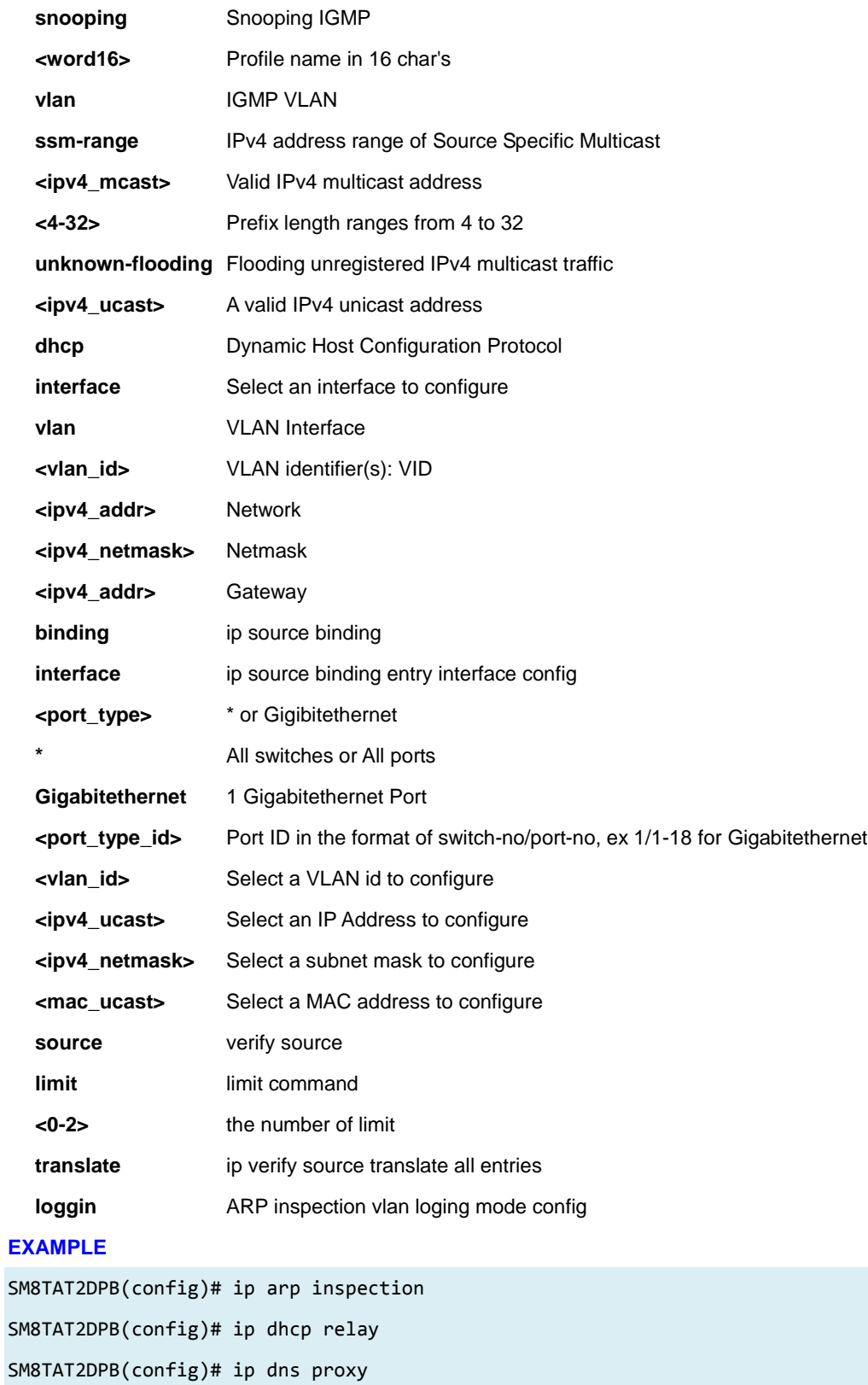

SM8TAT2DPB(config)# ip helper-address 192.168.1.1

SM8TAT2DPB(config)# ip http secure-server

SM8TAT2DPB(config)# ip igmp snooping vlan 3 SM8TAT2DPB(config)# ip name-server 192.168.1.6 SM8TAT2DPB(config)# ip route 192.168.1.1 255.255.255.0 192.168.1.100 SM8TAT2DPB(config)# ip routing SM8TAT2DPB(config)# ip ssh SM8TAT2DPB(config)# ip verify source translate IP Source Guard: Translate 0 dynamic entries into static entries.

# *ipmc*

IPv4/IPv6 multicast configuration.

# **SYNTAX**

**ipmc** profile

**ipmc** profile <profile\_name>

**ipmc** range <entry\_name> { <v\_ipv4\_mcast> [ <v\_ipv4\_mcast\_1> ] | <v\_ipv6\_mcast> [ <v\_ipv6\_mcast\_1> ] }

## **Parameter**

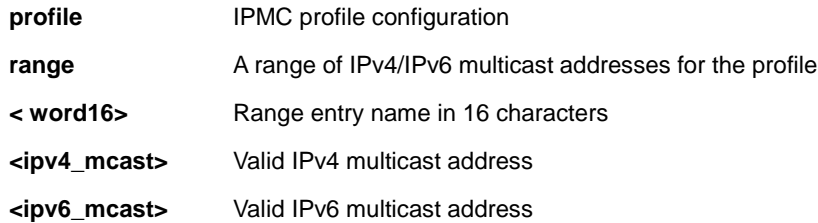

# **EXAMPLE**

SM8TAT2DPB (config)# **ipmc profile test** SM8TAT2DPB (config-ipmc-profile)#

# *ipv6*

IPv6 configuration commands

# **SYNTAX**

**ipv6** mld host-proxy [ leave-proxy ]

**ipv6** mld snooping

**ipv6** mld snooping vlan <v\_vlan\_list>

**ipv6** mld ssm-range <v\_ipv6\_mcast> <ipv6\_prefix\_length>

**ipv6** mld unknown-flooding

**ipv6** route <v\_ipv6\_subnet> { <v\_ipv6\_ucast> | interface vlan <v\_vlan\_id> <v\_ipv6\_addr> }

## **Parameter**

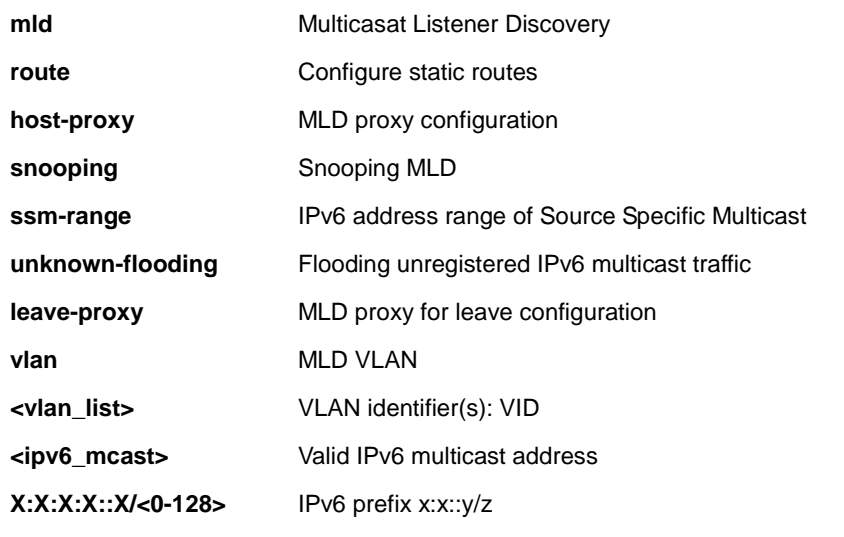

## **EXAMPLE**

SM8TAT2DPB(config)# **ipv6 mld host-proxy leave-proxy** SM8TAT2DPB (config)# **ipv6 mld snooping vlan 1** SM8TAT2DPB (config)#

# *lacp*

Configure LACP settings.

# **SYNTAX**

**lacp** system-priority <1-65535>

# **Parameter**

**system-priority** System priority

**<1-65535>** Priority value, lower means higher priority

## **EXAMPLE**

```
SM8TAT2DPB(config)# lacp system-priority 333
SM8TAT2DPB (config)#
```
# *line*

Configure a terminal line.

# **SYNTAX**

**line** { <0~16> | console 0 | vty <0~15> }

## **Parameter**

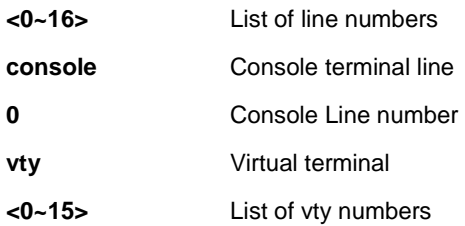

### **EXAMPLE**

```
SM8TAT2DPB (config)# line console 0
SM8TAT2DPB (config-line)#
```
# *lldp*

Configure LLDP and LLDP-MED parameters. **LLDP** is an IEEE 802.1ab standard protocol. The Link Layer Discovery Protocol (LLDP) specified in this standard allows stations attached to an IEEE 802 LAN to advertise, to other stations attached to the same IEEE 802 LAN, the major capabilities provided by the system incorporating that station. **LLDP-MED** is an extension of IEEE 802.1ab and is defined by the telecommunication industry association (TIA-1057).

# **SYNTAX**

**lldp** holdtime <2-10>

**lldp** med datum { wgs84 | nad83\_navd88 | nad83\_mllw }

**lldp** med fast <1-10>

**lldp** med location-tlv altitude { meters | floors } <word11>

**lldp** med location-tlv civic-addr { country | state | county | city | district | block | street | leading-street-direction | trailing-street-suffix | street-suffix | house-no | house-no-suffix | landmark | additional-info | name | zip-code | building | apartment | floor | room-number | place-type | postal-community-name | p-o-box | additional-code } <string250>

**lldp** med location-tlv elin-addr <dword25>

**lldp** med location-tly latitude { north | south } <word8>

**lldp** med location-tlv longitude { west | east } <word9>

**lldp** med media-vlan policy-list <range\_list>

**lldp** med media-vlan-policy <0-31> { voice | voice-signaling | guest-voice-signaling | guest-voice |

softphone-voice | video-conferencing | streaming-video | video-signaling } { tagged <vlan id> | untagged }

[ l2-priority <0-7> ] [ dscp <0-63> ]

**lldp** reinit <1-10>

**lldp** timer <5-32768>

**lldp** transmission-delay <1-8192>

### **Parameter**

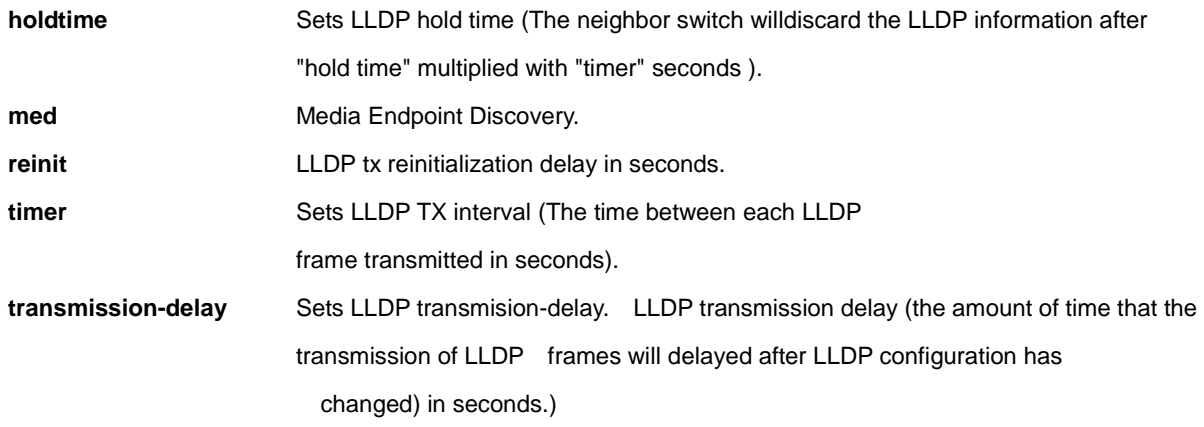

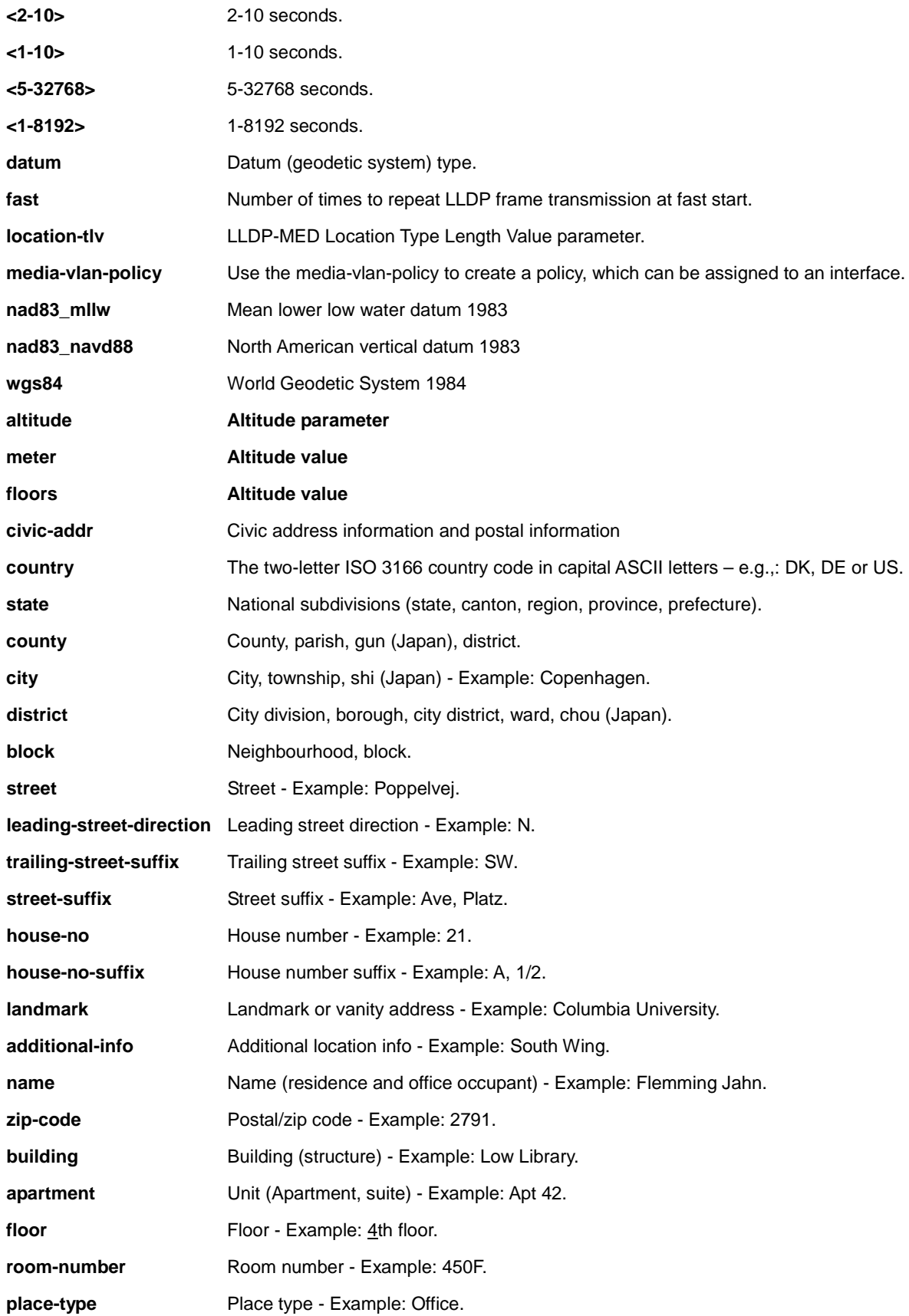

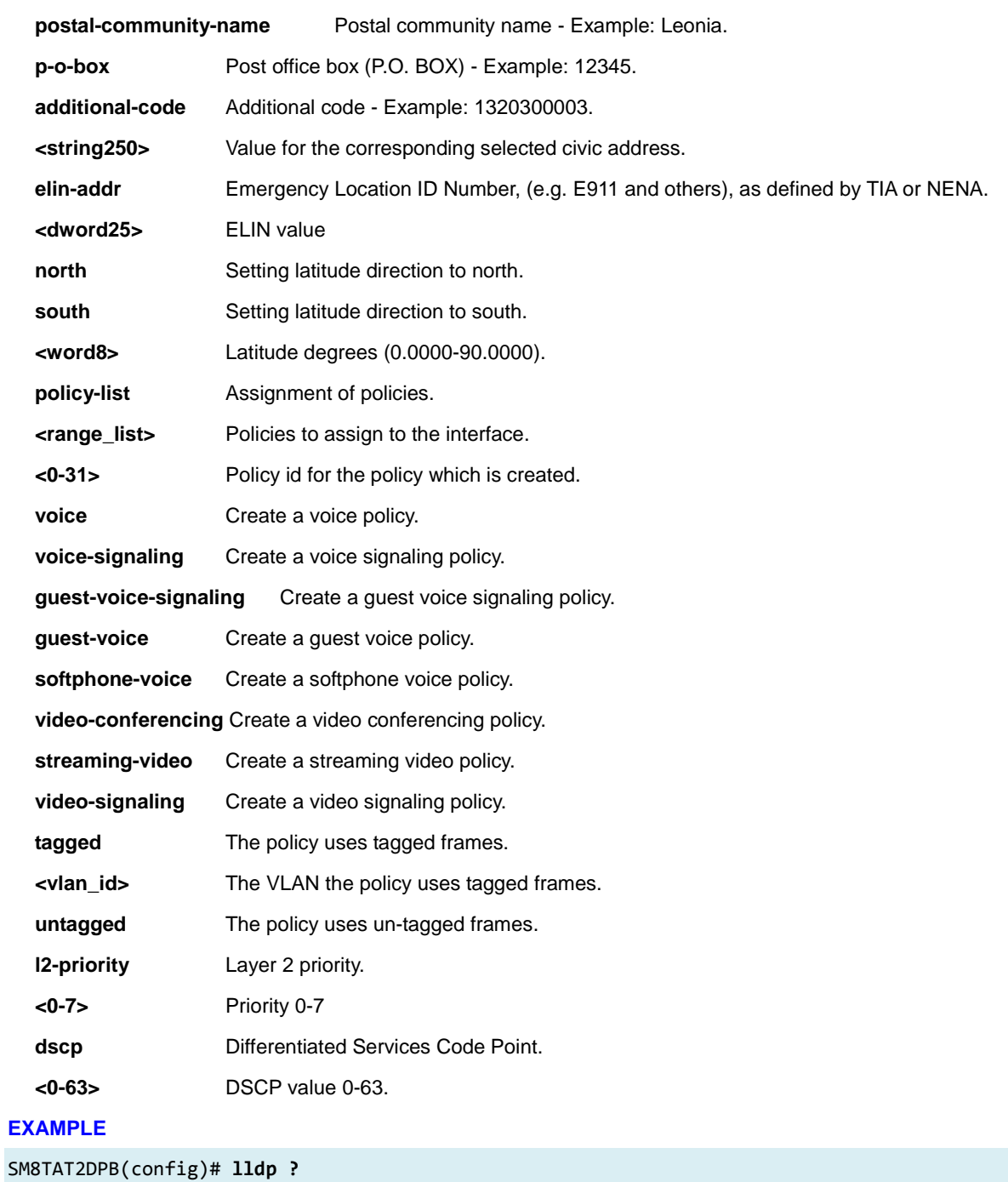

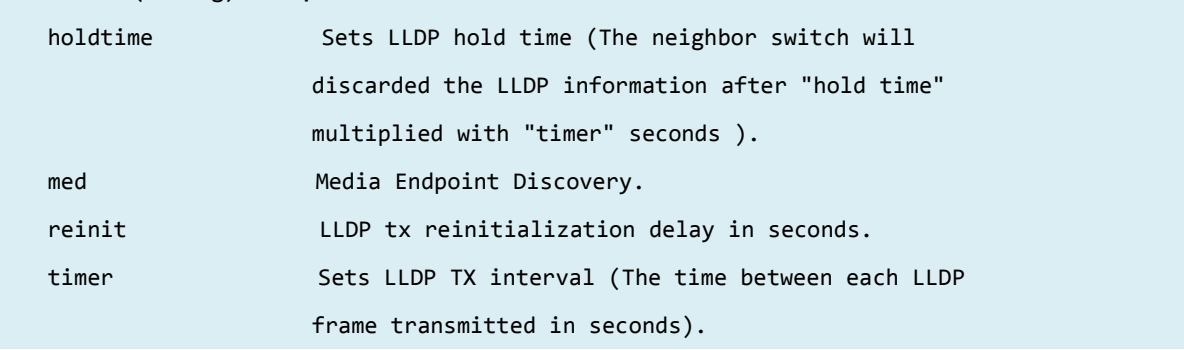

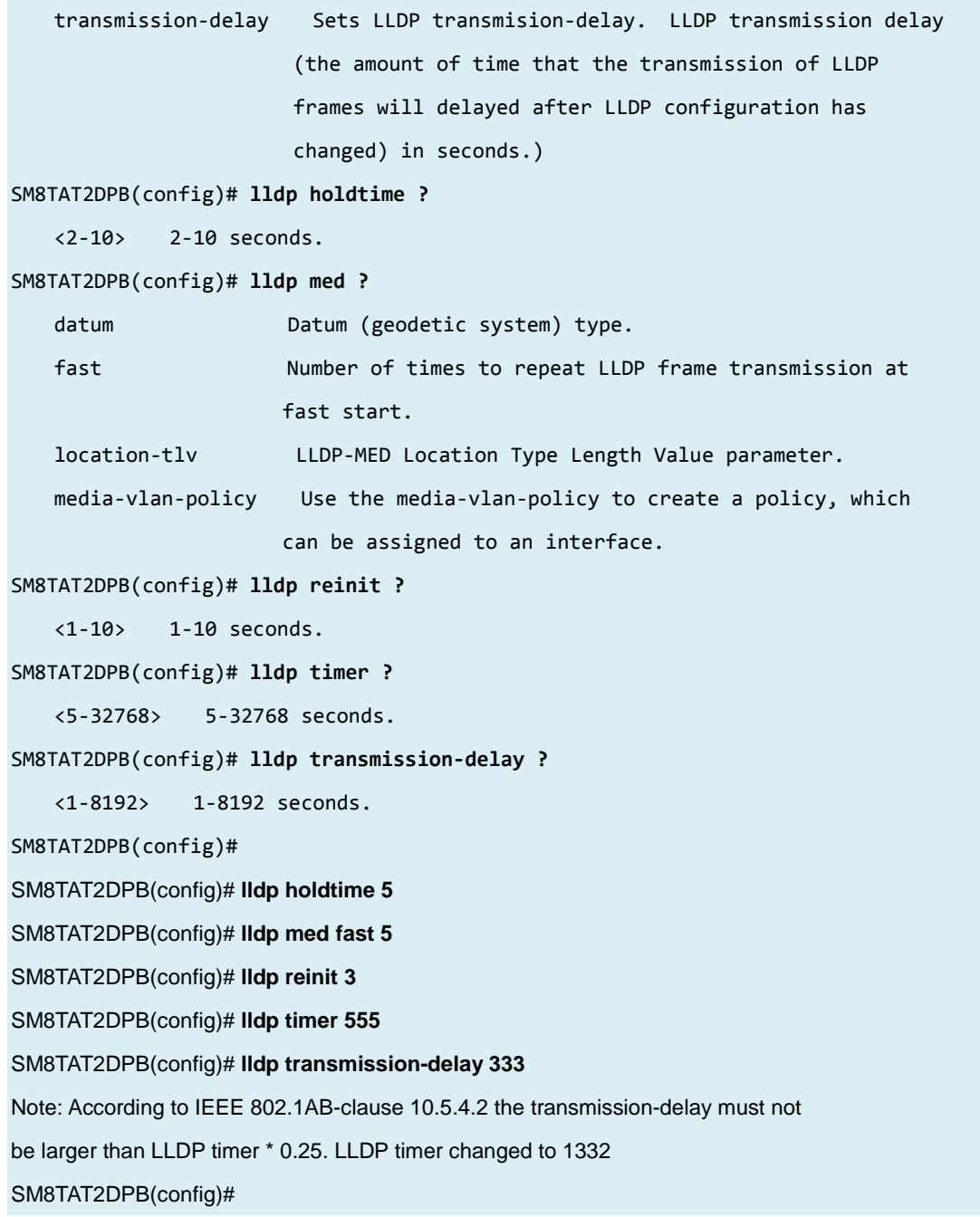

# *logging*

Syslog (system logging) configuration.

# **SYNTAX**

**logging** host { <ipv4\_ucast> | <hostname> } **logging** level { info | warning | error } **logging** on

# **Parameter**

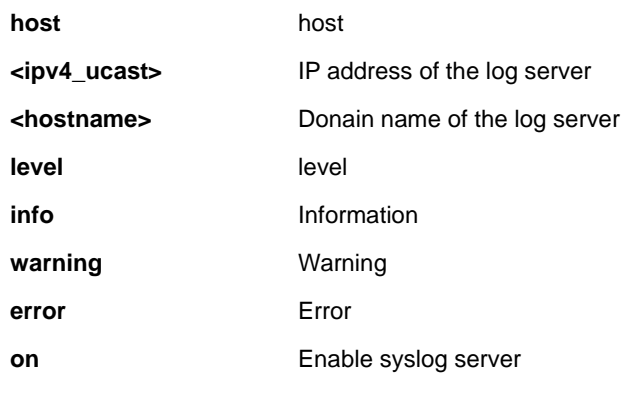

# **EXAMPLE**

SM8TAT2DPB(config)# **logging level error** SM8TAT2DPB(config)# **logging on** SM8TAT2DPB(config)#

# *loop-protect*

Loop protection configuration.

# **SYNTAX**

## **loop-protect**

**loop-protect** shutdown-time <0-604800>

**loop-protect** transmit-time <1-10>

# **Parameter**

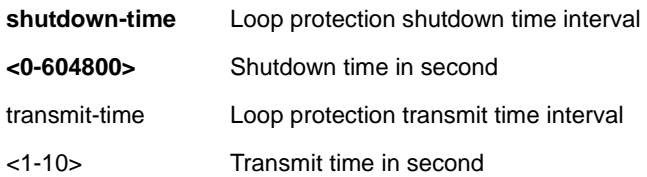

# **EXAMPLE**

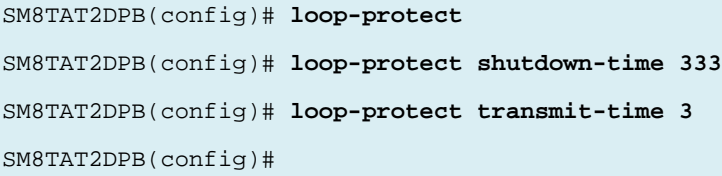

# *mac*

MAC table entries/configuration.

## **SYNTAX**

**mac** address-table aging-time <0,10-1000000>

mac address-table static <mac\_addr> vlan <vlan\_id> interface <port\_type> <port\_type\_list>

## **Parameter**

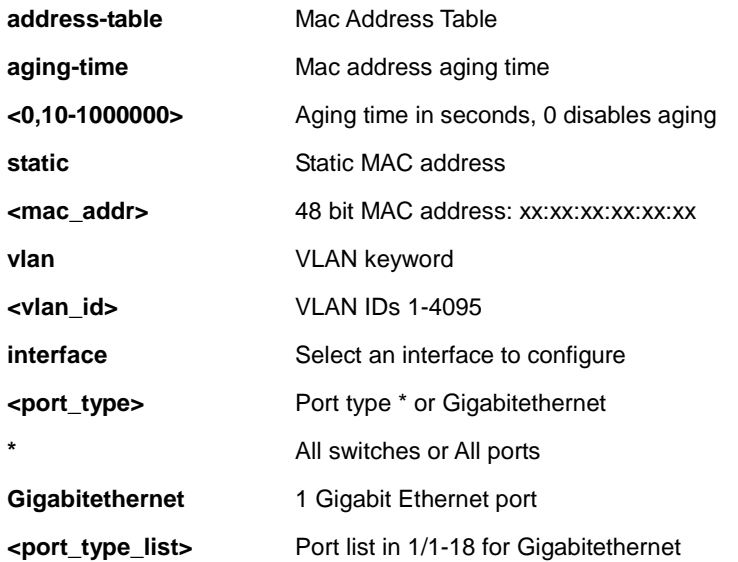

## **EXAMPLE**

SM8TAT2DPB(config)# **mac address-table aging-time 3333**

# *monitor*

Set monitor configuration.

# **SYNTAX**

monitor destination interface <port\_type> <port\_type\_id>

```
monitor source { interface <port_type> <port_type_list> | cpu } { both | rx | tx }
```
# **Parameter**

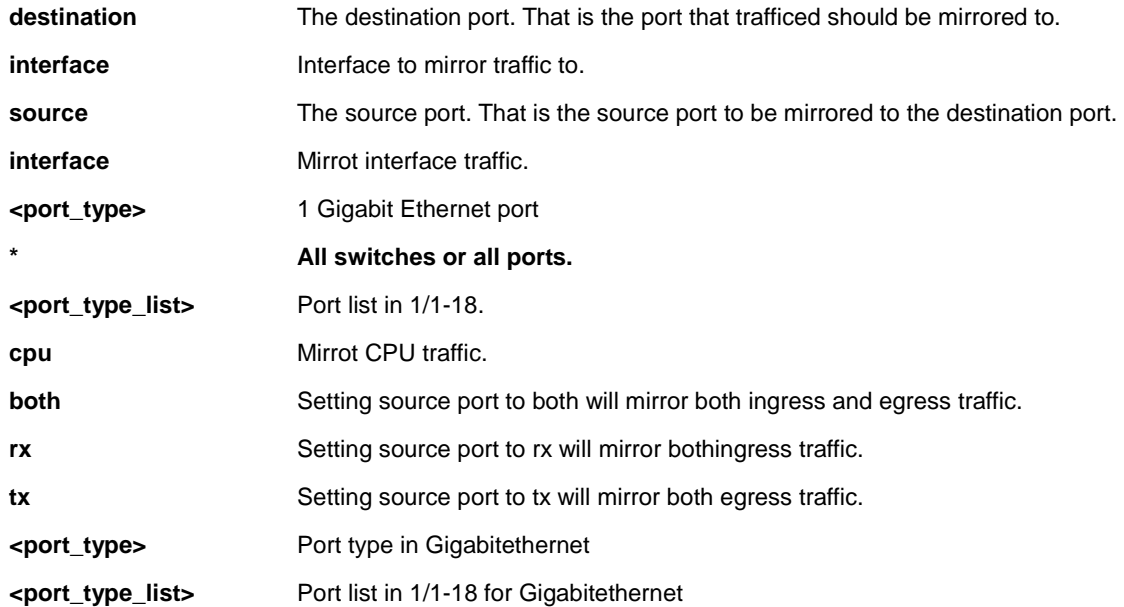

# **EXAMPLE**

SM8TAT2DPB(config)# **monitor destination interface GigabitEthernet 1/12** SM8TAT2DPB(config)# **monitor source cpu both** SM8TAT2DPB(config)#

# *mvr*

Multicast VLAN Registration configuration.

## **SYNTAX**

## **mvr**

mvr name <mvr\_name> channel <profile\_name> **mvr** name <mvr\_name> frame priority <cos\_priority> **mvr** name <mvr\_name> frame tagged **mvr** name <mvr\_name> igmp-address <v\_ipv4\_ucast> **mvr** name <mvr\_name> last-member-query-interval <ipmc\_lmqi> **mvr** name <mvr\_name> mode { dynamic | compatible } **mvr** vlan <v\_vlan\_list> [ name <mvr\_name> ] mvr vlan <v\_vlan\_list> channel <profile\_name> **mvr** vlan <v\_vlan\_list> frame priority <cos\_priority> **mvr** vlan <v\_vlan\_list> frame tagged **mvr** vlan <v\_vlan\_list> igmp-address <v\_ipv4\_ucast> **mvr** vlan <v\_vlan\_list> last-member-query-interval <ipmc\_lmqi> **mvr** vlan <v\_vlan\_list> mode { dynamic | compatible }

### **Parameter**

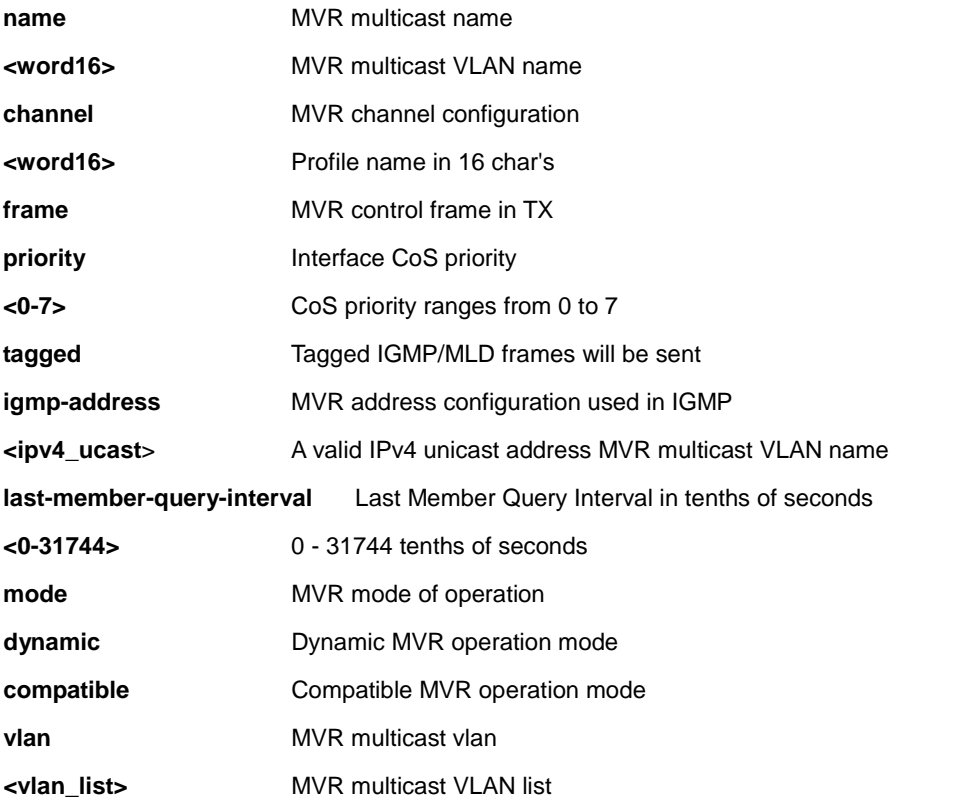

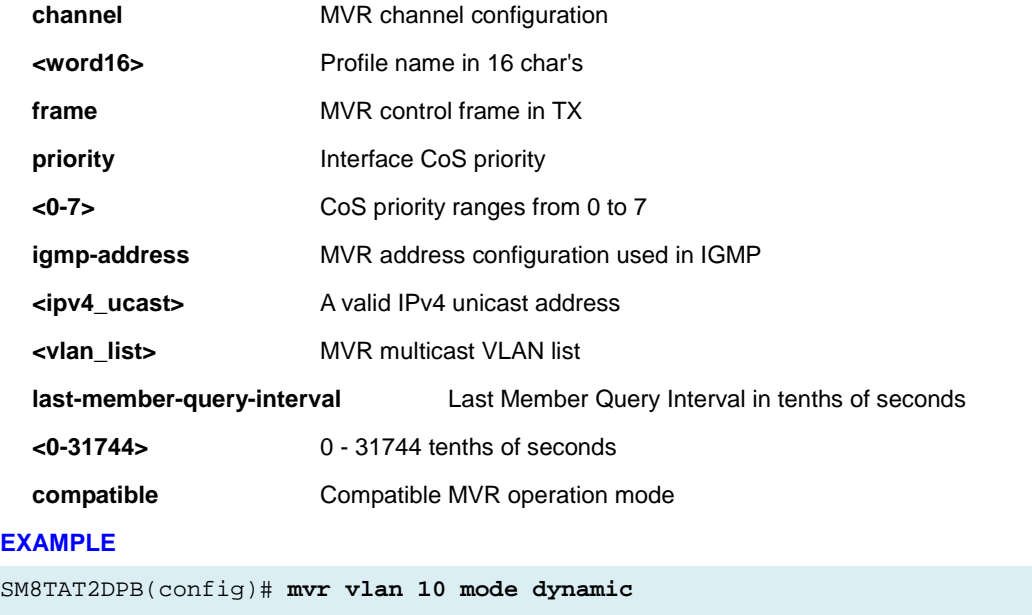

SM8TAT2DPB(config)#

# *ntp*

Configure NTP (Network Timing Protocol).

### **SYNTAX**

### **ntp**

**ntp** server <1-5> ip-address <hostname>

**ntp** server <1-5> ip-address <ipv4\_ucast>

**ntp** server <1-5> ip-address <ipv6\_ucast>

# **Parameter**

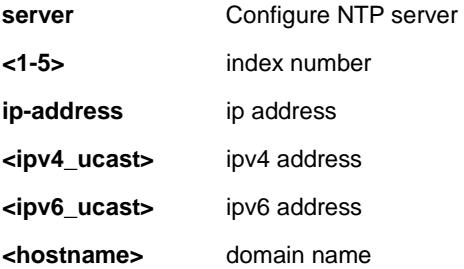

## **EXAMPLE**

SM8TAT2DPB(config)# **ntp server 3 ip-address 192.168.1.1**

# *poe*

Configure Power Over Ethernet (PoE).

# **SYNTAX**

**poe** management mode { class-consumption | class-reserved-power | allocation-consumption | allocation-reserved-power | lldp-consumption | lldp-reserved-power } **poe** ping-check { enable | disable }

**Parameter**

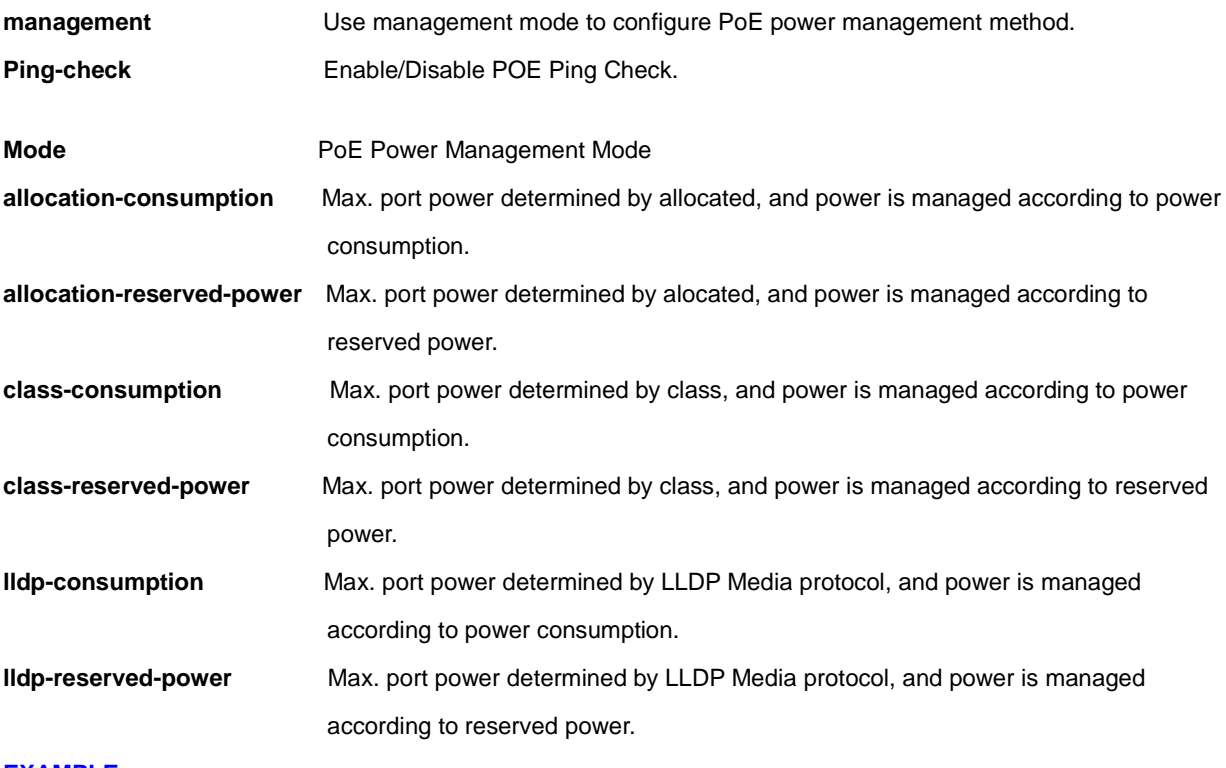

## **EXAMPLE**

```
SM8TAT2DPB(config)# poe management mode allocation-consumption 
SM8TAT2DPB(config)# poe management mode allocation-reserved-power 
SM8TAT2DPB(config)# poe management mode class-consumption 
SM8TAT2DPB(config)# poe management mode class-reserved-power 
SM8TAT2DPB(config)# poe management mode lldp-consumption 
SM8TAT2DPB(config)# poe management mode lldp-reserved-power 
SM8TAT2DPB(config)# Poe ping-check enable 
SM8TAT2DPB(config)#
```
# *port-security*

Enable/disable and configure port security globally.

## **SYNTAX**

**port-security**

**port-security** aging

**port-security** aging time <v\_10\_to\_10000000>

## **Parameter**

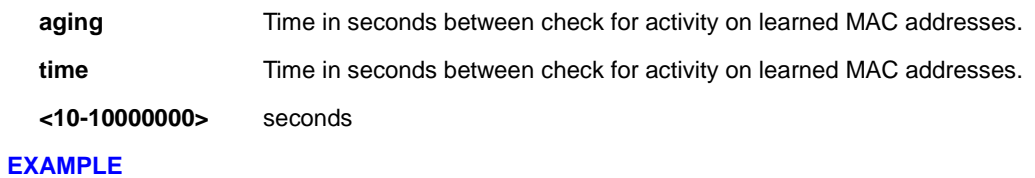

SM8TAT2DPB(config)# **port-security agin time 1000**

# *privilege*

Configure command privilege parameters.

# **SYNTAX**

**privilege** { exec | configure | config-vlan | line | interface | if-vlan | ipmc-profile | snmps-host | stp-aggr | dhcp-pool | rfc2544-profile } level <privilege> <cmd>

# **Parameter**

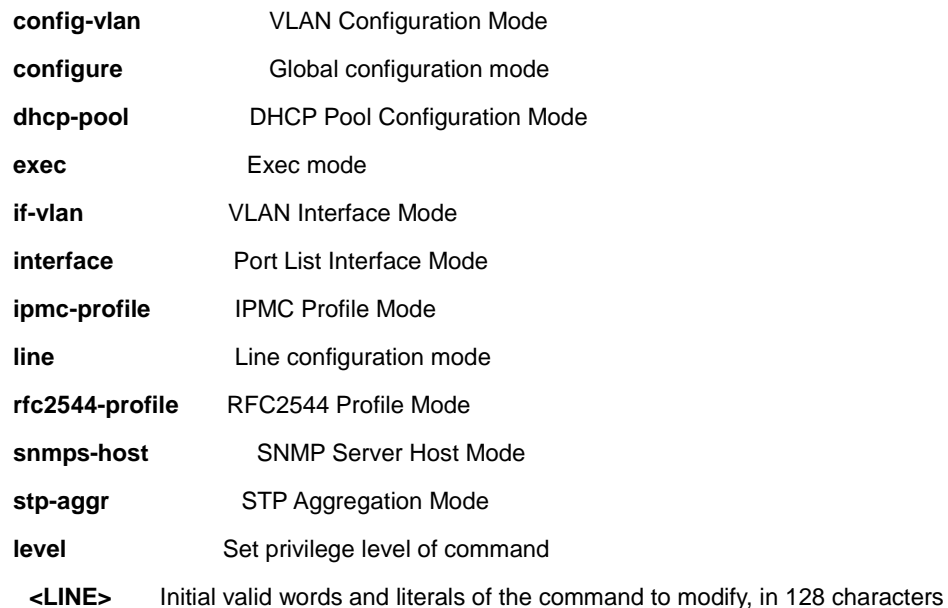

### **EXAMPLE**

SM8TAT2DPB(config)# **privilege config-vlan level 10 LINE** SM8TAT2DPB(config)# **privilege configure level 10 LINE** SM8TAT2DPB(config)# **privilege dhcp-pool level 10 LINE** SM8TAT2DPB(config)#

# *radius-server*

Configure RADIUS.

## **SYNTAX**

**radius-server** attribute 32 <line1-255> radius-server attribute 4 <ipv4\_ucast> radius-server attribute 95 <ipv6\_ucast> **radius-server** deadtime <1-1440> **radius-server** host { <word1-255> | <ipv4\_ucast> | <ipv6\_ucast> } [ auth-port <0-65535> ] [ acct-port <0-65535> ] [ timeout <1-1000> ] [ retransmit <1-1000> ] [ key <line1-63> ] **radius-server** key <line1-63> **radius-server** retransmit <1-1000> **radius-server** timeout <1-1000>

## **Parameter**

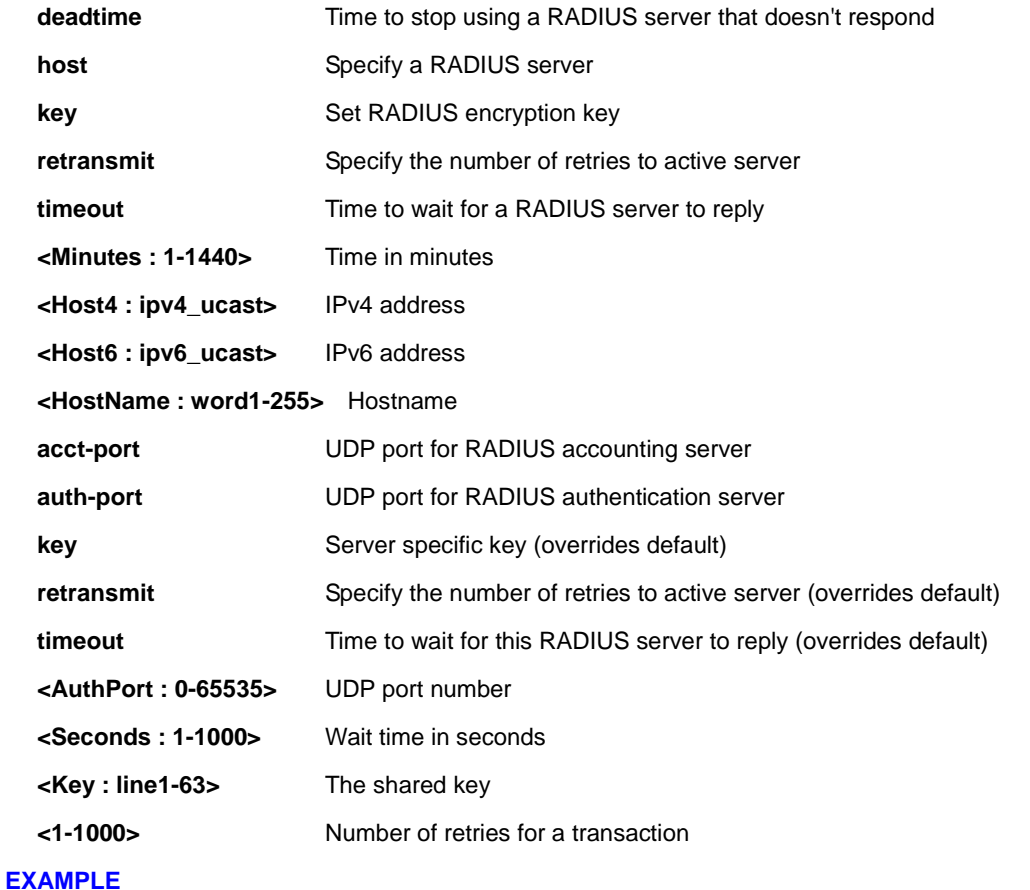

SM8TAT2DPB(config)# **radius-server host device key 12** SM8TAT2DPB(config)#

# *rmon*

Configure Remote Monitoring.

# **SYNTAX**

```
rmon alarm <1-65535> <WORD> <1-2147483647> { absolute | delta } rising-threshold
```

```
<-2147483648-2147483647> [ <0-65535> ] falling-threshold <-2147483648-2147483647> [ <0-65535> ] { [ rising 
| falling | both ] }
```

```
rmon alarm <1-65535> { ifInOctets | ifInUcastPkts | ifInNUcastPkts | ifInDiscards | ifInErrors | ifInUnknownProtos 
| ifOutOctets | ifOutUcastPkts | ifOutNUcastPkts | ifOutDiscards | ifOutErrors } <uint> <1-2147483647> { absolute 
| delta } rising-threshold <-2147483648-2147483647> [ <0-65535> ] falling-threshold 
<-2147483648-2147483647> [ <0-65535> ] { [ rising | falling | both ] }
```
**rmon** event <1-65535> [ log ] [ trap <word127> ] { [ description <line127> ] }

### **Parameter**

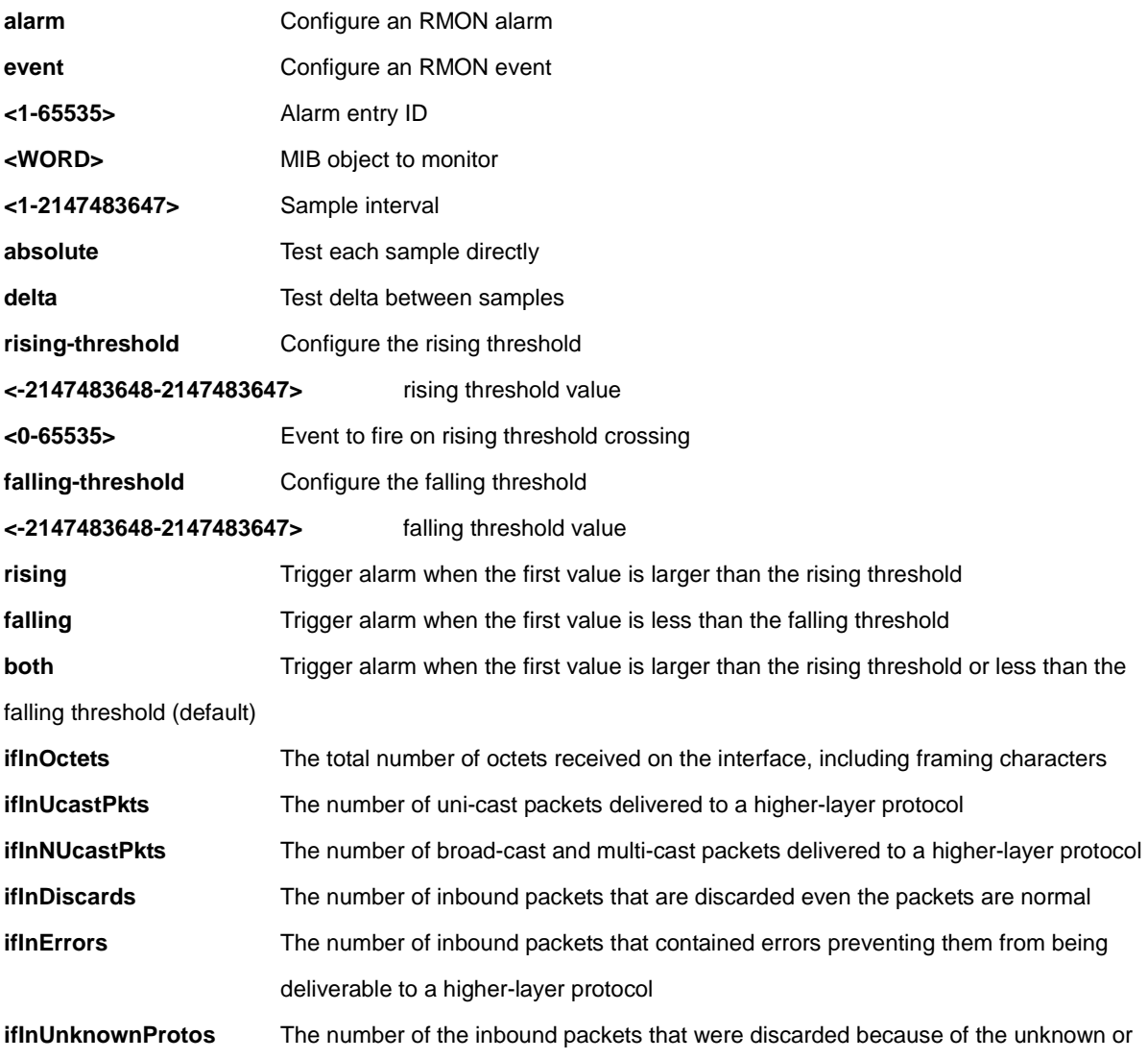

# Transition Networks **SM8TAT2DPB CLI Reference**

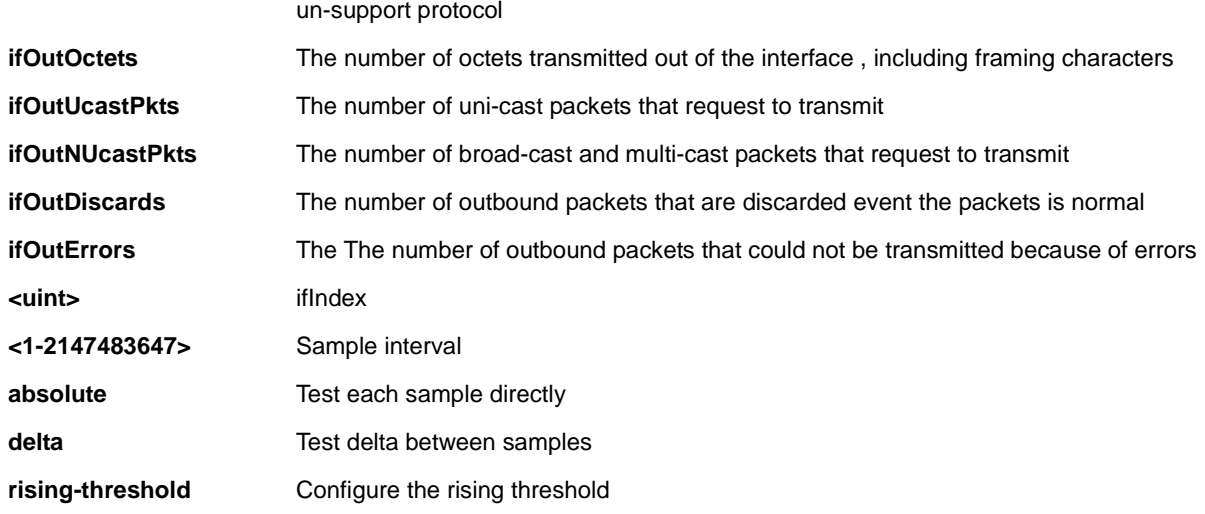

# **EXAMPLE**

SM8TAT2DPB(config)# **rmon alarm 10000 ifInErrors 10 9999 absolute rising-threshold 0** 

**falling-threshold 0 both**

# *sflow*

Configure Statistics flow (sFlow).

# **SYNTAX**

**sflow** agent-ip { ipv4 <ipv4\_addr> | ipv6 <ipv6\_addr> } **sflow** collector-address{ <ipv4\_addr> | <ipv6\_addr> } **sflow** collector-port <1-65535> **sflow** max-datagram-size [ receiver <range\_list> ] <200-1468> sflow timeout [ receiver <range\_list> ] <0-2147483647>

### **Parameter**

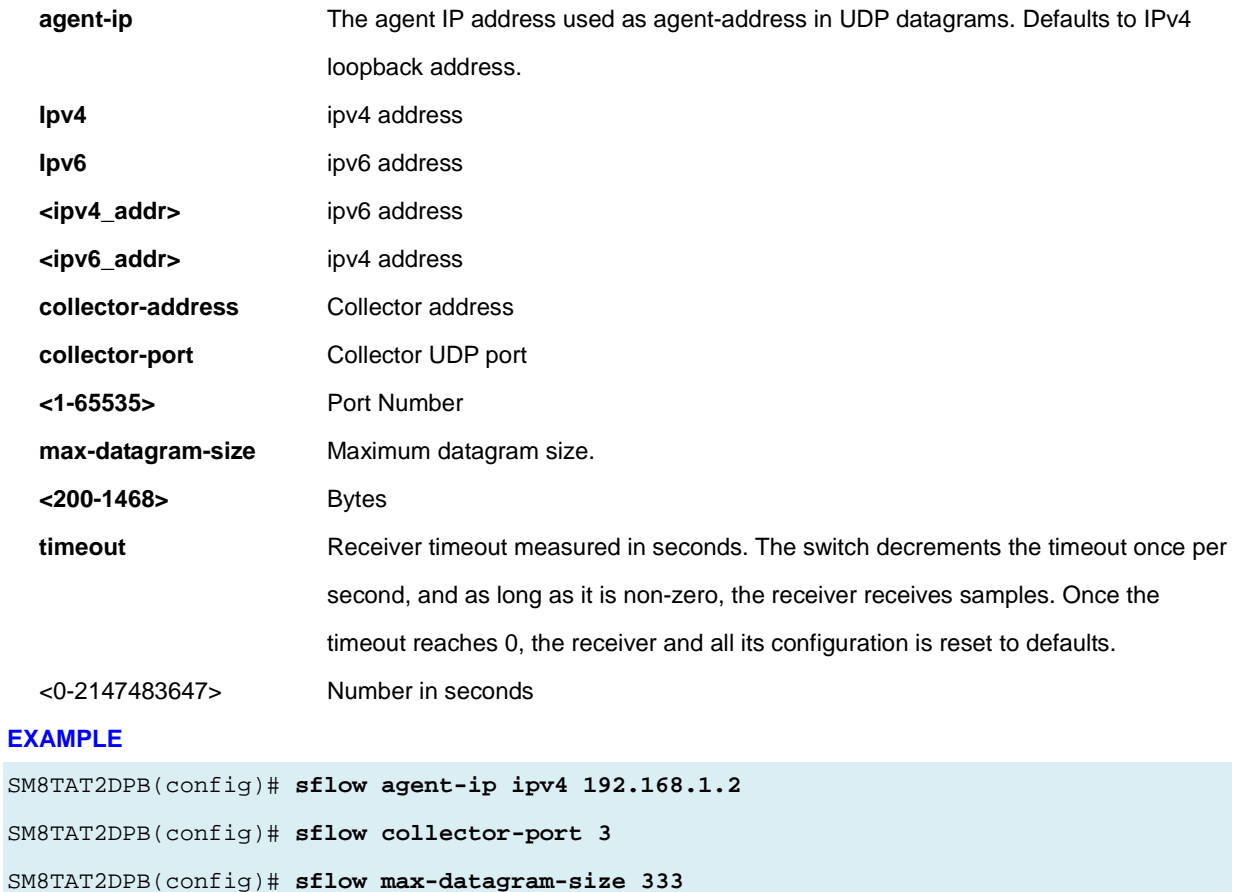

SM8TAT2DPB(config)# **sflow timeout 3333**

# *smtp*

Set email information. The function is used to set an Alarm trap when the switch alarm then you could set the SMTP server to send you the alarm mail.

## **SYNTAX**

**smtp delete** { server | username | sender | returnpath | mailaddress <index> }

smtp mailaddress <index> <mail\_addr\_name>

smtp returnpath <return\_path>

smtp sender <sender\_name>

smtp server <hostname>

smtp username <username> <password>

## **Parameter**

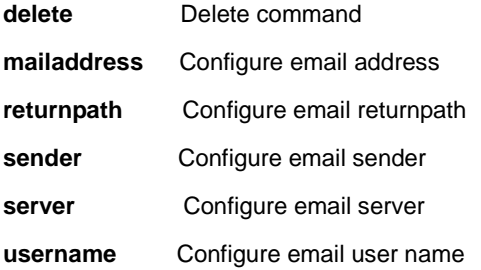

### **EXAMPLE**

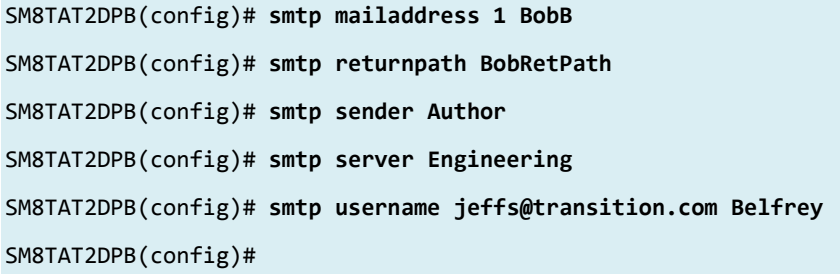

# *system*

Set the SNMP server's configuration.

## **SYNTAX**

system contact <v\_line255> system location <v\_line255> system name <v\_line255>

## **Parameter**

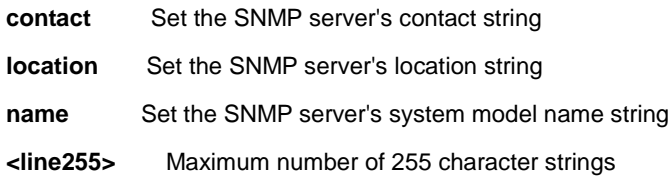

# **EXAMPLE**

SM8TAT2DPB(config)# **system contact 222**  SM8TAT2DPB(config)# **system location 333** SM8TAT2DPB(config)# **system name GE** SM8TAT2DPB(config)#

## *tacacs-server*

Configure TACACS+.

# **SYNTAX**

**tacacs-server** deadtime <minutes>

**tacacs-server** host <host\_name> [ port <port> ] [ timeout <seconds> ] [ key <key> ]

**tacacs-server** key <key>

**tacacs-server** timeout <seconds>

### **Parameter**

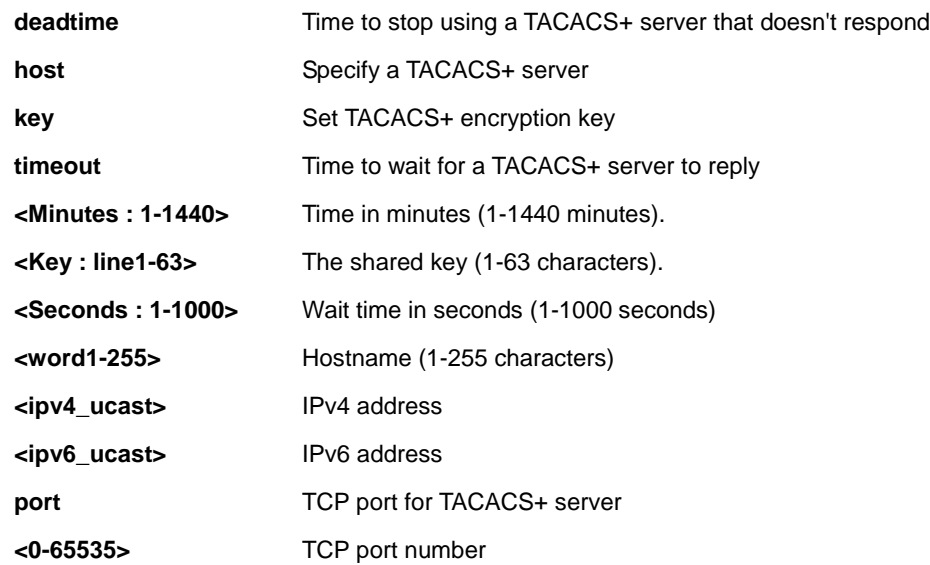

### **EXAMPLE**

```
SM8TAT2DPB(config)# tacacs-server deadtime 300
SM8TAT2DPB(config)# tacacs-server host 192.168.1.2
SM8TAT2DPB(config)# tacacs-server key 33
SM8TAT2DPB(config)# tacacs-server timeout 300
SM8TAT2DPB(config)# do show tacacs
Global TACACS+ Server Timeout : 300 seconds
Global TACACS+ Server Deadtime : 300 minutes
Global TACACS+ Server Key : 33
TACACS+ Server #1:
  Host name : 192.168.1.2
  Port : 49
  Timeout :
  Key :
```

```
SM8TAT2DPB(config)#
```
# *upnp*

Set UPnP's configurations. UPnP (Universal Plug and Play) allows devices to connect seamlessly and simplifies implementation of networks in the home (data sharing, communications, entertainment) and in corporate environments. **Caution**: UPnP allows clients in the local network to automatically configure the device. UpnP should only be used (enabled) if necessary and with preventive measures as it can result in high security risks for your network.

## **SYNTAX**

**upnp** 

**upnp** advertising-duration <66-86400> **upnp** ttl <1-255>

### **Parameter**

**advertising-duration** Set the advertising duration. The duration, carried in SSDP packets, is used to inform a control point or control points how often it or they should receive an SSDP advertisement message from this switch. If a control point does not receive any message within the duration, it will think that the switch no longer exists. Due to the unreliable nature of UDP, in the standard it is recommended that such refreshing of advertisements to be done at less than one-half of the advertising duration. In the implementation, the switch sends SSDP messages periodically at the interval one-half of the advertising duration minus 30 seconds. Valid values are 66 - 86400.

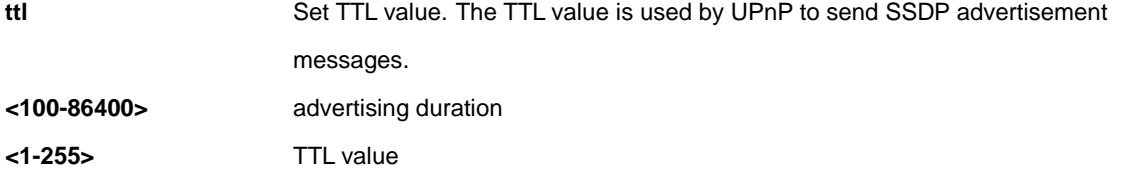

### **EXAMPLE**

SM8TAT2DPB(config)# **upnp advertising-duration 88** SM8TAT2DPB(config)# **upnp ttl 25** SM8TAT2DPB(config)# **end** SM8TAT2DPB# **show upnp** UPnP Mode : Disabled UPnP TTL : 25 UPnP Advertising Duration : 88 SM8TAT2DPB#

# *username*

Establish User Name Authentication.

### **SYNTAX**

username <username> privilege <priv> password encrypted <encry\_password> username <username> privilege <priv> password none username <username> privilege <priv> password unencrypted <password>

#### **Parameter**

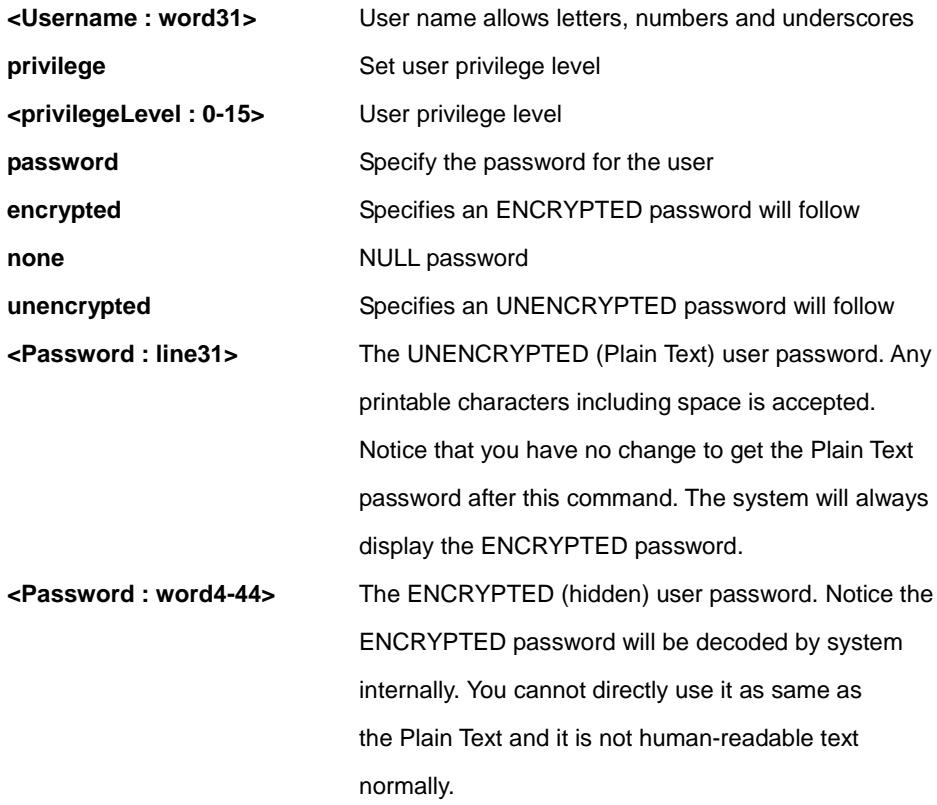

### **EXAMPLE**

SM8TAT2DPB(config)# **username jefferson privilege 15 password none** SM8TAT2DPB(config)# (config)#

# *vlan*

Configure VLAN parameters.

# **SYNTAX**

**vlan** <vlan\_list>

**vlan** ethertype s-custom-port <0x0600-0xffff>

```
vlan protocol { { eth2 { <etype> | arp | ip | ipx | at } } | { snap { <oui> | rfc-1042 | snap-8021h } <pid> } | { llc
<dsap> <ssap> } } group <grp_id>
```
# **Parameter**

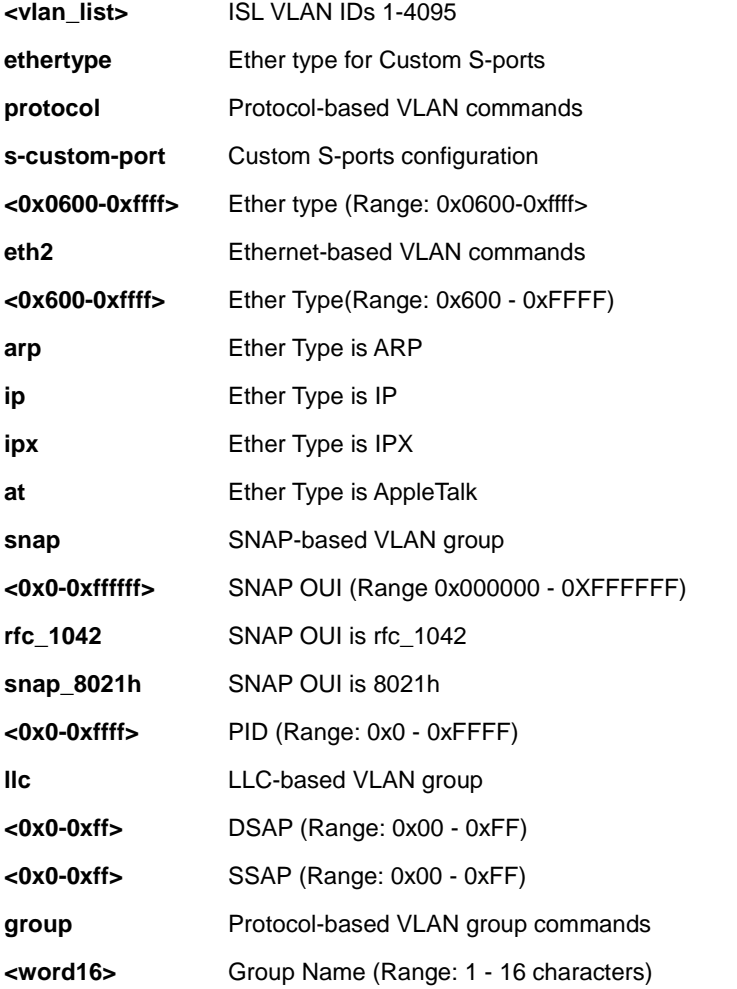

# **EXAMPLE**

SM8TAT2DPB(config)# **vlan protocol eth2 ?**

```
 <0x600-0xffff> Ether Type(Range: 0x600 - 0xFFFF)
 arp Ether Type is ARP
 at Ether Type is AppleTalk
```

```
 ip Ether Type is IP
    ipx Ether Type is IPX
SM8TAT2DPB(config)# vlan protocol eth2 at ?
    group Protocol-based VLAN group commands
SM8TAT2DPB(config)# vlan protocol eth2 at group ?
    <word16> Group Name (Range: 1 - 16 characters)
SM8TAT2DPB(config)# vlan protocol eth2 at group ADMIN ?
    <cr>
SM8TAT2DPB(config)# vlan protocol eth2 at group ADMIN
SM8TAT2DPB(config)#
SM8TAT2DPB(config)# vlan ethertype s-custom-port 0x1111
SM8TAT2DPB(config)# vlan protocol eth2 arp group 123
SM8TAT2DPB(config)#
```
# *voice*

Configure Voice appliance attributes.

## **SYNTAX**

**voice** vlan voice vlan aging-time <aging\_time> **voice** vlan class { <traffic\_class> | low | normal | medium | high } **voice** vlan oui <oui> [ description <description> ] **voice** vlan vid <vid>

## **Parameter**

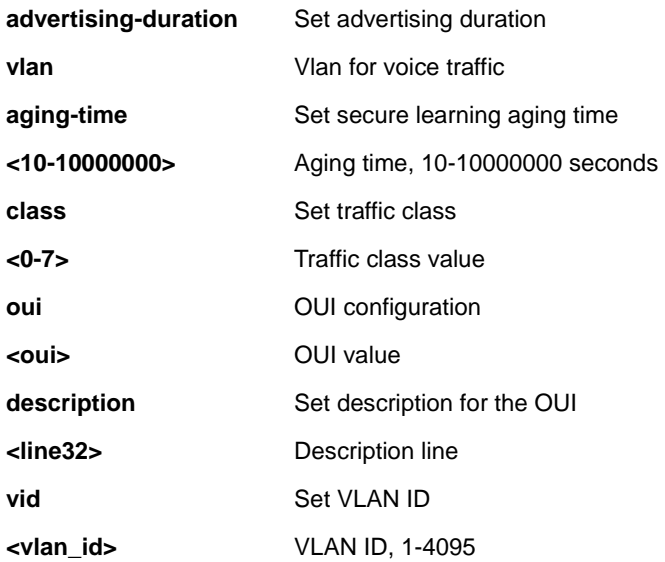

## **EXAMPLE**

SM8TAT2DPB(config)# **voice vlan aging-time 3333** SM8TAT2DPB(config)# **voice vlan class 7** SM8TAT2DPB(config)# **voice vlan vid 3333** SM8TAT2DPB(config)#

# *web*

Configure Web privilege levels.

# **SYNTAX**

web privilege group <CWORD> level {  $[$  cro <0-15>  $]$   $[$  crw <0-15>  $]$   $[$  sro <0-15>  $]$   $[$  srw <0-15>  $]$   $\}$ 

## **Parameter**

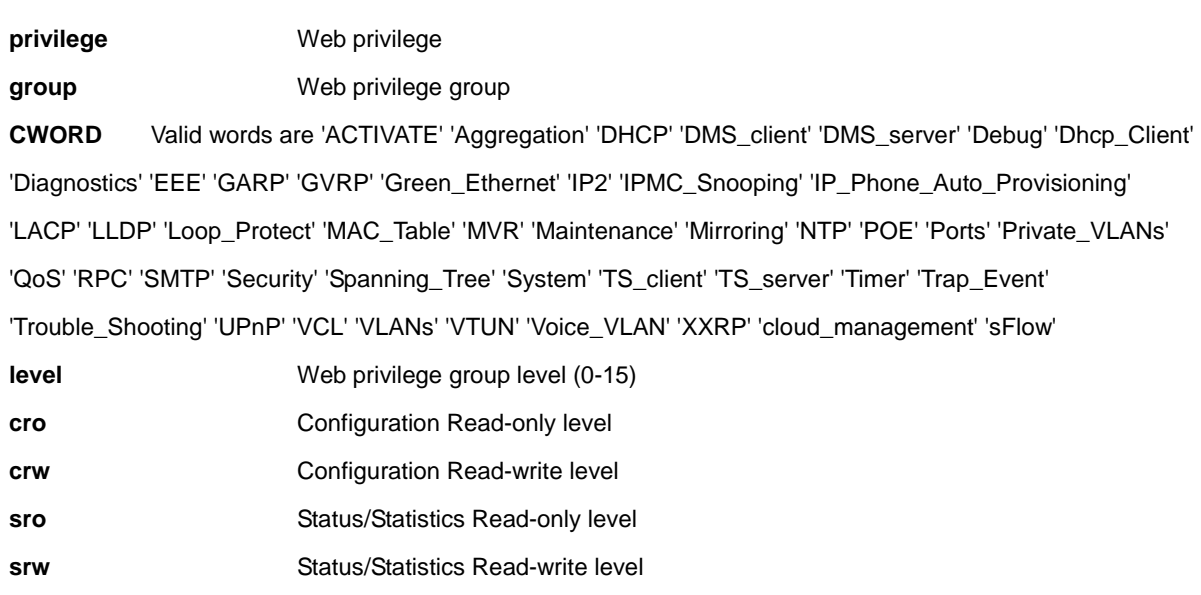

# **EXAMPLE**

SM8TAT2DPB(config)# **web privilege group Ports level crw 15 ?**

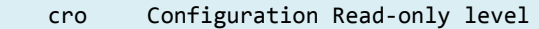

- sro Status/Statistics Read-only level
- srw Status/Statistics Read-write level
- <cr>

SM8TAT2DPB(config)# **web privilege group Ports level crw 15**

# **access-list**

# **Table : configure – access-list Commands**

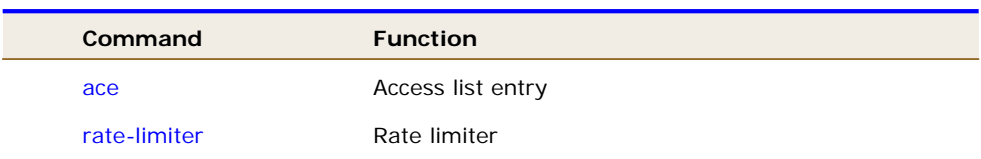

# *rate-limiter*

Configure Rate limiter.

# **SYNTAX**

**access-list** rate-limiter [ <1~16> ] { pps <0-3276700> | 100kbps <0-10000> }

# **Parameter**

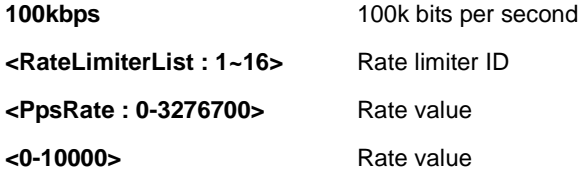

## **EXAMPLE**

SM8TAT2DPB(config)# **access-list rate-limiter 100kbps 111**

# *ace*

Configure Access list entry.

# **SYNTAX**

```
access-list ace{ update<1-256> | <1-256> } [action< deny | filter | permit >]
access-list ace{ update<1-256> | <1-256> } [dmac-type < any | broadcast | multicast | unicast >]
access-list ace{ update<1-256> | <1-256> } [frametype < any | arp | etype | ipv4 | ipv4-icmp | ipv4-tcp | ipv4-udp | 
ipv6 | ipv6-icmp | ipv6-tcp | ipv6-udp >]
access-list ace{ update<1-256> | \langle -256 \rangle { ingress | [ingress interface { <port_type> <port_type_id> |
<port_type> <port_type_list> } | any } ]
access-list ace{ update<1-256> | <1-256> } [ logging [ disable ] ]
access-list ace{ update<1-256> | <1-256> } [ lookup [ disable ] ]
access-list ace{ update<1-256> | <1-256> } [ mirror [ disable ] ]
access-list ace{ update<1-256> | <1-256> } [ next { <1-256> | last } ]
access-list ace{ update<1-256> | <1-256> } [ policy <0-255> [ policy-bitmask <0x0-0xFF> ] ]
access-list ace{ update<1-256> | <1-256> } [ rate-limiter { <1-16> | disable } ]
access-list ace{ update<1-256> \vert <1-256> } [redirect | interface { <port_type> <port_type_id> | <port_type>
<port_type_list> } | disable } ]
access-list ace{ update<1-256> | <1-256> } [shutdown] 
access-list ace{ update<1-256> | <1-256> } [ tag { tagged | untagged | any } ]
access-list ace{ update<1-256> | <1-256> } [ tag-priority { <0-7> | any } ]
access-list ace{ update<1-256> | <1-256> }[ vid { <1-4095> | any } ]
```
### **Parameter**

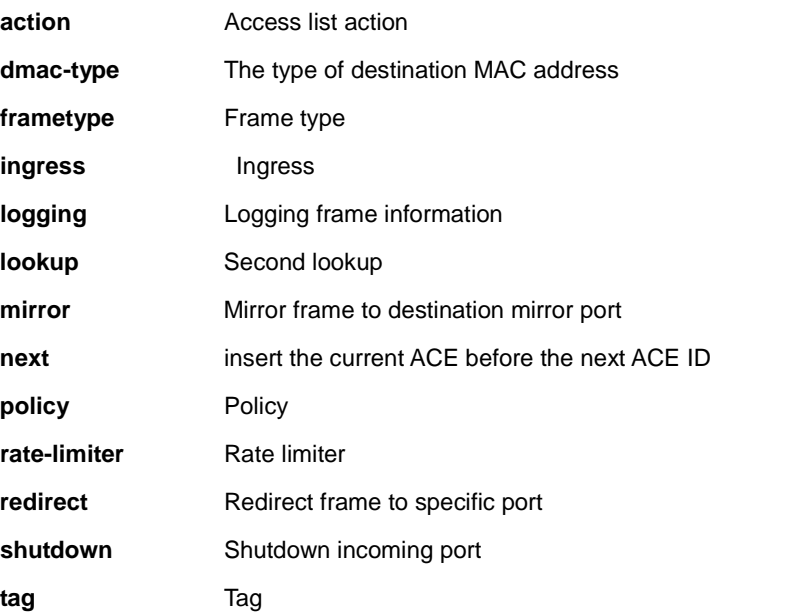

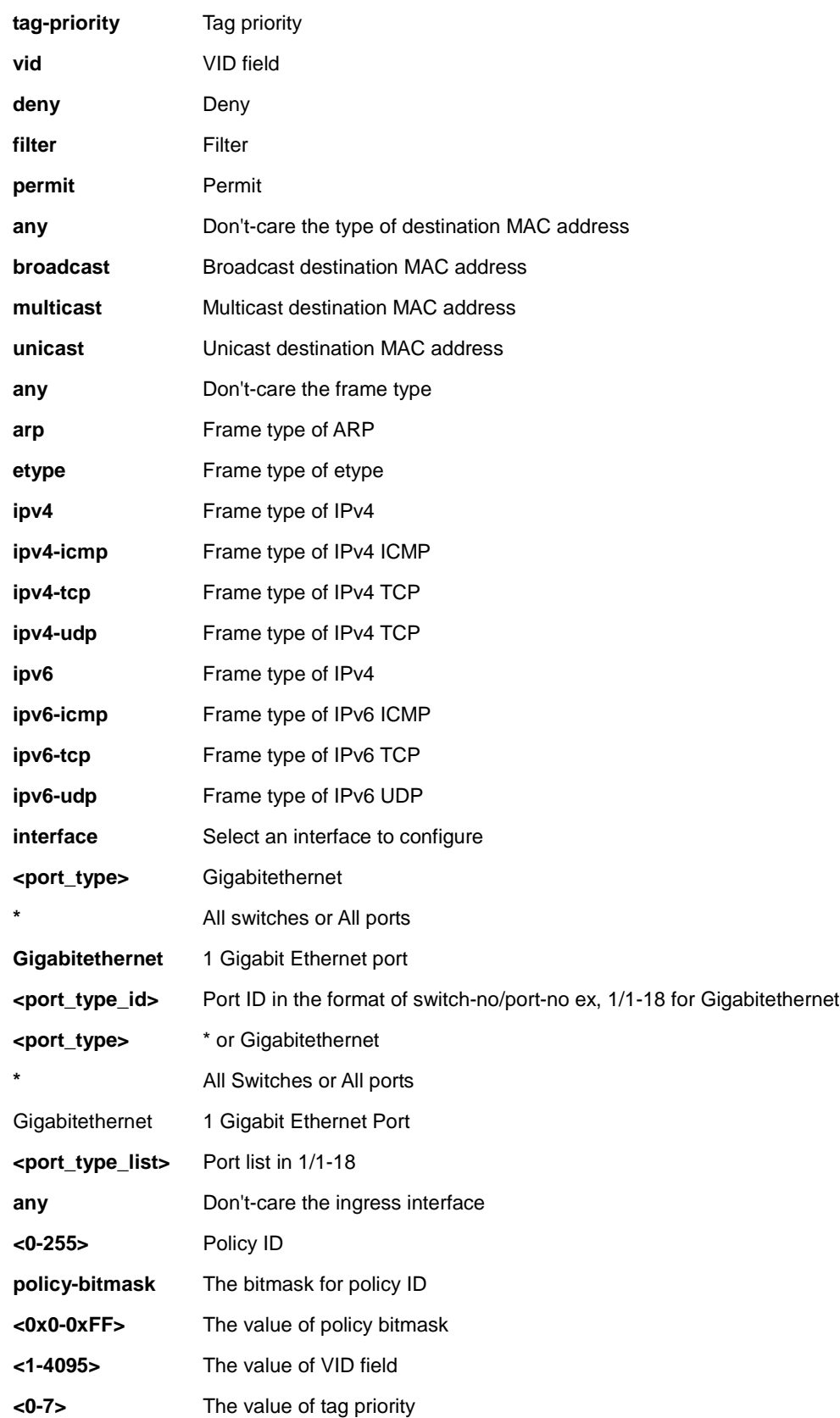

# **EXAMPLE**

```
SM8TAT2DPB(config)# access-list ace 10 action deny
SM8TAT2DPB(config)# access-list ace ?
   <AceId : 1-256> ACE ID
   update Update an existing ACE
SM8TAT2DPB(config)# access-list rate-limiter ?
   100kbps 100k bits per second
    <RateLimiterList : 1~16> Rate limiter ID
   pps Packets per second
SM8TAT2DPB(config)#
```
# **3-3 no**

Negate a command or set its defaults.

# **Table : configure – no Commands**

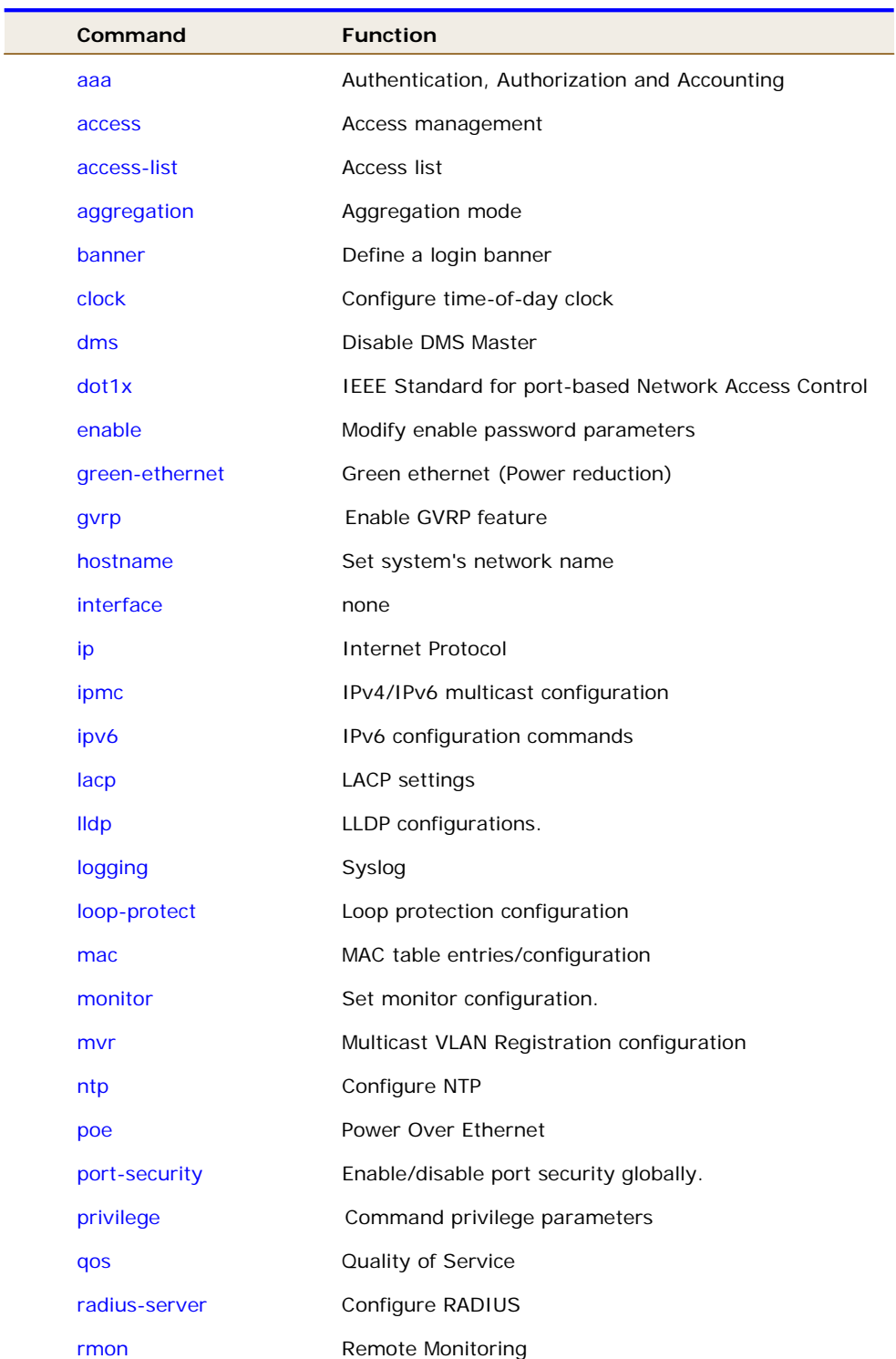

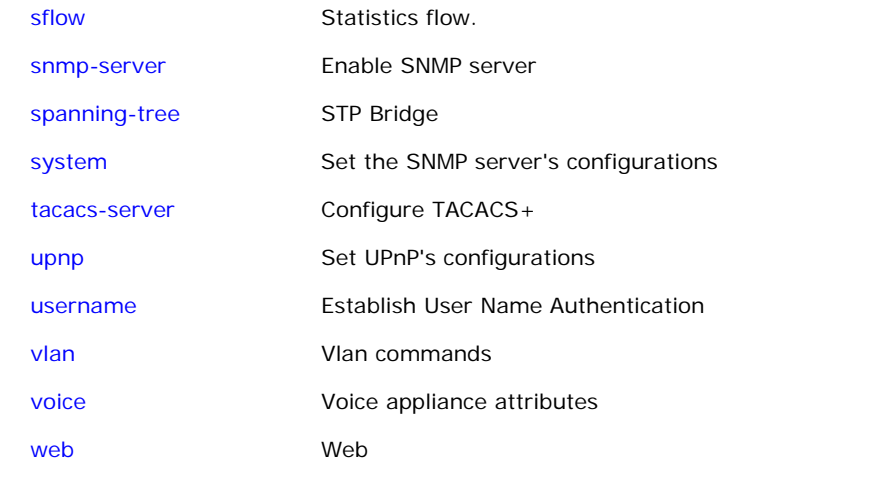

## *aaa*

Negate Authentication, Authorization and Accounting

# **SYNTAX**

**no** aaa authentication login { console | telnet | ssh | http }

# **Parameter**

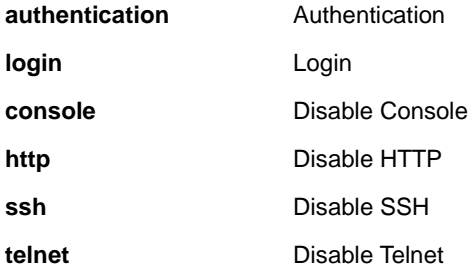

## **EXAMPLE**

SM8TAT2DPB(config)# **no aaa authentication login ssh**
# *access*

Negate Access management

### **SYNTAX**

**no** access management [<1~16>]

**no access management**

#### **Parameter**

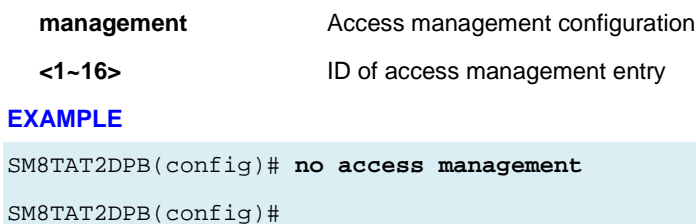

# *access-list*

Negate Access list.

#### **SYNTAX**

**no** access-list ace <1~256>

#### **Parameter**

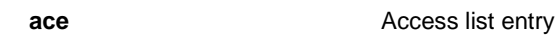

**<AceId : 1-256>** ACE ID

#### **EXAMPLE**

SM8TAT2DPB(config)# **no access-list ace 1**

SM8TAT2DPB(config)#

# *aggregation*

Negate Aggregation mode.

# **SYNTAX**

**no** aggregation mode

# **Parameter**

**mode** Traffic distribution mode

```
SM8TAT2DPB(config)# no aggregation mode
SM8TAT2DPB(config)#
```
# *banner*

Define a login banner

#### **SYNTAX**

**no** banner [ motd ]

**no** banner exec

**no** banner login

#### **Parameter**

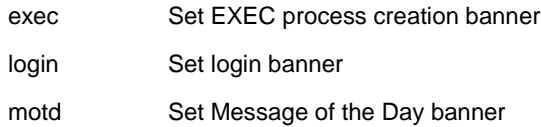

### **EXAMPLE**

SM8TAT2DPB(config)# **no banner login** SM8TAT2DPB(config)#

# *clock*

Configure time-of-day clock

### **SYNTAX**

**no** clock summer-time

**no** clock timezone

#### **Parameter**

summer-time Configure summer (daylight savings) time

timezone Configure time zone

```
SM8TAT2DPB(config)# no clock summer-time
SM8TAT2DPB(config)# no clock timezone
SM8TAT2DPB(config)#
```
# *dot1x*

IEEE Standard for port-based Network Access Control

# **SYNTAX**

**no** dot1x authentication timer inactivity

**no** dot1x authentication timer re-authenticate

**no** dot1x feature { [ guest-vlan ] [ radius-qos ] [ radius-vlan ] }

**no** dot1x guest-vlan [supplicant]

**no** dot1x max-reauth-req

**no** dot1x re-authentication

**no** dot1x system-auth-control

**no** dot1x timeout quiet-period

**no** dot1x timeout tx-period

# **Parameter**

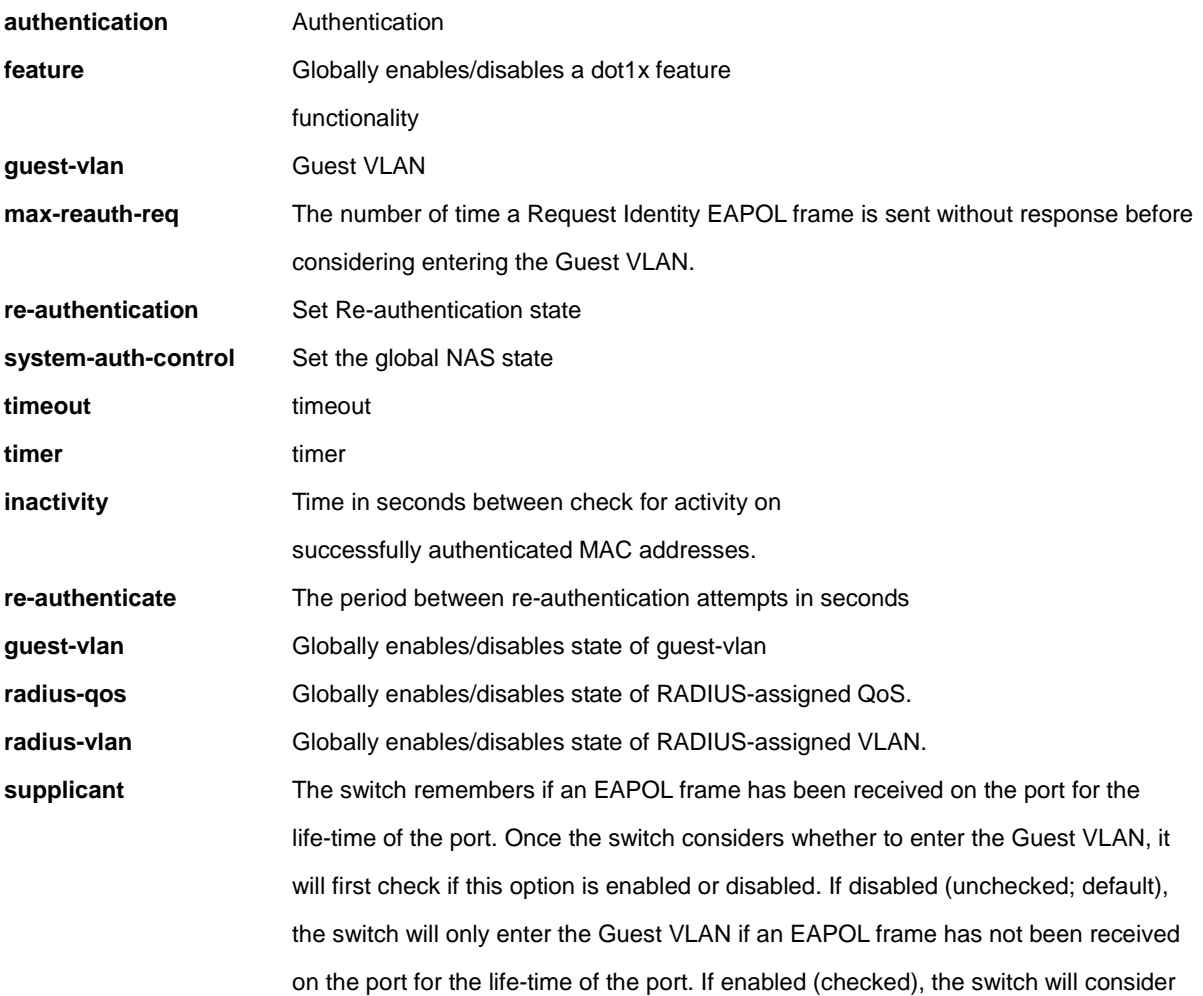

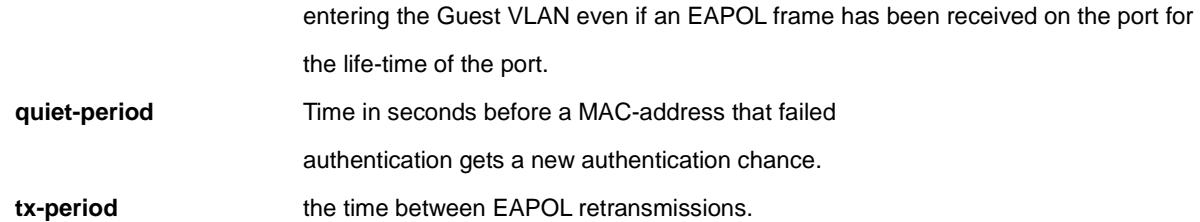

SM8TAT2DPB(config)# no dot1x authentication timer inactivity SM8TAT2DPB(config)# no dot1x feature guest-vlan radius-qos radius-vlan SM8TAT2DPB(config)# no dot1x guest-vlan supplicant SM8TAT2DPB(config)# no dot1x max-reauth-req SM8TAT2DPB(config)# no dot1x re-authentication SM8TAT2DPB(config)# no dot1x system-auth-control SM8TAT2DPB(config)# no dot1x timeout tx-period SM8TAT2DPB(config)#

# *enable*

Modify enable password parameters

#### **SYNTAX**

**no** enable password [ level <1-15> ]

**no** enable secret [0|5 { level <1-15> }]

#### **Parameter**

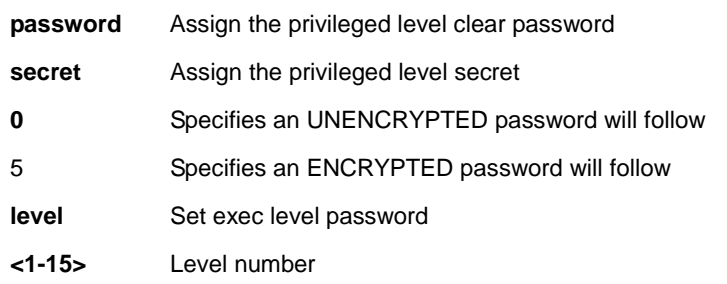

# **EXAMPLE**

SM8TAT2DPB(config)# no enable secret level 15 SM8TAT2DPB(config)# no enable password level 15 SM8TAT2DPB(config)#

# *gvrp*

Negate GVRP feature.

# **SYNTAX**

### **gvrp**

gvrp max-vlans <maxvlans>

**gvrp** time { [ join-time <jointime> ] [ leave-time <leavetime> ] [ leave-all-time <leavealltime> ] }\*1

#### **Parameter**

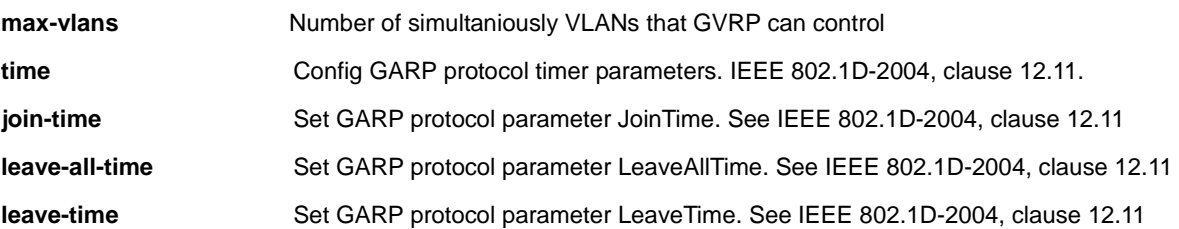

### **EXAMPLE**

```
SM8TAT2DPB(config)#no gvrp max-vlans 1 
SM8TAT2DPB(config)#no gvrp time join-time 10 
SM8TAT2DPB(config)#no gvrp time leave-all-time 2000 
SM8TAT2DPB(config)#no gvrp time leave-time 70 
SM8TAT2DPB(config)#
```
# *hostname*

Set system's network name.

### **SYNTAX**

**no** hostname

### **EXAMPLE**

SM8TAT2DPB(config)# no hostname SM8TAT2DPB(config)#

# *interface*

Negate Interface VLAN feature.

# **SYNTAX**

**no** interface vlan < vlan\_list >

### **Parameter**

**vlan vian** Vlan interface configurations

**<vlan\_list>** Vlan list

# **EXAMPLE**

SM8TAT2DPB(config)# no interface vlan 10

SM8TAT2DPB(config)#

# *Ip*

Set system's network name.

# **SYNTAX**

**no** ip arp inspection **no** ip arp inspection entry interface Gigabitethernet <port\_type\_id> <vlan\_id> <mac\_ucast> <ipv4\_ucast> **no** ip arp inspection vlan <vlan\_list> [logging] **no** dhcp execluded-address [<ip\_address> [<ip\_address>]] **no** dhcp pool <WORD> **no** ip dhcp relay [information {option| policy }] **no** ip dhcp server **no** ip dhcp snooping **no** ip dns proxy **no** ip helper-address **no** ip http secure-redirect **no** ip http secure-server **no** ip igmp host-proxy [ leave-proxy ] **no** ip igmp snooping **no** ip igmp snooping vlan [ <vlan\_list> ] **no** ip igmp ssm-range **no** ip igmp unknown-flooding **no** ip name-server **no** ip route <ipv4\_addr> <ipv4\_netmask> <ipv4\_addr> **no** ip routing **no** ip source binding interface Gigabitethernet <port\_type\_id> <vlan\_id> <ipv4\_ucast>{ <ipv4\_netmask>|<mac\_ucast>} **no** ip ssh **no** ip verify source **Parameter arp Address Resolution Protocol inspection** ARP inspection **entry** arp inspection entry **interface arp** inspection entry interface config **GigabitEthernet** 1 Gigabit Ethernet Port **<port\_type\_id>** Port ID in the format of switch-no/port-no, 1/1-18 for Gigabitetherne

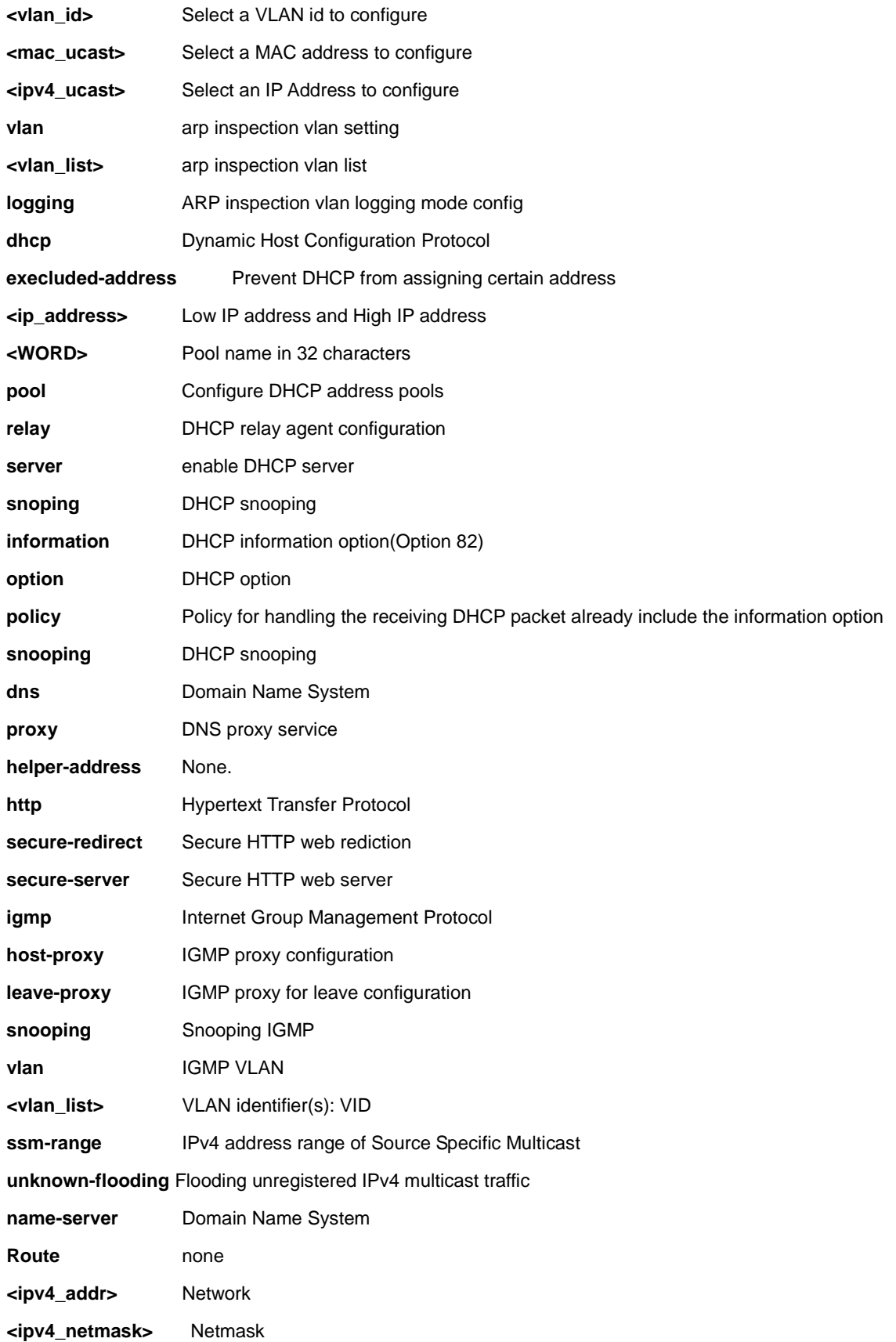

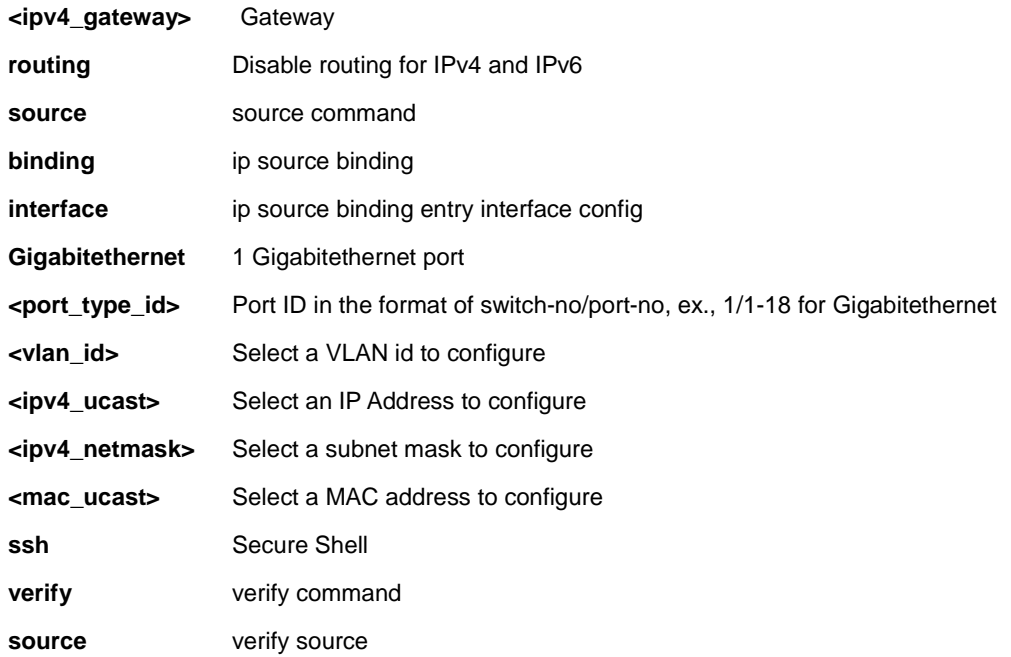

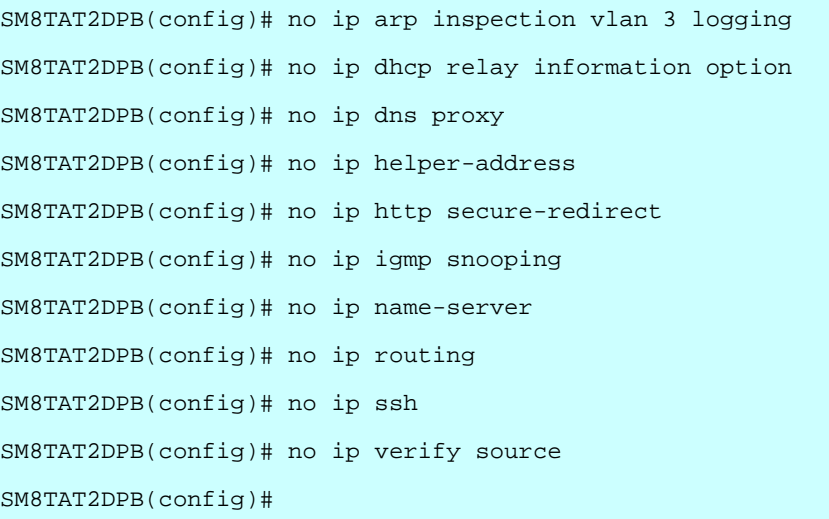

# *ipmc*

Negate IPv4/IPv6 multicast configuration

# **SYNTAX**

**no** ipmc profile <Profilename : word16> **no** ipmc range <Entryname : word16>

### **Parameter**

**profile** IPMC profile configuration **<Profilename : word16>** Profile name in 16 char's **range** A range of IPv4/IPv6 multicast addresses for the profile **<Entryname : word16>** Range entry name in 16 characters

```
SM8TAT2DPB(config)# no ipmc ?
    profile IPMC profile configuration
    range A range of IPv4/IPv6 multicast addresses for the profile 
SM8TAT2DPB(config)# no ipmc profile ?
    <ProfileName : word16> Profile name in 16 char's 
    <cr> 
SM8TAT2DPB(config)# no ipmc profile
SM8TAT2DPB(config)#
```
# *ipv6*

Negate IPv6 configuration commands

# **SYNTAX**

**no** ipv6 mld host-proxy [ leave-proxy ]

**no** ipv6 mld snooping

**no** ipv6 mld snooping [vlan <vlan\_list> ]

**no** ipv6 mld ssm-range

**no** ipv6 mld unknown-flooding

no ipv6 route <ipv6\_subnet> { <ipv6\_ucast> | interface vlan <vlan\_id> <ipv6\_linklocal> }

### **Parameter**

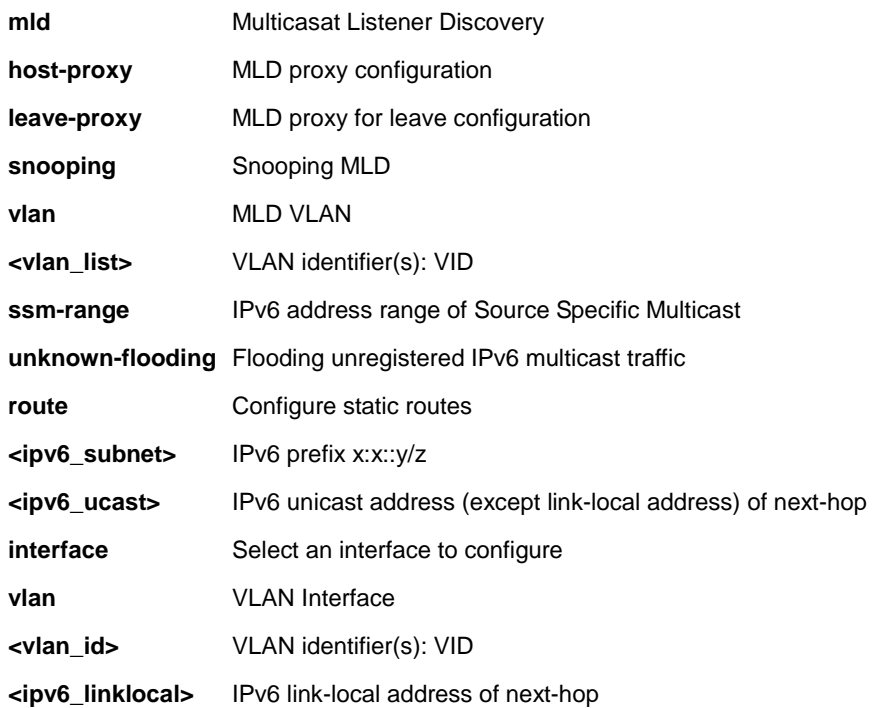

```
SM8TAT2DPB(config)# no ipv6 mld snooping ?
    vlan MLD VLAN
    <cr> 
SM8TAT2DPB(config)# no ipv6 mld snooping
SM8TAT2DPB(config)#
```
# *lacp*

Negate LACP settings

# **SYNTAX**

**no** lacp system-priority <1-65535>

### **Parameter**

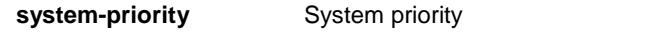

**<1-65535>** Priority value, lower means higher priority

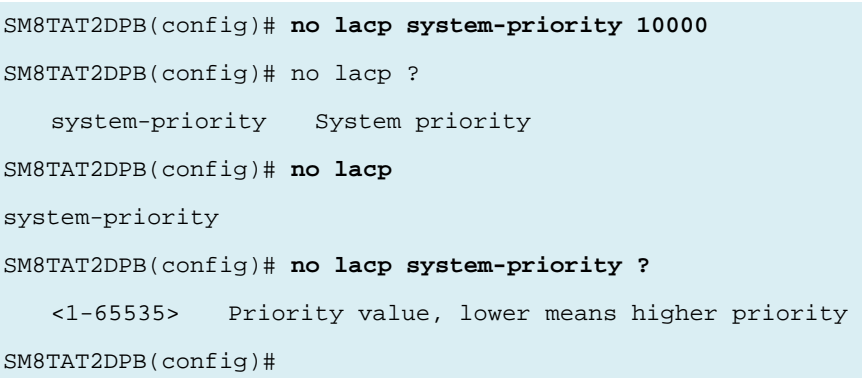

# *lldp*

Negate LLDP configurations.

# **SYNTAX**

**no** lldp holdtime

**no** lldp med datum

**no** lldp med fast

**no** lldp med location-tlv altitude

**no** lldp med location-tlv civic-addr { country | state | county | city | district | block | street | leading-street-direction | trailing-street-suffix | street-suffix | house-no | house-no-suffix | landmark | additional-info | name | zip-code | building | apartment | floor | room-number | place-type | postal-community-name | p-o-box | additional-code }

**no** lldp med location-tlv elin-addr

- **no** lldp med location-tlv latitude
- **no** lldp med location-tlv longitude
- **no** lldp med media-vlan-policy <0~31>
- **no** lldp reinit
- **no** lldp timer
- **no** lldp transmission-delay

#### **Parameter**

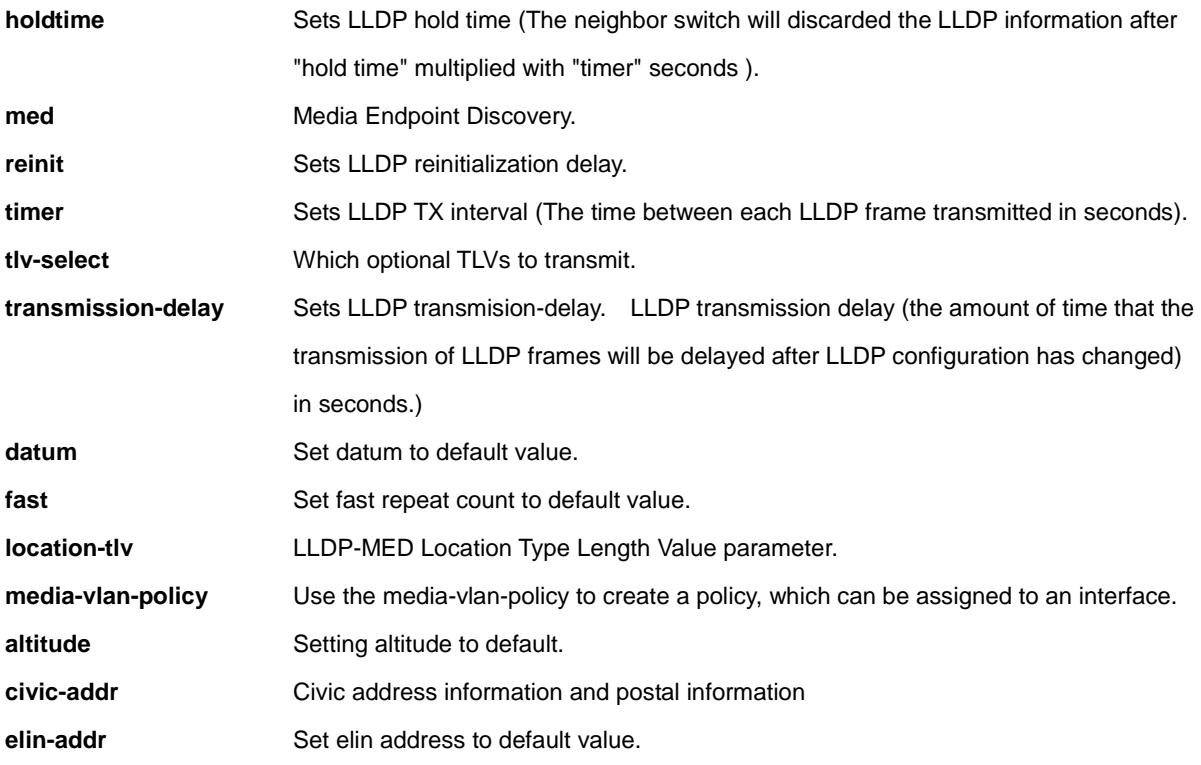

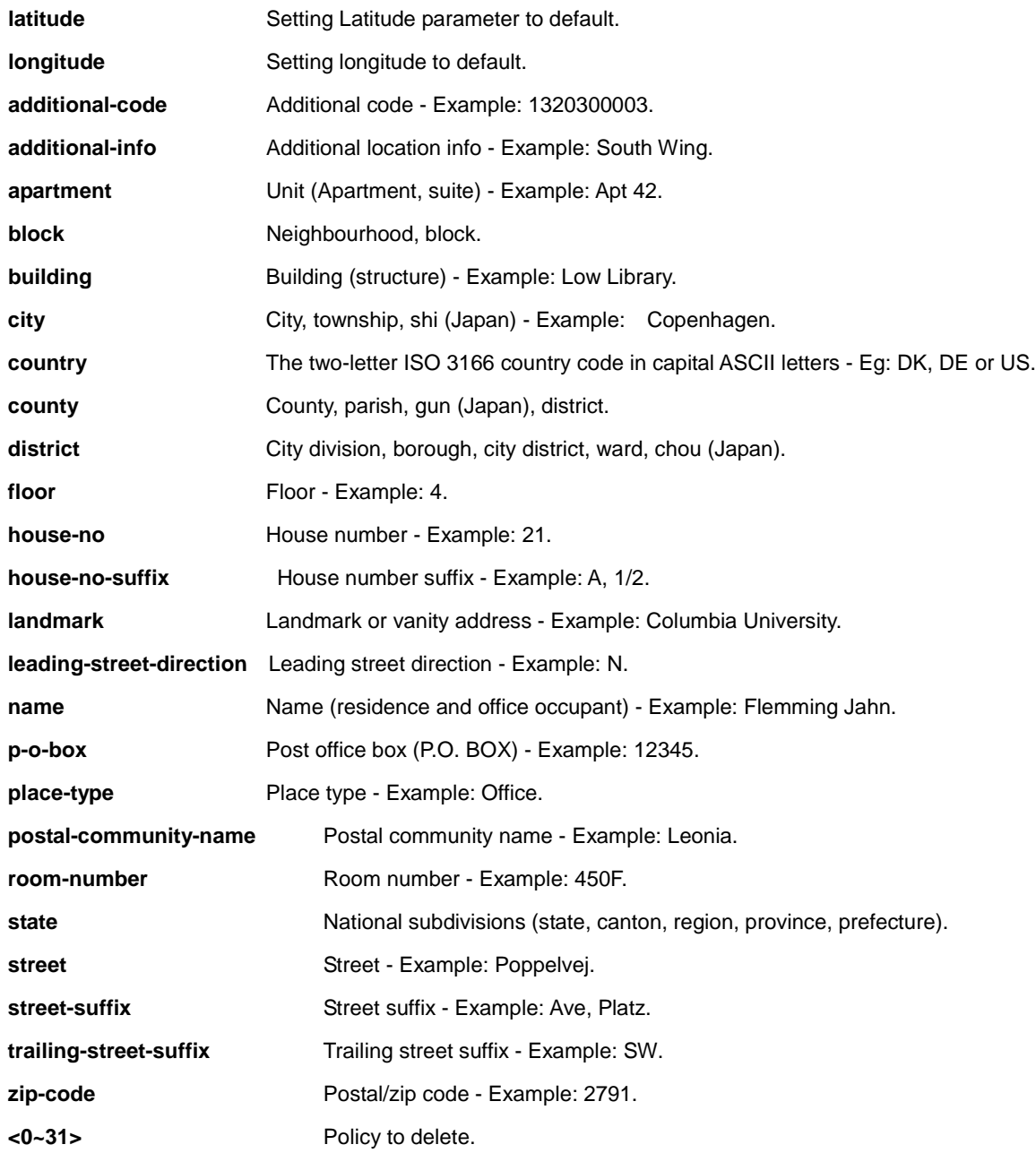

SM8TAT2DPB(config)# **no lldp ?**

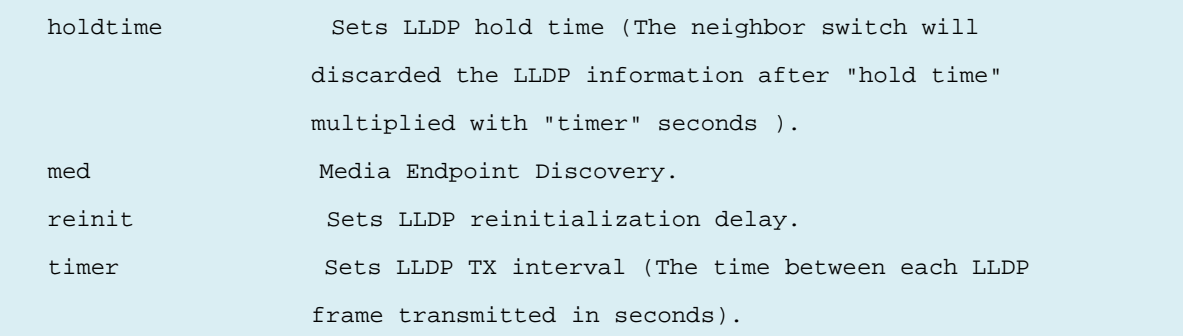

```
 transmission-delay Sets LLDP transmision-delay. LLDP transmission delay
                      (the amount of time that the transmission of LLDP 
                       frames will delayed after LLDP configuration has 
                       changed) in seconds.) 
SM8TAT2DPB(config)# no lldp holdtime
SM8TAT2DPB(config)#
```
# *logging*

Negate Syslog.

### **SYNTAX**

**no** logging host

**no** logging on

#### **Parameter**

**host** host

**on** Enable syslog server

# **EXAMPLE**

```
SM8TAT2DPB(config)# no logging ?
    host host
    on Enable syslog server 
SM8TAT2DPB(config)# no logging host
SM8TAT2DPB(config)# no logging on
SM8TAT2DPB(config)#
```
# *loop-protect*

Loop protection configuration

### **SYNTAX**

**no** loop-protect

**no** loop-protect shutdown-time

**no** loop-protect transmit-time

### **Parameter**

- **shutdown-time** Loop protection shutdown time interval
- **transmit-time** Loop protection transmit time interval

# **EXAMPLE**

SM8TAT2DPB(config)# **no loop-protect ?**

```
 shutdown-time Loop protection shutdown time interval 
    transmit-time Loop protection transmit time interval 
    <cr> 
SM8TAT2DPB(config)# no loop-protect shutdown-time
SM8TAT2DPB(config)# no loop-protect transmit-time
SM8TAT2DPB(config)#
```
# *mac*

Negate MAC table entries/configuration

### **SYNTAX**

```
no mac address-table aging-time \left[ < 0, 10 - 1000000 \right> ]
```
**no** mac address-table static <mac\_addr> vlan <vlan\_id> interface {\*|Gigabitethernet [<port\_type\_list>]}

#### **Parameter**

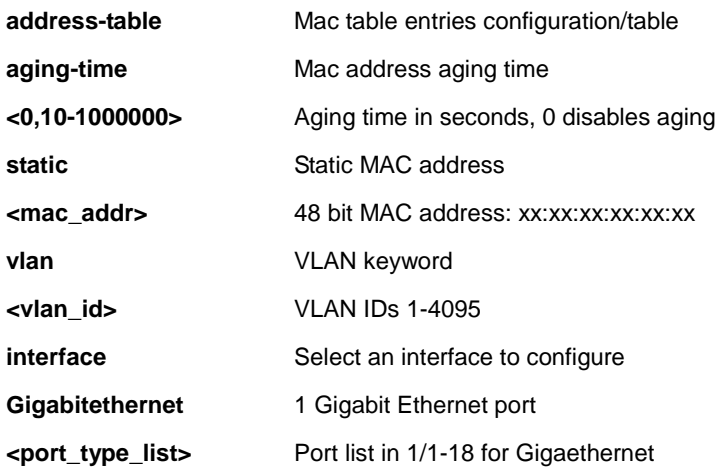

```
SM8TAT2DPB(config)# no mac address-table ?
    aging-time Mac address aging time
    static Static MAC address
SM8TAT2DPB(config)# no mac address-table aging-time ?
    <0,10-1000000> Aging time in seconds, 0 disables aging 
    <cr> 
SM8TAT2DPB(config)# no mac address-table static ?
   <mac_addr> 48 bit MAC address: xx:xx:xx:xx:xx:xx
SM8TAT2DPB(config)# no mac address-table aging-time 10000
SM8TAT2DPB(config)#
```
# *monitor*

Set monitor configuration.

# **SYNTAX**

**no** monitor destination

**no** monitor source { interface Gigabitethernet <port\_type\_list> | cpu}

#### **Parameter**

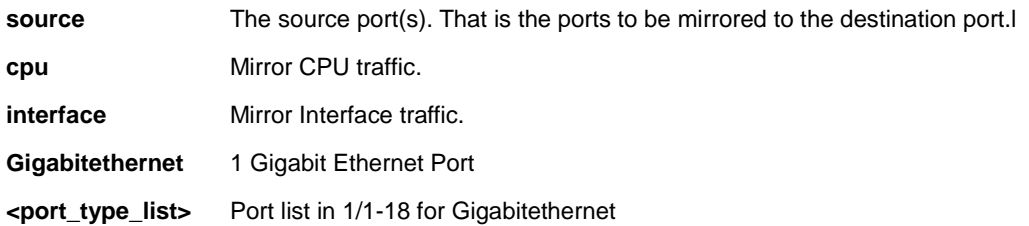

```
SM8TAT2DPB(config)# no monitor ?
    destination 
    source The source port(s). That is the ports to be mirrored to the 
                destination port. 
SM8TAT2DPB(config)# no monitor destination ?
   <cr>
SM8TAT2DPB(config)# no monitor destination
SM8TAT2DPB(config)# no monitor source ?
    cpu Mirror CPU traffic.
    interface Mirror Interface traffic.
SM8TAT2DPB(config)# no monitor source
```
# *mvr*

Negate Multicast VLAN Registration configuration.

#### **SYNTAX**

# **no** mvr

**no** mvr name <word16> channel **no** mvr name <word16> frame priority **no** mvr name <word16> frame tagged **no** mvr name <word16> igmp-address **no** mvr name <word16> last-member-query-interval **no** mvr name <word16> mode **no** mvr vlan <vlan\_list> **no** mvr vlan <vlan\_list> channel **no** mvr vlan <vlan\_list> frame priority **no** mvr vlan <vlan\_list> frame tagged **no** mvr vlan <vlan\_list> igmp-address **no** mvr vlan <vlan\_list> last-member-query-interval **no** mvr vlan <vlan\_list> mode [{channel | frame | igmp-address | last-member-query-interval}

#### **Parameter**

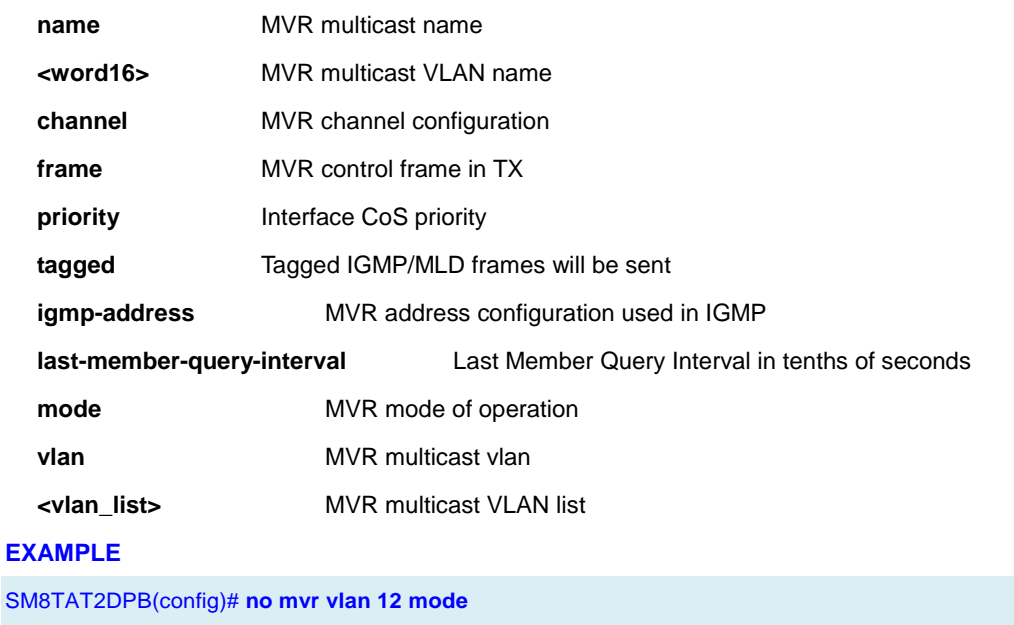

SM8TAT2DPB(config)#

# *ntp*

Negate NTP configurations.

### **SYNTAX**

**no** ntp

**no** ntp server <1-5>

### **Parameter**

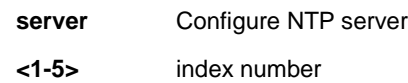

### **EXAMPLE**

```
SM8TAT2DPB(config)# no ntp ?
    automatic Configure Automatic
   server Configure NTP server
    <cr> 
SM8TAT2DPB(config)# no ntp server 2
SM8TAT2DPB(config)#
```
# *port-security*

Enable/disable port security globally.

### **SYNTAX**

**no** port-security

**no** port-security aging

**no** port-security aging time

#### **Parameter**

**aging** Enable/disable port security aging.

**time** Time in seconds between check for activity on learned MAC addresses.

#### **EXAMPLE**

SM8TAT2DPB(config)# **no port-security aging time**

SM8TAT2DPB(config)#

# *radius-server*

Negate RADIUS config.

#### **SYNTAX**

**no** radius-server attribute {32 | 4 | 95}

**no** radius-server deadtime

**no** radius-server host { <word1-255> | <ipv4\_ucast> | <ipv6\_ucast> } [ auth-port <0-65535> ] [ acct-port

<0-65535> ]

**no** radius-server key

**no** radius-server retransmit

**no** radius-server timeout

#### **Parameter**

### **Attribute**

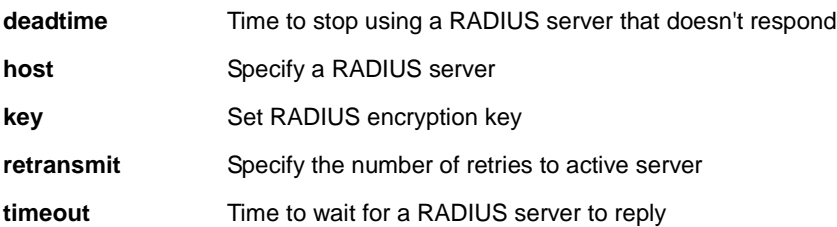

```
SM8TAT2DPB(config)# no radius-server attribute 4
SM8TAT2DPB(config)# no radius-server deadtime
SM8TAT2DPB(config)# no radius-server host ?
    <HostName : word1-255> Hostname or IP address
SM8TAT2DPB(config)# no radius-server host ned
Error: Host not found! 
SM8TAT2DPB(config)# no radius-server key
SM8TAT2DPB(config)# no radius-server retransmit ?
    <cr> 
SM8TAT2DPB(config)# no radius-server retransmit
SM8TAT2DPB(config)# no radius-server timeout ?
    <cr> 
SM8TAT2DPB(config)# no radius-server timeout
SM8TAT2DPB(config)#
```
# *rmon*

Negate Remote Monitoring.

# **SYNTAX**

**no** rmon alarm <alarm : 1-65535>

**no** rmon event<event : 1-65535>

#### **Parameter**

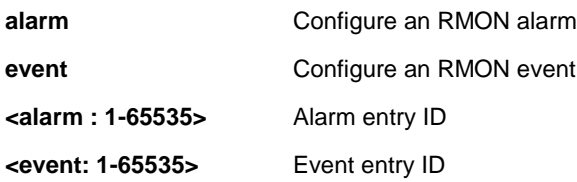

### **EXAMPLE**

SM8TAT2DPB(config)# **no rmon ?** alarm Configure an RMON alarm event Configure an RMON event SM8TAT2DPB(config)# **no rmon alarm ?** <1-65535> Alarm entry ID SM8TAT2DPB(config)# **no rmon event ?** <1-65535> Event entry ID SM8TAT2DPB(config)# **no rmon event 1** % Fail to delete event entry SM8TAT2DPB(config)#

# *sflow*

Negate Statistics flow.

# **SYNTAX**

**no** sflow agent-ip

**no** sflow collector-address

**no** sflow collector-port

**no** sflow max-datagram-size

**no** sflow timeout

# **Parameter**

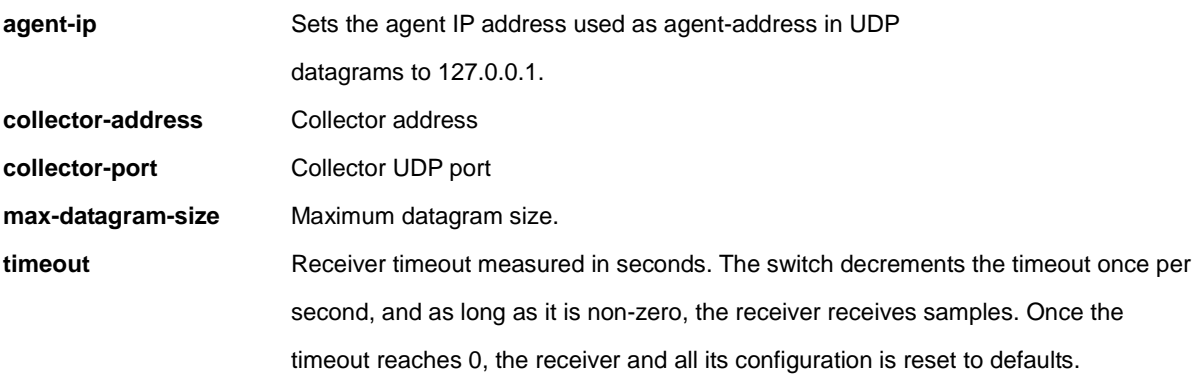

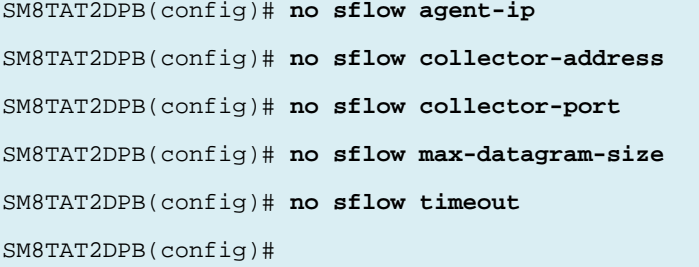

# *snmp-server*

Negate SNMP server.

#### **SYNTAX**

- **no** snmp-server
- **no** snmp-server access <Groupname : word32> model { v1 | v2c | v3 | any } level { auth | noauth | priv }
- **no** snmp-server community v2c
- **no** snmp-server community v3 <Community : word127>
- **no** snmp-server contact
- **no** snmp-server engined-id local
- **no** snmp-server host <Conf : word32>
- **no** snmp-server location
- **no** snmp-server security-to-group model { v1 | v2c | v3 } name <Securityname : word32>
- **no** snmp-server trap
- **no** snmp-server user <Username : word32> engine-id <Engineid : word10-32>
- **no** snmp-server version
- **no** snmp-server view <Viewname : word32> <Oidsubtree : word255>

#### **Parameter**

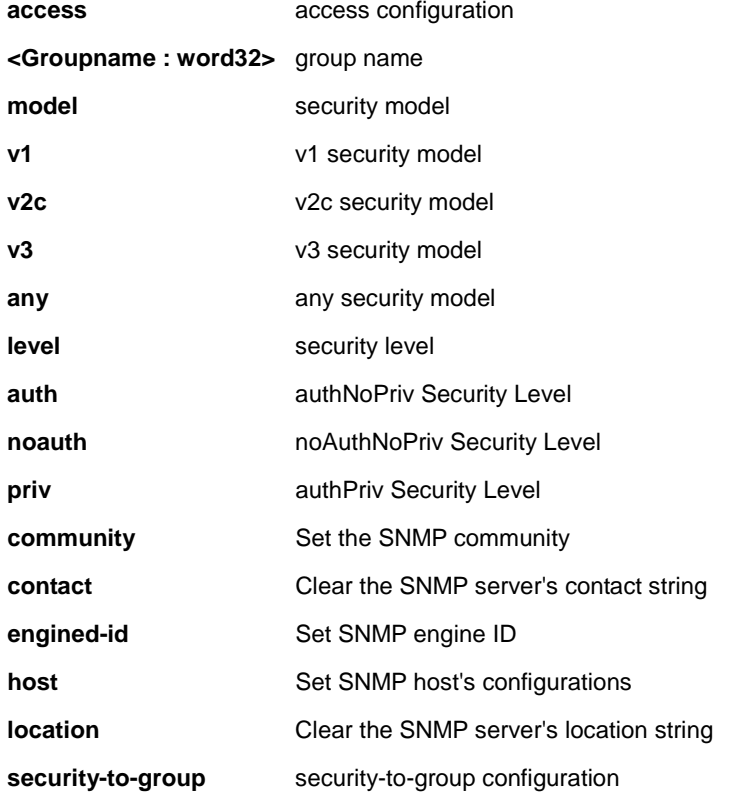

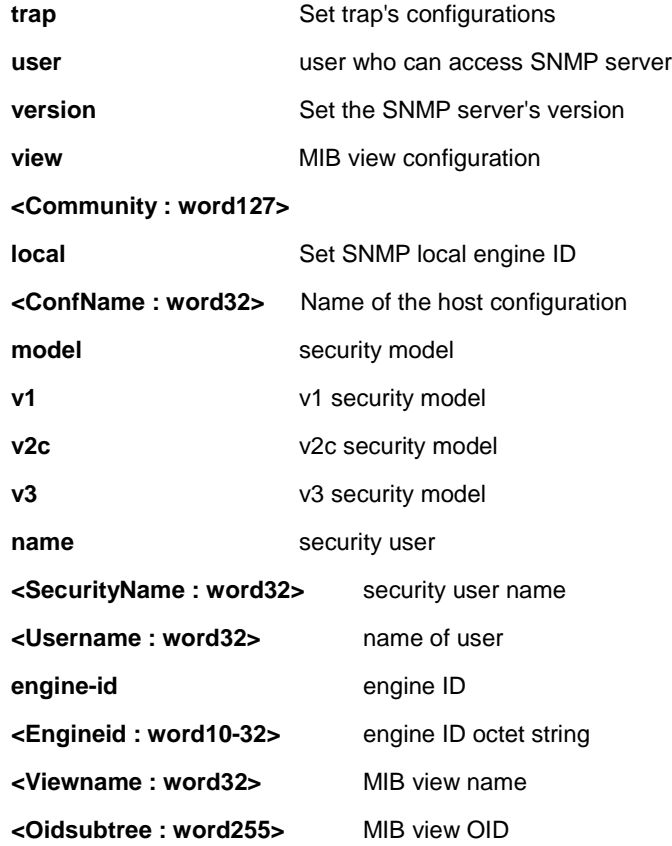

SM8TAT2DPB(config)# **no snmp-server ?**

```
 access access configuration
   community Set the SNMP community
   contact Clear the SNMP server's contact string 
  engined-id Set SNMP engine ID
  host Set SNMP host's configurations
   location Clear the SNMP server's location string
   security-to-group security-to-group configuration 
  trap Set trap's configurations
   user user who can access SNMP server
  version Set the SNMP server's version
   view MIB view configuration
   <cr> 
SM8TAT2DPB(config)# no snmp-server access 333 model any level auth
SM8TAT2DPB(config)# no snmp-server community v2c
SM8TAT2DPB(config)# no snmp-server engined-id local
SM8TAT2DPB(config)# no snmp-server host 333
```

```
SM8TAT2DPB(config)# no snmp-server location
SM8TAT2DPB(config)# no snmp-server security-to-group model v2c name 132
SM8TAT2DPB(config)# no snmp-server trap
SM8TAT2DPB(config)# no snmp-server version
SM8TAT2DPB(config)#
```
# *spanning-tree*

Negate STP Bridge.

#### **SYNTAX**

**no spanning-tree** edge bpdu-filter **no spanning-tree** edge bpdu-guard **no spanning-tree** mode **no spanning-tree** mst <instance> priority **no spanning-tree** mst <instance> vlan **no spanning-tree** mst forward-time **no spanning-tree** mst max-age **no spanning-tree** mst max-hops **no spanning-tree** mst name **no spanning-tree** recovery interval

**no spanning-tree** transmit hold-count

### **Parameter**

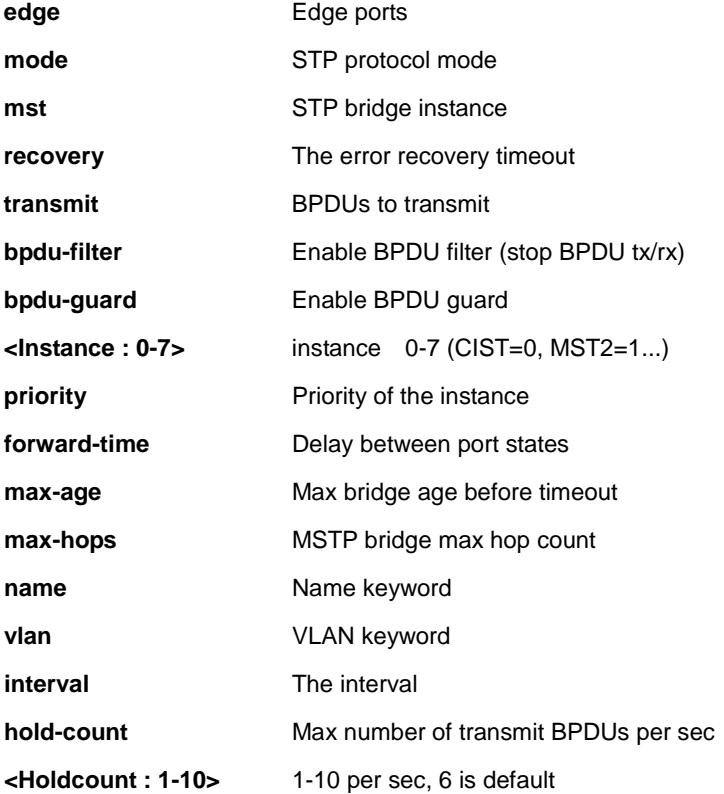

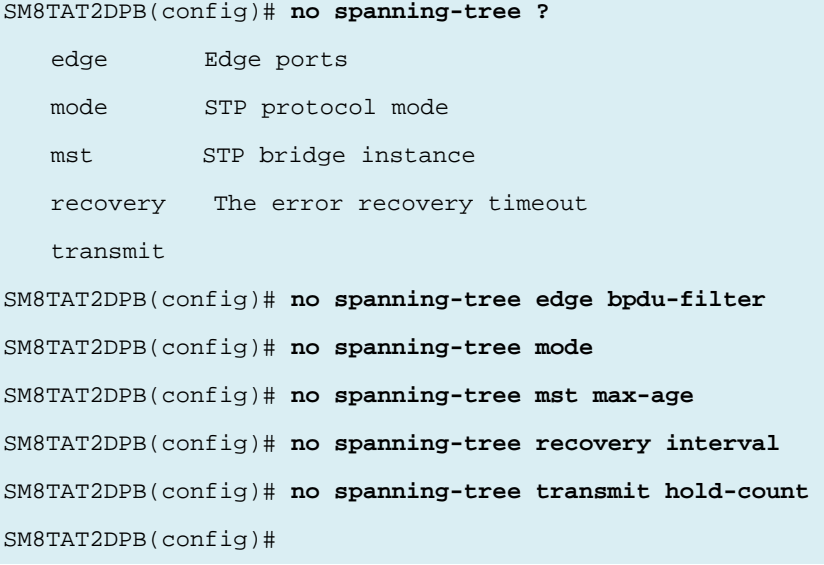

# *tacacs-server*

Configure TACACS+.

#### **SYNTAX**

**no tacacs-server** deadtime

**no tacacs-server** host <host\_name> [ port <port> ]

**no tacacs-server** key

**no tacacs-server** timeout

# **Parameter**

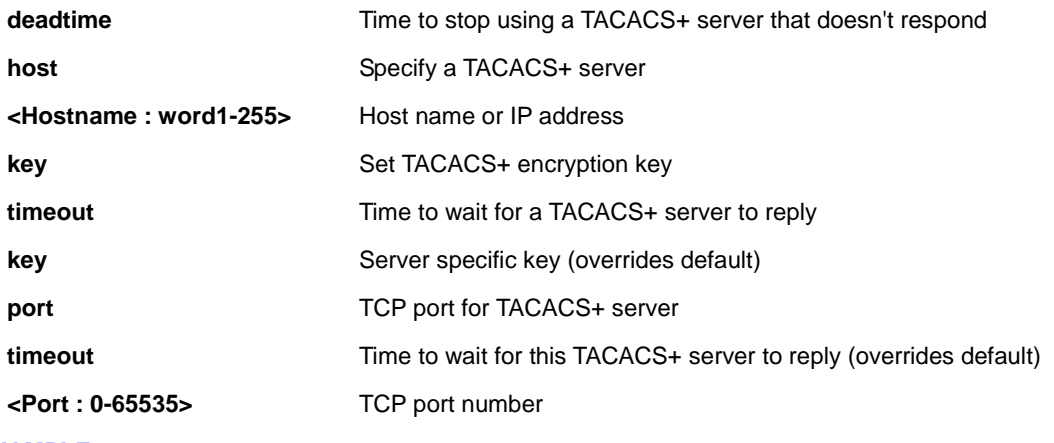

### **EXAMPLE**

SM8TAT2DPB(config)# **no tacacs-server deadtime** SM8TAT2DPB(config)# **no tacacs-server host 192.168.1.1 port 10000** SM8TAT2DPB(config)# **no tacacs-server key** SM8TAT2DPB(config)# **no tacacs-server timeout** SM8TAT2DPB(config)#

# *upnp*

Set UPnP's configurations.

### **SYNTAX**

**no** upnp

**no** upnp advertising-duration

**no** upnp ttl

#### **Parameter**

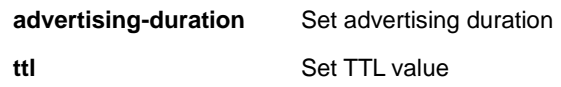

### **EXAMPLE**

SM8TAT2DPB(config)# **no upnp advertising-duration** SM8TAT2DPB(config)# **no upnp ttl** SM8TAT2DPB(config)#

#### *username*

Establish User Name Authentication.

# **SYNTAX**

**no** username <Username : word31>

### **Parameter**

**<Username : word31>** User name allows letters, numbers and underscores

#### **EXAMPLE**

SM8TAT2DPB(config)# **no username admin**

SM8TAT2DPB(config)#

# *vlan*

Vlan commands.

### **SYNTAX**

```
no vlan protocol { { eth2 { <0x600-0xffff> | arp | ip | ipx | at } } | { snap { <0x0-0xffffff> | rfc_1042 | snap_8021h } 
<0x0-0xffff> } | { llc <0x0-0xff> <0x0-0xff> } } group <word16> 
no vlan { [ ethertype s-custom-port ] | <vlan_list> }
```
#### **Parameter**

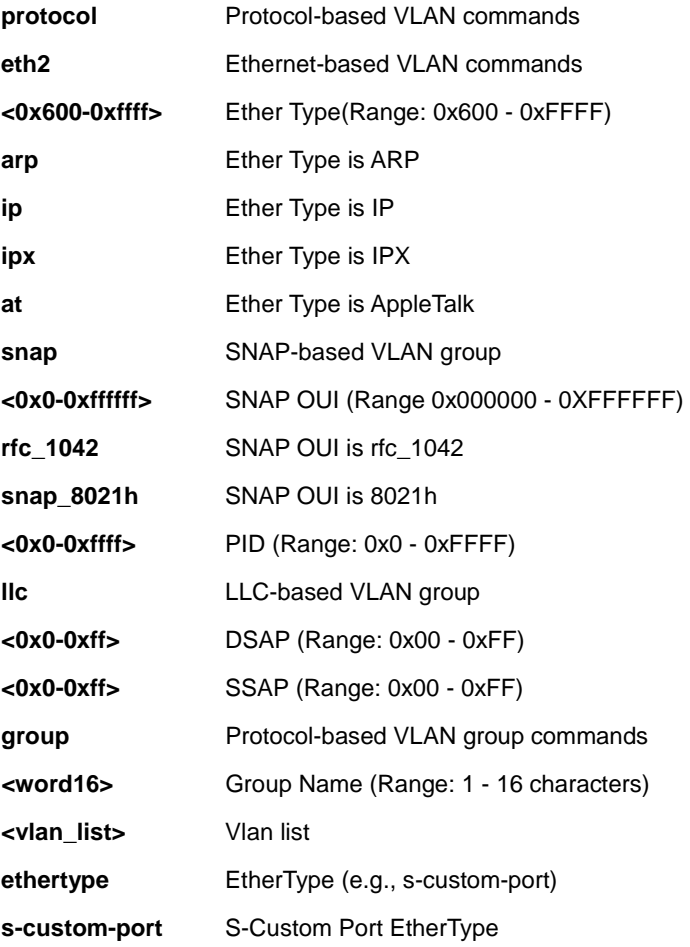

# **EXAMPLE**

```
SM8TAT2DPB(config)# no vlan ?
```

```
 <vlan_list>
```
ethertype

protocol Protocol-based VLAN commands

```
SM8TAT2DPB(config)# no vlan 1
```

```
SM8TAT2DPB(config)# no vlan ethertype ?
    s-custom-port 
SM8TAT2DPB(config)# no vlan ethertype s-custom-port
SM8TAT2DPB(config)# no vlan protocol ?
    eth2 Ethernet-based VLAN commands 
    llc LLC-based VLAN group 
    snap SNAP-based VLAN group 
SM8TAT2DPB(config)# no vlan protocol llc
% Incomplete command. 
SM8TAT2DPB(config)# no vlan protocol llc ?
    <0x0-0xff> DSAP (Range: 0x00 - 0xFF) 
SM8TAT2DPB(config)# no vlan protocol llc
```
# *voice*

Negate Voice appliance attributes.

# **SYNTAX**

- **no** voice vlan
- **no** voice vlan aging-time
- **no** voice vlan class
- **no** voice vlan oui <oui>
- **no** voice vlan vid

#### **Parameter**

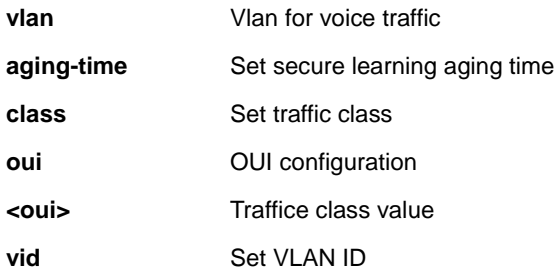

# **EXAMPLE**

### SM8TAT2DPB(config)# **no voice vlan ?**

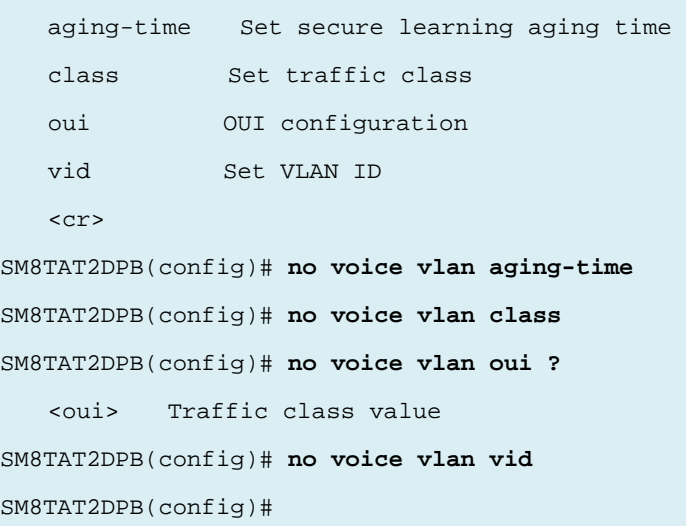

# *web*

Negate Web privilege levels.

# **SYNTAX**

**no web** privilege group [ <group\_name> ] level

#### **Parameter**

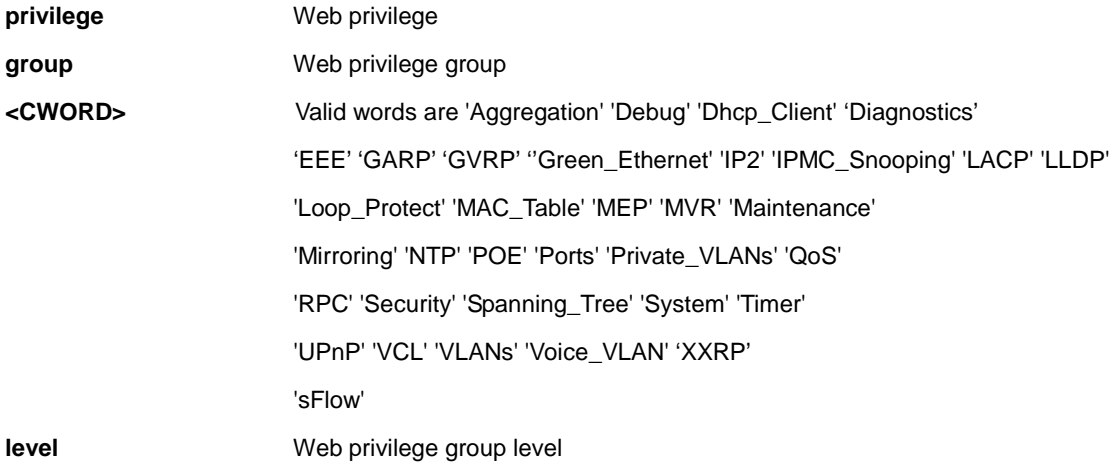

# **EXAMPLE**

#### SM8TAT2DPB(config)# **no web privilege group ?**

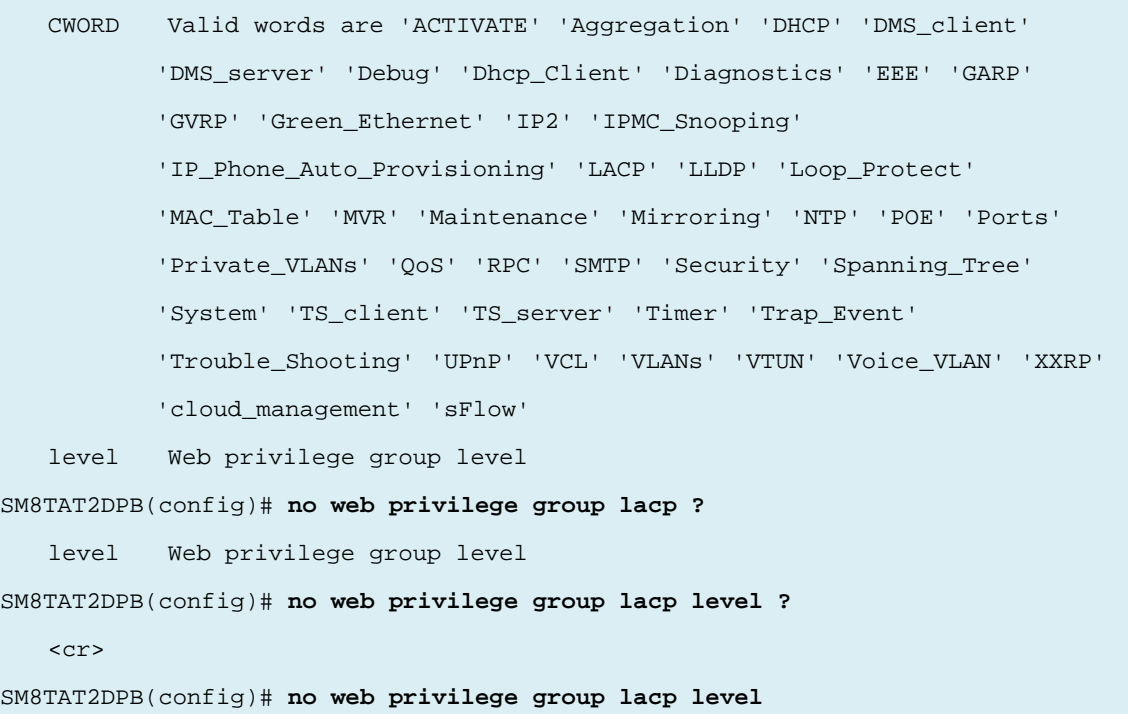

# **3-4 qos**

Configure Quality of Service parameters.

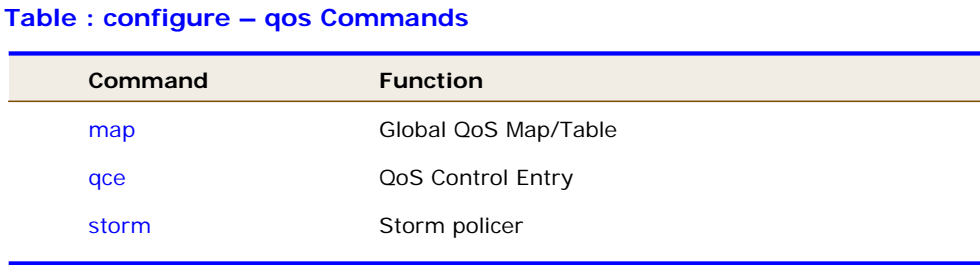

# *map*

Global QoS Map/Table.

# **SYNTAX**

**qos** map cos-dscp <0~7> dpl <dpl : 0~1> dscp { <DscpNum : 0-63> | { be | af11 | af12 | af13 | af21 | af22 | af23 | af31 | af32 | af33 | af41 | af42 | af43 | cs1 | cs2 | cs3 | cs4 | cs5 | cs6 | cs7 | ef | va } }

**qos** map dscp-classify { <dscpNum : 0~63> | { be | af11 | af12 | af13 | af21 | af22 | af23 | af31 | af32 | af33 | af41 | af42 | af43 | cs1 | cs2 | cs3 | cs4 | cs5 | cs6 | cs7 | ef | va } }

**qos** map dscp-cos { < dscpNum : 0~63> | { be | af11 | af12 | af13 | af21 | af22 | af23 | af31 | af32 | af33 | af41 | af42 | af43 | cs1 | cs2 | cs3 | cs4 | cs5 | cs6 | cs7 | ef | va } } cos <Cos : 0-7> dpl <dpl>

**qos** map dscp-egress-translation { < DscpNum : 0~63> | { be | af11 | af12 | af13 | af21 | af22 | af23 | af31 | af32 | af33 | af41 | af42 | af43 | cs1 | cs2 | cs3 | cs4 | cs5 | cs6 | cs7 | ef | va } } <Dpl : 0~1> to { <Dscpnum : 0-63> | { be | af11 | af12 | af13 | af21 | af22 | af23 | af31 | af32 | af33 | af41 | af42 | af43 | cs1 | cs2 | cs3 | cs4 | cs5 | cs6 | cs7 | ef | va } }

**qos** map dscp-ingress-translation { < DscpNum : 0~63> | { be | af11 | af12 | af13 | af21 | af22 | af23 | af31 | af32 | af33 | af41 | af42 | af43 | cs1 | cs2 | cs3 | cs4 | cs5 | cs6 | cs7 | ef | va } } to { < DscpNum : 0-63> | { be | af11 | af12 | af13 | af21 | af22 | af23 | af31 | af32 | af33 | af41 | af42 | af43 | cs1 | cs2 | cs3 | cs4 | cs5 | cs6 | cs7 | ef | va } }

### **Parameter**

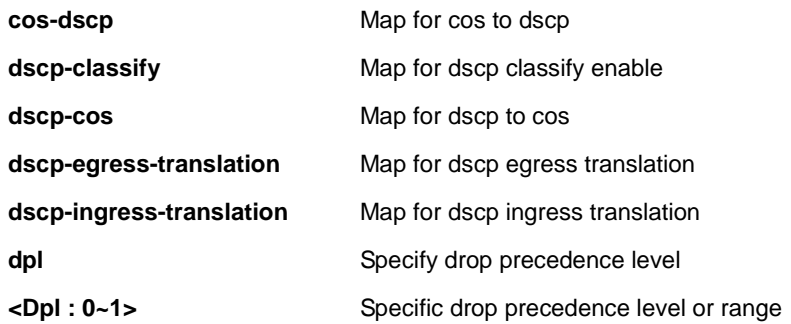

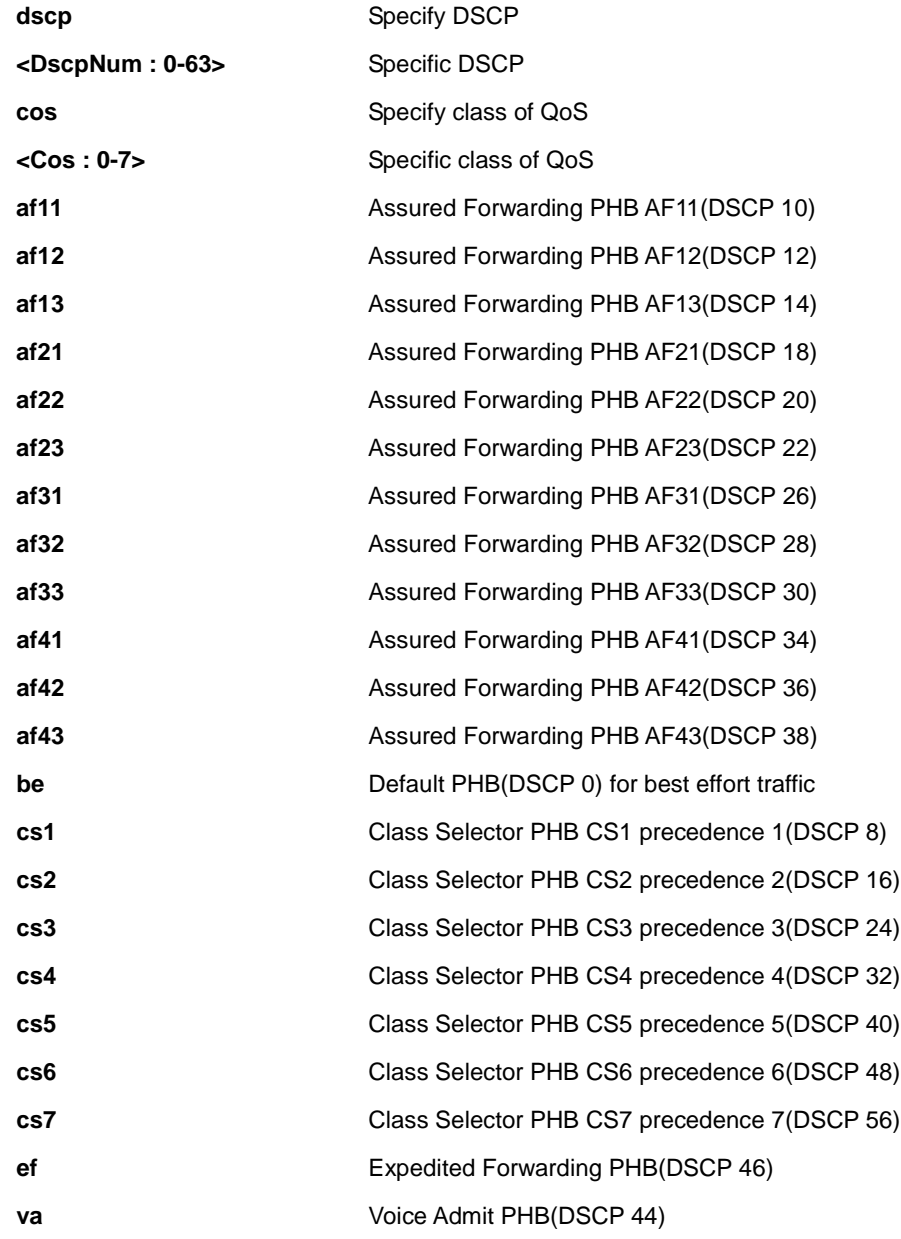

```
SM8TAT2DPB(config)# qos ?
   map Global QoS Map/Table
   qce QoS Control Entry
   storm Storm policer
SM8TAT2DPB(config)# qos map ?
   cos-dscp Map for cos to dscp
   dscp-classify Map for dscp classify enable
   dscp-cos Map for dscp to cos
   dscp-egress-translation Map for dscp egress translation
```
33700 Rev. A https://[www.transition.com](https://www.transition.com/) Page **108** of **275**
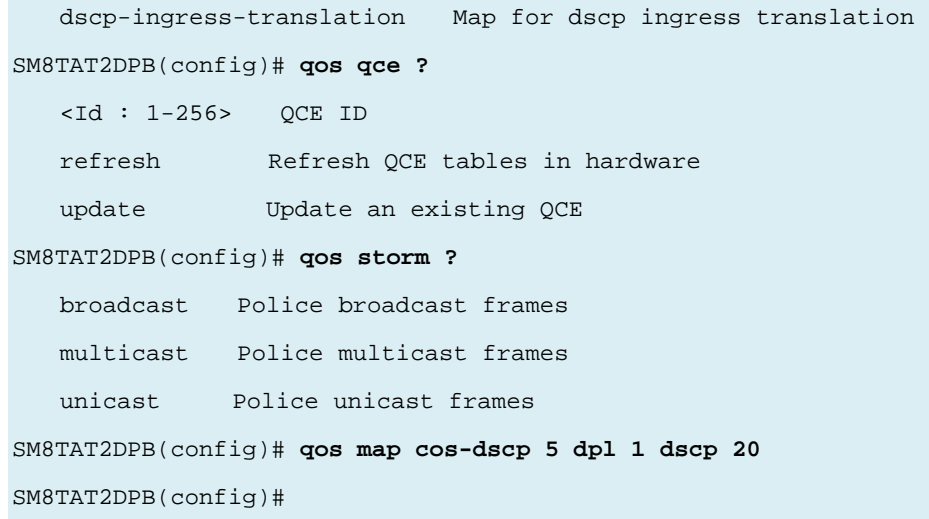

#### *qce*

Configure QoS Control Entry.

#### **SYNTAX**

#### **qos** qce refresh

**qos** qce { [ update ] } <Id : 1-256> [ { next <Id : 1-256> } | last ] [ ingress interface \*|Gigabitethernet  $\leq$ PORT\_LIST> ] [ tag { tagged | untagged | any } ] [ vid {  $\leq$ vlan\_list> | any } ] [ pcp {  $\leq$ pcp> | any } ] [ dei {  $\leq$ Dpl : 0-1> | any } | [ smac { <mac\_addr> | <oui> | any } ] [ dmac-type { unicast | multicast | broadcast | any } ] [ frametype { any | { etype [ { <0x600-0x7ff,0x801-0x86dc,0x86de-0xffff> | any } ] } | { llc [ dsap { <0-0xff> | any } ] [ ssap { <0-0xff> | any } ] [ control { <0-0xff> | any } ] } | { snap [ { <0-0xffff> | any } ] } | { ipv4 [ proto { <0-255> | tcp  $| \text{udp} |$  any  $\}$ ]  $\int$  sip  $\{\text{kip} \cdot \text{kip} \cdot \text{kip} \cdot$ af32 | af33 | af41 | af42 | af43 | cs1 | cs2 | cs3 | cs4 | cs5 | cs6 | cs7 | ef | va } | any } ] [ frag { yes | no | any } ] [ sport { <0~65535> | any } ] [ dport { <0~65535> | any } ] } | { ipv6 [ proto { <0-255> | tcp | udp | any } ] [ sip { <ipv4\_subnet> | any } ] [ dscp { <0~63> | { be | af11 | af12 | af13 | af21 | af22 | af23 | af31 | af32 | af33 | af41 | af42 | af43 | cs1 | cs2 | cs3 | cs4 | cs5 | cs6 | cs7 | ef | va } | any } ] [ sport { <0~65535> | any } ] [ dport  $\{-6,65535 > |$  any  $\}$  } } [ action  $\{ \cos \{-2\} \$  default  $\}$   $\{ \phi \$   $\{ \phi - 1 > |$  default  $\}$   $\}$   $\{ \cosh \left( \frac{2\pi}{3} \right)$   $\}$   $\{ \phi \$  af11  $\}$ af12 | af13 | af21 | af22 | af23 | af31 | af32 | af33 | af41 | af42 | af43 | cs1 | cs2 | cs3 | cs4 | cs5 | cs6 | cs7 | ef | va } | default } ] } ]

#### **Parameter**

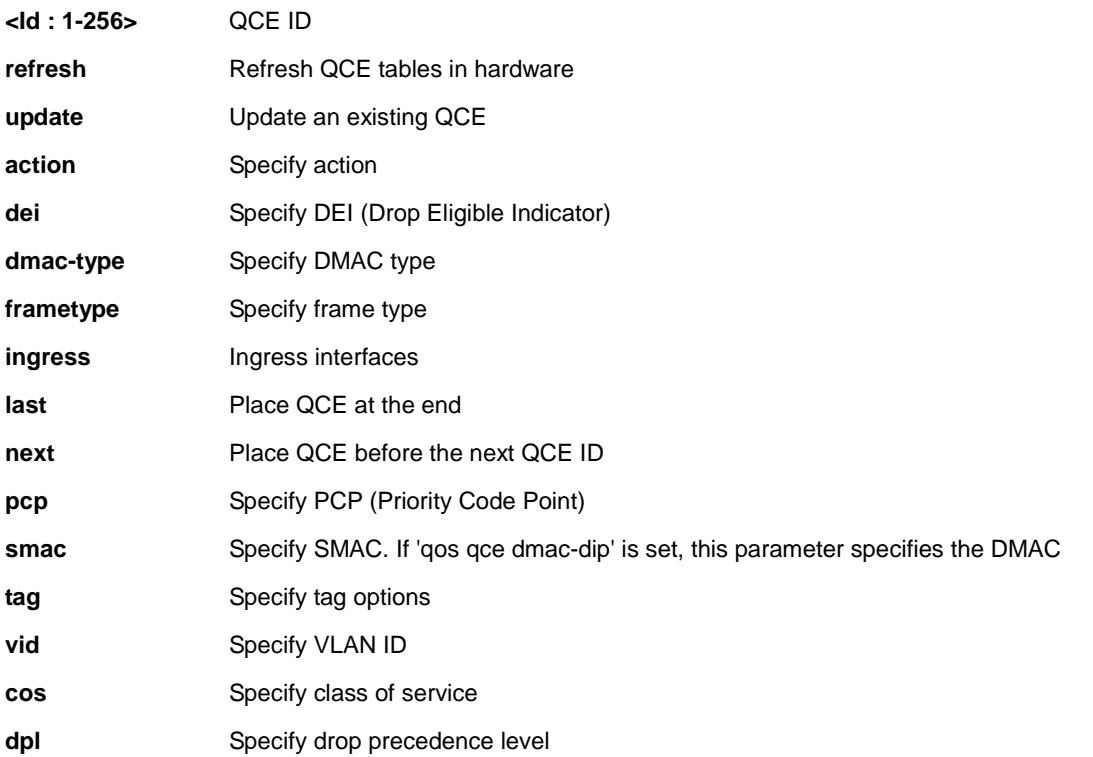

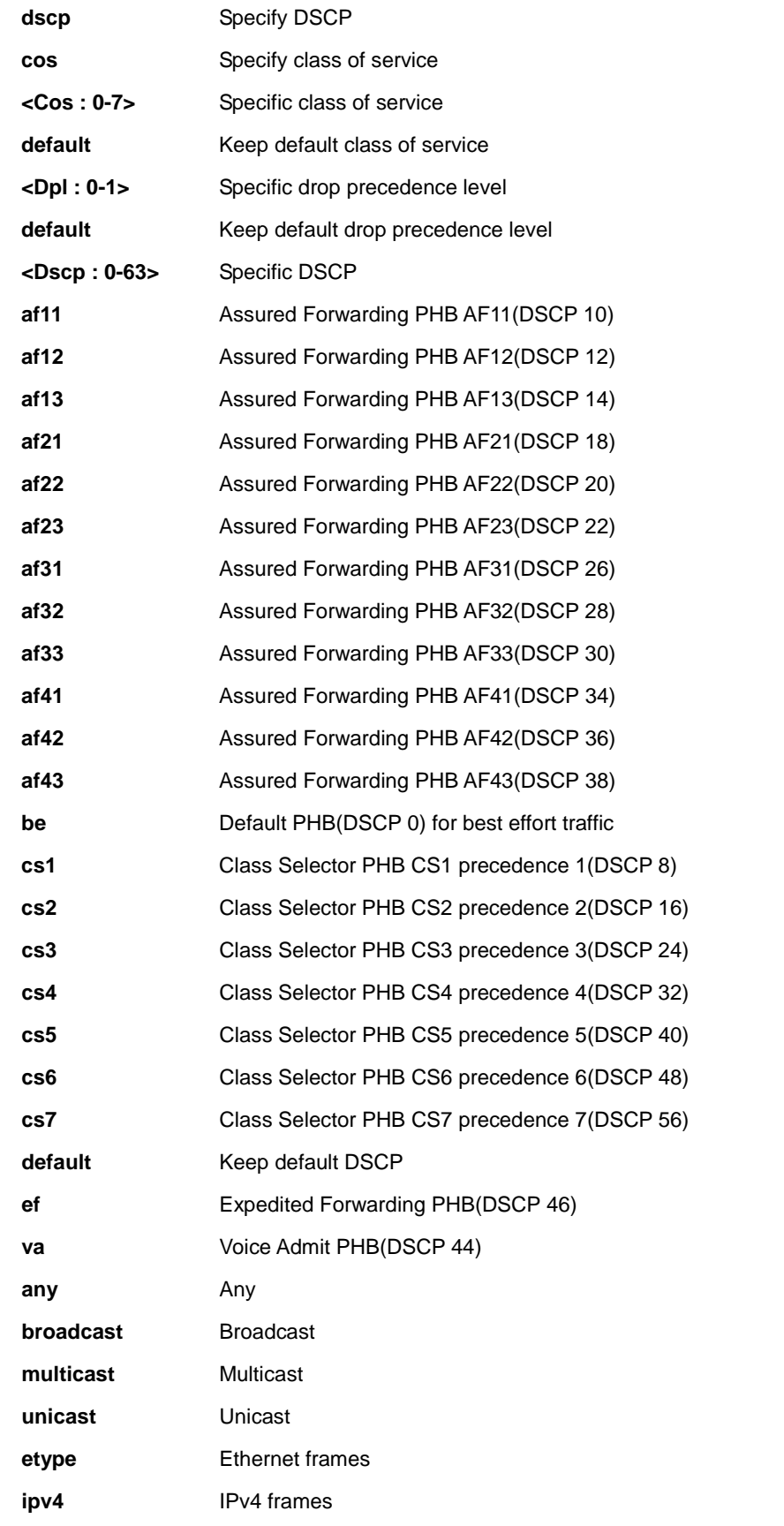

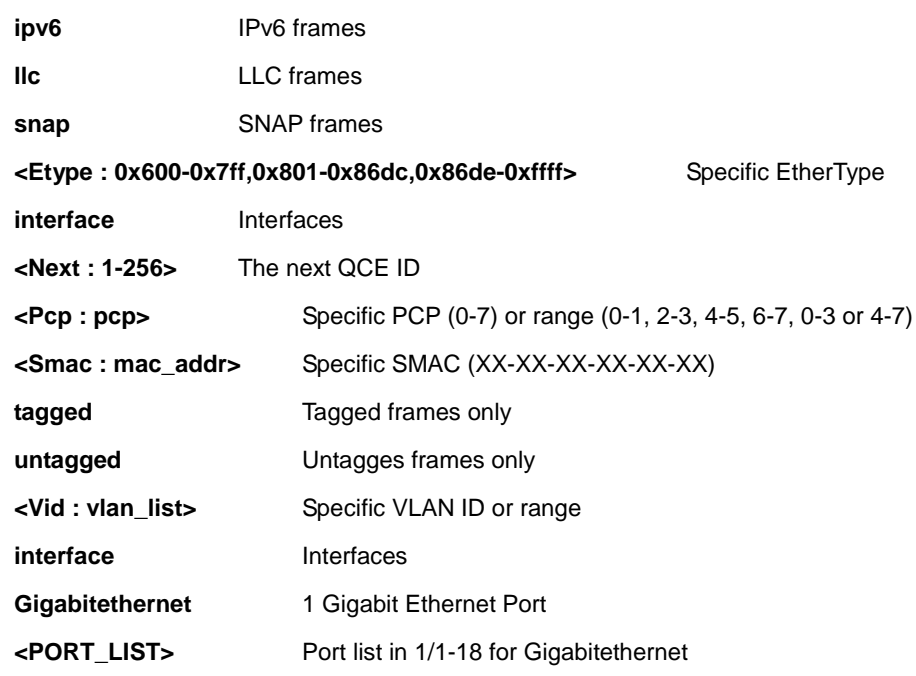

#### **EXAMPLE**

SM8TAT2DPB(config)# **qos qce 100 tag vid any action cos 6**

```
SM8TAT2DPB(config)#
```
#### *storm*

Storm policer.

#### **SYNTAX**

**qos** storm { unicast | multicast | broadcast } <Rate : 1,2,4,8,16,32,64,128,256,512,1024> [ kfps ]

#### **Parameter**

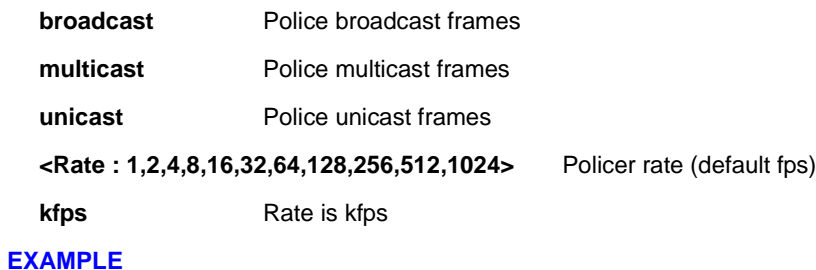

SM8TAT2DPB(config)# **qos storm broadcast 256 kfps**

# **3-5 snmp-server**

Set SNMP server's configurations.

#### **SYNTAX**

**snmp-server**

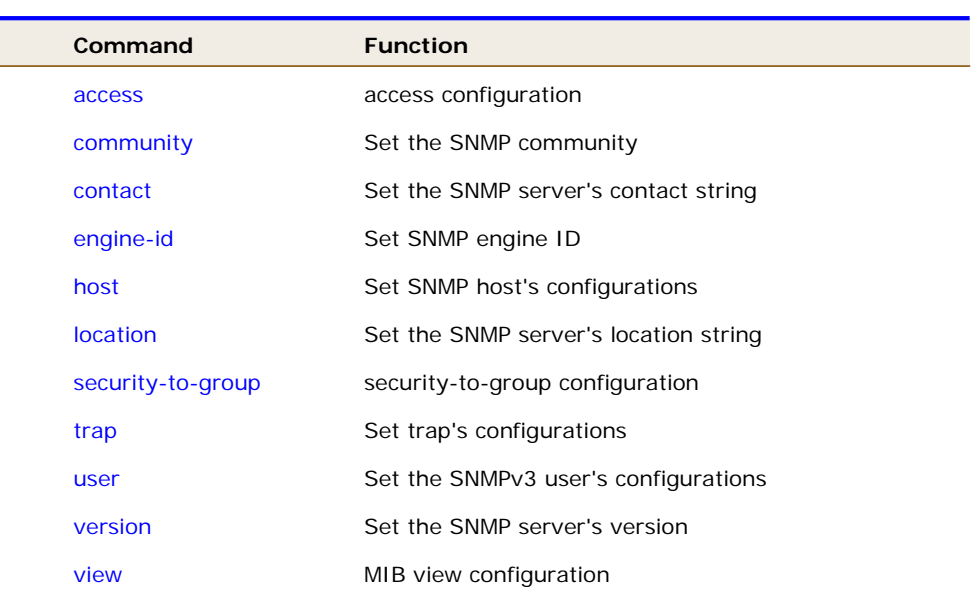

#### **Table : configure –snmp-server Commands**

#### *access*

access configuration.

#### **SYNTAX**

**snmp-server** access <GroupName : word32> model { v1 | v2c | v3 | any } level { auth | noauth | priv } [ read <ViewName : word255> ] [ write <WriteName : word255> ]

#### **Parameter**

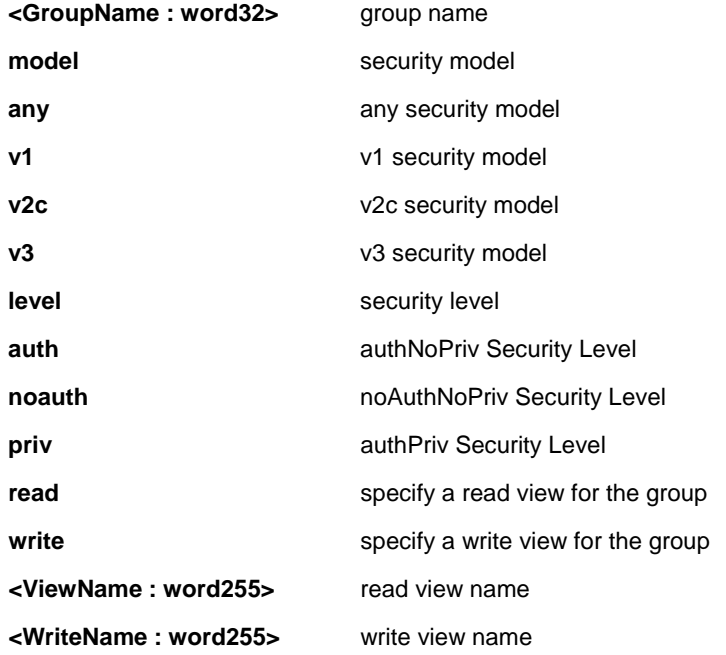

#### **EXAMPLE**

SM8TAT2DPB(config)# **snmp-server access text model v2c level noauth write text**

### *community*

Set the SNMP community.

#### **SYNTAX**

**snmp-server** community v2c <Community : word127> [ ro | rw ]

**snmp-server** community v3 <word127> [ <ipv4\_addr> <ipv4\_netmask> ]

#### **Parameter**

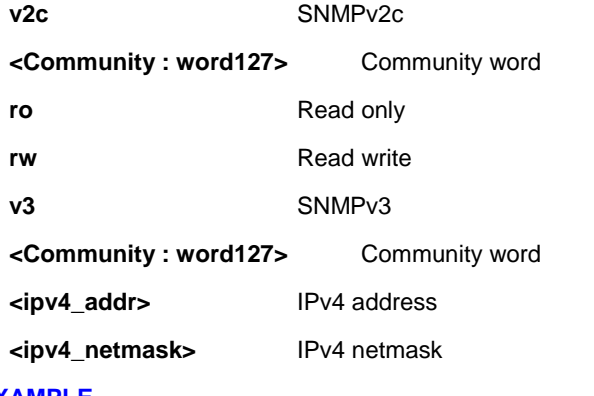

#### **EXAMPLE**

```
SM8TAT2DPB(config)# snmp-server community v2c text
SM8TAT2DPB(config)#
```
#### *contact*

Set the SNMP server's contact string.

#### **SYNTAX**

**snmp-server** contact <line255>

#### **Parameter**

**contact** Set the SNMP server's contact string

**<line255>** contact string

#### **EXAMPLE**

SM8TAT2DPB(config)# **snmp-server contact text**

## *engine-id*

Set SNMP engine ID.

#### **SYNTAX**

**snmp-server** engine-id local <Engineid : word10-32>

#### **Parameter**

**local Set SNMP** local engine ID

**<Engineid : word10-32>** local engine ID

#### **EXAMPLE**

SM8TAT2DPB(config)# **snmp-server engine-id local 1234567891**

SM8TAT2DPB(config)#

# *host*

Set SNMP host's configurations.

#### **SYNTAX**

**snmp-server** host <word32>

#### **Parameter**

**<word32>** Name of the host configuration

### **EXAMPLE**

SM8TAT2DPB(config)# **snmp-server host text**

SM8TAT2DPB(config-snmps-host)#

### *location*

Set the SNMP server's location string.

#### **SYNTAX**

snmp-server location <line255>

#### **Parameter**

**<line255>** location string

#### **EXAMPLE**

SM8TAT2DPB(config)# **snmp-server location text**

## *security-to-group*

security-to-group configuration.

#### **SYNTAX**

snmp-server security-to-group model { v1 | v2c | v3 } name <SecurityName : word32> group <GroupName : word32>

#### **Parameter**

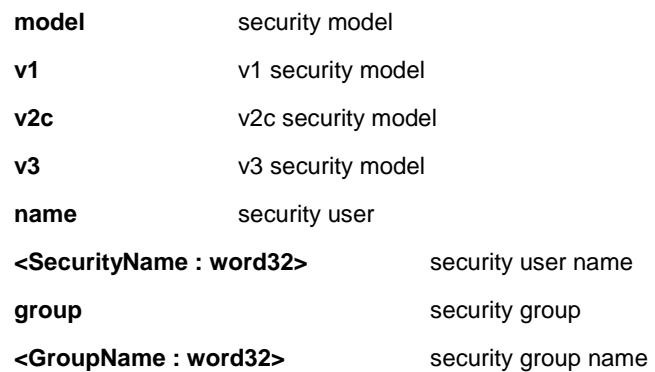

#### **EXAMPLE**

```
SM8TAT2DPB(config)# snmp-server security-to-group model v2c name text group text
SM8TAT2DPB(config)#
```
#### *trap*

Set trap's configurations.

#### **SYNTAX**

**snmp-server** trap

#### **EXAMPLE**

SM8TAT2DPB(config)# **snmp-server trap**

#### *user*

Set the SNMPv3 user's configurations.

#### **SYNTAX**

snmp-server user <Username : word32> engine-id <Engineid : word10-32> [ { md5 <Md5Passwd : word8-32> | sha <ShaPasswd : word8-40> } [ priv { des | aes } <word8-32> ] ]

#### **Parameter**

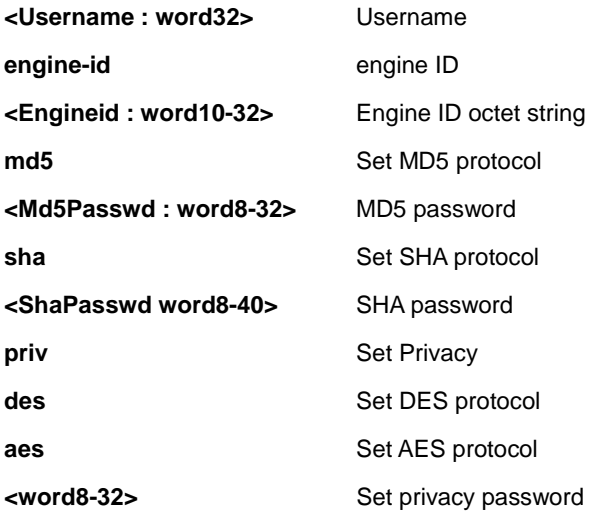

#### **EXAMPLE**

SM8TAT2DPB(config)# snmp-server user text engine-id 1234567891 md5 12345678 priv aes 12345678 SM8TAT2DPB(config)#

# *version*

Set the SNMP server's version.

#### **SYNTAX**

```
snmp-server version { v1 | v2c | v3 }
```
#### **Parameter**

- **v1** SNMPv1
- **v2c** SNMPv2c
- **v3** SNMPv3

```
SM8TAT2DPB(config)# snmp-server version v2c
```

```
SM8TAT2DPB(config)#
```
### *view*

MIB view configuration.

#### **SYNTAX**

**snmp-server** view <ViewName : word32> <OidSubtree : word255> { include | exclude }

#### **Parameter**

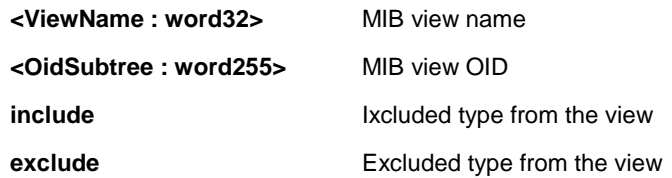

### **EXAMPLE**

SM8TAT2DPB(config)# **snmp-server view text .1 include**

### **3-6 spanning-tree**

Configure Spanning Tree protocol (STP).

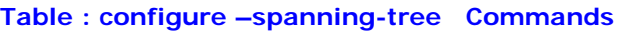

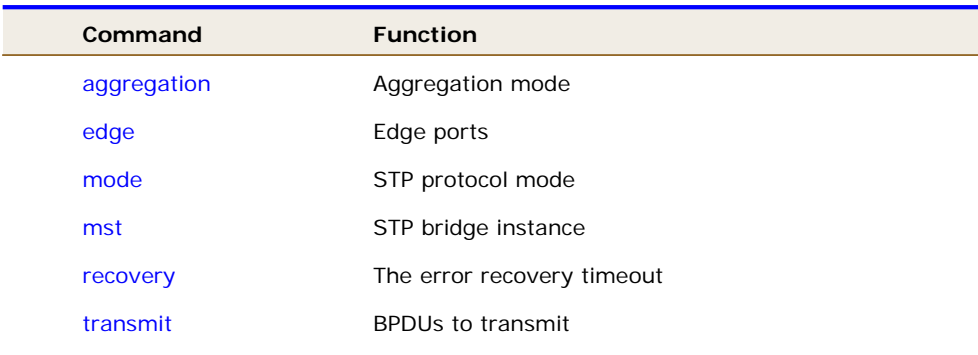

# *aggregation*

Configure Aggregation mode.

#### **SYNTAX**

**spanning-tree** aggregation

### **EXAMPLE**

SM8TAT2DPB(config)# **spanning-tree aggregation**

```
SM8TAT2DPB(config-stp-aggr)#
```
## *edge*

Configure Edge ports.

#### **SYNTAX**

**spanning-tree** edge bpdu-filter

**spanning-tree** edge bpdu-guard

#### **Parameter**

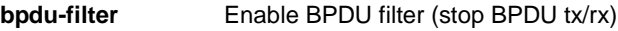

**bpdu-guard** Enable BPDU guard

#### **EXAMPLE**

```
SM8TAT2DPB(config)# spanning-tree edge bpdu-filter
```
### *mode*

Configure STP protocol mode.

#### **SYNTAX**

**spanning-tree** mode { stp | rstp | mstp }

#### **Parameter**

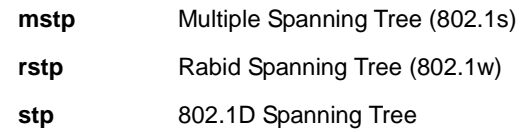

#### **EXAMPLE**

SM8TAT2DPB(config)# **spanning-tree mode stp**

# SM8TAT2DPB(config)#

### *mst*

Configure STP bridge instance.

#### **SYNTAX**

**spanning-tree** mst <Instance : 0-7> priority <Prio : 0-61440> spanning-tree mst < Instance : 0-7> vlan <vlan\_list> **spanning-tree** mst forward-time <Fwdtime : 4-30> **spanning-tree** mst max-age <Maxage : 6-40> [ forward-time <Fwdtime : 4-30> ] **spanning-tree** mst max-hops <Maxhops : 6-40> **spanning-tree** mst name <Name : word32> revision <0-65535>

#### **Parameter**

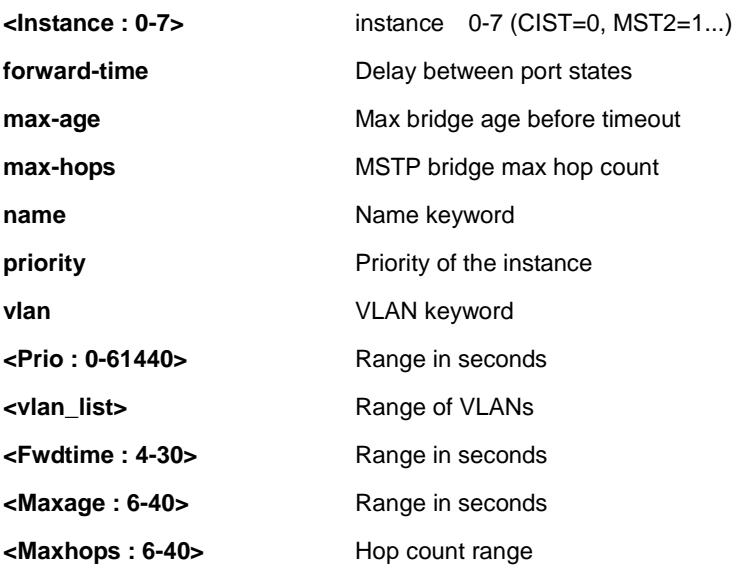

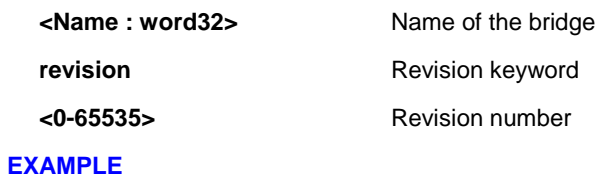

# SM8TAT2DPB(config)# **spanning-tree mst 7 vlan 10**

SM8TAT2DPB(config)#

#### *recovery*

Configure error recovery timeouts.

#### **SYNTAX**

spanning-tree recovery interval <Interval : 30-86400>

#### **Parameter**

**interval The interval** 

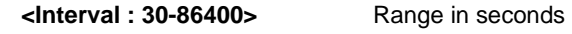

#### **EXAMPLE**

SM8TAT2DPB(config)# **spanning-tree recovery interval 50**

SM8TAT2DPB(config)#

## *transmit*

Configure BPDUs to transmit.

#### **SYNTAX**

spanning-tree transmit hold-count <Holdcount : 1-10>

#### **Parameter**

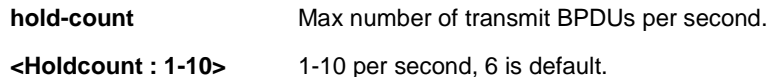

#### **EXAMPLE**

SM8TAT2DPB(config)# **spanning-tree transmit hold-count 5**

# **4 COPY Commands**

Copy from source to destination.

#### **SYNTAX**

**copy** { startup-config | running-config | < flash:filename | tftp://server/path-and-filename > } { startup-config | running-config | < flash:filename | tftp://server/path-and-filename > } [ syntax-check ][ | { begin | exclude |  $include \ \{ \}$ 

#### **Parameter**

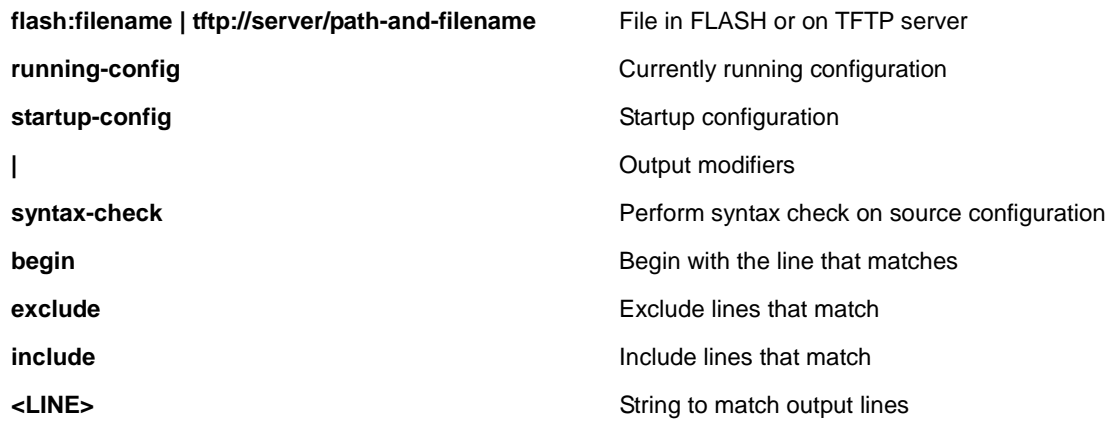

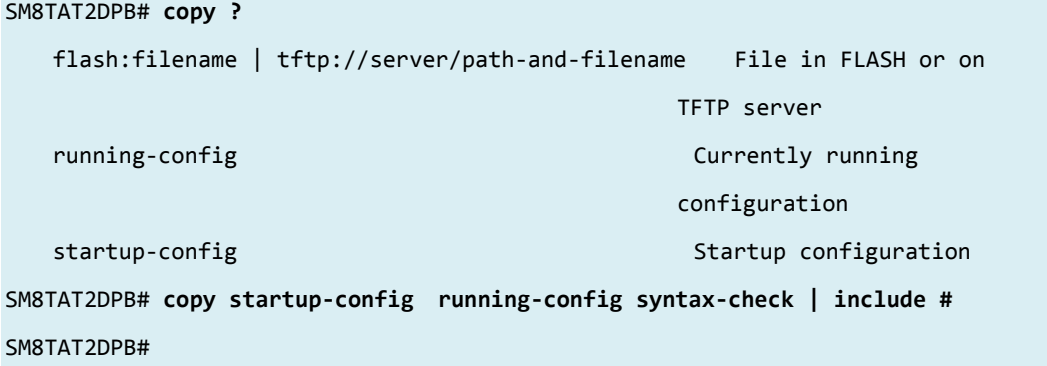

# **5 DEBUG Commands**

Debugging functions.

#### **SYNTAX**

**debug** prompt text

#### **Parameter**

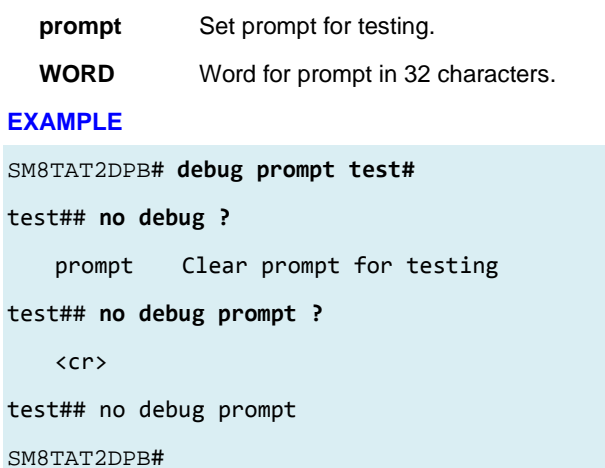

# **6 DELETE Commands**

Delete one file in flash: file system.

#### **SYNTAX**

**Delete <Path : word>**

#### **Parameter**

**<Path : word>** Name of file to delete.

#### **EXAMPLE**

SM8TAT2DPB# **delete?**

delete Delete one file in flash: file system

SM8TAT2DPB# **delete text**

% Invalid syntax, expected flash:filename

SM8TAT2DPB# **delete flash:?**

<Path : word> Name of file to delete

 $<$ cr>

SM8TAT2DPB# **delete flash:text**

% Delete of text failed: No such entity.

SM8TAT2DPB# **delete flash:**

% Invalid syntax, expected flash:filename

SM8TAT2DPB# **delete flash:filename ?**

 $<$ cr>

SM8TAT2DPB# **delete flash:filename**

% Delete of filename failed: No such entity.

SM8TAT2DPB#

# **7 DIR Commands**

Directory of all files in flash: file system.

#### **SYNTAX**

**Dir** [ | begin | exclude | include <LINE>]

#### **Parameter**

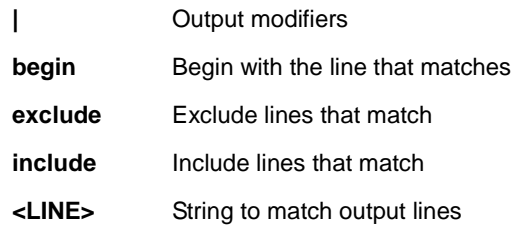

#### **EXAMPLE**

SM8TAT2DPB# **dir**

Directory of flash:

```
 r- 2011-01-01 00:00:00 716 default-config 
    rw 2016-08-12 11:30:48 1174 startup-config 
2 files, 1890 bytes total. 
SM8TAT2DPB#
```
# **8 DISABLE Commands**

Turn off privileged commands.

### **SYNTAX**

**disable** <0-15>

#### **Parameter**

**<0-15>** Privilege level

#### **EXAMPLE**

SM8TAT2DPB# **disable 10**

SM8TAT2DPB#

# **9 DO Commands**

To run exec commands in config mode.

### **SYNTAX**

**Do** <LINE>{[LINE]}

#### **Parameter**

**LINE** Exec Command

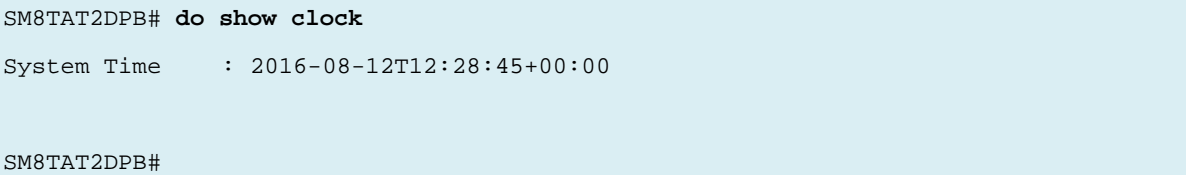

# **10 DOT1X Commands**

IEEE Standard for port-based Network Access Control.

#### **SYNTAX**

```
dot1x initialize [ interface ( <port_type> [ <plist> ] ) ]
```
#### **Parameter**

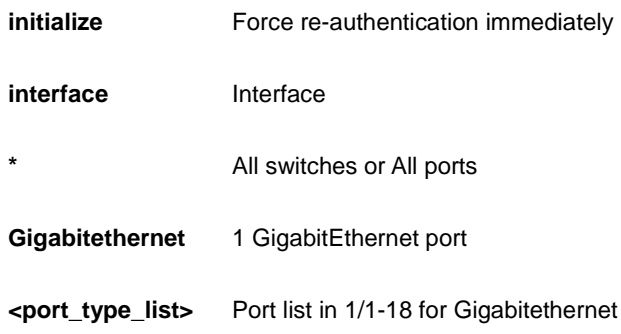

```
SM8TAT2DPB# dot?
    dot1x IEEE Standard for port-based Network Access Control 
SM8TAT2DPB# dot1x initialize ?
    interface Interface
   <cr>
SM8TAT2DPB# dot1x initialize interface ?
    * All switches or All ports
    GigabitEthernet 1 Gigabit Ethernet Port
SM8TAT2DPB# dot1x initialize
SM8TAT2DPB#
```
# **11 ENABLE Commands**

Turn on privileged commands.

#### **Syntax**

**Enable** <1-15>

#### **Parameter**

**<0-15>** Choose privileged level

#### **EXAMPLE**

SM8TAT2DPB# **enable ?** <0-15> Choose privileged level  $<$   $\mbox{cr}$   $>$ SM8TAT2DPB# **enable 15 ?** <cr> SM8TAT2DPB# **enable 15** SM8TAT2DPB#

# **12 FIRMWARE Commands**

Firmware upgrade and swap commands.

#### **Syntax**

**firmware** swap

**firmware** upgrade < TFTPServer\_path\_file **:** word>

#### **Parameter**

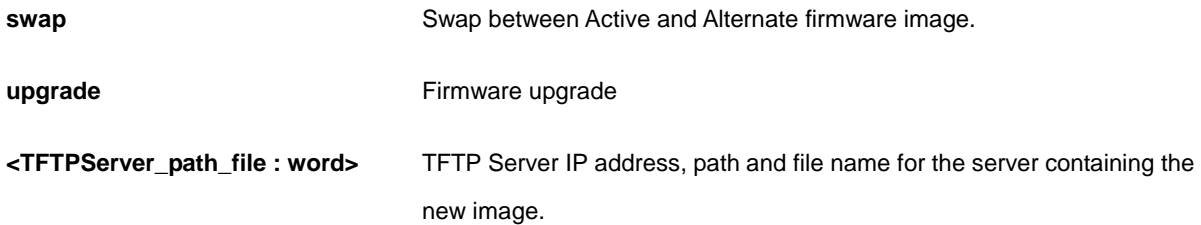

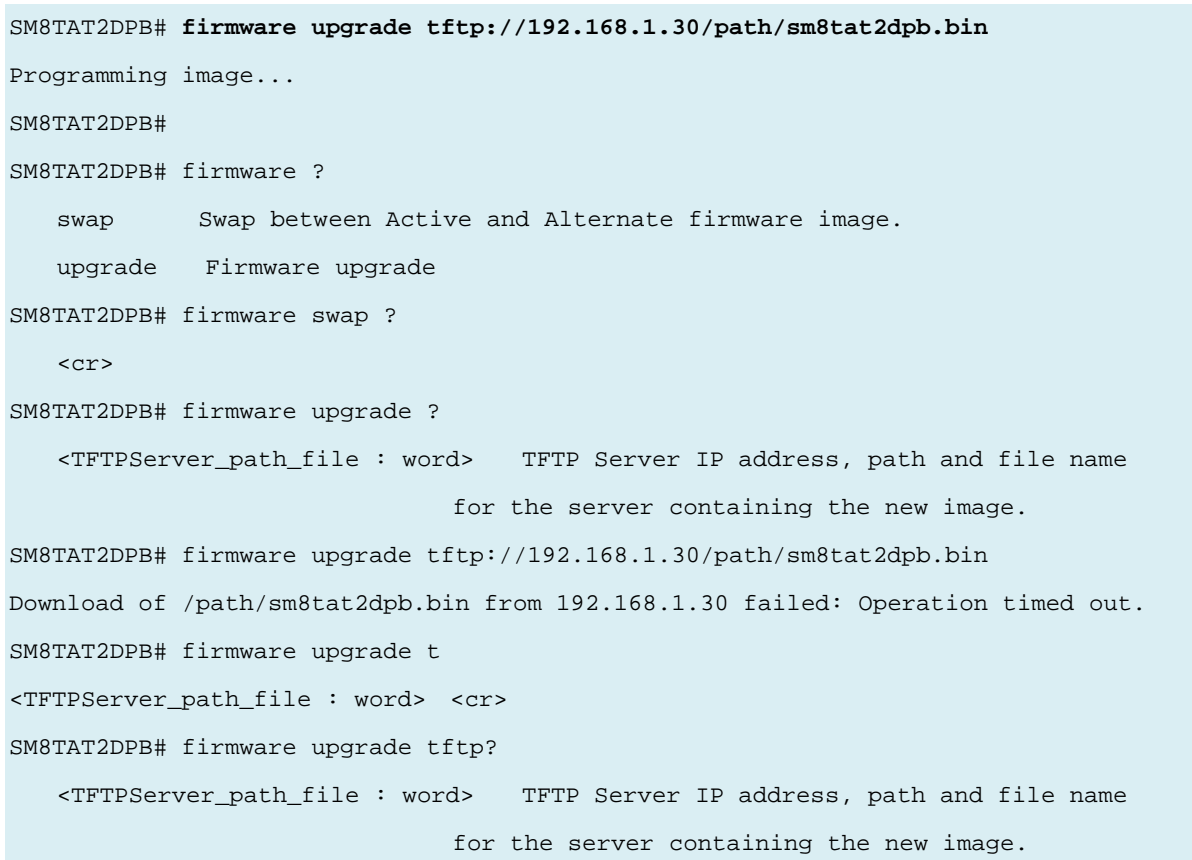

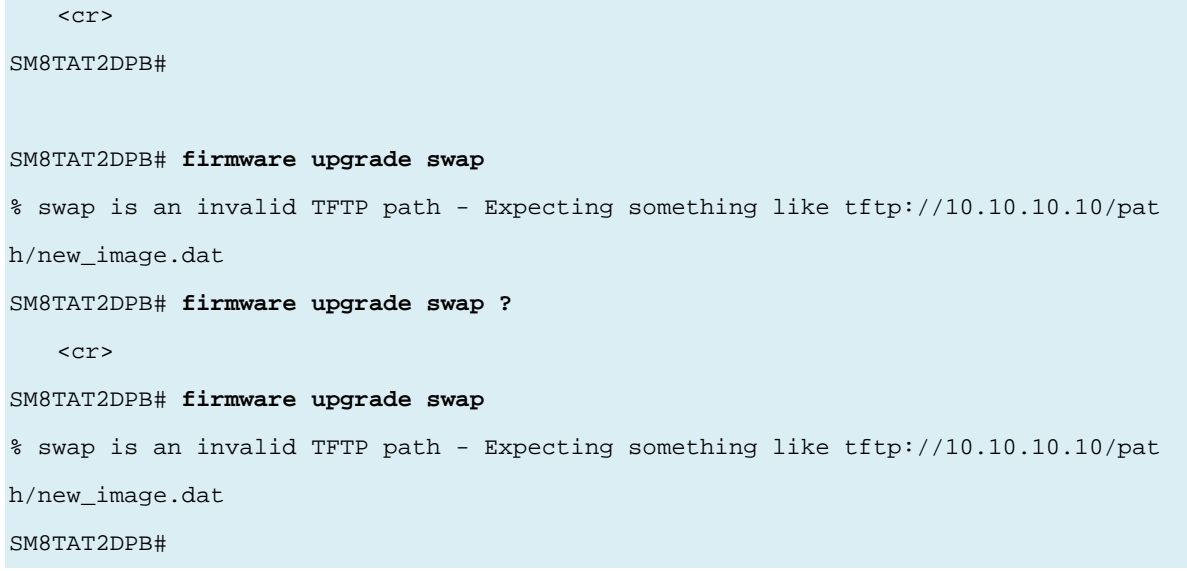

# **13 NO Commands**

#### Negate a command or set its defaults

#### **Syntax**

**no** debug prompt / **no** port-security shutdown / **no** terminal

#### **Parameter**

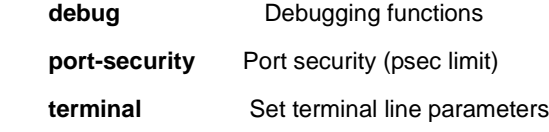

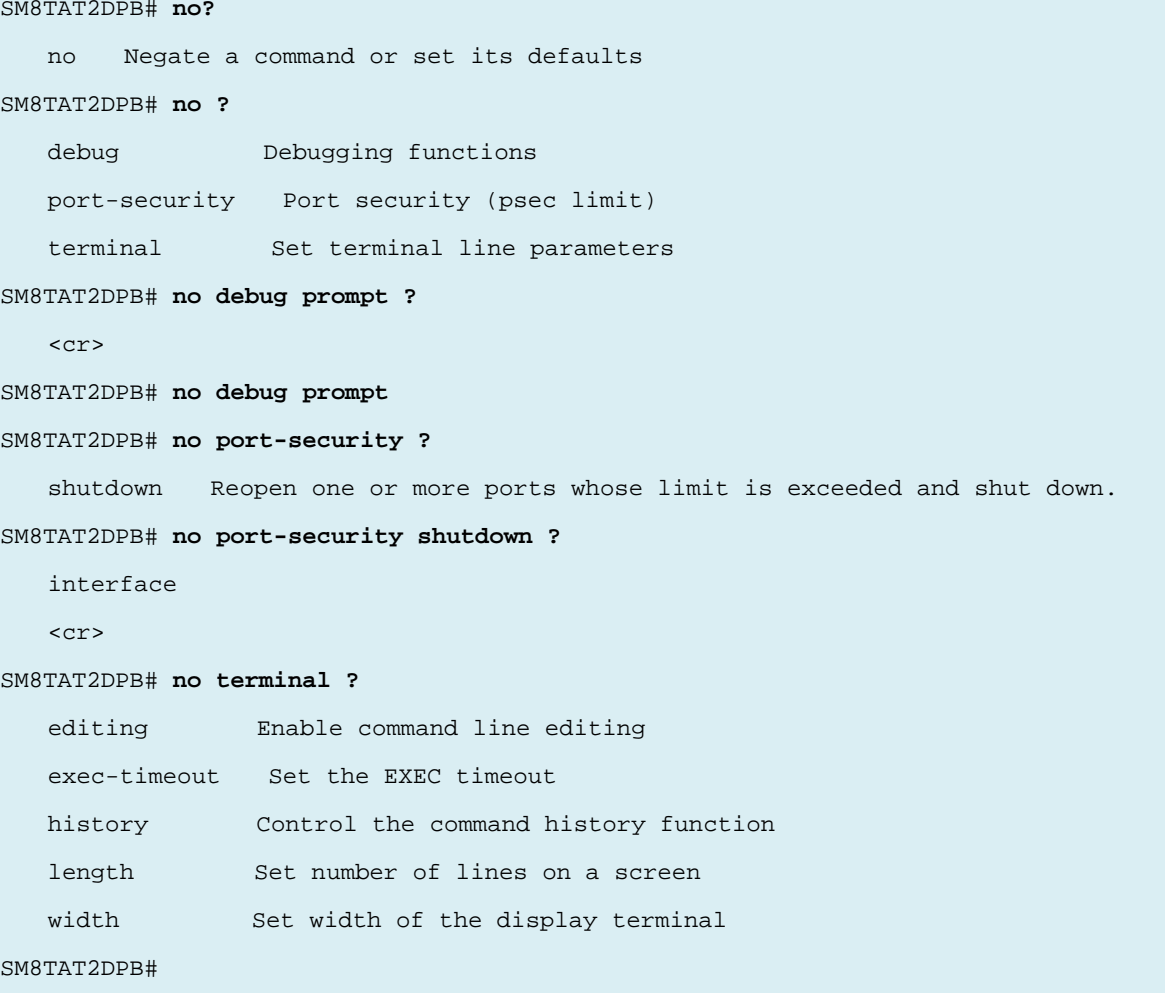

# **14 PING Commands**

Send IP (ICMP) echo or IPv6 (ICMPv6) echo messages.

#### **Syntax**

**ping ip** <v\_ip\_addr> [ repeat <count> ] [ size <size> ] [ interval <seconds> ] **ping ipv6** <v\_ipv6\_addr> [ repeat <count> ] [ size <size> ] [ interval <seconds> ] [ interface vlan <v\_vlan\_id> ]

#### **Parameter**

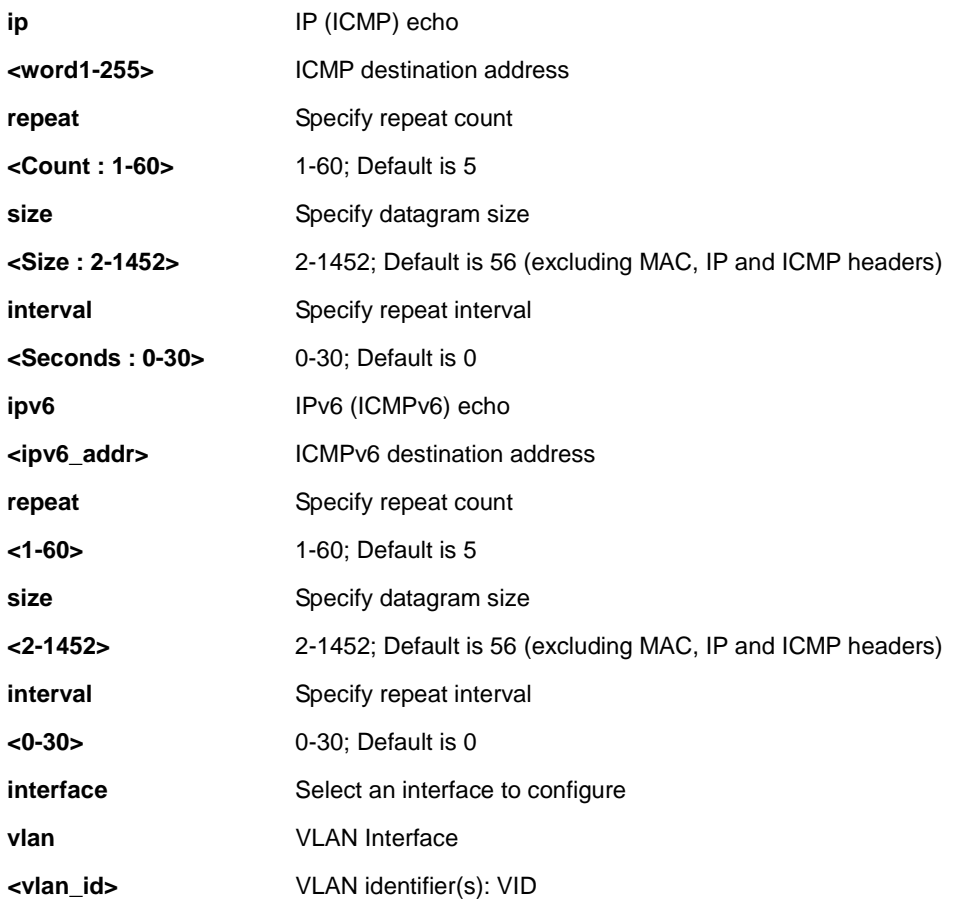

```
SM8TAT2DPB# ping ?
    ip IP (ICMP) echo
    ipv6 IPv6 (ICMPv6) echo
SM8TAT2DPB# ping ip 3 interval 4 repeat 1 size 3
PING server 0.0.0.3, 3 bytes of data.
recvfrom: Operation timed out
Sent 1 packets, received 0 OK, 0 bad
SM8TAT2DPB#
SM8TAT2DPB# ping ipv6 <v_ipv6_addr> [ repeat <count> ] [ size <size> ] [ interval <seconds> ] 
[ interface vlan <v_vlan_id> ]
SM8TAT2DPB# ping ipv6 2001:cdba::3257:9652 interval 0 interface vlan 1 repeat 2
size 2
PING6 server 2001:cdba::3257:9652, 2 bytes of data.
sendto
sendto
Sent 0 packets, received 0 OK, 0 bad
SM8TAT2DPB#
```
# **15 RELOAD Commands**

#### Reload system.

#### **Syntax**

```
reload { { { cold | warm } [ sid <usid> ] } | { defaults [ keep-ip ] } }
```
#### **Parameter**

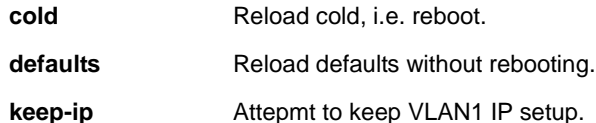

#### **EXAMPLE**

33700 Rev. A https://[www.transition.com](https://www.transition.com/) Page **136** of **275 keep-ip** Attepmt to keep VLAN1 IP setup. SM8TAT2DPB# **reload defaults** % Reloading defaults. Please stand by. SM8TAT2DPB# reload cold % Cold reload in progress, please stand by. SM8TAT2DPB# +M25PXX : Init device with JEDEC ID 0x20BA19. Luton26 board detected (VSC7427 Rev. D). RedBoot(tm) bootstrap and debug environment [ROMRAM] Non-certified release, version 1\_15a-Vitesse - built 18:36:46, Sep 9 2014 Copyright (C) 2000, 2001, 2002, 2003, 2004, 2005, 2006, 2007, 2008, 2009 Free Software Foundation, Inc. RedBoot is free software, covered by the eCos license, derived from the GNU General Public License. You are welcome to change it and/or distribute copies of it under certain conditions. Under the license terms, RedBoot's source code and full license terms must have been made available to you. Redboot comes with ABSOLUTELY NO WARRANTY. Platform: VCore-III (MIPS32 24KEc) LUTON26 RAM: 0x80000000-0x88000000 [0x80021f70-0x87fe1000 available] FLASH: 0x40000000-0x41ffffff, 512 x 0x10000 blocks == Executing boot script in 1.000 seconds - enter ^C to abort RedBoot> fis load -d managed Image loaded from 0x80040000-0x80bf3d80 **RedBoot> go**

# **16 SEND Commands**

#### Send a message to other tty lines

#### **Syntax**

**send** { \* | <session\_list> | console 0 | vty <vty\_list> } <message>

#### **Parameter**

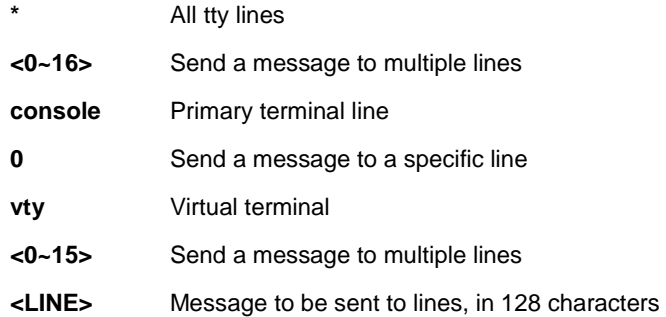

#### **EXAMPLE**

SM8TAT2DPB# **send \* yes,i do** Enter TEXT message. End with the character 'y'. y ----------------------------------------- \*\*\* Message from line 0: yes,i do ----------------------------------------- SM8TAT2DPB#

# **17 SHOW Commands**

# Show running system information

 $\overline{\phantom{a}}$ 

#### **Table : SHOW Commands**

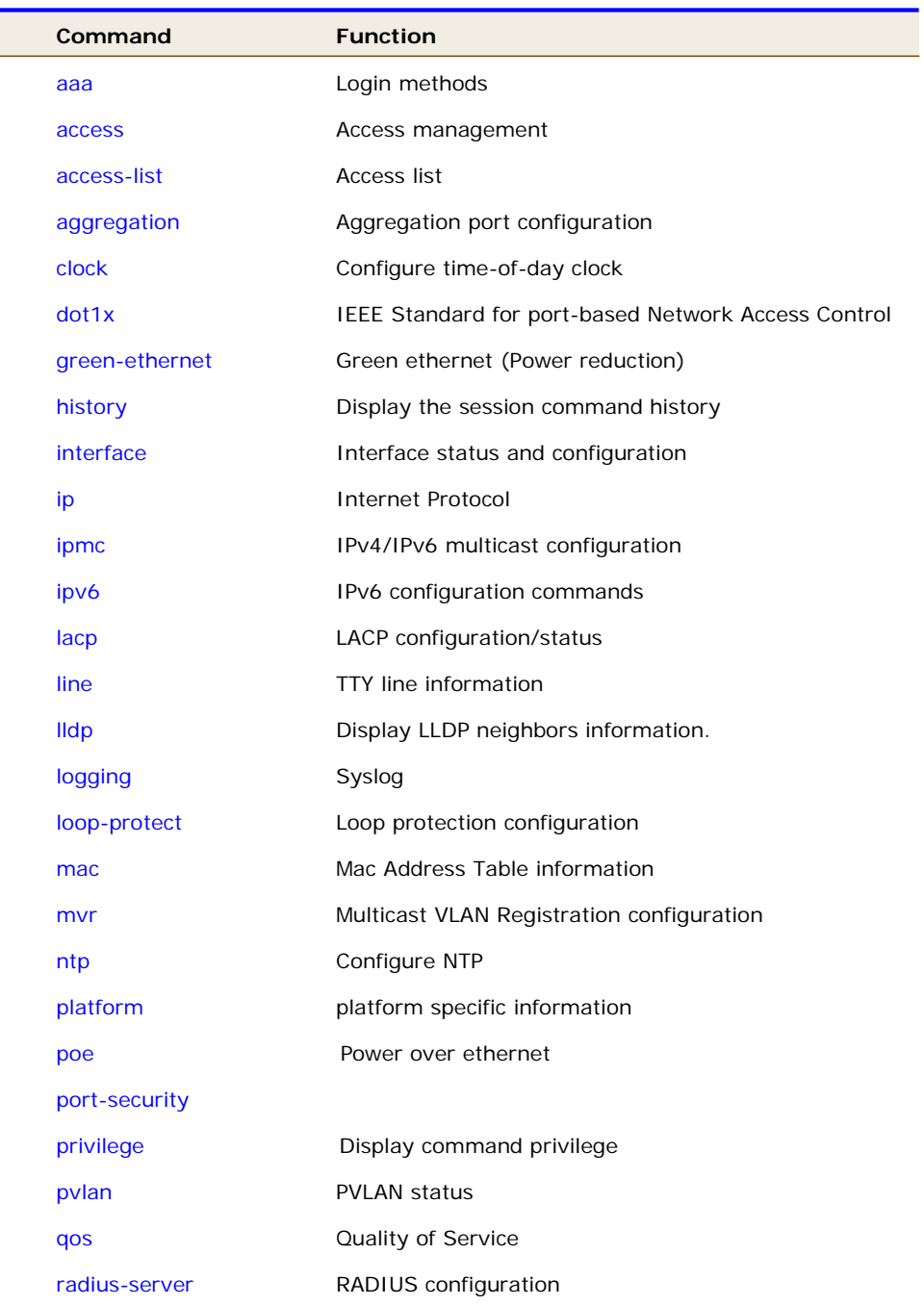

33700 Rev. A https://[www.transition.com](https://www.transition.com/) Page **138** of **275**

# Transition Networks **SM8TAT2DPB CLI Reference**

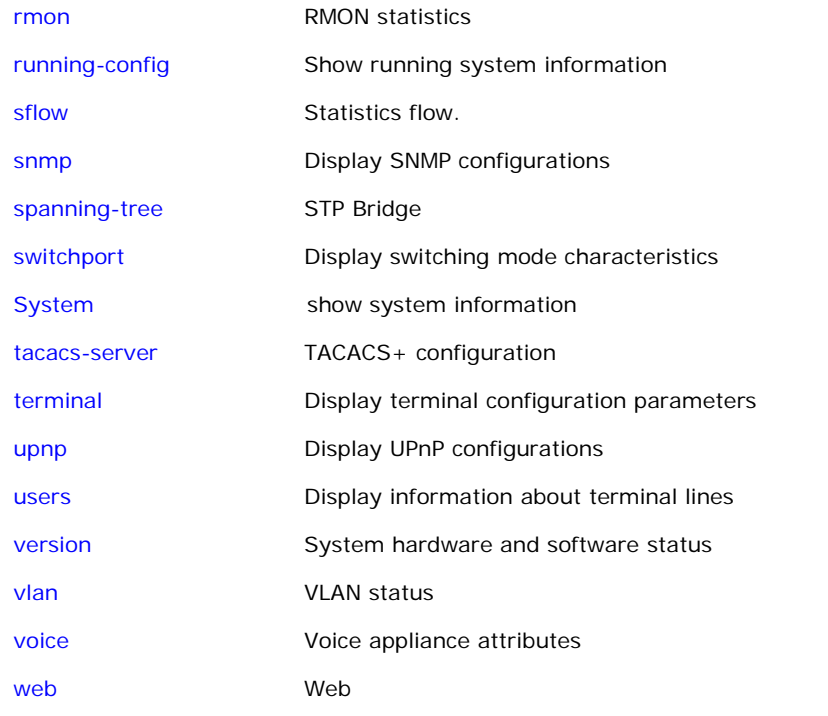

### *aaa*

Display Login methods.

#### **SYNTAX**

**show** aaa [ | {begin | exclude | include } <LINE>]

#### **Parameter**

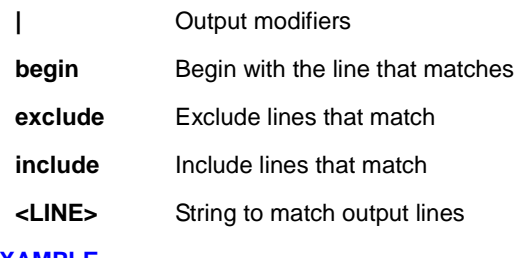

# **EXAMPLE**

SM8TAT2DPB# **show aaa**

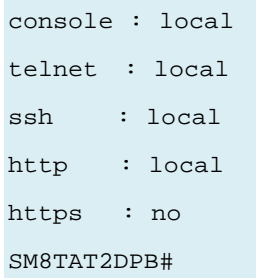

#### *access*

Display Access management.

#### **SYNTAX**

show access management [ statistics  $|$  <access\_id\_list> ]

#### **Parameter**

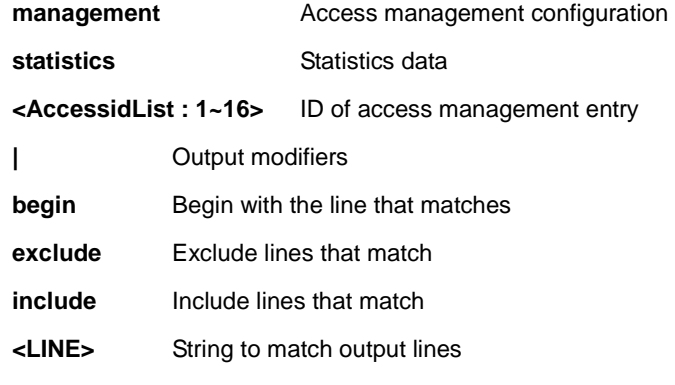

#### **EXAMPLE**

SM8TAT2DPB# **show access management**

Switch access management mode is disabled

W: WEB/HTTPS

#### S: SNMP

T: TELNET/SSH

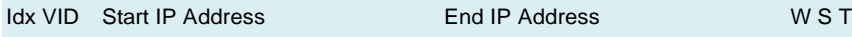

--- --- ------------------------------- ------------------------------ - - -

#### SM8TAT2DPB# **show access management statistics**

Access Management Statistics:

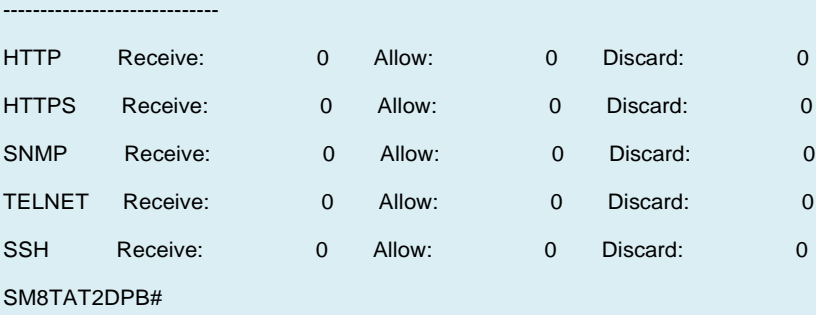

### *access-list*

Show Access list parameters.

#### **SYNTAX**

```
show access-list [ interface [ * | Gigabitetherne <PORT_LIST> ] ] [ rate-limiter [ <RateLimiterList : 1~16> ] ] [ ace 
statistics [ <AceId : 1~256> ] ]
```

```
show access-list ace-status [ static ] [ loop-protect ] [ dhcp ] [ upnp ] [ arp-inspection ] [ mep ] [ ipmc ]
```
[ ip-source-guard ] [ ip-mgmt ] [ conflicts ]

#### **Parameter**

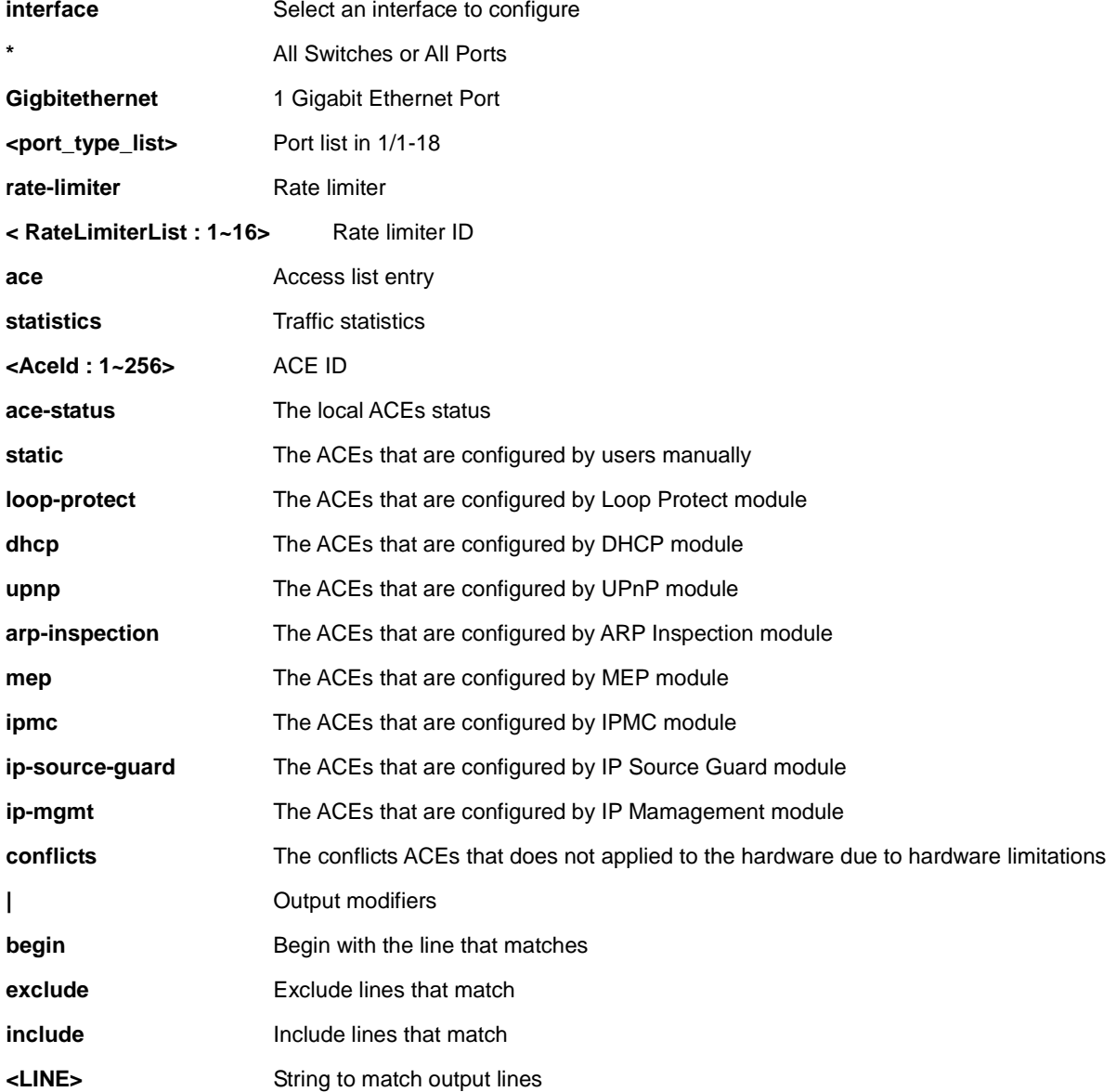

# **EXAMPLE**  M8TAT2DPB# **show access-list ace statistics rate-limiter** ID Type Ing. Port Policy Frame Type Action Rate L. Port Redir. Mirror Counter ---- -------- ---------- -------- ---------------------------------- ------ ---- ---- ----------- -------- ------- 10 GLOBAL ALL Any ANY Deny Disa bled Disabled Disabled 1380 Switch access-list ace number: 1 Switch access-list rate limiter ID 1 is 1 pps Switch access-list rate limiter ID 2 is 1 pps Switch access-list rate limiter ID 3 is 1 pps Switch access-list rate limiter ID 4 is 1 pps Switch access-list rate limiter ID 5 is 1 pps Switch access-list rate limiter ID 6 is 1 pps Switch access-list rate limiter ID 7 is 1 pps Switch access-list rate limiter ID 8 is 1 pps Switch access-list rate limiter ID 9 is 1 pps Switch access-list rate limiter ID 10 is 1 pps Switch access-list rate limiter ID 11 is 1 pps Switch access-list rate limiter ID 12 is 1 pps Switch access-list rate limiter ID 13 is 1 pps Switch access-list rate limiter ID 14 is 1 pps Switch access-list rate limiter ID 15 is 1 pps Switch access-list rate limiter ID 16 is 1 pps SM8TAT2DPB#

# *aggregation*

Show Aggregation port configuration.

#### **SYNTAX**

**show** aggregation [ mode ] [ | {begin | exclude | include } <LINE>]

#### **Parameter**

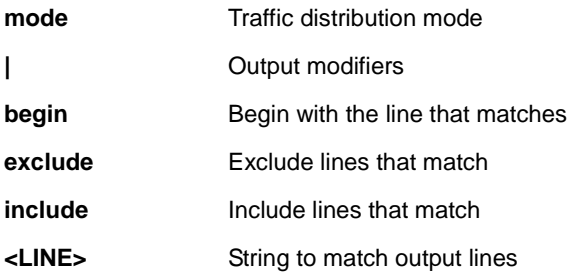

#### **EXAMPLE**

SM8TAT2DPB# **show aggregation Mode**

Aggregation Mode:

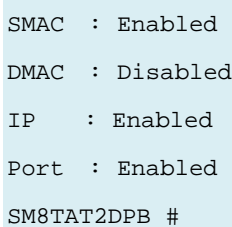

# *clock*

Show Configure time-of-day clock.

#### **SYNTAX**

**show** clock [detail]

#### **Parameter**

**detail** Display detailed information

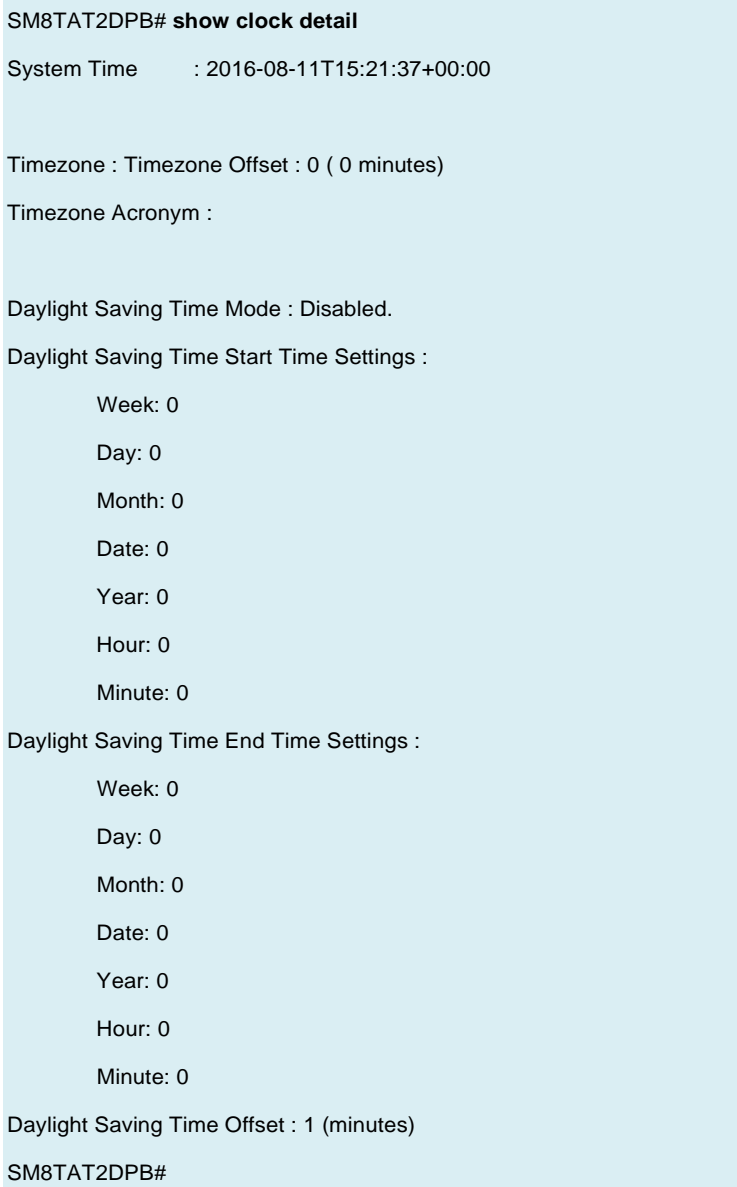
# *dot1x*

Display IEEE Standard for port-based Network Access Control.

### **SYNTAX**

show dot1x statistics { eapol | radius | all } [ interface <port\_type> <port\_type\_list>  $]$  | { begin | exclude | include } <LINE>]

show dot1x status [interface ( <port\_type> [ <port\_type\_list> ] ) ] [ brief ] [ | {begin | exclude | include } <LINE>]

#### **Parameter**

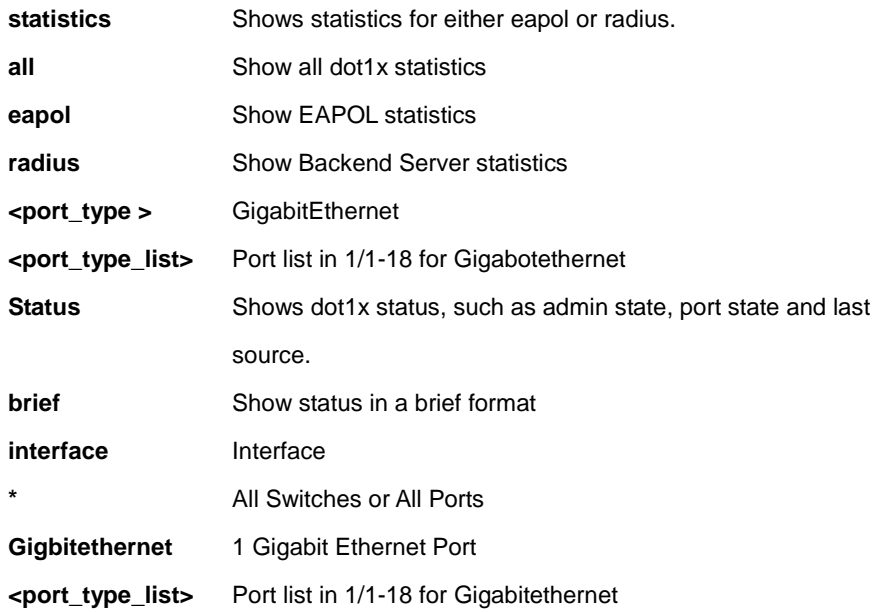

```
SM8TAT2DPB# show dot1x statistics radius
             Rx Access Rx Other Rx Auth. Rx Auth. Tx
  MAC 
Interface Challenges Requests Successes Failures Responses
  Address 
--------------------- ---------- ---------- ---------- ---------- --------- 
 - ------- 
GigabitEthernet 1/1 0 0 0 0 0
-GigabitEthernet 1/2 0 0 0 0 0
-GigabitEthernet 1/3 0 0 0 0 0
-GigabitEthernet 1/4 0 0 0 0 0 0
```
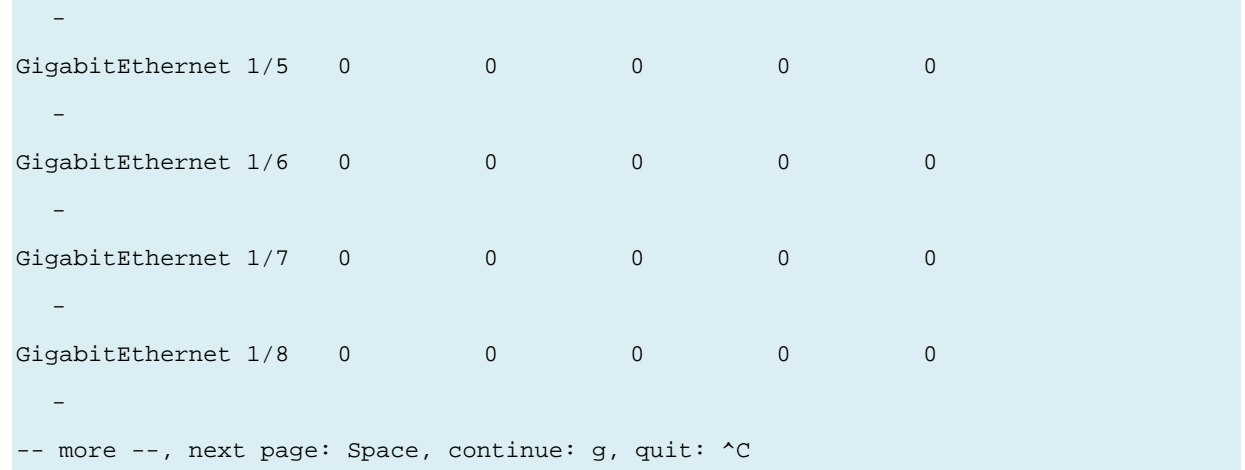

### *green-ethernet*

Display Green Ethernet (Power reduction) information.

#### **SYNTAX**

show green-ethernet [interface <port\_type> <port\_type\_list> ] show green-ethernet eee [ interface <port\_type> <port\_type\_list> ] show green-ethernet energy-detect [interface <port\_type> <port\_type\_list> ] show green-ethernet short-reach [interface <port\_type> <port\_type\_list> ]

#### **Parameter**

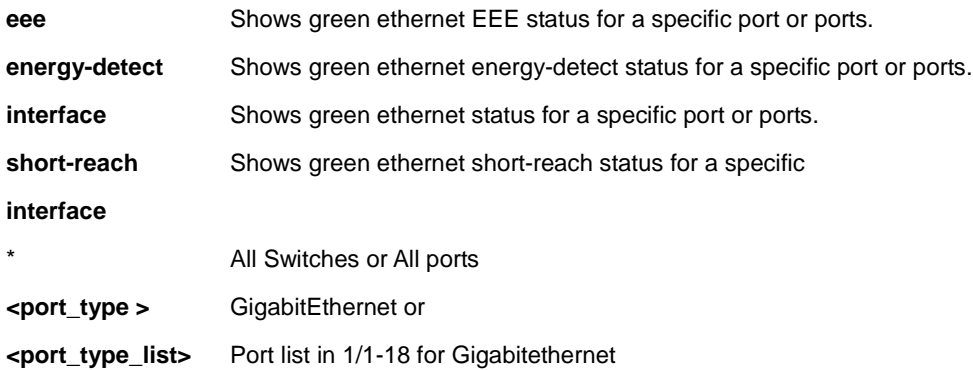

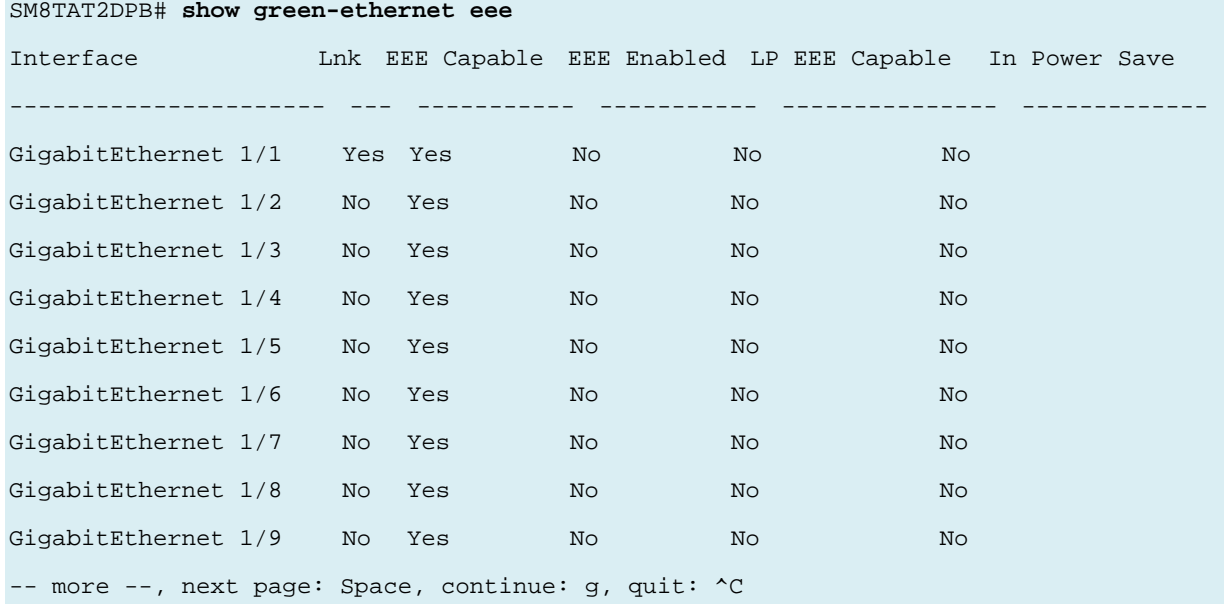

# *history*

Display the session command history.

## **SYNTAX**

**show** history [ | {begin | exclude | include } <LINE>]

### **Parameter**

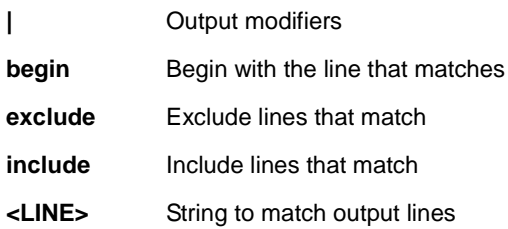

## **EXAMPLE**

SM8TAT2DPB# **show history**

 firmware upgrade tftp://192.168.1.30/sm8tat2dpb.bin show aaa show access management show access management statistics show access-list ace statistics rate-limiter show aggregation Mode show clock detail show dot1x statistics radius show green-ethernet eee show history SM8TAT2DPB#

# *interface*

Display Interface status and configuration.

#### **SYNTAX**

show interface <port\_type> <port\_type\_list> [ switchport [ access | trunk | hybrid ] ] show interface <port\_type> <port\_type\_list> capabilities show interface <port\_type> <port\_type\_list> statistics [ { packets | bytes | errors | discards | filtered | { priority  $[ <0-7> ]$  } } ]  $[$  { up | down } ] show interface <port\_type> <port\_type\_list> status show interface <port\_type> <port\_type\_list> veriphy **show** interface vlan [ <vlan\_list> ]

#### **Parameter**

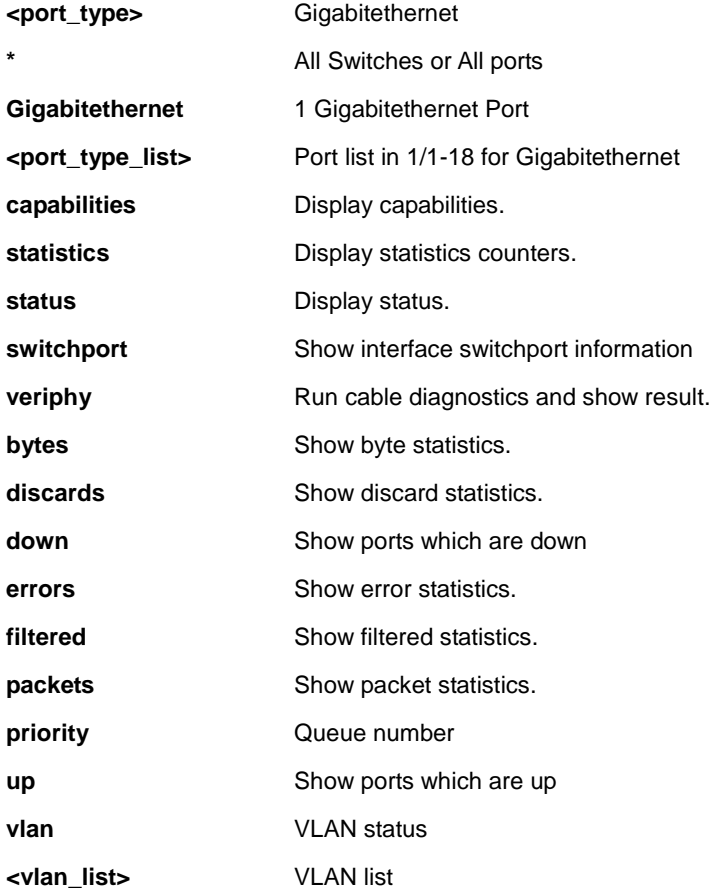

#### **EXAMPLE 1**: show interface (copper ports 1-3)

SM8TAT2DPB # **show interface GigabitEthernet 1/1-3 capabilities**

GigabitEthernet 1/1 Capabilities:

Connector Type : none

Fiber Type : none

TX Central Wavelength: none

Bit Rate : none Vendor OUI : none

Vendor name : none

Vendor PN : none

- Vendor revision : none
- Vendor Serial Number : none
- Data Code : none Temperature : none Vcc: : : : : : none

Mon1(Bias) : none Mon2(TX PWR) : none

Mon3(RX PWR) : none

#### GigabitEthernet 1/2 Capabilities:

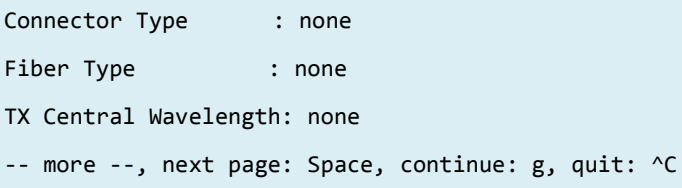

#### **EXAMPLE 2:** show interface (fiber SFP ports 17-18)

SM8TAT2DPB# show interface GigabitEthernet 1/9-10 capabilities

GigabitEthernet 1/9 Capabilities:

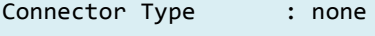

Fiber Type : none

TX Central Wavelength: none

Bit Rate : none

Vendor OUI : none

Vendor name : none

Vendor PN : none

- Vendor revision : none
- Vendor Serial Number : none

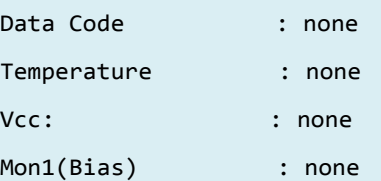

Mon2(TX PWR) : none Mon3(RX PWR) : none

#### GigabitEthernet 1/10 Capabilities:

Connector Type : none

Fiber Type : none

TX Central Wavelength: none

-- more --, next page: Space, continue: g, quit: ^C

#### **EXAMPLE 3:** show interface (VLAN)

```
SM8TAT2DPB# show interface vlan
```

```
VLAN1
```
LINK: 00-40-c7-fe-07-df Mtu:1500 <UP BROADCAST RUNNING MULTICAST>

IPv4: 169.254.0.1/16 169.254.255.255

IPv4: 192.168.1.77/24 192.168.1.255

IPv6: fe80::240:c7ff:fefe:7df/64 <ANYCAST TENTATIVE AUTOCONF>

#### VLAN4096

LINK: 00-40-c7-fe-07-df Mtu:1500 <BROADCAST MULTICAST>

VLAN4097

LINK: 00-40-c7-fe-07-df Mtu:1500 <BROADCAST MULTICAST>

SM8TAT2DPB#

# *ip*

Show Internet Protocol (IP) parameters.

#### **SYNTAX**

**show** ip arp **show** ip arp inspection [ interface {<port\_type> <port\_type\_list>} | vlan <vlan\_list> ] **show** ip arp inspection entry [ dhcp-snooping | static ] [ interface <port\_type> <port\_type\_list> ] show ip dhcp relay [ statistics ] show ip dhcp snooping [ statistics ] [ interface <port\_type> <port\_type\_list> ] show ip http server secure status show ip igmp snooping [ vlan <vlan\_list> ] [ group-database [ interface <port\_type> <port\_type\_list> ] [ sfm-information ] ] [ detail ] show ip igmp snooping mrouter [ detail ] **show** ip interface brief **show** ip name-server **show** ip route **show** ip source binding [ dhcp-snooping | static ] [ interface <port\_type> <port\_type\_list> ] **show** ip ssh show ip statistics [ system ] [ interface vlan <vlan\_list> ] [ icmp ] [ icmp-msg <0~255> ]

**show** ip verify source [ interface <port\_type> <port\_type\_list> ]

#### **Parameter**

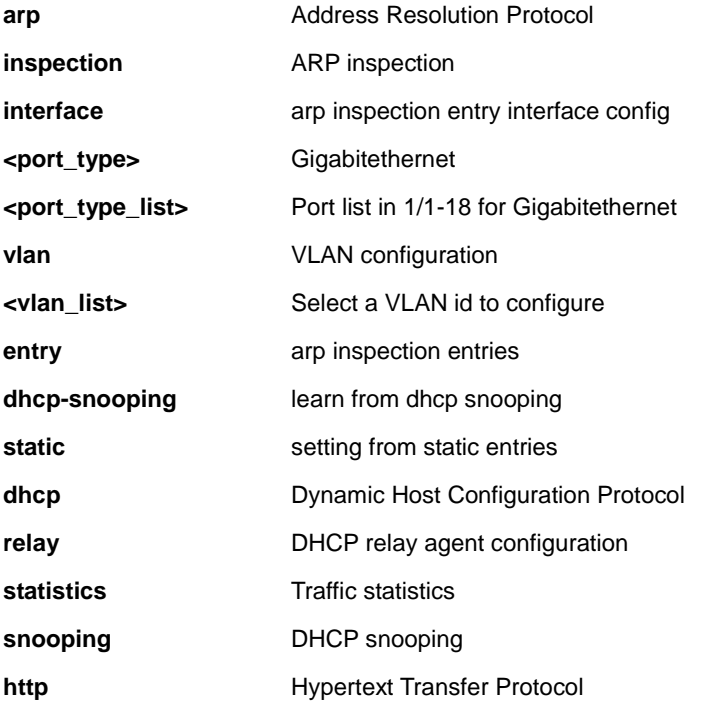

# Transition Networks **SM8TAT2DPB CLI Reference**

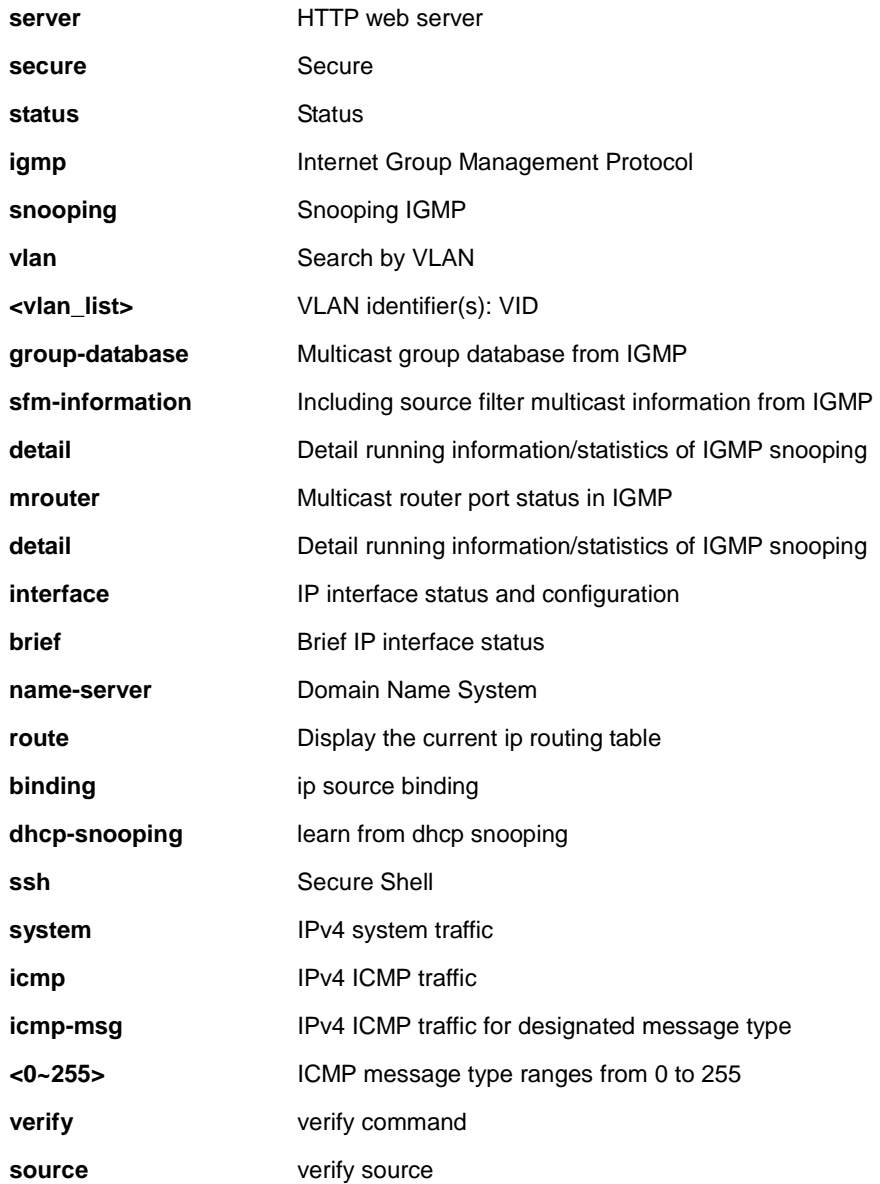

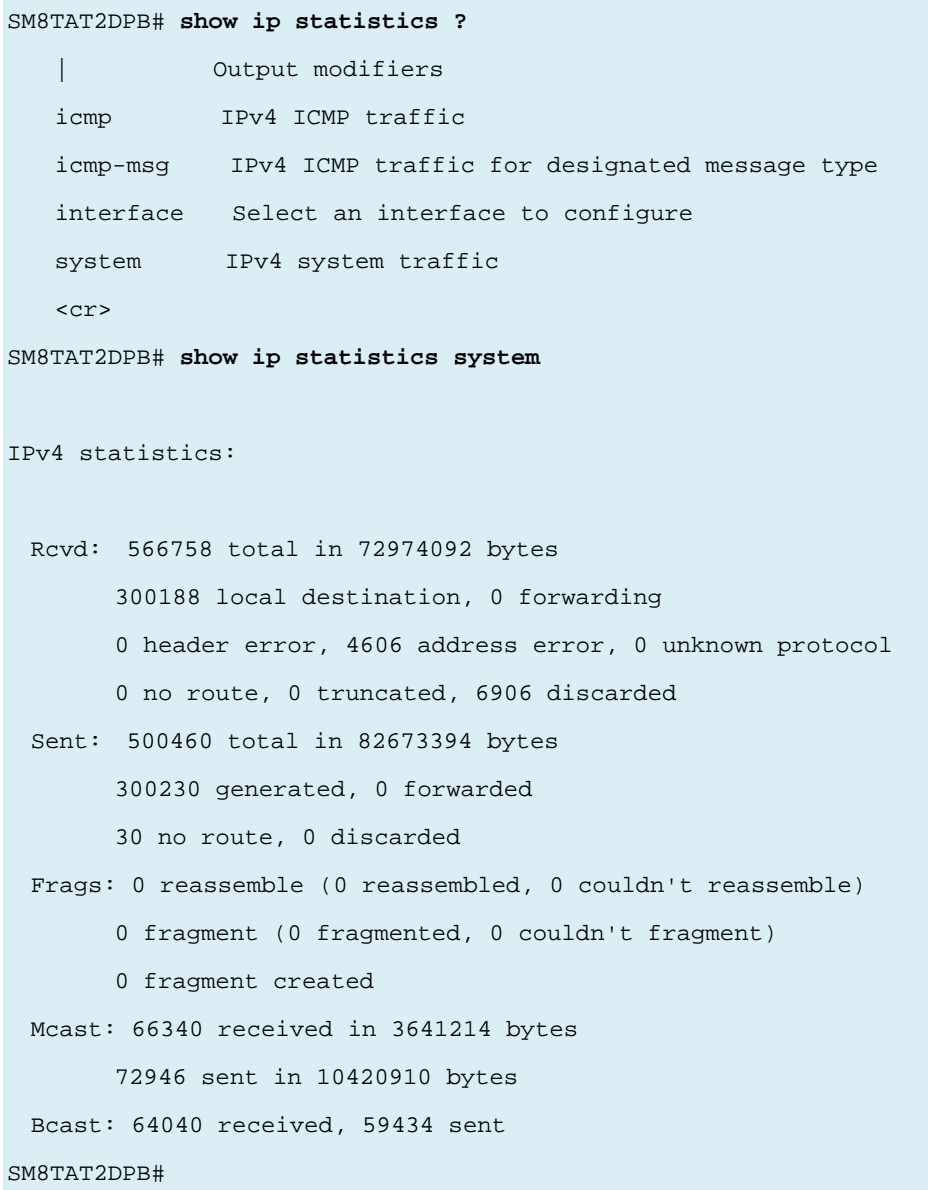

# *ipmc*

IPv4/IPv6 multicast configuration.

#### **SYNTAX**

show ipmc profile [ <ProfileName : word16> ] [ detail ] [ | {begin | exclude | include } <LINE>] **show** ipmc range [ <EntryName : word16> ] [ | {begin | exclude | include } <LINE>]

#### **Parameter**

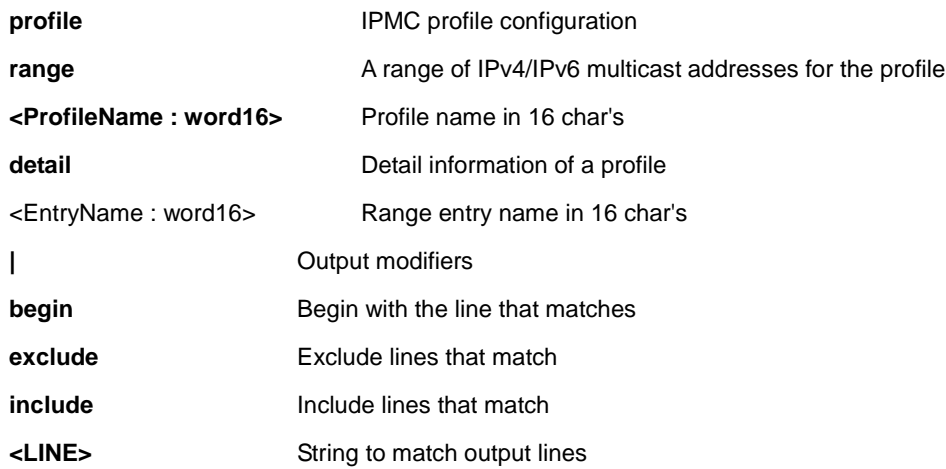

#### **EXAMPLE**

```
SM8TAT2DPB# show ipmc ?
    profile IPMC profile configuration
    range A range of IPv4/IPv6 multicast addresses for the profile 
SM8TAT2DPB# show ipmc profile
```
IPMC Profile is currently disabled, please enable profile to start filtering. SM8TAT2DPB# **show ipmc range** SM8TAT2DPB# **show ipmc profile**

IPMC Profile is currently disabled, please enable profile to start filtering. SM8TAT2DPB#

# *ipv6*

Display IPv6 configuration commands.

#### **SYNTAX**

**show** ipv6 interface [ vlan <vlan\_list> { brief | statistics } ] [ | {begin | exclude | include } <LINE>]

show ipv6 mld snooping [ vlan <vlan\_list> ] [ group-database [ interface <port\_type> <port\_type\_list> ]

[ sfm-information ] ] [ detail ]

show ipv6 mld snooping mrouter [ detail ]

show ipv6 neighbor [ interface vlan <vlan\_list> ]

**show** ipv6 route [ interface vlan <vlan\_list> ]

show ipv6 statistics [ system ] [ interface vlan <vlan\_list> ] [ icmp ] [ icmp-msg <Type :  $0$ ~255> ]

#### **Parameter**

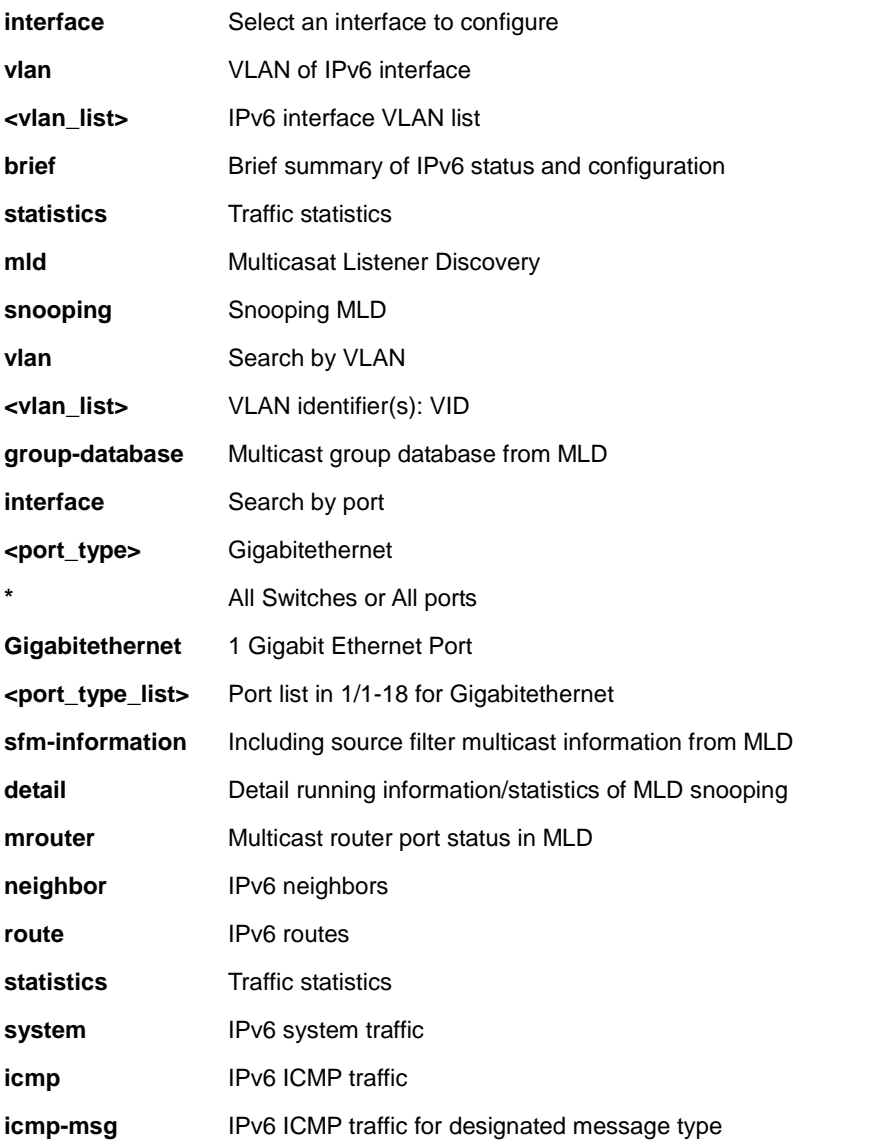

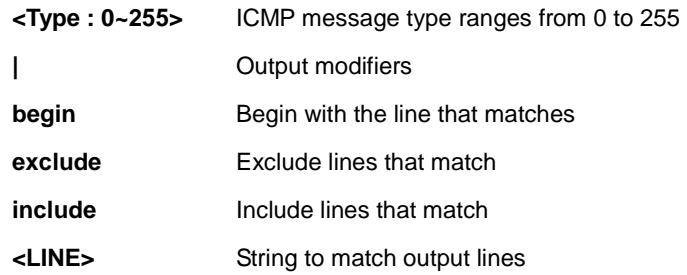

#### **EXAMPLE**

SM8TAT2DPB# **show ipv6 statistics system ?**

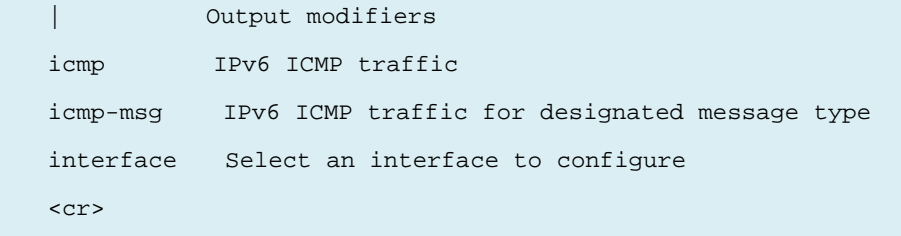

SM8TAT2DPB# **show ipv6 statistics system**

```
IPv6 statistics:
```
 Rcvd: 0 total in 0 byte 0 local destination, 0 forwarding 0 header error, 0 address error, 0 unknown protocol 0 no route, 0 truncated, 0 discarded Sent: 10 total in 656 bytes 14 generated, 0 forwarded 0 no route, 0 discarded Frags: 0 reassemble (0 reassembled, 0 couldn't reassemble) 0 fragment (0 fragmented, 0 couldn't fragment) 0 fragment created Mcast: 0 received in 0 byte 10 sent in 656 bytes Bcast: 0 received, 0 sent

SM8TAT2DPB#

# *lacp*

Display LACP configuration/status.

#### **SYNTAX**

show lacp { internal | statistics | system-id | neighbour } [ | {begin | exclude | include } <LINE>]

#### **Parameter**

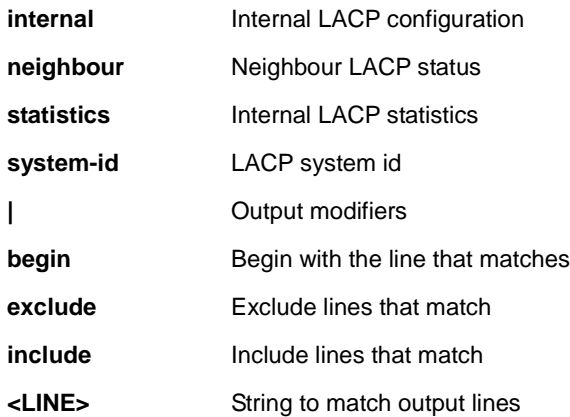

#### **EXAMPLE**

#### SM8TAT2DPB# **show lacp ?**

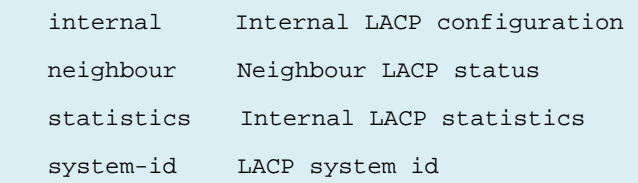

#### SM8TAT2DPB# **show lacp internal**

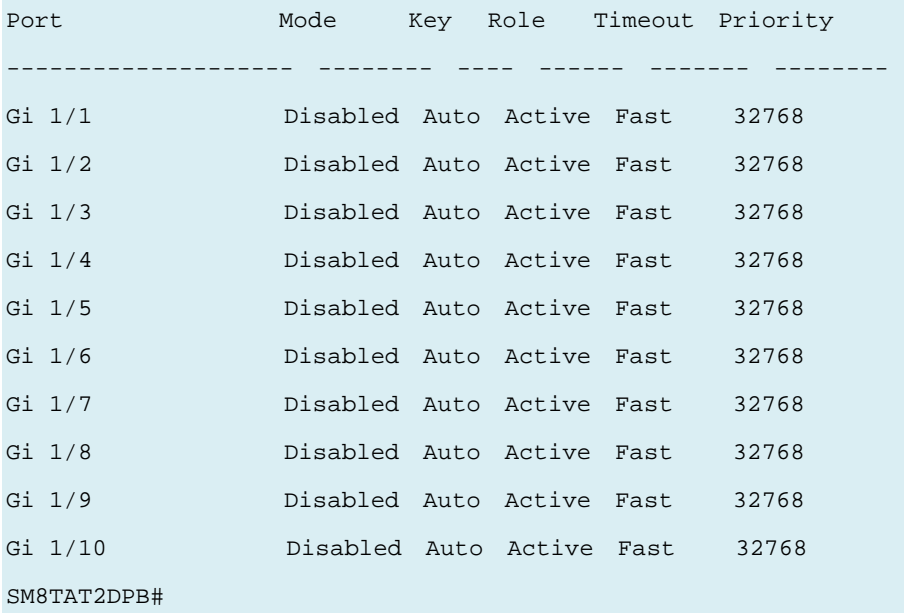

# *line*

Display TTY line information.

### **SYNTAX**

**show** line [ alive ] [ | {begin | exclude | include } <LINE>]

#### **Parameter**

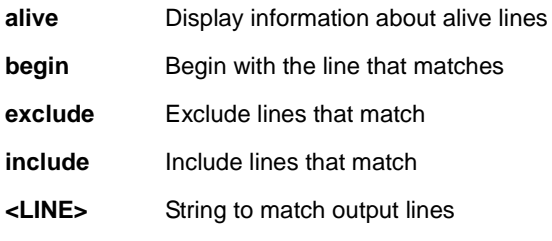

# **EXAMPLE**

SM8TAT2DPB# **show line ?**

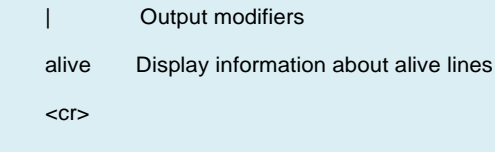

# SM8TAT2DPB# **show line**

Line is con 0.

\* You are at this line now.

Alive from Console.

Default privileged level is 2.

Command line editing is disabled

Display EXEC banner is enabled.

Display Day banner is enabled.

Terminal width is 80.

length is 24.

history size is 10.

exec-timeout is 60 min 0 second.

Current session privilege is 15.

Elapsed time is 0 day 2 hour 35 min 47 sec.

Idle time is 0 day 0 hour 0 min 0 sec.

Line is vty 0.

Not alive.

Default privileged level is 2.

Command line editing is disabled

Display EXEC banner is enabled.

Display Day banner is enabled.

-- more --, next page: Space, continue: g, quit: ^C

# *lldp*

Display LLDP neighbors and LLDP Med information.

## **SYNTAX**

**show** lldp med media-vlan-policy  $\lceil$  <0~31>  $\rceil$  [  $\lceil$  {begin  $\rceil$  exclude  $\rceil$  include  $\rceil$  <LINE>] **show** lldp med remote-device [ interface <port\_type> <port\_type\_list>  $\left| \right|$  {begin | exclude | include } <LINE>] show lldp neighbors [ interface <port\_type> <port\_type\_list> ] [ | {begin | exclude | include } <LINE>] show lldp statistics [interface <port\_type> <port\_type\_list> ] [ | {begin | exclude | include } <LINE>]

#### **Parameter**

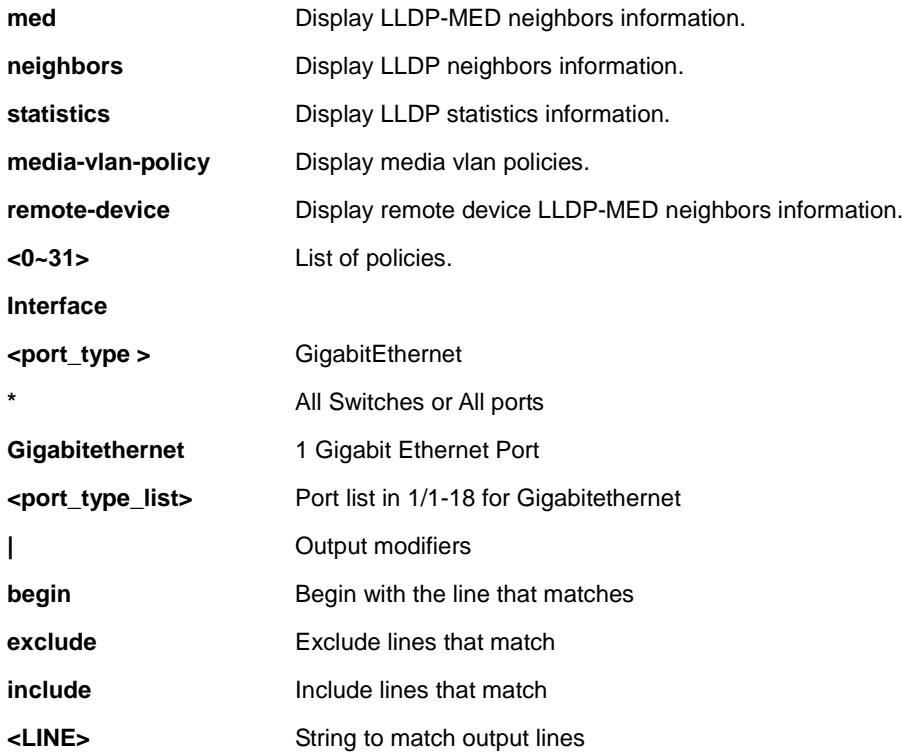

## **EXAMPLE**

SM8TAT2DPB# show lldp interface GigabitEthernet 1/1-2 LLDP Configuration ------------------ TX Interval : 1332 TX Hold : 5 TX Delay : 333

TX Reinit : 3 LLDP Port Configuration, Ena : Enabled, Dis : Disabled ------------------------------------------------------ Port TX/RX Mode CDP Aware Port Descr Sys Name Sys Descr Sys Capa Mgmt Addr -------------------------------------------------------------------------------- ------------------------- 1 TX/RX Dis Ena Ena Ena Ena Ena 2 TX/RX Dis Ena Ena Ena Ena Ena SM8TAT2DPB# show lldp neighbors ? | Output modifiers interface Interface to display.  $<$ cr> SM8TAT2DPB# **show lldp neighbors** No LLDP entries found SM8TAT2DPB#

# *logging*

Display Syslog information.

## **SYNTAX**

**show** logging <loggin\_id : 1-4294967295> [ | {begin | exclude | include } <LINE>] **show** logging [ info ] [ warning ] [ error ] [ | {begin | exclude | include } <LINE>]

#### **Parameter**

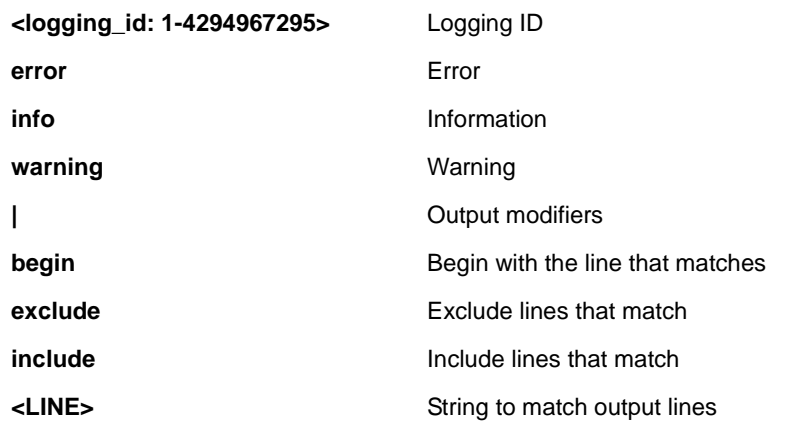

#### **EXAMPLE**

#### SM8TAT2DPB# **show logging ?**

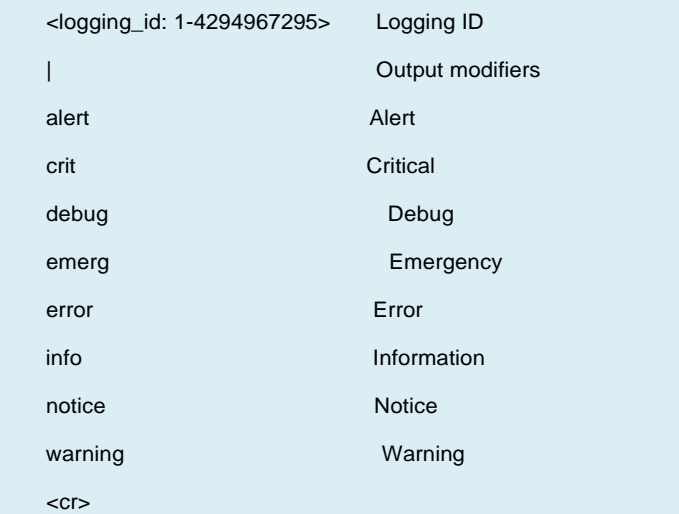

#### SM8TAT2DPB# **show logging info**

Switch logging host mode is disabled

Switch logging host address is null

Number of entries on Switch 1:

Emerg : 0

Alert : 0

Crit : 0

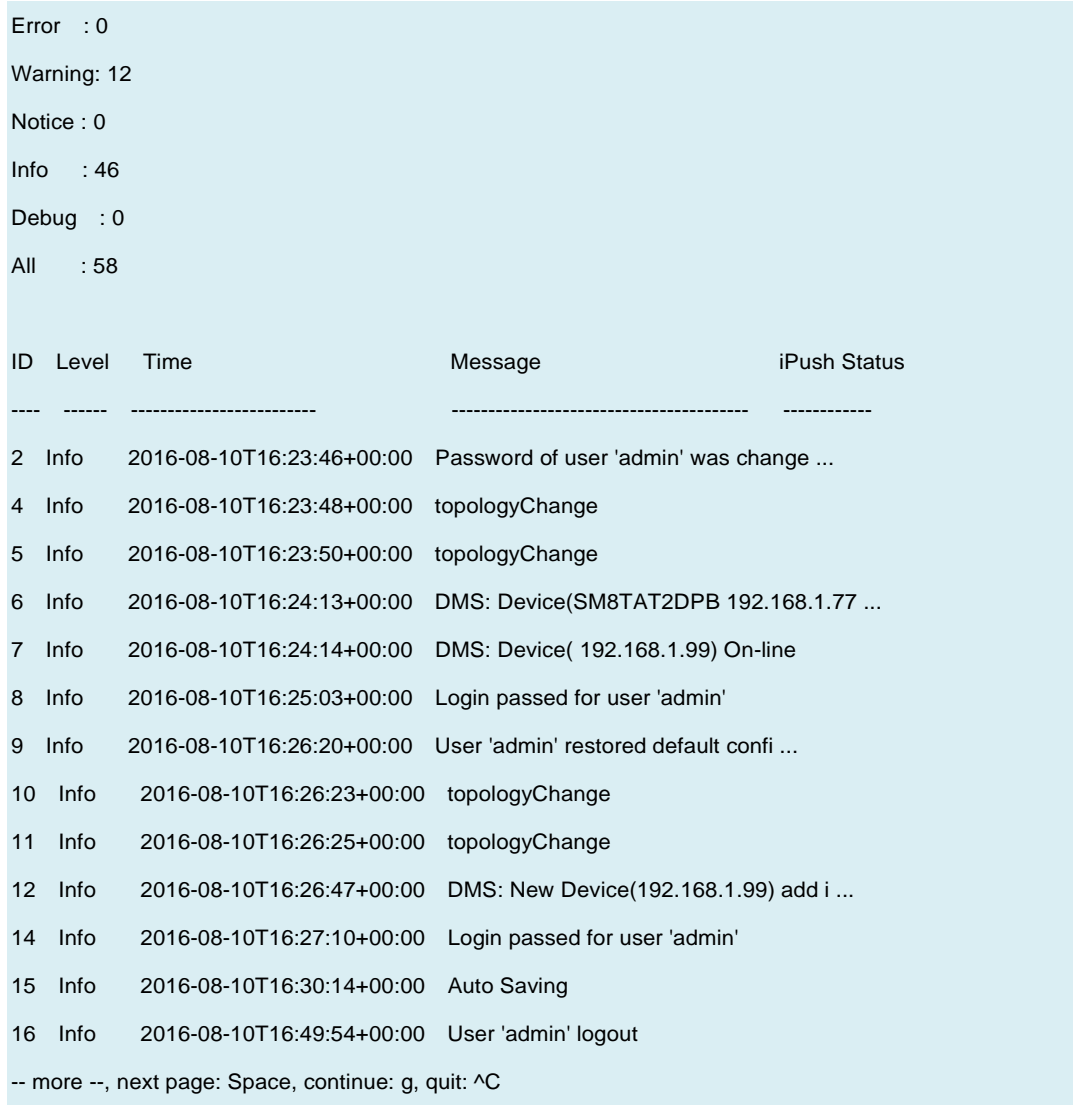

# *loop-protect*

Show Loop protection configuration.

#### **SYNTAX**

show loop-protect [ interface <port\_type> <port\_type\_list> ]

#### **Parameter**

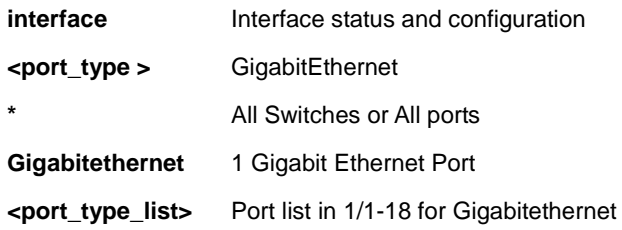

#### **EXAMPLE**

SM8TAT2DPB# **show loop-protect**

Loop Protection Configuration

======================================

Loop Protection : Disable

Transmission Time : 5 sec

Shutdown Time : 180 sec

#### GigabitEthernet 1/1

------------------------------

Loop protect mode is enabled.

Action is shutdown.

Transmit mode is enabled.

No loop.

The number of loops is 0.

Status is up.

#### GigabitEthernet 1/2

------------------------------

Loop protect mode is enabled.

Action is shutdown.

Transmit mode is enabled.

No loop.

-- more --, next page: Space, continue: g, quit: ^C

### *mac*

Show Mac Address Table information.

#### **SYNTAX**

**show** mac address-table  $\lceil$  conf  $\rceil$  static  $\lceil$  aging-time  $\rceil$   $\{$   $\lceil$  earning  $\rceil$  count  $\}$   $\lceil$  interface <port\_type> <port\_type\_list> ] } | { address <mac\_addr> [ vlan <vlan\_id> ] } | vlan <vlan\_id> | interface <port\_type> <port\_type\_list> ] [ | {begin | exclude | include } <LINE>]

#### **Parameter**

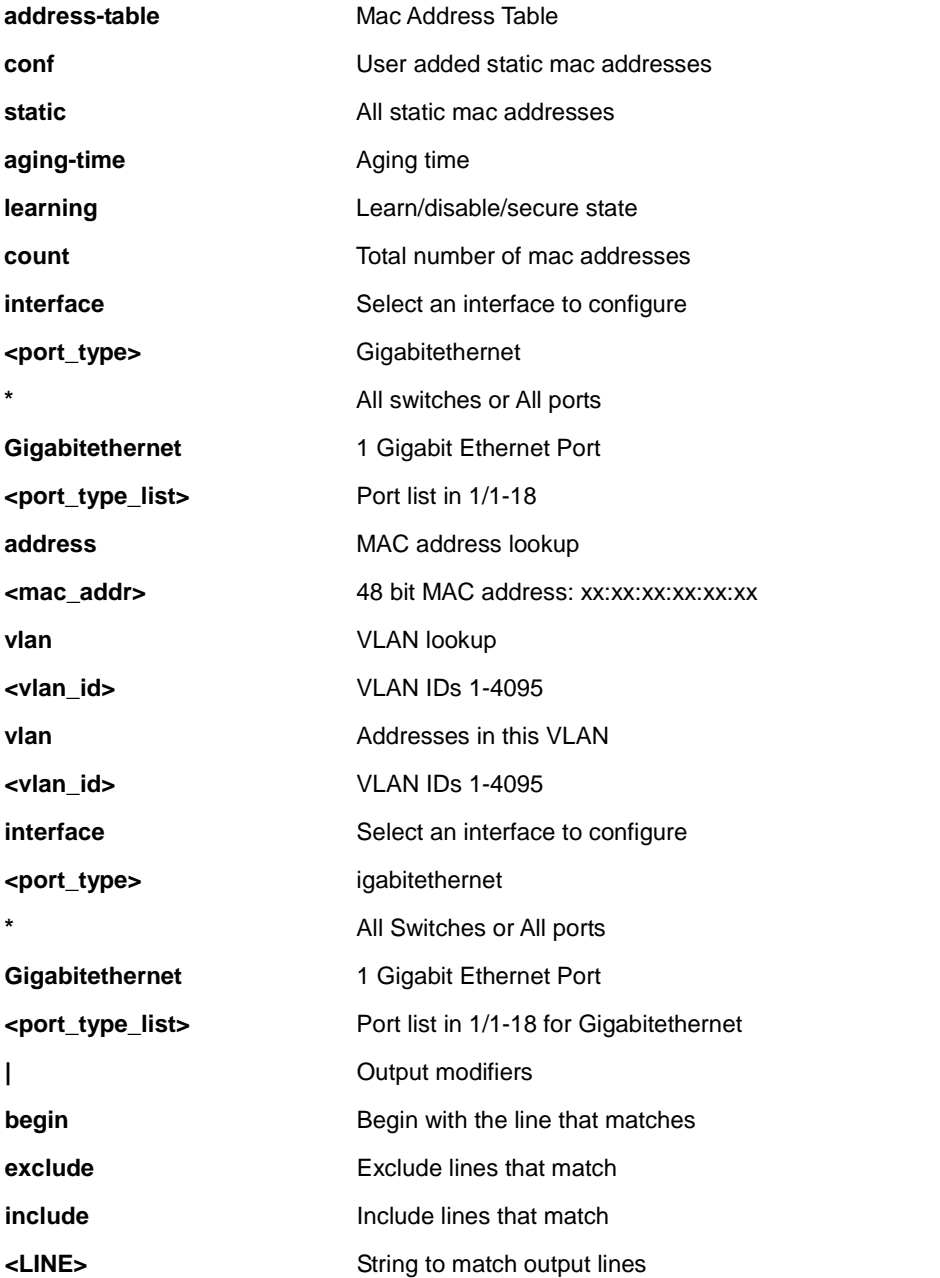

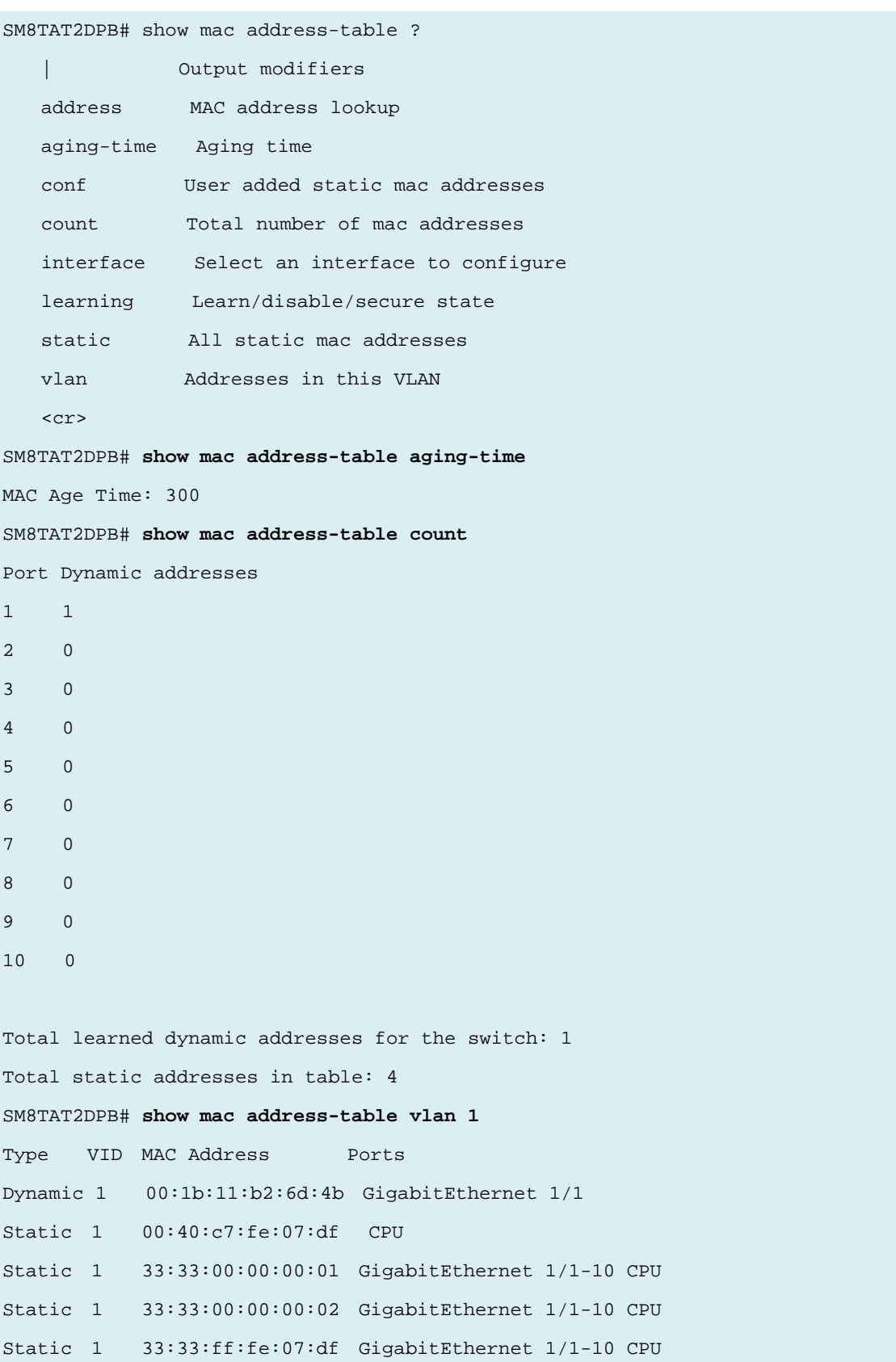

### *mvr*

Show Multicast VLAN Registration configuration.

#### **SYNTAX**

show mvr [ vlan <vlan\_list> | name <word16> ] [ group-database [ interface <port\_type> <port\_type\_list> ] [ sfm-information ] ] [ detail ] [ | {begin | exclude | include } <LINE>]

#### **Parameter**

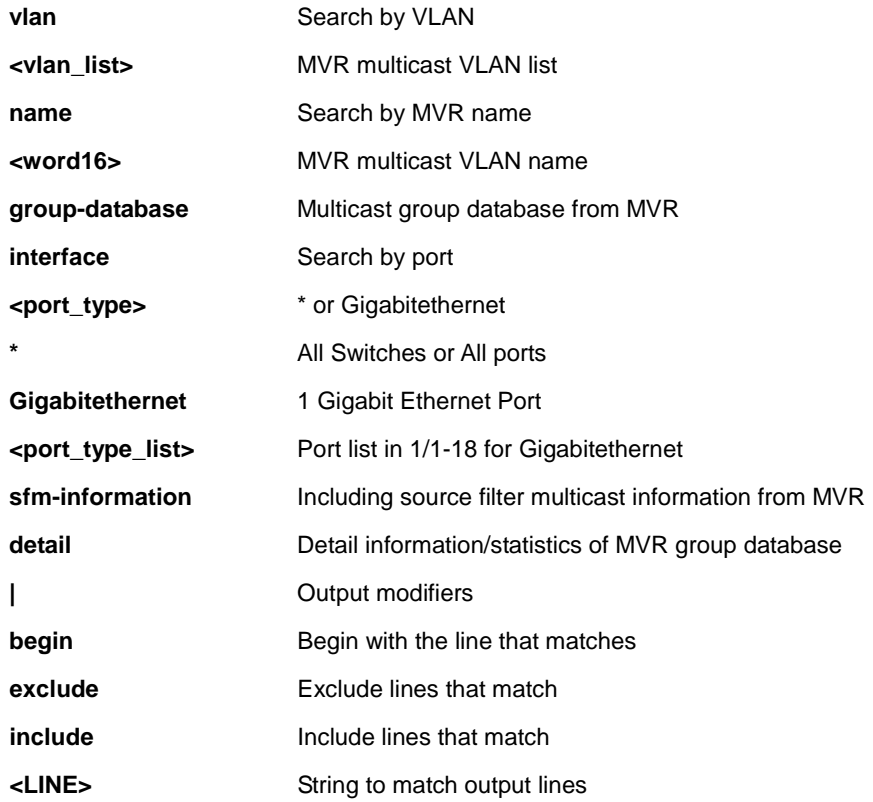

#### **EXAMPLE**

#### SM8TAT2DPB# **show mvr ?**

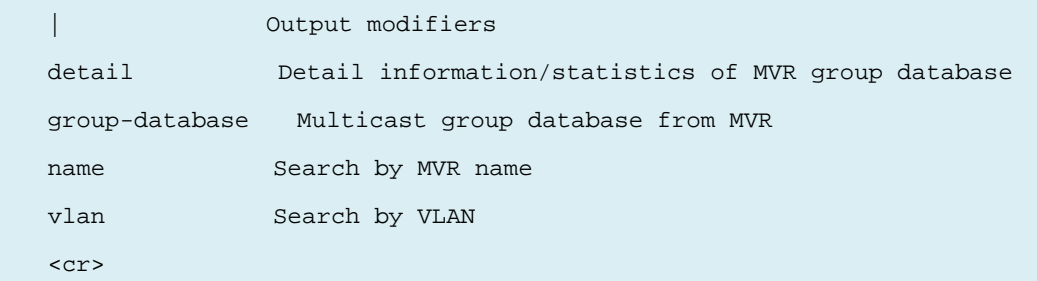

#### SM8TAT2DPB# **show mvr**

MVR is currently disabled, please enable MVR to start group registration. SM8TAT2DPB#

# *platform*

Show Platform specific information

#### **SYNTAX**

show platform phy [ interface ( <port\_type> [ <v\_port\_type\_list> ] ) ] [ | {begin | exclude | include } <LINE>] show platform phy id [ interface ( <port\_type> [ <v\_port\_type\_list> ] ) ] [ | {begin | exclude | include } <LINE>] **show** platform phy instance  $\left[\right]$  {begin | exclude | include } <LINE>] show platform phy status [interface ( <port\_type> [ <v\_port\_type\_list> ] ) ] [ | {begin | exclude | include } <LINE>]

#### **Parameter**

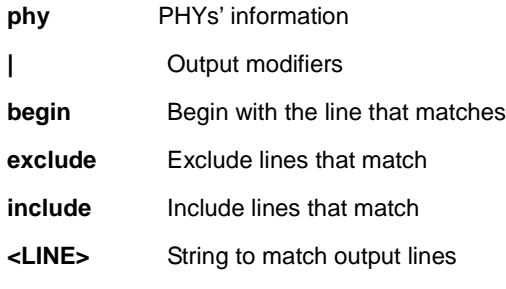

#### **EXAMPLE**

#### SM8TAT2DPB# **show platform phy ?**

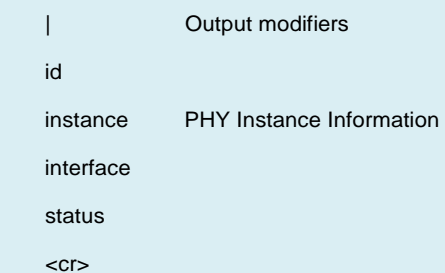

#### SM8TAT2DPB# **show platform phy**

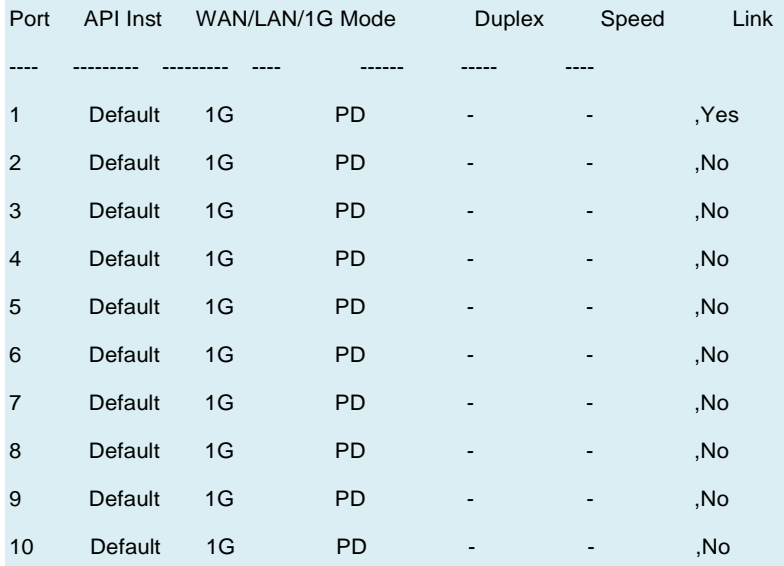

### *poe*

show PoE information.

#### **SYNTAX**

**show poe** auto-check [ interface ( <port\_type> [ <v\_port\_type\_list> ] ) ] **show poe** config [ interface ( <port\_type> [ <v\_port\_type\_list> ] ) ] **show poe** power-delay [interface ( <port\_type> [ <v\_port\_type\_list> ] ) ] show poe schedule [interface ( <port\_type> [ <v\_port\_type\_list> ] ) ] **show poe** status [interface ( <port\_type> [ <v\_port\_type\_list> ] ) ]

#### **Parameter**

#### **interface**

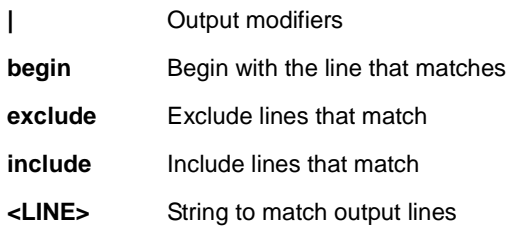

#### **EXAMPLE**

#### SM8TAT2DPB# **show poe ?**

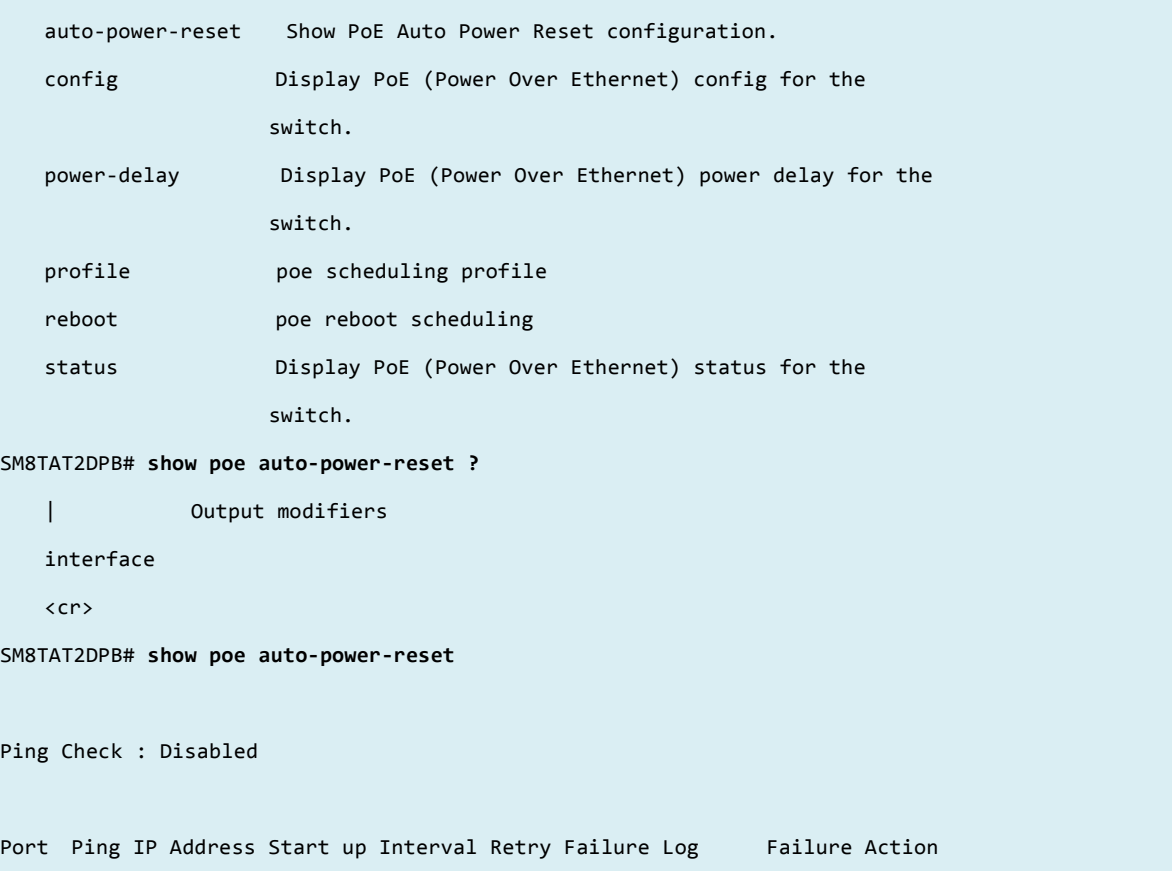

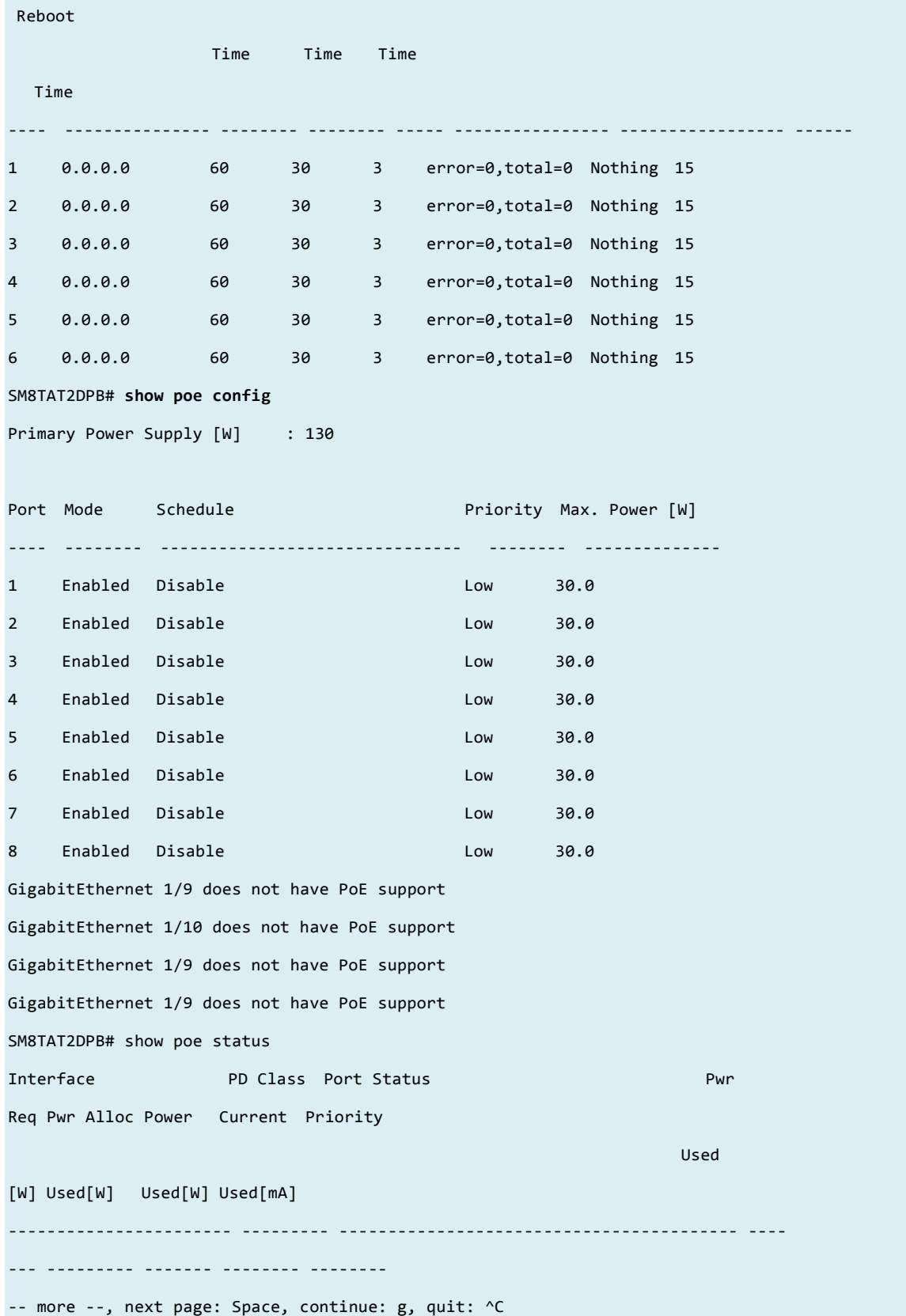

# *ntp*

Show NTP (Network Timing Protocol) info.

#### **SYNTAX**

**show** ntp status

#### **Parameter**

**status** status

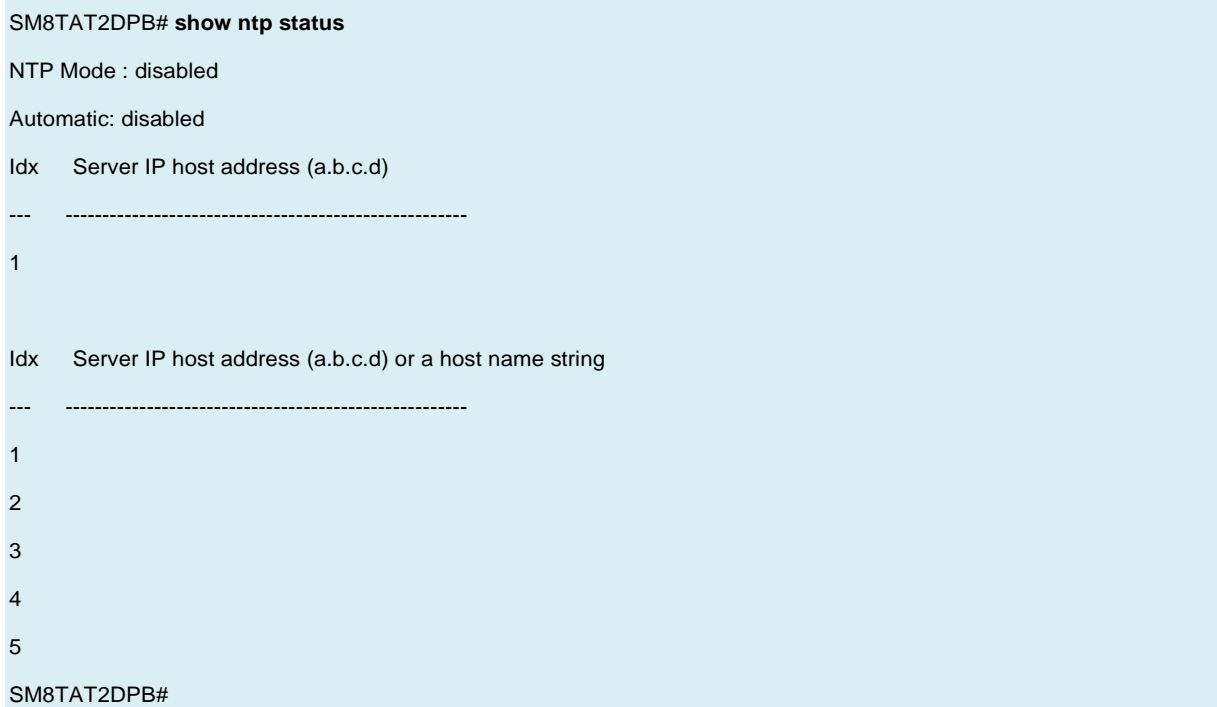

# *port-security*

#### **SYNTAX**

show port-security port [interface <port\_type> <port\_type\_list> ] [ | {begin | exclude | include } <LINE> show port-security switch [ interface <port\_type> <port\_type\_list> ] [ | {begin | exclude | include } <LINE>

#### **Parameter**

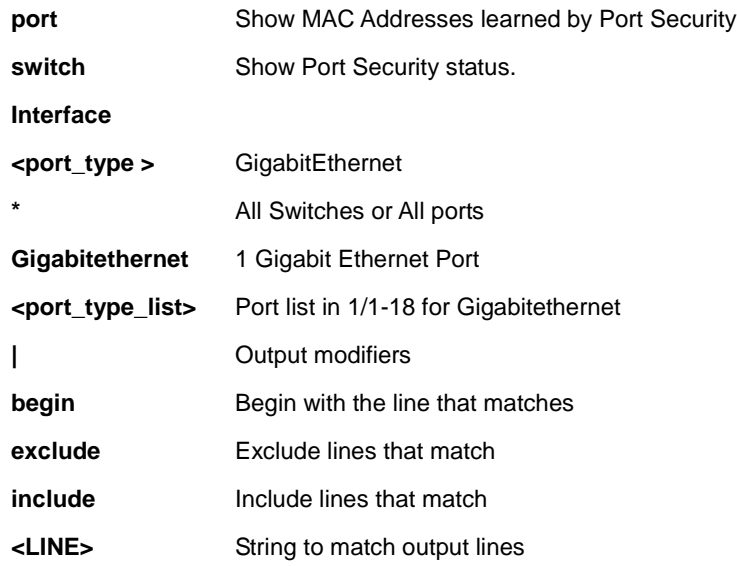

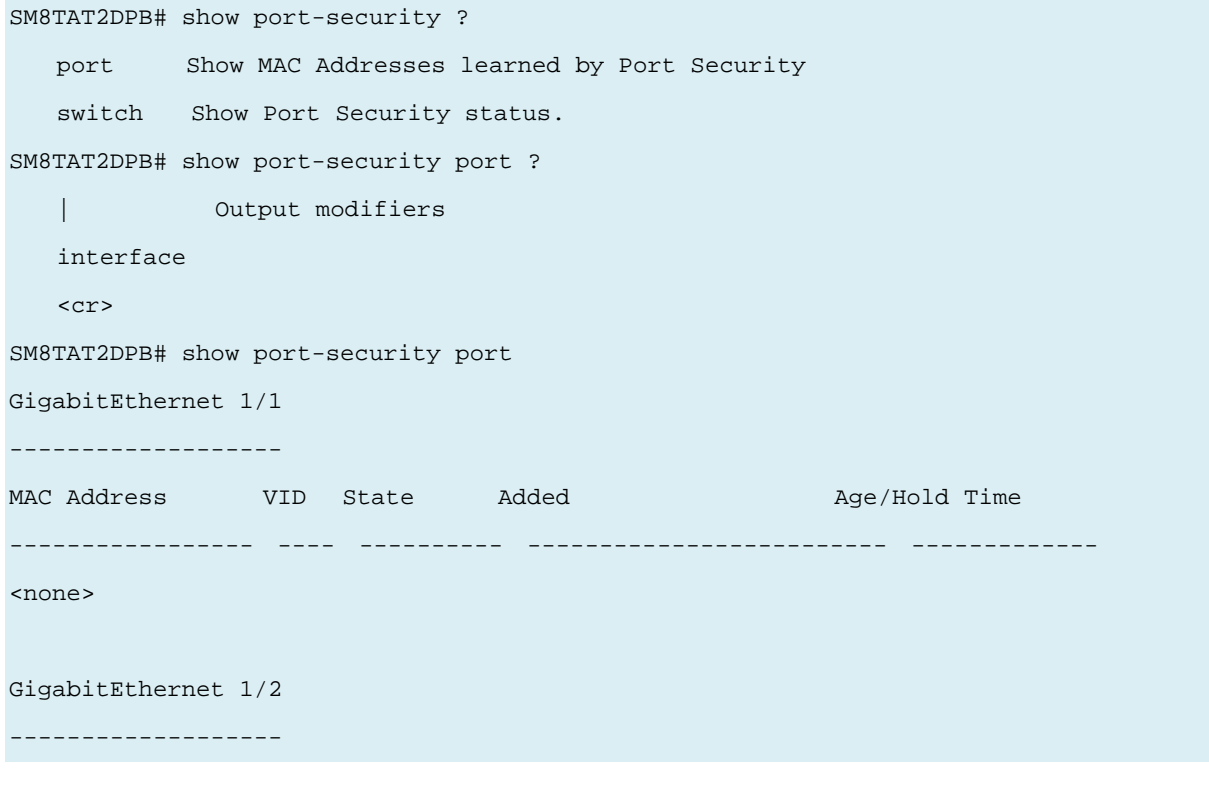

# Transition Networks **SM8TAT2DPB CLI Reference**

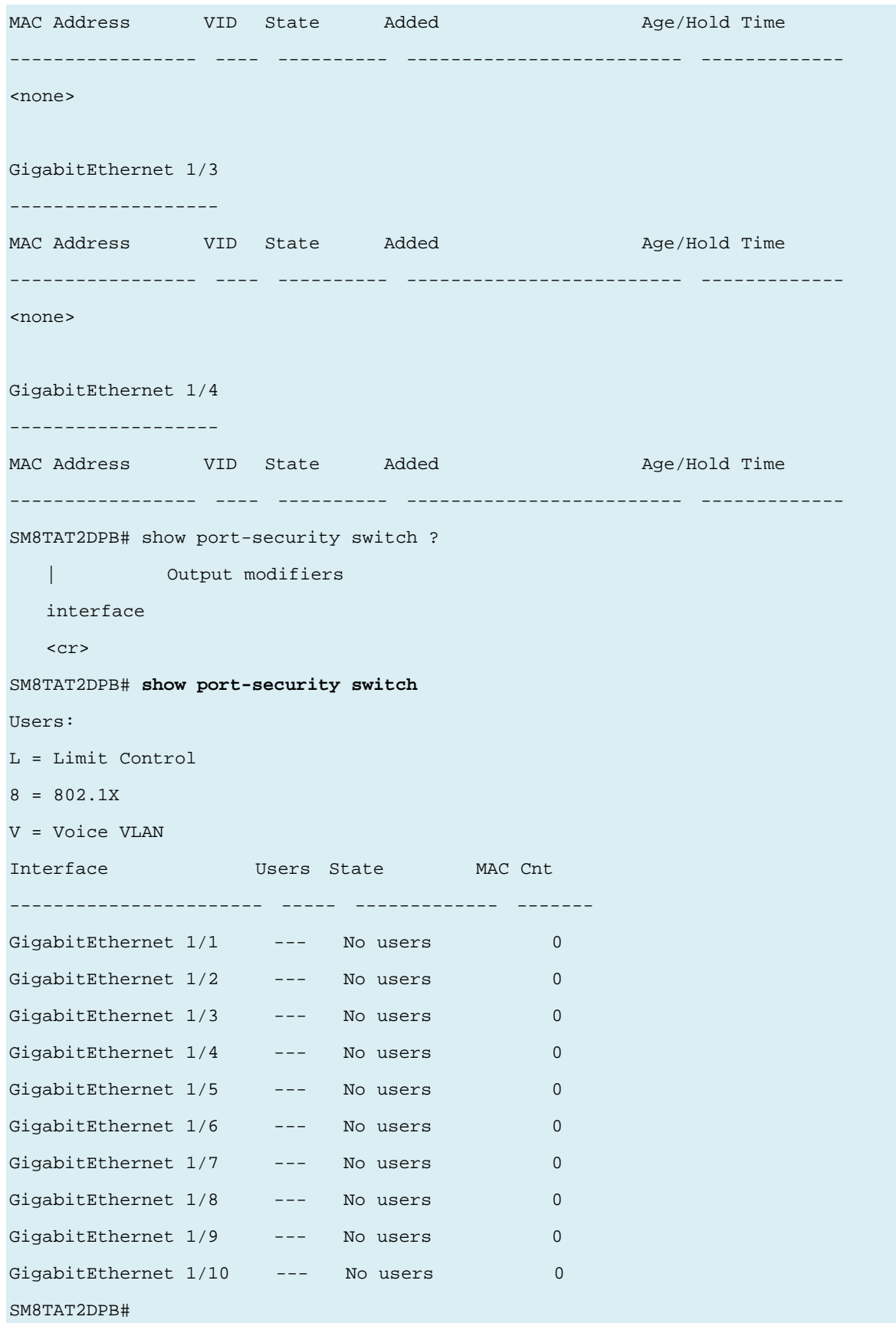

# *privilege*

#### **SYNTAX**

show privilege [ | {begin | exclude | include } <LINE>

#### **Parameter**

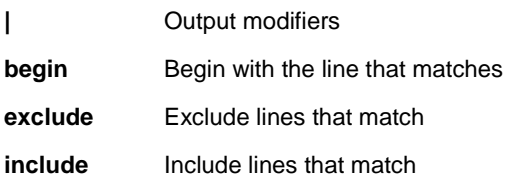

### **EXAMPLE**

SM8TAT2DPB# **show privilege**

--------------------------------------------

| The order is as the input sequence and |

| the last one has the highest priority. |

--------------------------------------------

privilege line level 5 LINE

# *pvlan*

Show PVLAN status.

### **SYNTAX**

show pvlan<range\_list>

show pvlan isolation interface <port\_type> <port\_type\_list>

#### **Parameter**

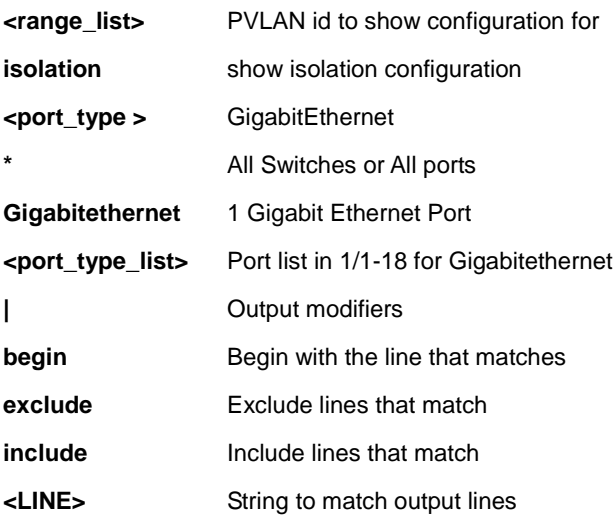

#### **EXAMPLE**

# SM8TAT2DPB# **show pvlan ?**

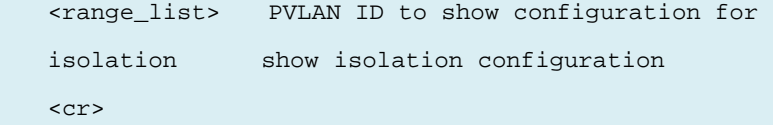

SM8TAT2DPB# **show pvlan**

PVLAN ID Ports

```
-------- ---------------------------------------------------------------------- 
1 GigabitEthernet 1/1, GigabitEthernet 1/2, GigabitEthernet 1/3,
         GigabitEthernet 1/4, GigabitEthernet 1/5, GigabitEthernet 1/6, 
         GigabitEthernet 1/7, GigabitEthernet 1/8, GigabitEthernet 1/9, 
         GigabitEthernet 1/10 
SM8TAT2DPB# show pvlan isolation ?
```
 interface List of port type and port ID, ex, Fast 1/1 Gigabit 2/3-5 Gigabit 3/2-4 Tengigabit 4/6

<cr>

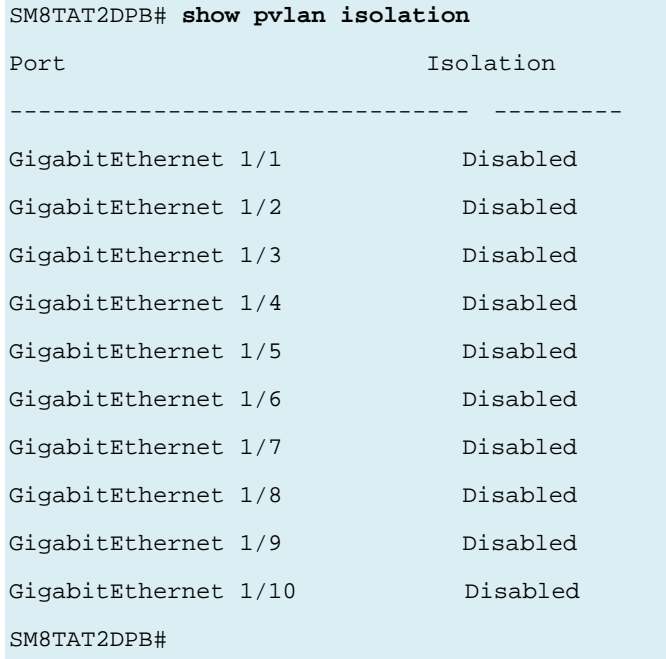

## *qos*

Show Quality of Service data.

## **SYNTAX**

show qos [ { interface [ <port\_type> <port\_type\_list> ] } | wred | { maps [ dscp-cos ] [ dscp-ingress-translation ] [dscp-classify ] [cos-dscp ] [dscp-egress-translation ] } | storm | { qce [ < Qce : 1-256 > ] } ] [ | {begin | exclude | include } <LINE>

#### **Parameter**

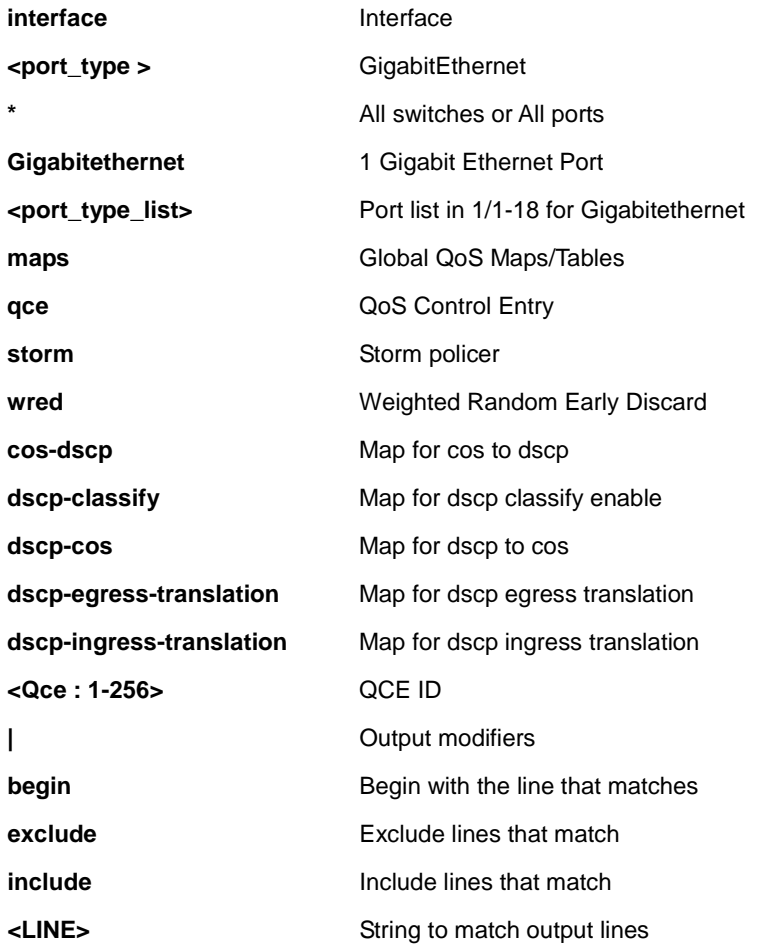

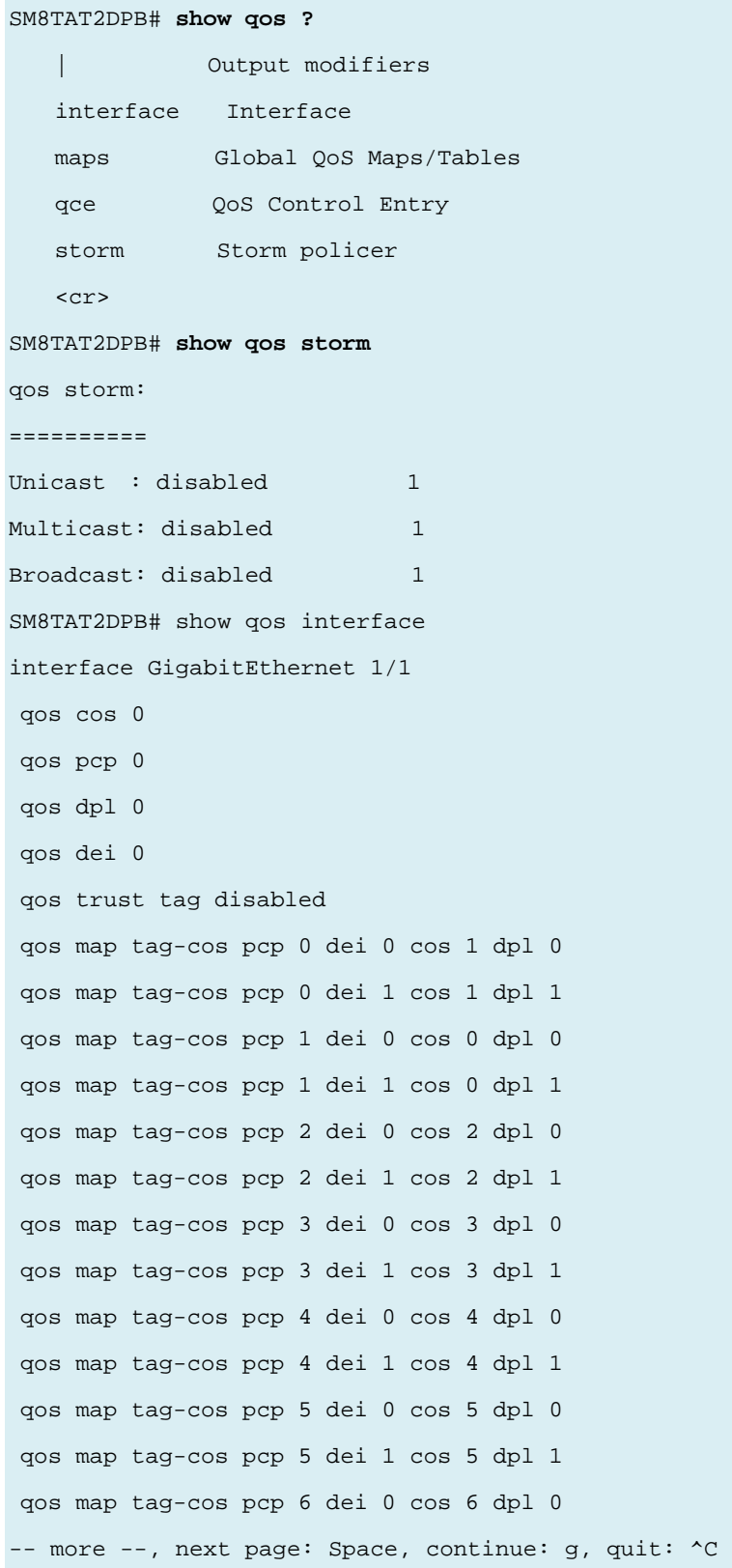
# *radius-server*

Display RADIUS configuration.

#### **SYNTAX**

**show** radius-server [statistics] [ | {begin | exclude | include } <LINE>

#### **Parameter**

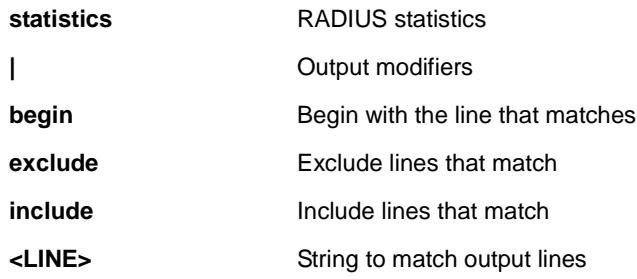

### **EXAMPLE**

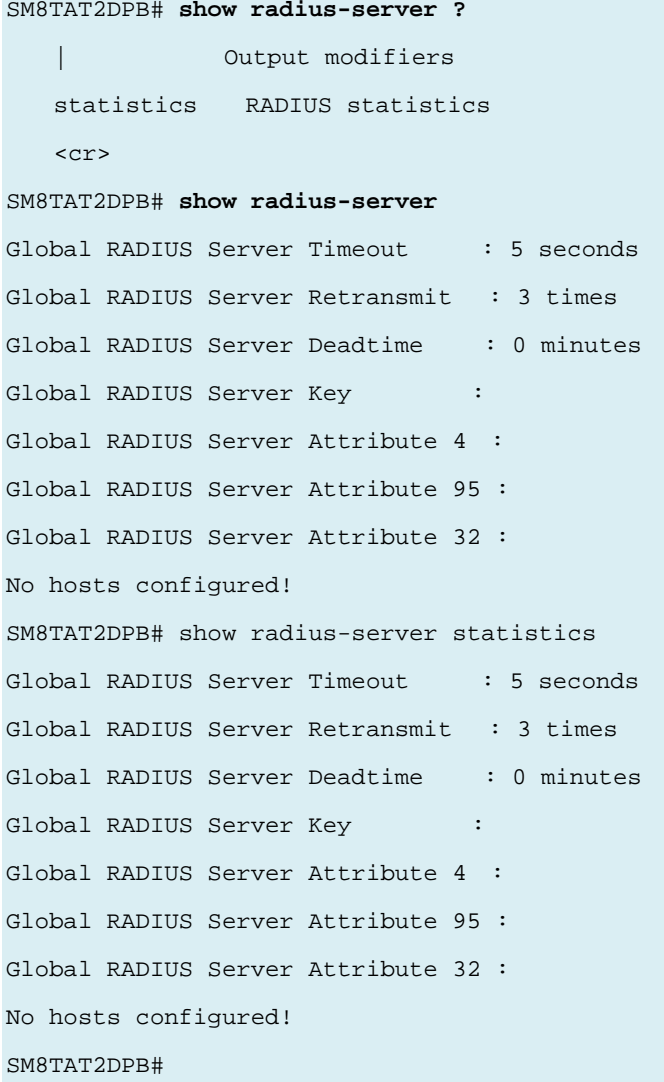

#### *rmon*

Display RMON statistics.

#### **SYNTAX**

**show** rmon alarm [ <1~65535> ] [ | {begin | exclude | include } <LINE> **show** rmon event  $\left[ \frac{1 - 65535}{1} \right] \left[ \left[ \frac{1}{1 - 65535} \right] \right]$  exclude  $\left[ \frac{1}{1 - 65535} \right]$  include  $\left[ \frac{1}{1 - 65535} \right]$ **show** rmon history [ <1~65535> ] [ | {begin | exclude | include } <LINE> **show** rmon statistics [ <1~65535> ] [ | {begin | exclude | include } <LINE>

#### **Parameter**

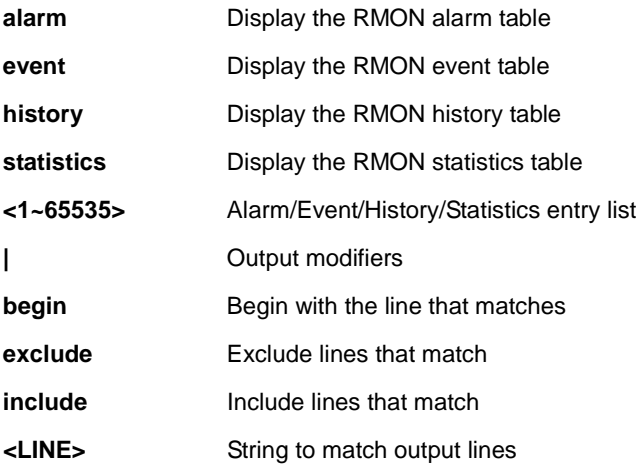

#### **EXAMPLE**

```
SM8TAT2DPB# show rmon ?
```
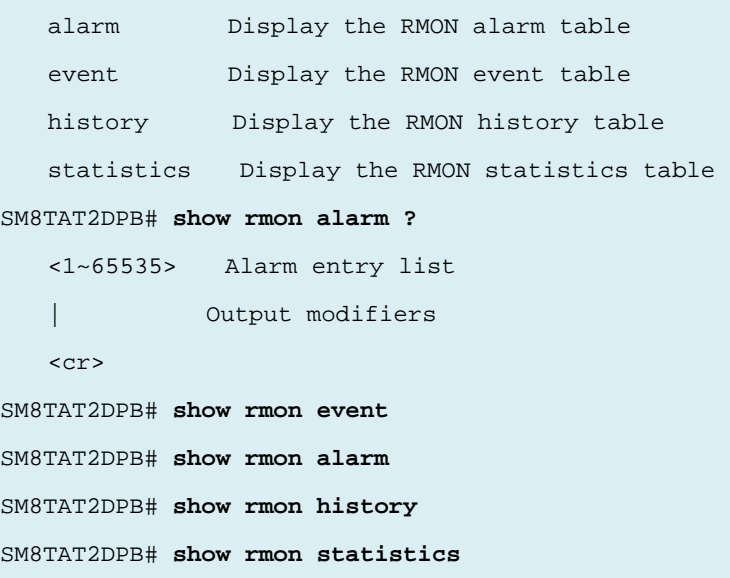

# *running-config*

Show running system information.

#### **SYNTAX**

**show** running-config [ all-defaults ] [ | {begin | exclude | include } <LINE> show running-config feature <CWORD> [ all-defaults ] [ | {begin | exclude | include } <LINE> show running-config interface <port\_type> <port\_type\_list> [ all-defaults ] [ | {begin | exclude | include } <LINE> show running-config interface vlan <vlan\_list> [ all-defaults ] [ | {begin | exclude | include } <LINE> show running-config line { console | vty } <range\_list> [ all-defaults ] [ | {begin | exclude | include } <LINE> show running-config vlan <vlan\_list> [ all-defaults ] [ | {begin | exclude | include } <LINE>

#### **Parameter**

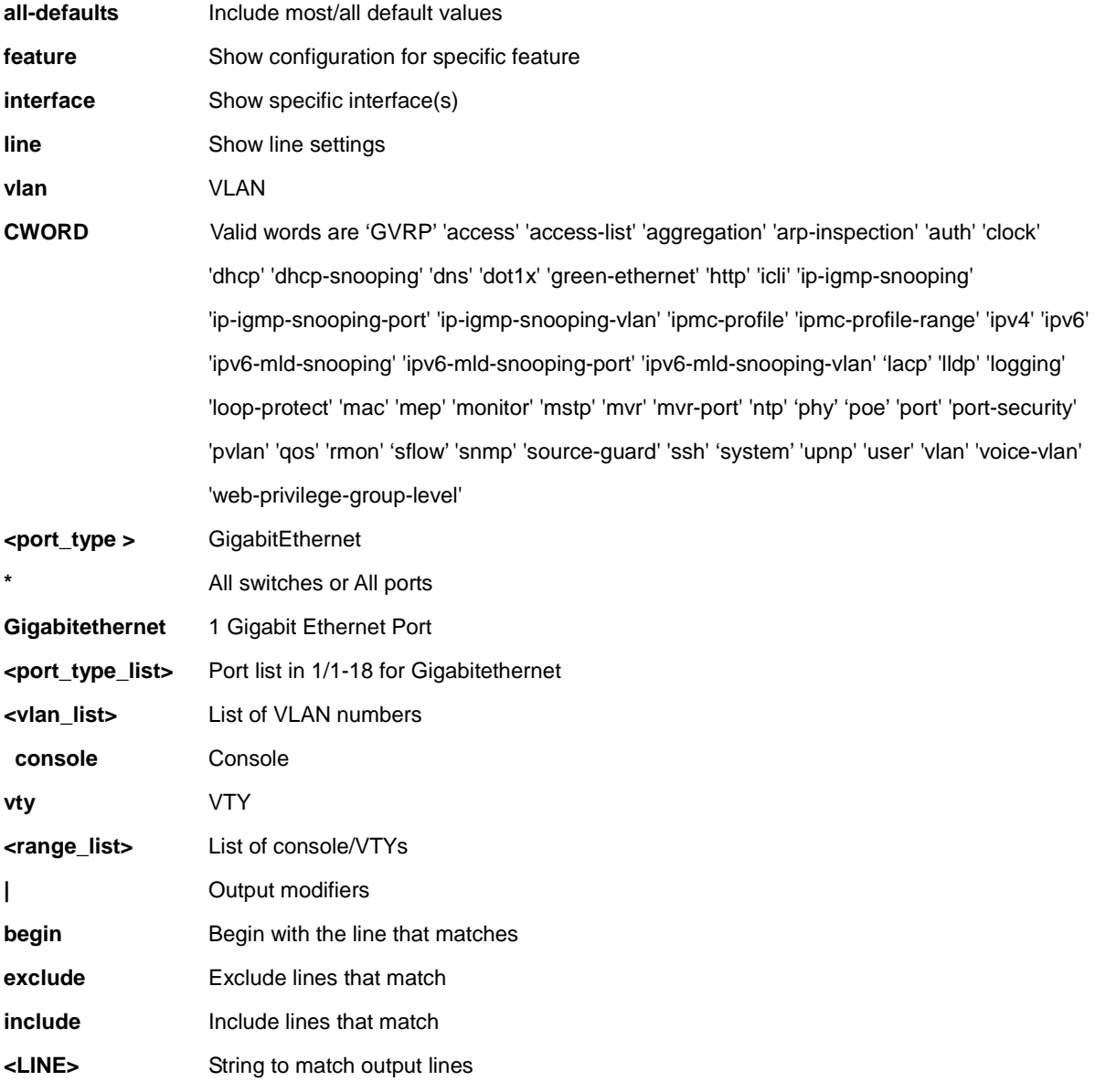

### **EXAMPLE**

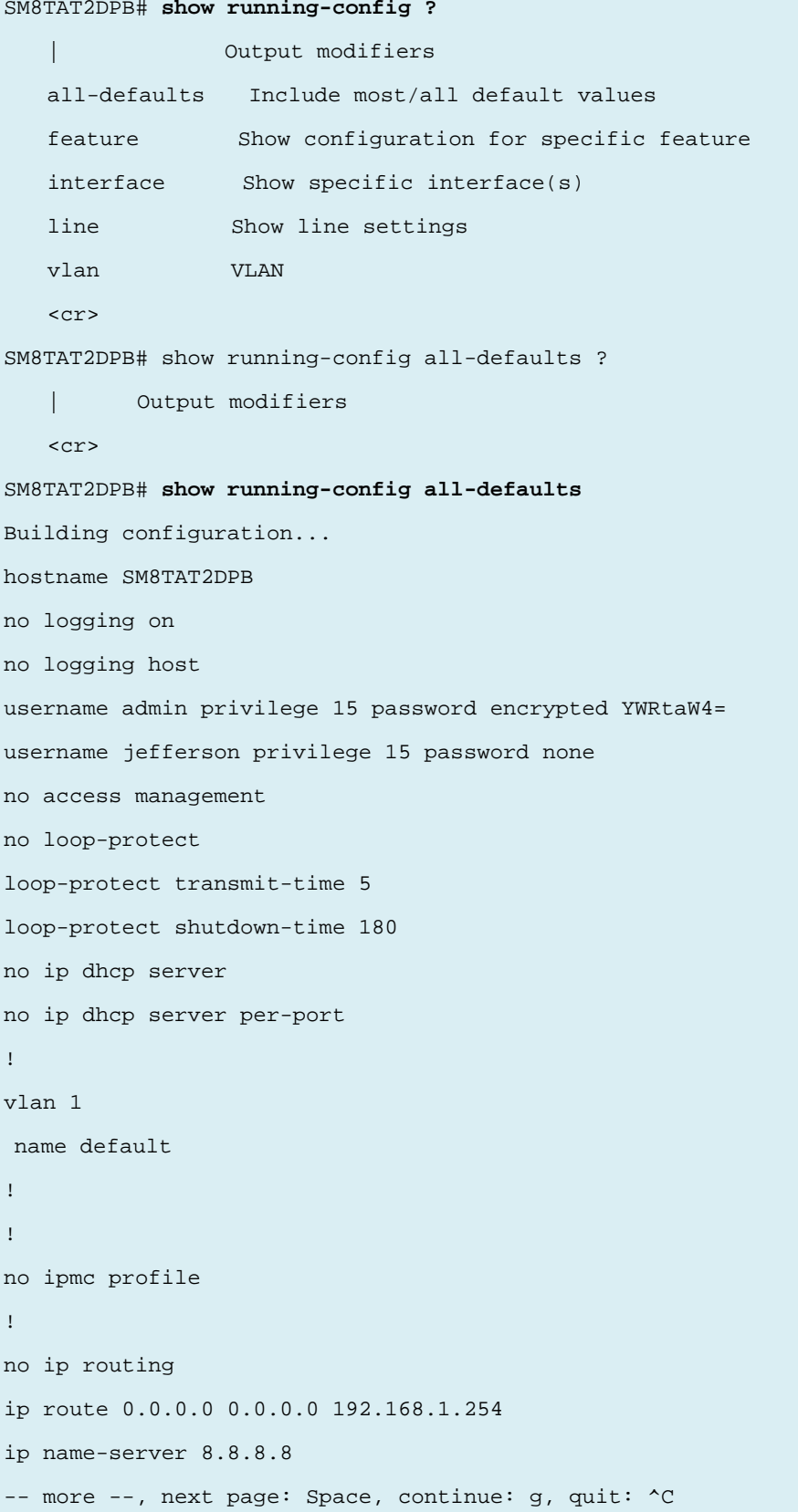

# *sflow*

Display Statistics flow information.

#### **SYNTAX**

show sflow [ statistics { receiver | samplers [[ <range\_list> ] <port\_type> <port\_type\_list> ] } ] [ | {begin | exclude | include } <LINE>

#### **Parameter**

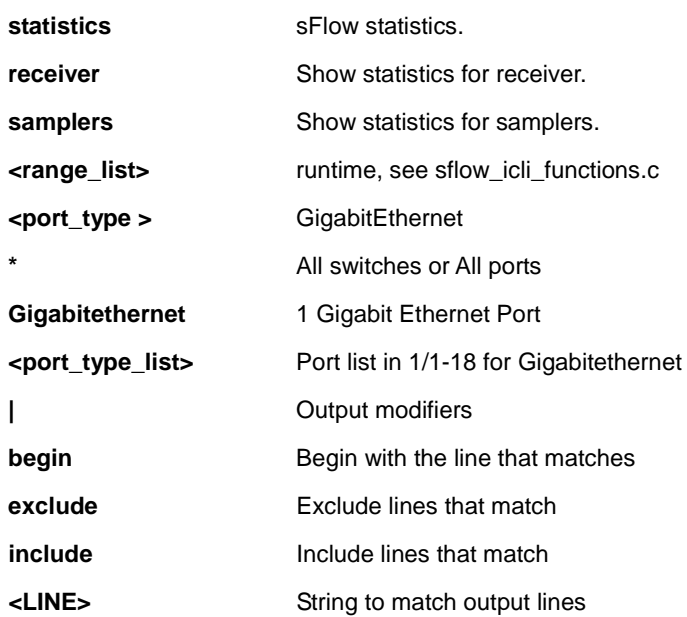

#### **EXAMPLE**

```
SM8TAT2DPB# show sflow
Agent Configuration:
====================
Agent Address: 127.0.0.1
Receiver Configuration:
=======================
Owner : <none>
Receiver : 0.0.0.0
UDP Port : 6343
Max. Datagram: 1400 bytes
Time left : 0 seconds
```
No enabled collectors (receivers). Skipping displaying per-port info. SM8TAT2DPB#

#### *snmp*

Display SNMP configurations.

#### **SYNTAX**

#### **show** snmp

**show** snmp access  $\left[ \right. \right. <$  <GroupName : word32>  $\left\{ v1 \mid v2c \mid v3 \mid \text{any} \right\}$  { auth | noauth | priv }  $\left] \right. \left[ \right. \left\{ \right. \right\}$  {  $\left. \right\}$  {  $\left. \right\}$  {  $\left. \right\}$  {  $\left. \right\}$  {  $\left. \right\}$  {  $\left. \right\}$  {  $\left. \right\}$  {  $\left$ include } <LINE>

show snmp community v3 [ < Community : word127> ] [ | {begin | exclude | include } < LINE>

show snmp host [ <ConfName : word32> ] [ system ] [ switch ] [ interface ] [ aaa ] [ | {begin | exclude | include } <LINE>

```
show snmp security-to-group \{\{v1 \mid v2c \mid v3\} \leq SecurityName : word32> \{\} \{\} \{begin{bmatrix} \{begin{bmatrix} 1 \\ 2 \\ 2 \end{bmatrix} \} \{beginbmatrix} 1 \\ 2 \\ 2 \end{bmatrix} \} \{beginbmatrix} 1 \\ 2 \\ 2 \end{bmatrix} \{beginbmatrix} 1 \\ 2 \\ 2 \end{bmatrix}show snmp user [ <UserName : word32> <EngineId : word10-32> ] [ | {begin | exclude | include } <LINE> 
show snmp view [ <ViewName : word32> <OidSubtree : word255> ] [ | {begin | exclude | include } <LINE>
```
#### **Parameter**

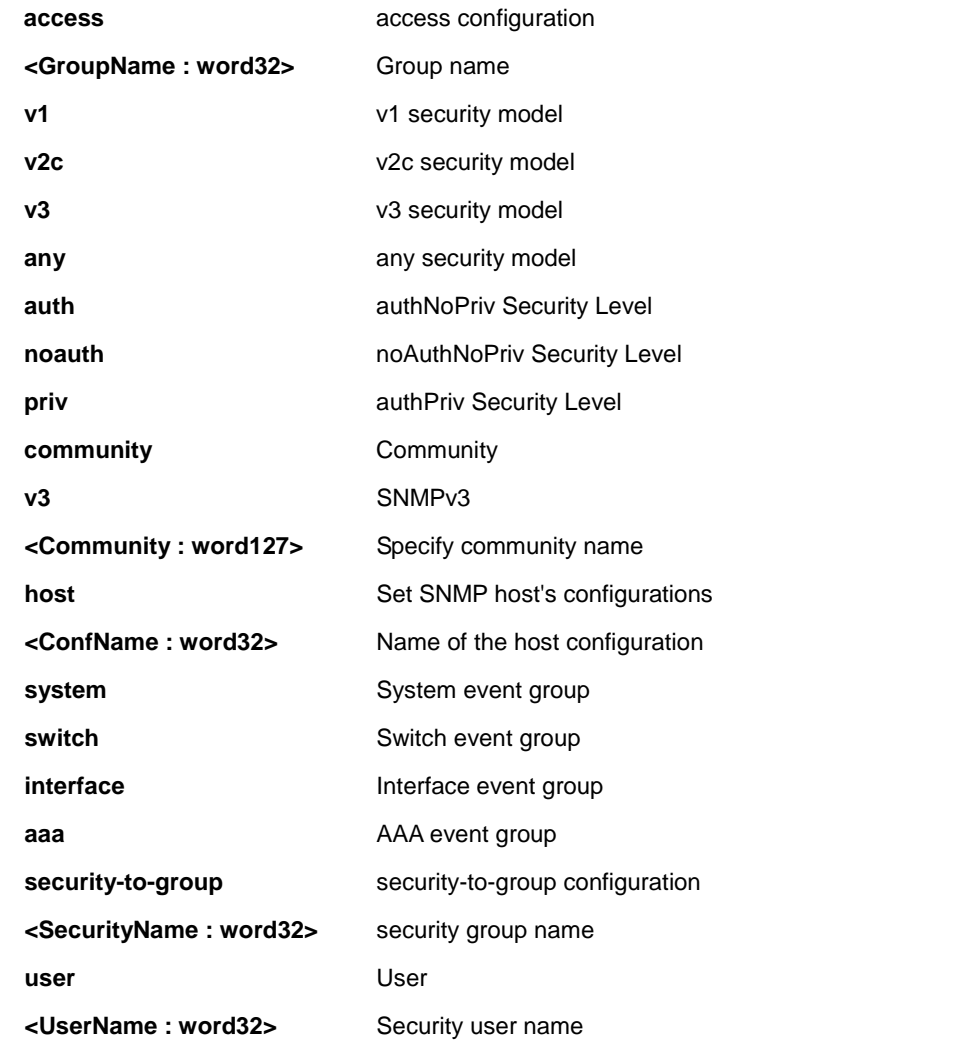

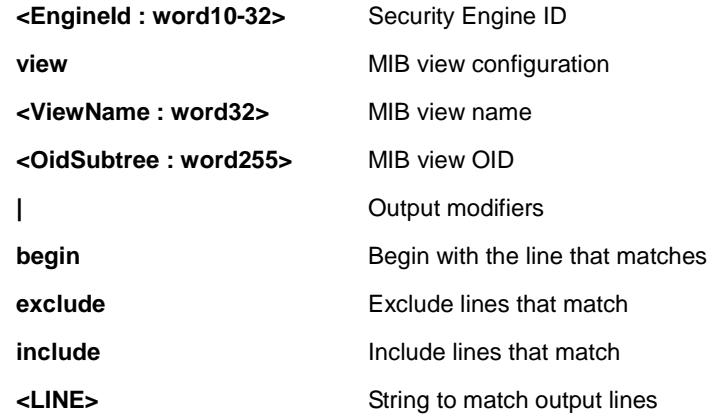

#### **EXAMPLE**

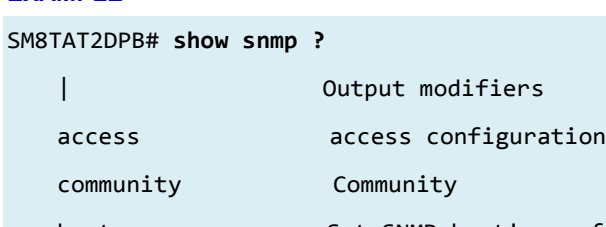

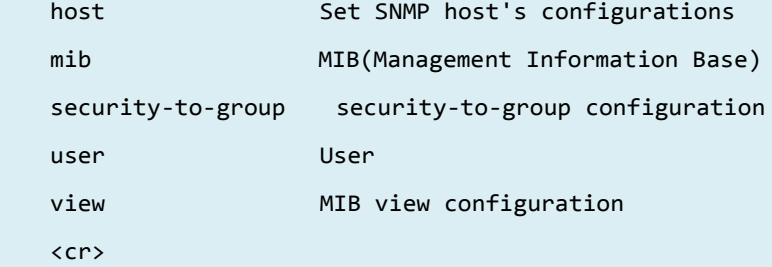

#### SM8TAT2DPB# **show snmp**

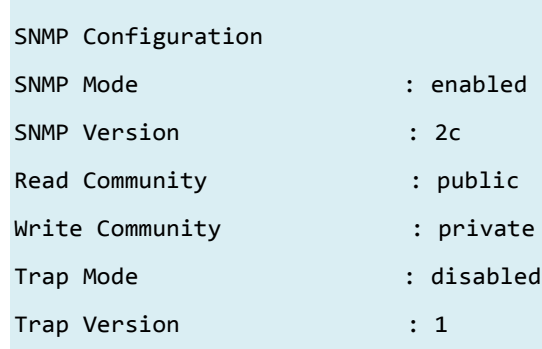

#### SNMPv3 Communities Table:

```
Community : public
Source IP : 0.0.0.0
Source Mask : 0.0.0.0
```
Community : private

Source IP : 0.0.0.0 Source Mask : 0.0.0.0 SNMPv3 Users Table: User Name : default\_user Engine ID : 800007e5017f000001 -- more --, next page: Space, continue: g, quit: ^C

# *spanning-tree*

Show STP Bridge configuration.

### **SYNTAX**

show spanning-tree [ summary | active | { interface <port\_type> <port\_type\_list> } | { detailed [ interface <port\_type> <port\_type\_list> ] } | { mst [ configuration | { <0-7> [ interface <port\_type> <port\_type\_list> ] } ] } ] [ | {begin | exclude | include } <LINE>

#### **Parameter**

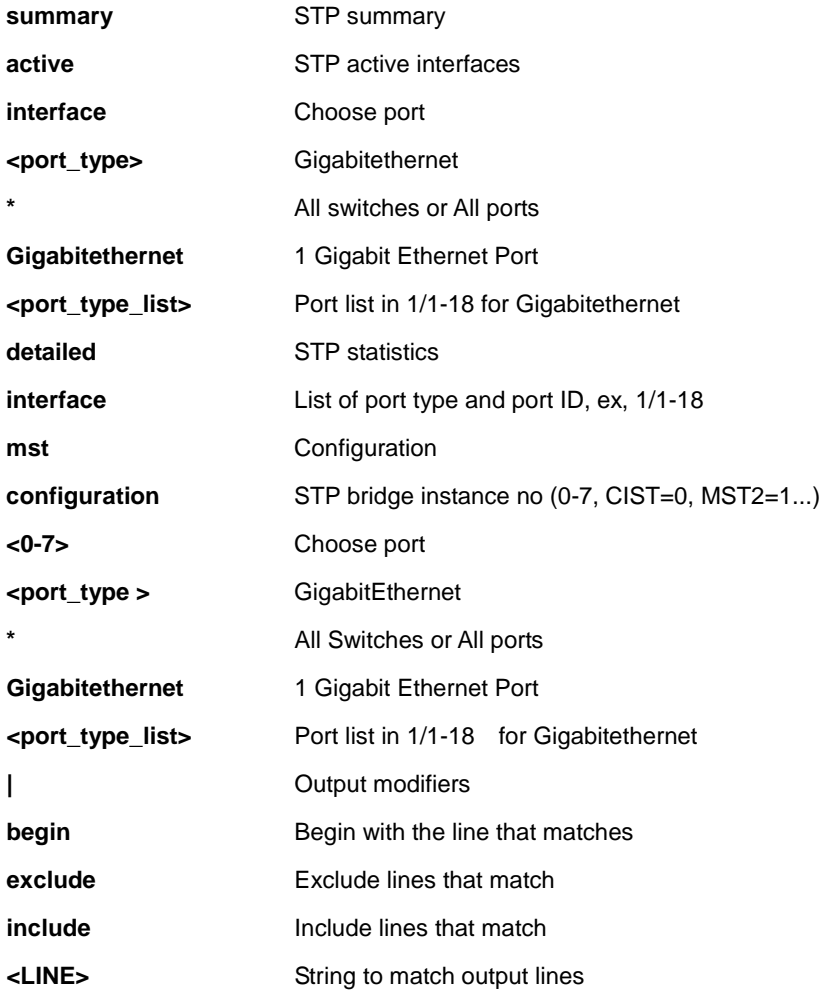

#### **EXAMPLE**

SM8TAT2DPB# **show spanning-tree ?** | Output modifiers active STP active interfaces detailed STP statistics interface Choose port mst Configuration summary STP summary  $\langle$ cr $\rangle$ SM8TAT2DPB# **show spanning-tree** CIST Bridge STP Status Bridge ID : 32768.00-40-C7-FE-07-DF Root ID : 32768.00-40-C7-FE-07-DF Root Port : -Root PathCost: 0 Regional Root: 32768.00-40-C7-FE-07-DF Int. PathCost: 0 Max Hops : 20 TC Flag : Steady TC Count : 0 TC Last : -Port Port Role State Pri PathCost Edge P2P Uptime --------- -------------- ---------- --- -------- ---- --- ------------- Gi 1/1 DesignatedPort Forwarding 128 20000 Yes Yes 2048d 23:36:28 SM8TAT2DPB#

# *switchport*

Display switching mode characteristics.

#### **SYNTAX**

show switchport forbidden [ { vlan <vlan\_id> } | { name <word> } ] [ | {begin | exclude | include } <LINE>

#### **Parameter**

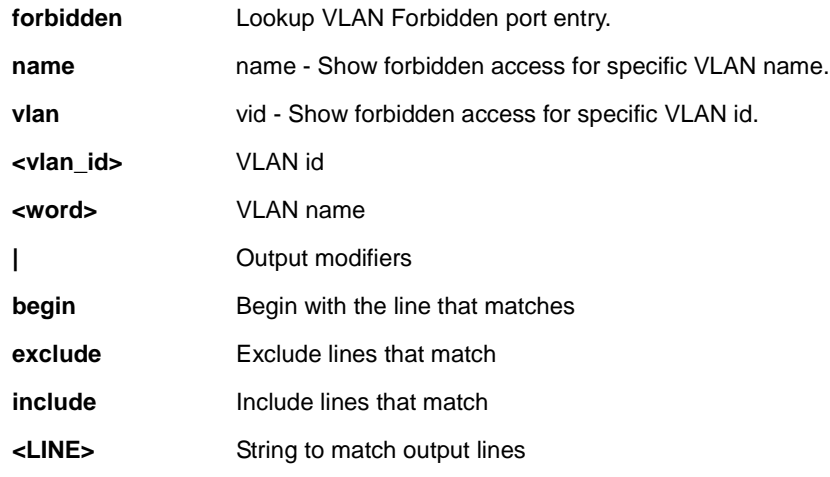

# **EXAMPLE**

SM8TAT2DPB# **show switchport forbidden ?**

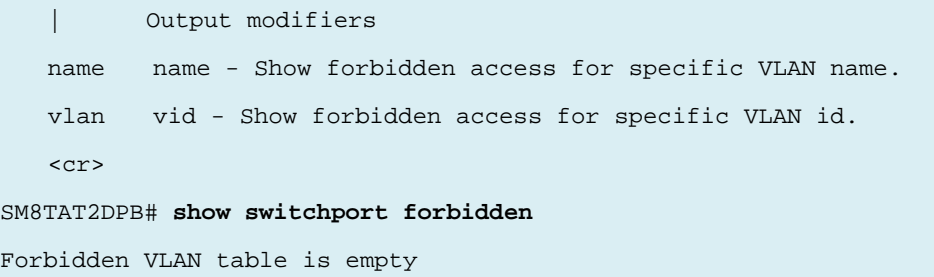

#### *tacacs-server*

TACACS+ configuration.

#### **SYNTAX**

**show** tacacs-server [ | {begin | exclude | include } <LINE>

#### **Parameter**

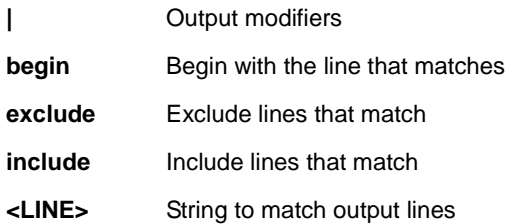

#### **EXAMPLE**

SM8TAT2DPB# **show tacacs-server** Global TACACS+ Server Timeout : 5 seconds Global TACACS+ Server Deadtime : 0 minutes Global TACACS+ Server Key : No hosts configured! SM8TAT2DPB#

# *system*

Show system information.

#### **SYNTAX**

show system <cpu> <reboot> <cr>

#### **Parameter**

**None**

# **EXAMPLE**

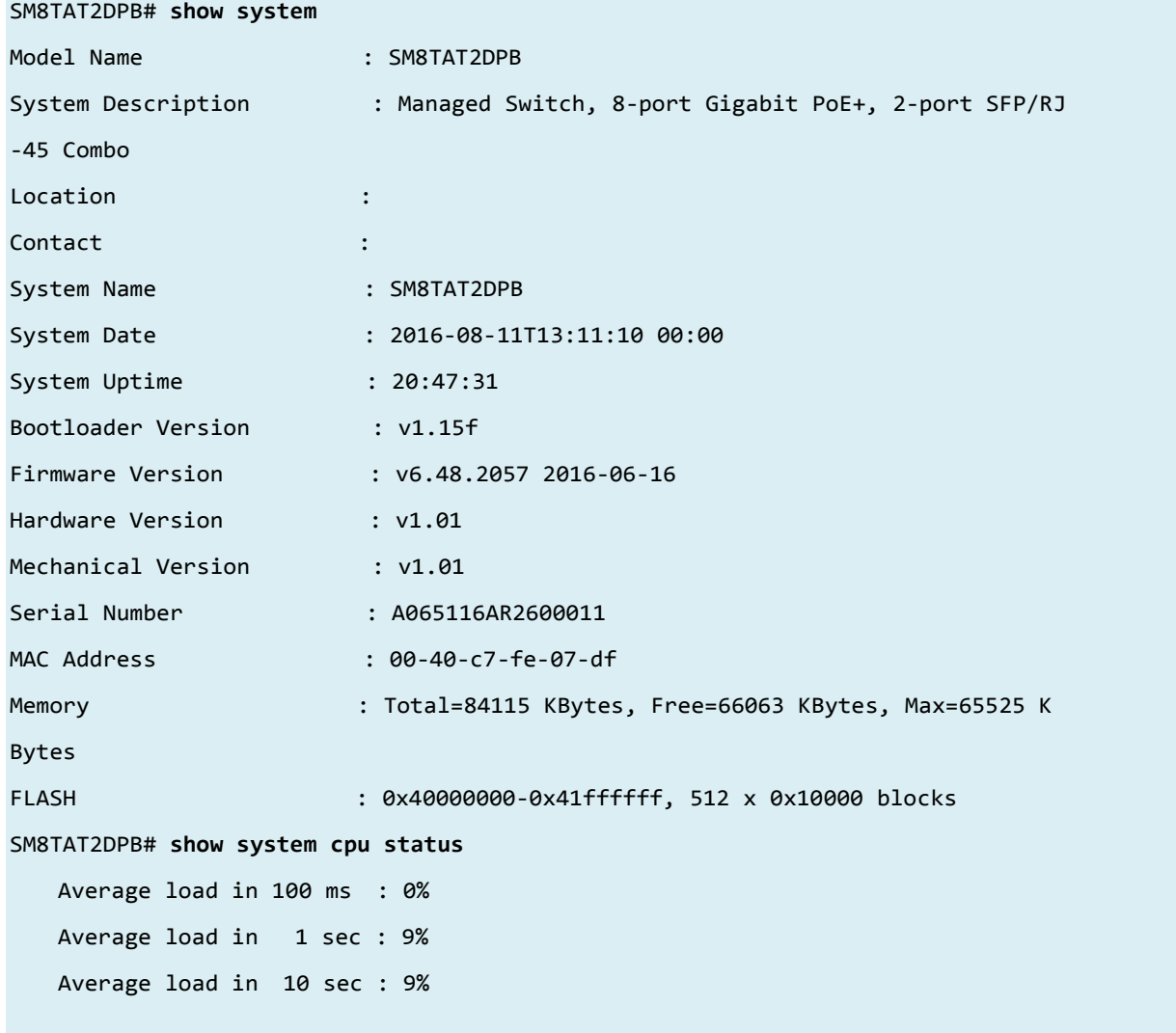

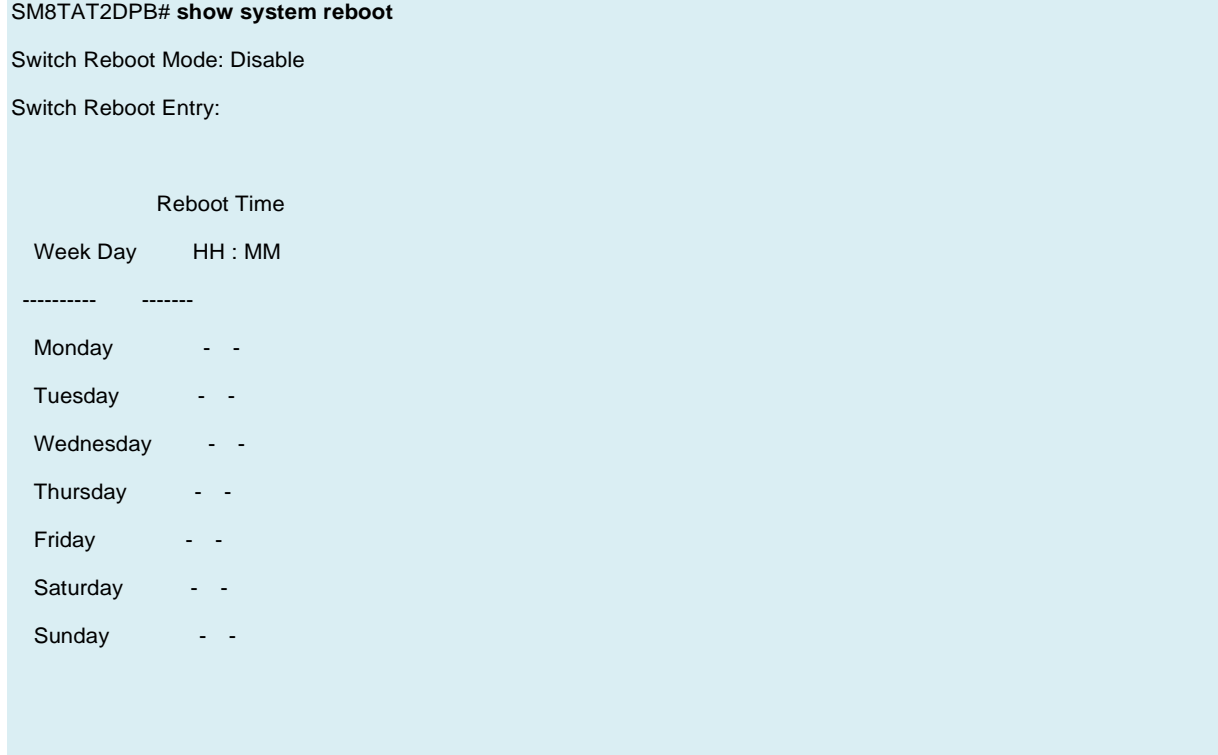

# *terminal*

Show terminal configuration parameters.

#### **SYNTAX**

show terminal [ | {begin | exclude | include } <LINE>

#### **Parameter**

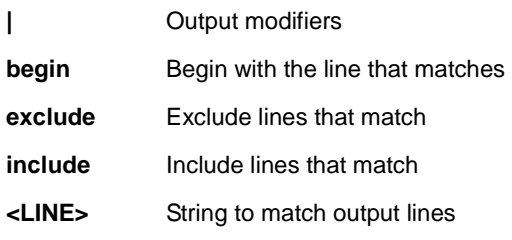

## **EXAMPLE**

```
SM8TAT2DPB# show terminal
Line is con 0. 
    * You are at this line now. 
    Alive from Console. 
    Default privileged level is 2. 
    Command line editing is disabled 
    Display EXEC banner is enabled. 
    Display Day banner is enabled. 
    Terminal width is 80. 
            length is 24. 
            history size is 10. 
            exec-timeout is 60 min 0 second. 
    Current session privilege is 15. 
    Elapsed time is 0 day 3 hour 32 min 25 sec.
```
Idle time is 0 day 0 hour 0 min 0 sec.

# *upnp*

Display UPnP configurations.

#### **SYNTAX**

show upnp  $[ | \{\text{begin} | \text{eclin} | \}$  exclude  $| \text{include} | \}$  <LINE>

#### **Parameter**

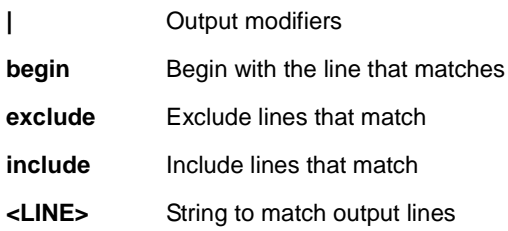

## **EXAMPLE**

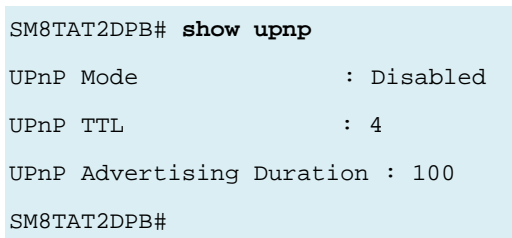

### *users*

Display information about terminal lines.

#### **SYNTAX**

show users myself [ | {begin | exclude | include } <LINE>

### **Parameter**

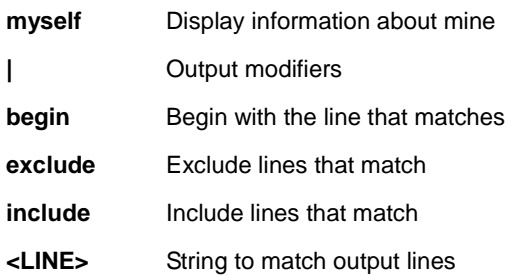

## **EXAMPLE**

SM8TAT2DPB# **show users myself**

Line is con 0.

 \* You are at this line now. Connection is from Console. User name is admin. Privilege is 15. Elapsed time is 0 day 3 hour 34 min 22 sec. Idle time is 0 day 0 hour 0 min 0 sec.

# *version*

Show system hardware and software status.

## **SYNTAX**

show version [ | {begin | exclude | include } <LINE>

#### **Parameter**

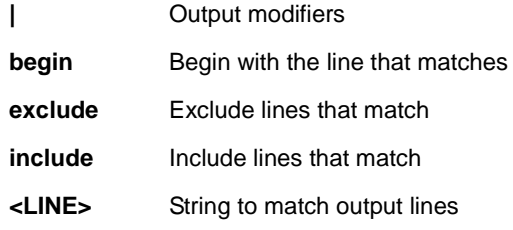

#### **EXAMPLE**

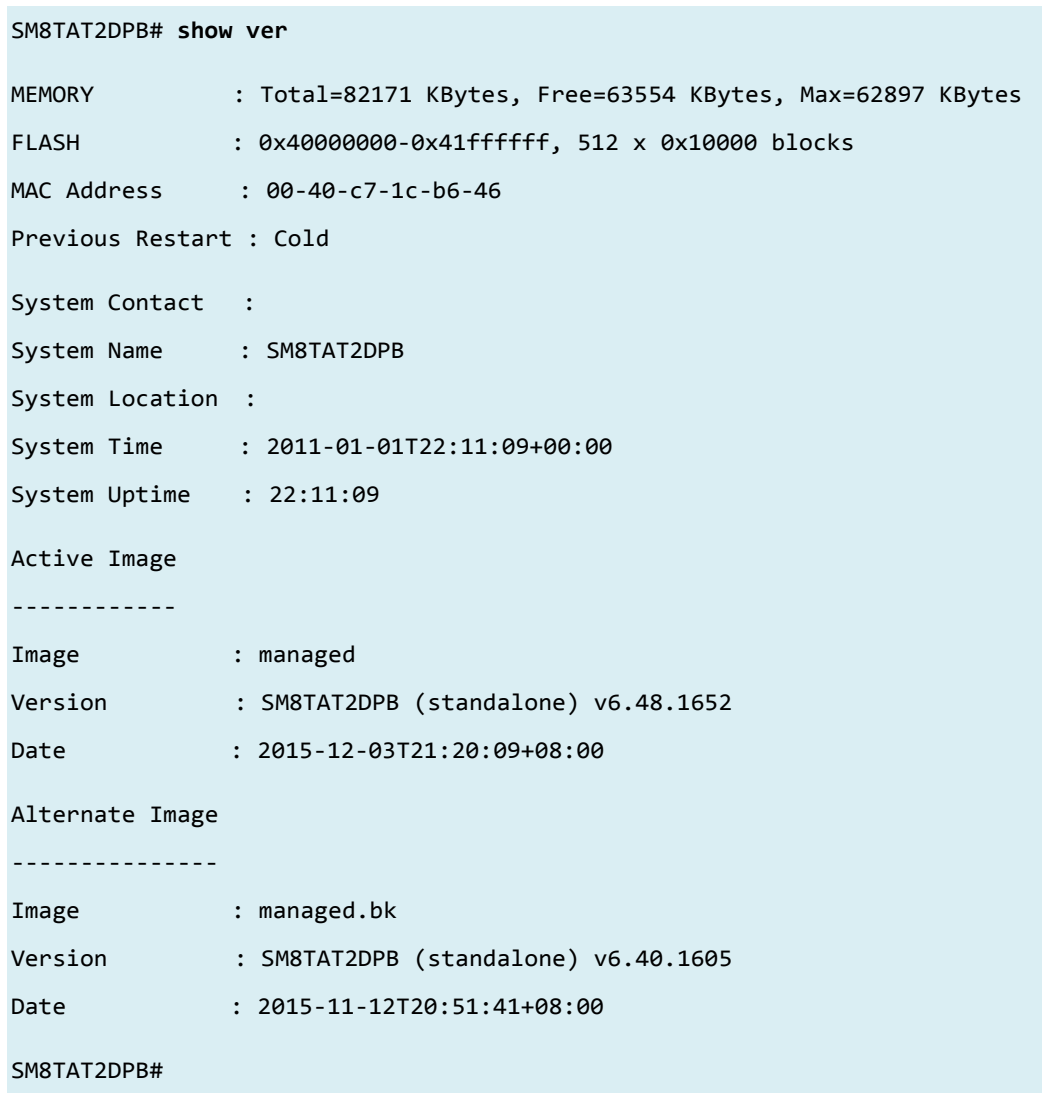

# *vlan*

Display VLAN parameters.

## **SYNTAX**

show vlan [ id <vlan\_list> | name <vword32> | brief ]

**show** vlan protocol [ eth2 { <0x600-0xffff> | arp | ip | ipx | at } ] [ snap { <0x0-0xffffff> | rfc\_1042 | snap\_8021h } <0x0-0xffff> ] [ llc <0x0-0xff> <0x0-0xff> ]

show vlan status [admin [interface] | all | combined | conflicts | gvrp | interface | mstp | mvr | nas | vcl | voice-vlan ] [<port\_type ><port\_type\_list>]

#### **Parameter**

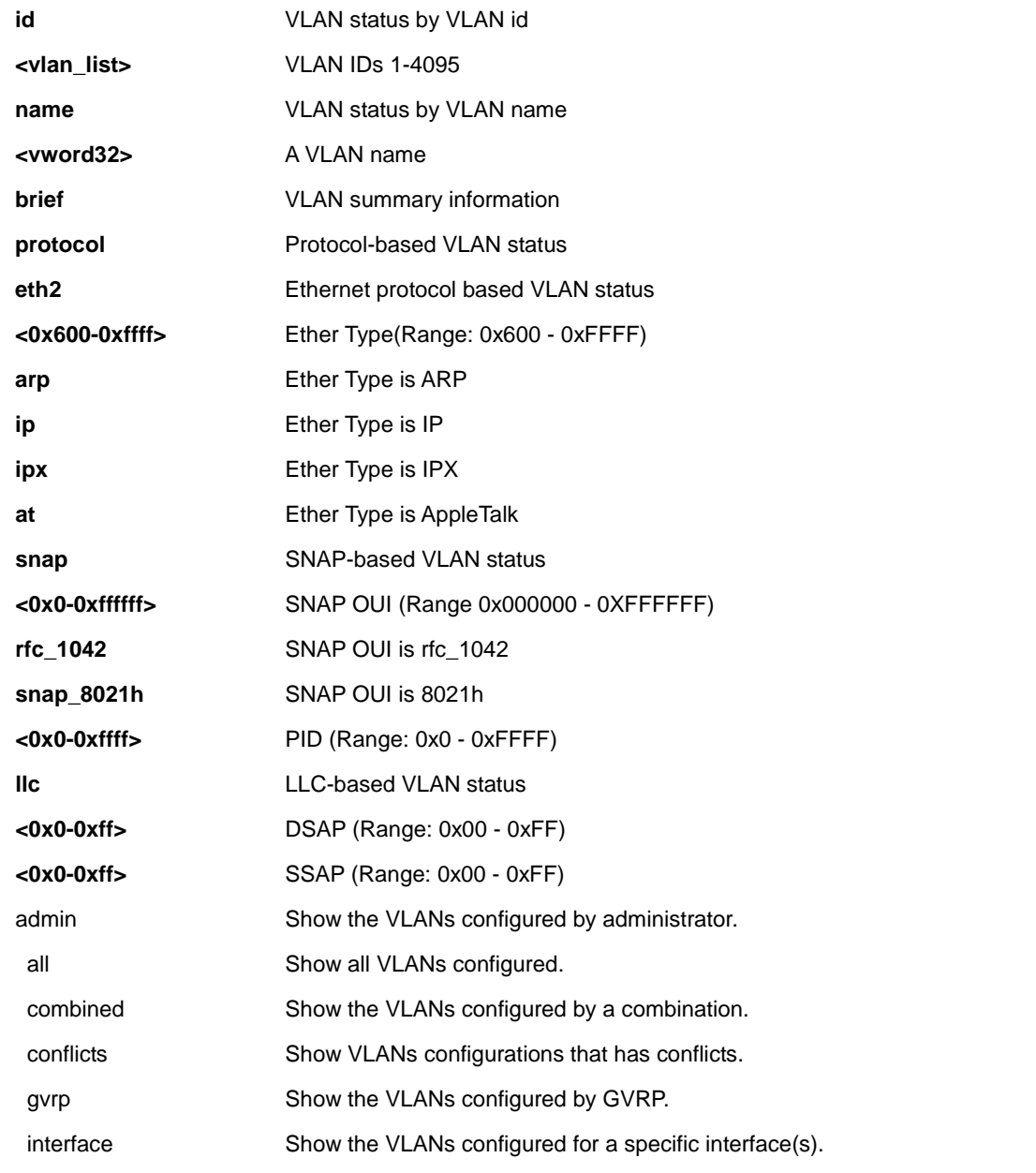

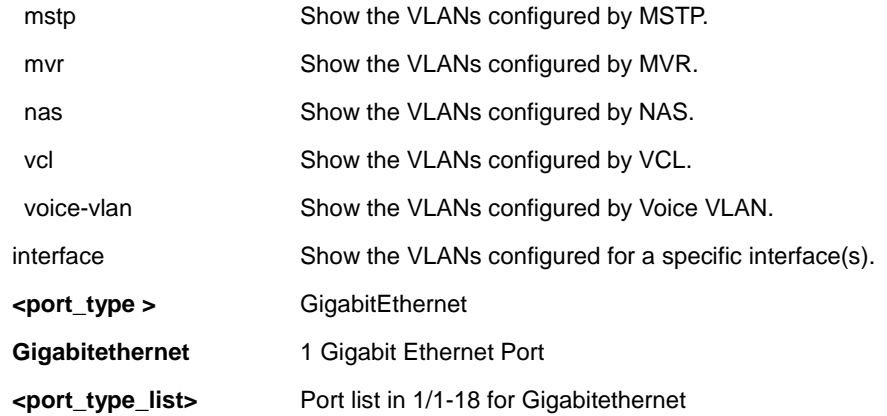

#### **EXAMPLE**

#### SM8TAT2DPB# **show vlan ?**

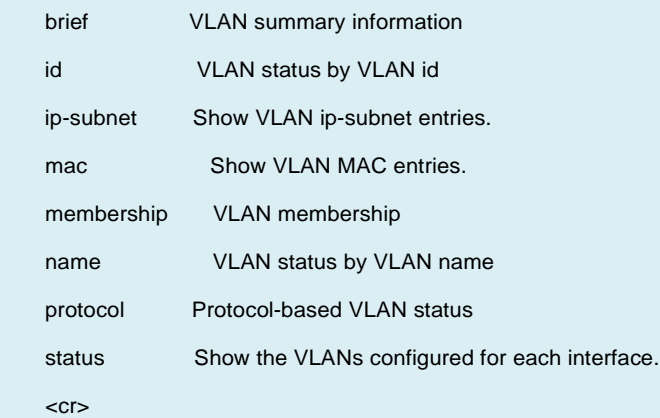

#### SM8TAT2DPB# **show vlan brief**

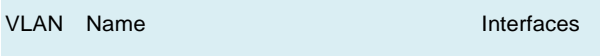

---- -------------------------------- ----------

1 default Gi 1/1-10

#### SM8TAT2DPB# **show vlan id 1**

VLAN Name Interfaces

---- -------------------------------- ----------

1 default Gi 1/1-10

#### SM8TAT2DPB# **show vlan membership ?**

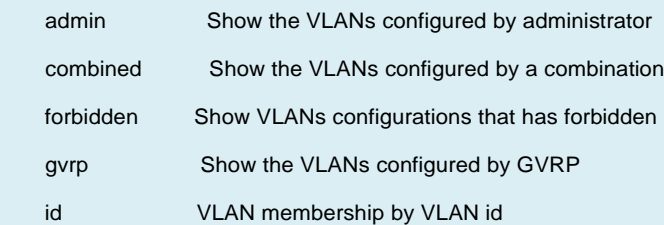

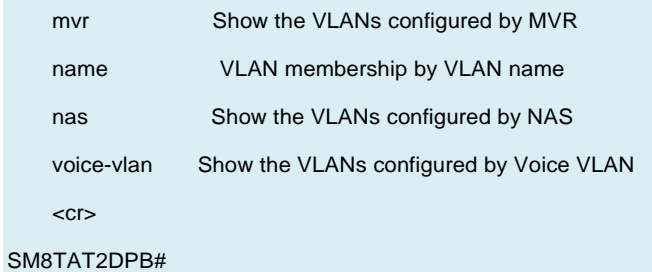

# *voice*

Show Voice VLAN attributes.

#### **SYNTAX**

show voice vlan [ oui <oui> | interface <port\_type> <port\_type\_list>  $\vert \vert$  {begin | exclude | include } <LINE>

#### **Parameter**

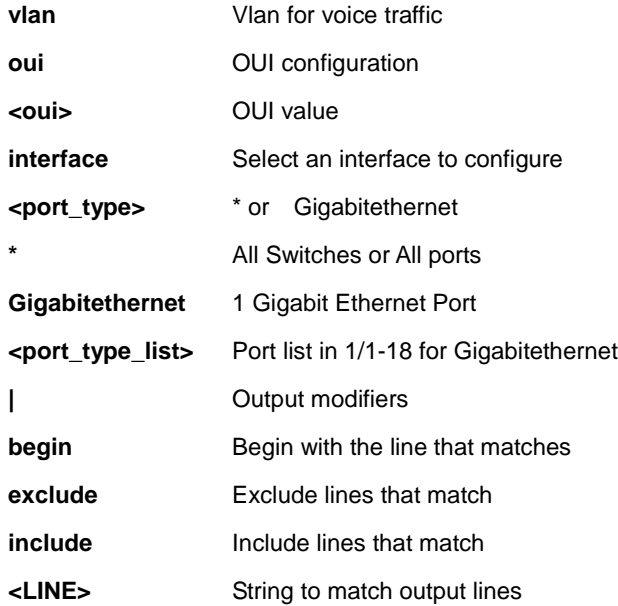

#### **EXAMPLE**

SM8TAT2DPB# **show voice vlan** Switch voice vlan is disabled Switch voice vlan ID is 1000 Switch voice vlan aging-time is 86400 seconds Switch voice vlan traffic class is 7

Telephony OUI Description

------------- -----------

Voice VLAN switchport is configured on following:

GigabitEthernet 1/1 :

---------------------

GigabitEthernet 1/1 switchport voice vlan mode is disabled GigabitEthernet 1/1 switchport voice security is disabled GigabitEthernet 1/1 switchport voice discovery protocol is oui GigabitEthernet 1/2 :

---------------------

GigabitEthernet 1/2 switchport voice vlan mode is disabled GigabitEthernet 1/2 switchport voice security is disabled

GigabitEthernet 1/2 switchport voice discovery protocol is oui

-- more --, next page: Space, continue: g, quit: ^C

## *web*

Display web privileges.

#### **SYNTAX**

show web privilege group [ <cword> ] level [ | {begin | exclude | include } <LINE>

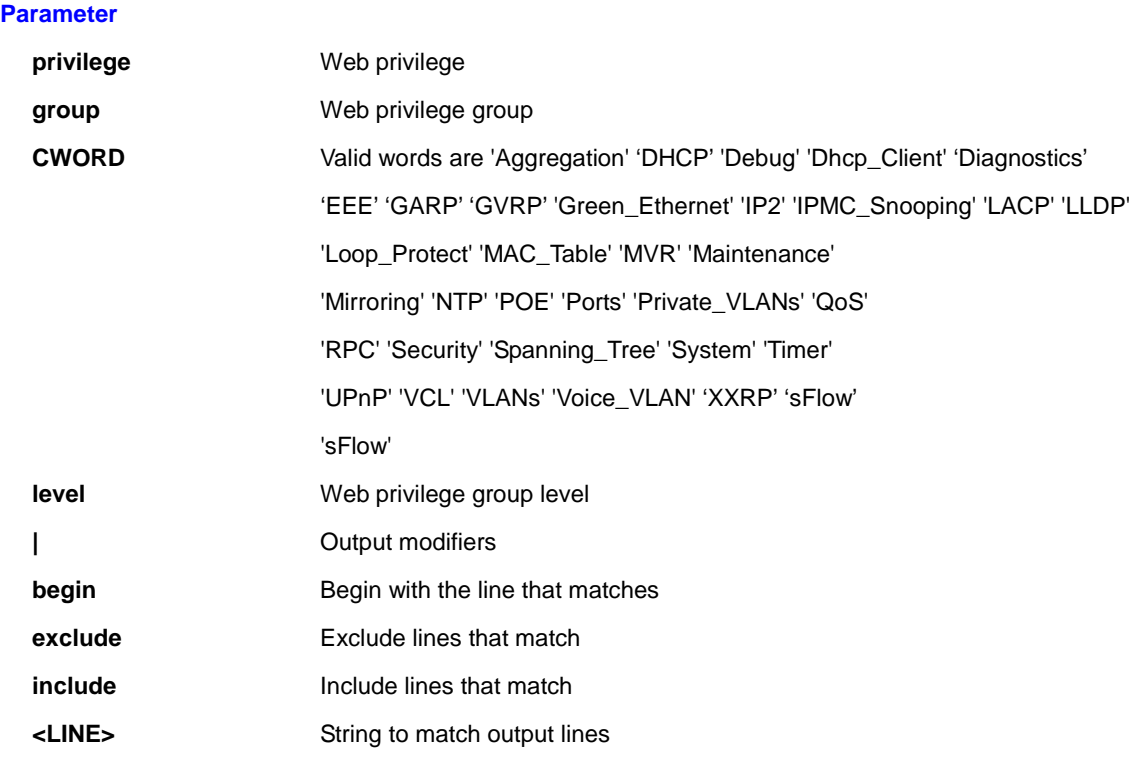

## **EXAMPLE**

SM8TAT2DPB# **show web privilege group ?**

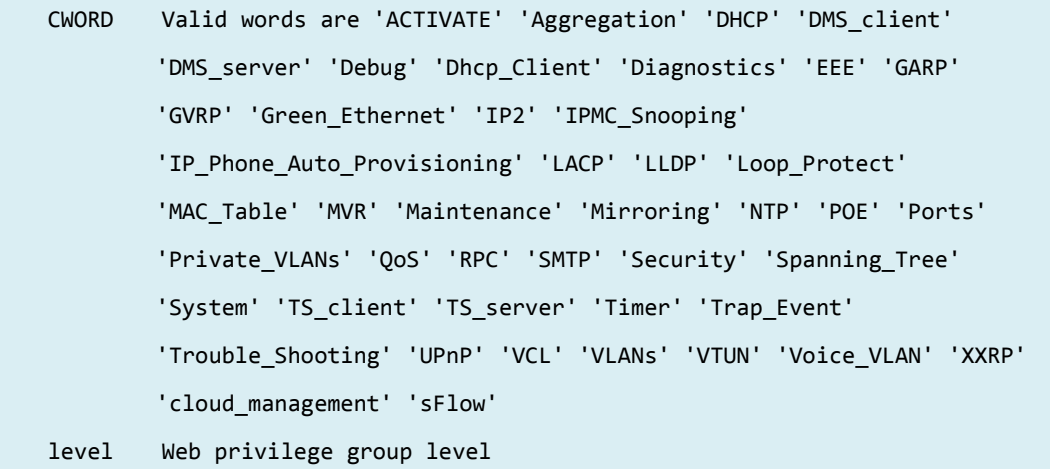

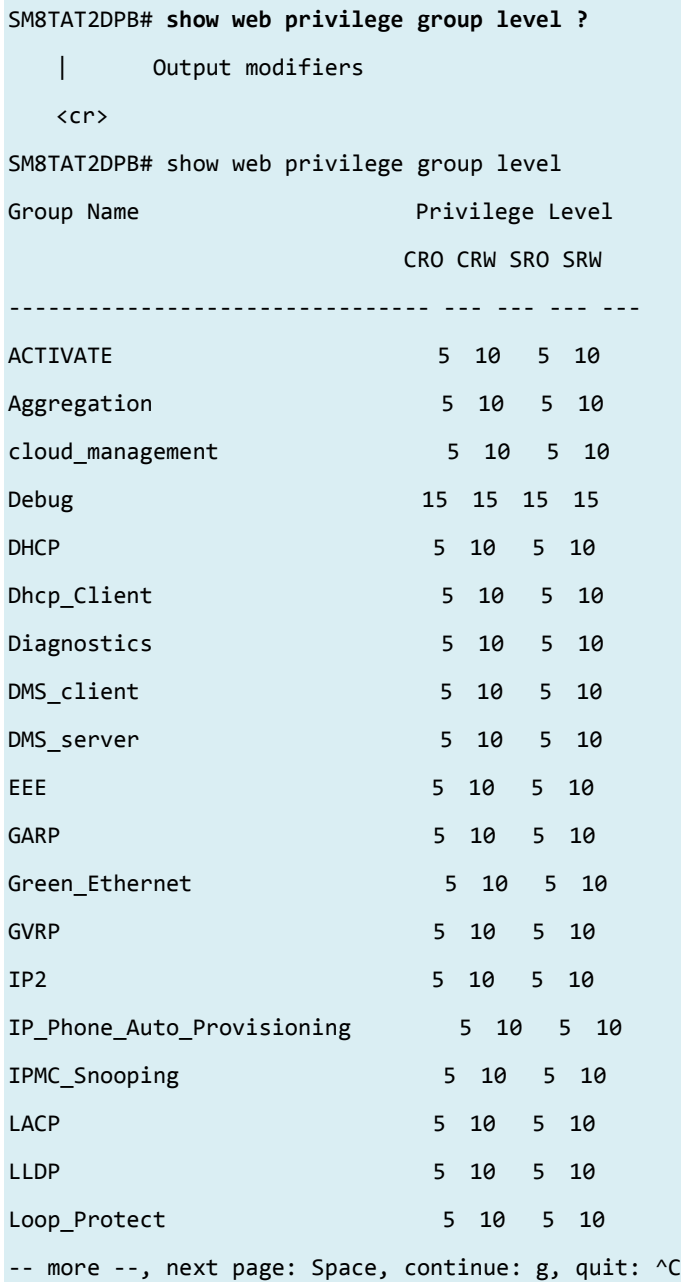

# **18 TERMINAL Commands**

### Set terminal line parameters

#### **Syntax**

**terminal** editing **terminal** exec-timeout <0-1440> [ <0-3600> ] **terminal** help **terminal** history size <0-32>

**terminal** length <0 or 3-512>

**terminal** width <0 or 40-512>

#### **Parameter**

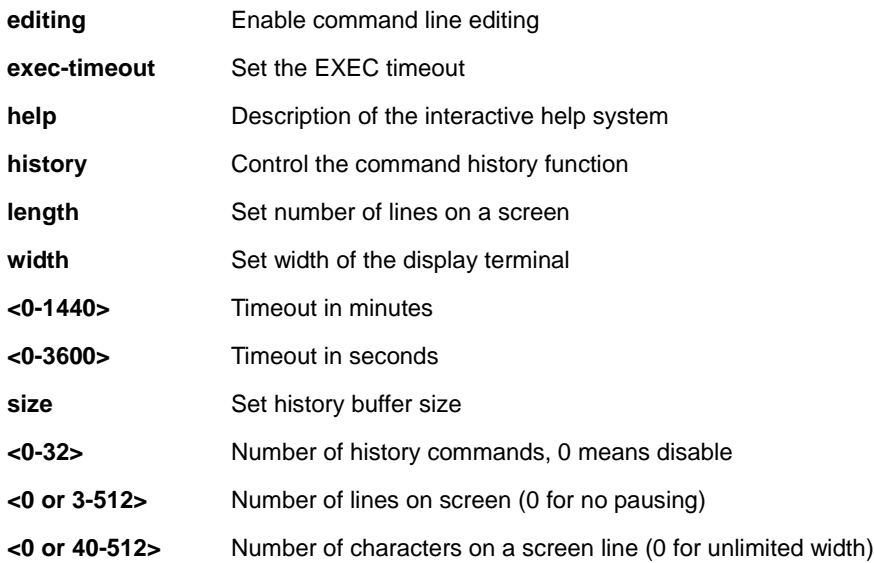

#### **EXAMPLE**

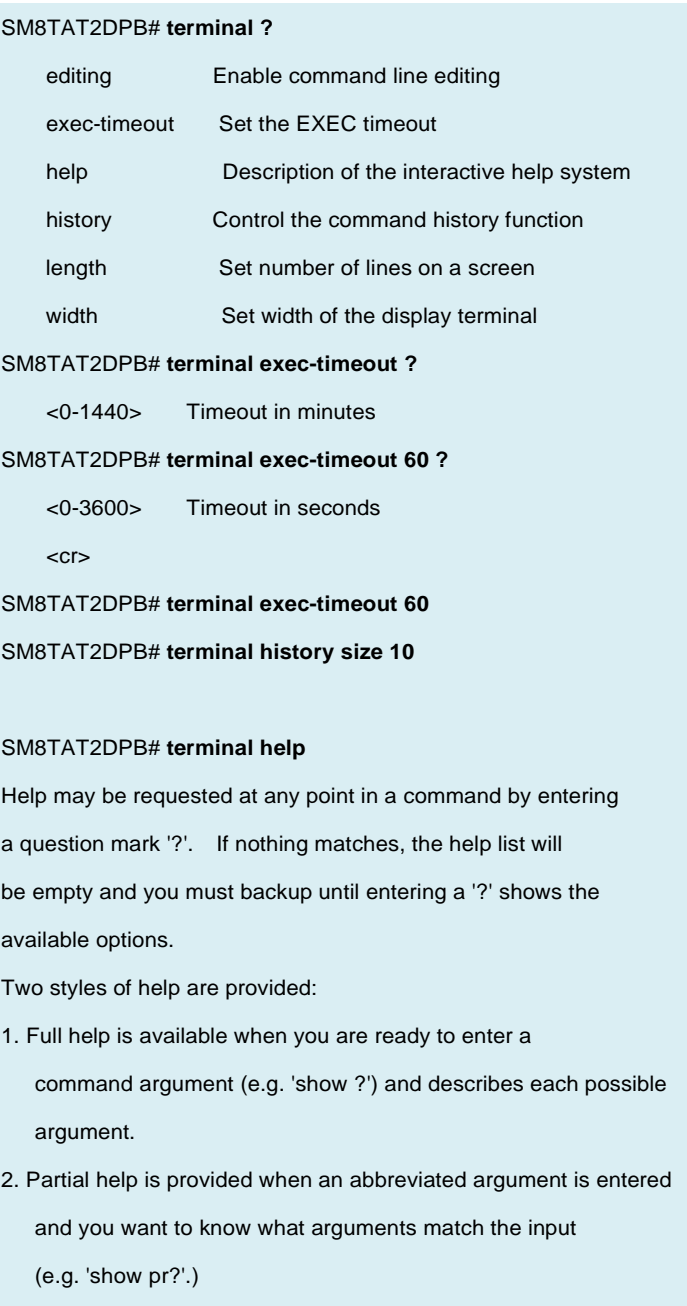

# **19 IP Commands**

#### IPv4 command.

#### **Syntax**

ip dhcp retry interface vlan <vlan\_id>

#### **Parameter**

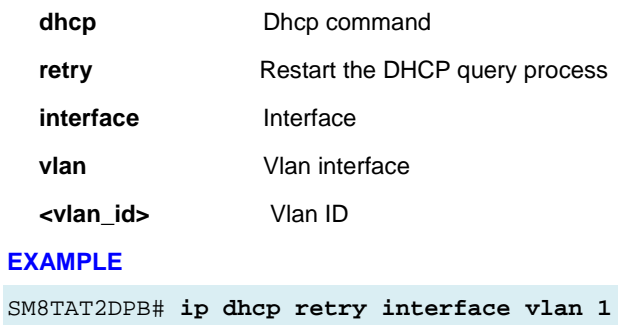

% Failed to restart DHCP client on VLAN = 1.

# **20 Traceroute Commands**

## Copy from source to destination

### **SYNTAX**

```
traceroute ip <v_ip_addr> [ protocol { icmp | udp | tcp } ] [ wait <v_wait_time> ] [ ttl <v_max_ttl> ] [ nqueries 
<v_nqueries> ]
```
#### **Parameter**

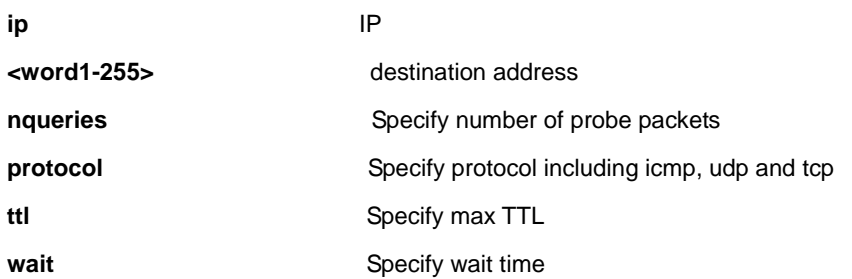

## **EXAMPLE**

SM8TAT2DPB# **traceroute ip 22 nqueries 3 protocol icmp ttl 3 wait 3** traceroute to 22 (0.0.0.22), 3 hops max, 140 byte packets

# 1 \* \* \*

- $2 * * * *$
- 3 \* \* \*

# **21 CLI Command Reference**

This chapter introduces the CLI privilege levels and command modes.

- The privilege level determines whether or not the user can run the particular commands;
- If you can run the particular command, then you must run the command in the correct mode.

# **21.1 Privilege Level**

Every command has a privilege level (0-15). You can run a command if the session's privilege level is greater than or equal to the command's privilege level. The session's privilege level initially comes from the login account's privilege level; it is possible to change the session's privilege level after logging in.

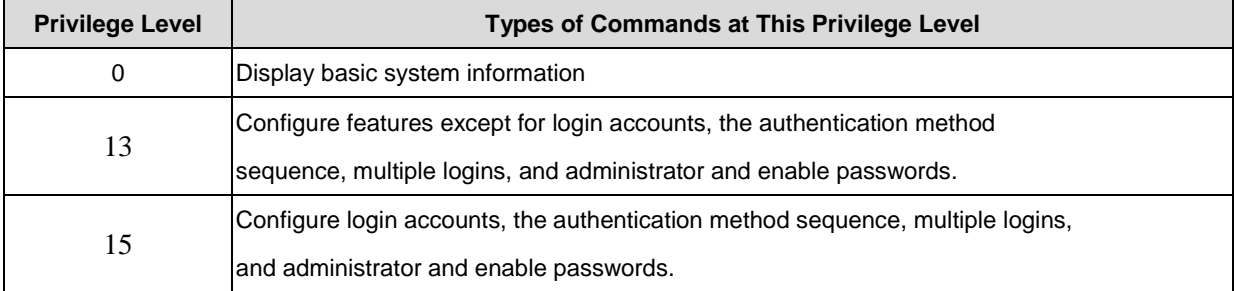

# **21.2 Command Modes**

The CLI is divided into several modes. If a user has enough privilege to run a particular command, they have to run the command in the correct mode. The modes available depend on the session's privilege level.

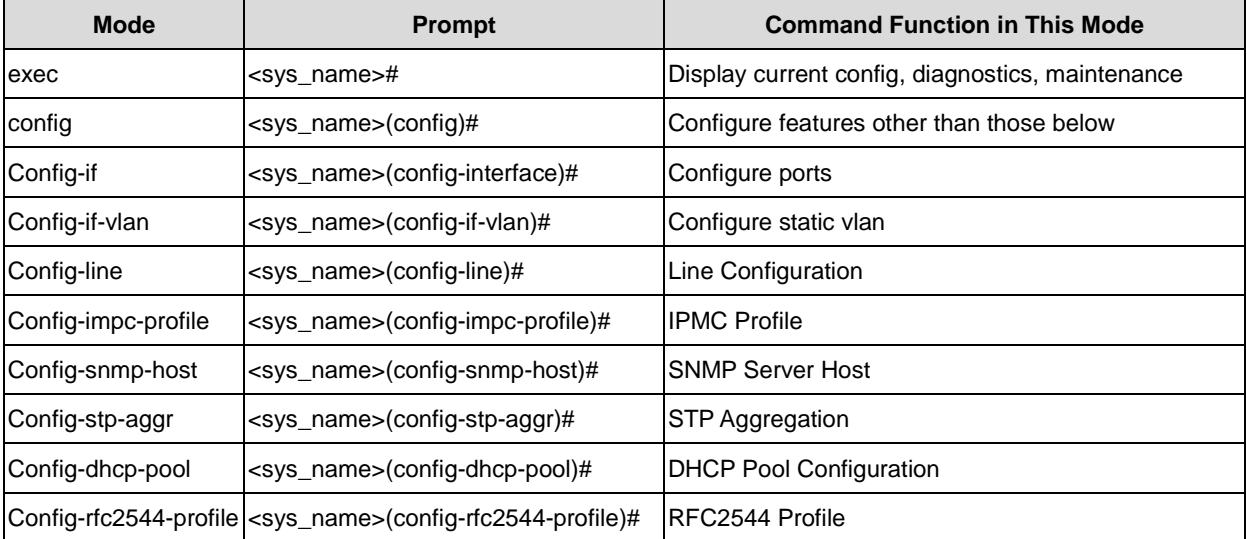

# **21.3 Command Summary**

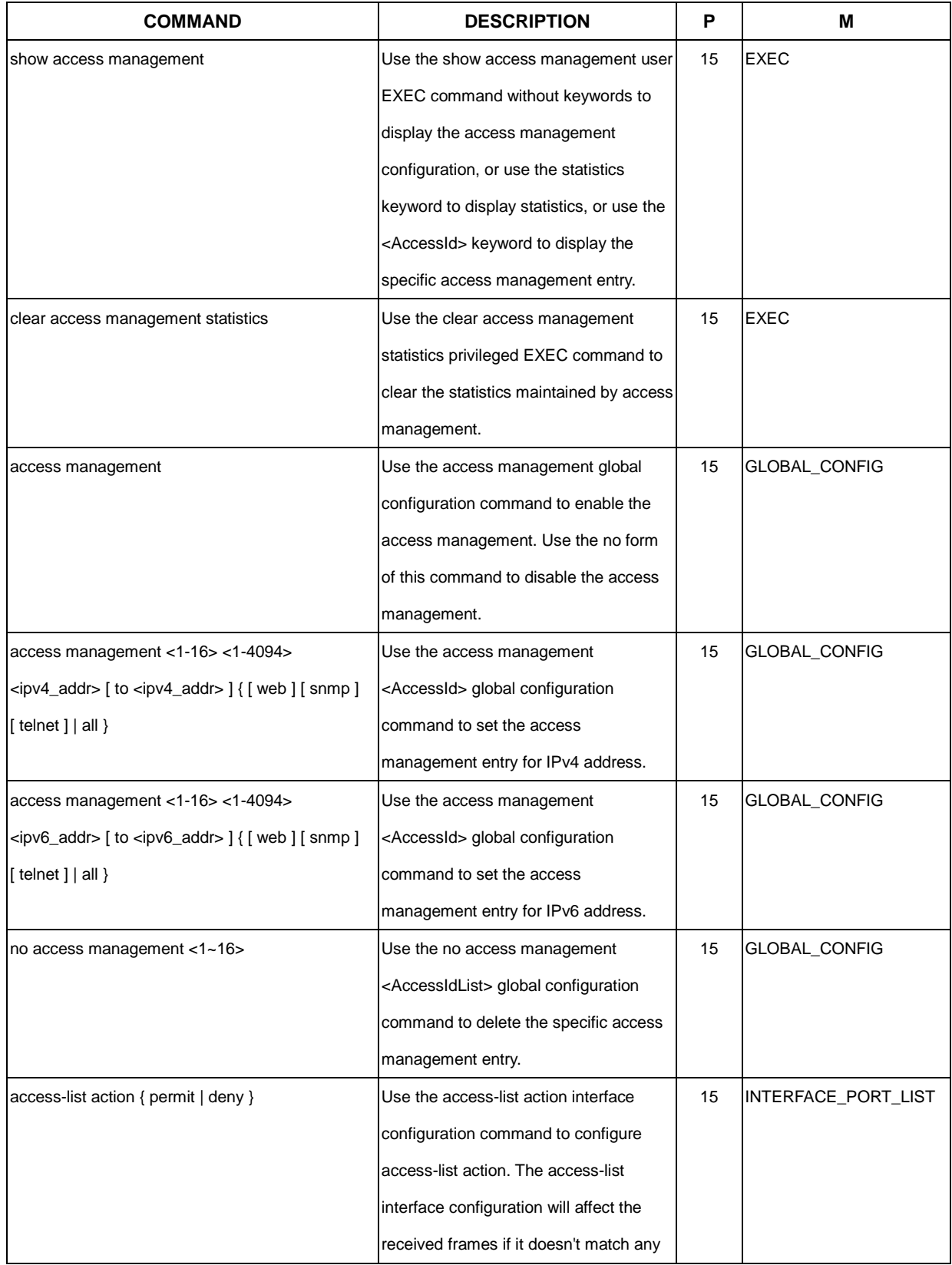

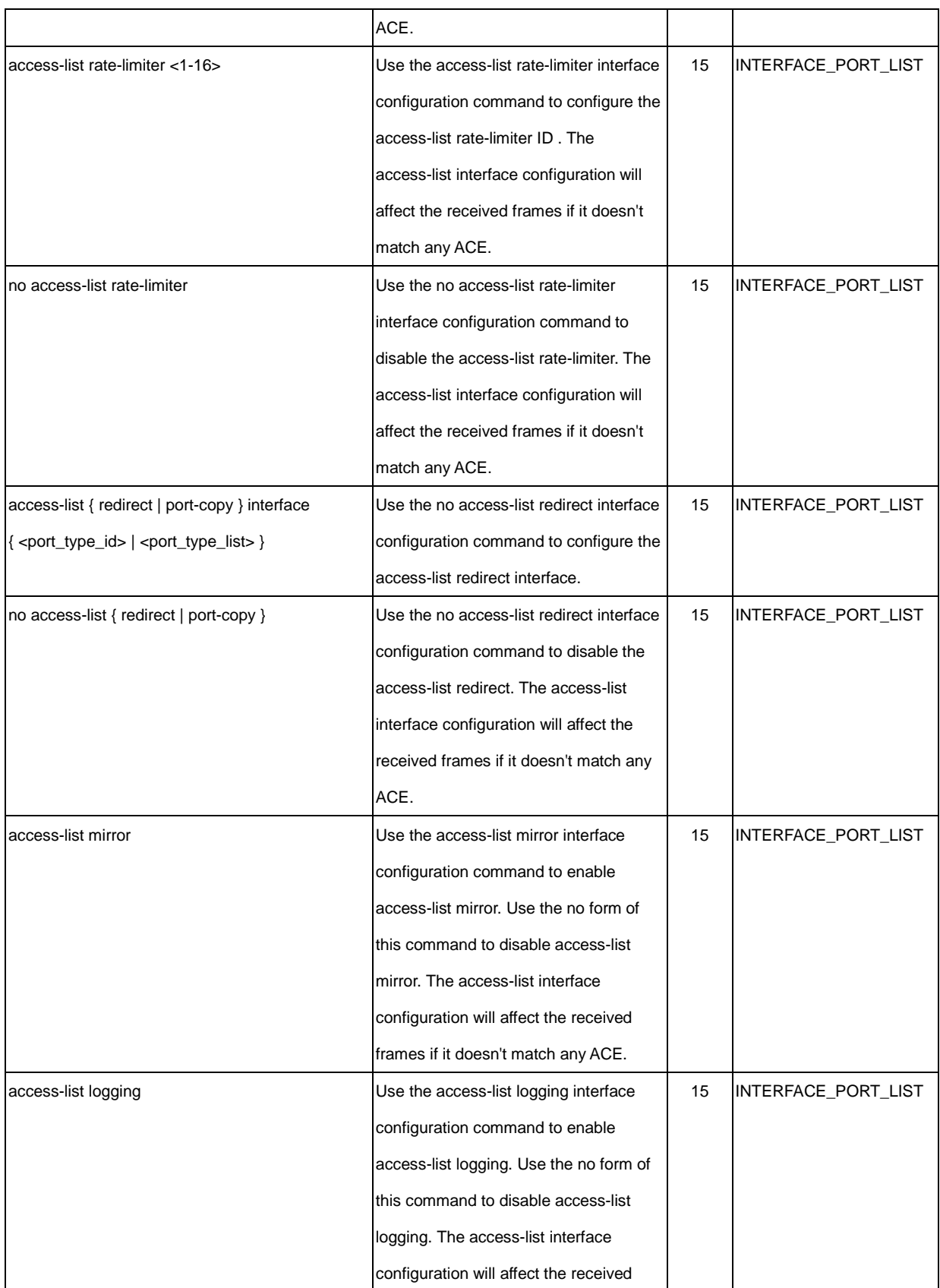

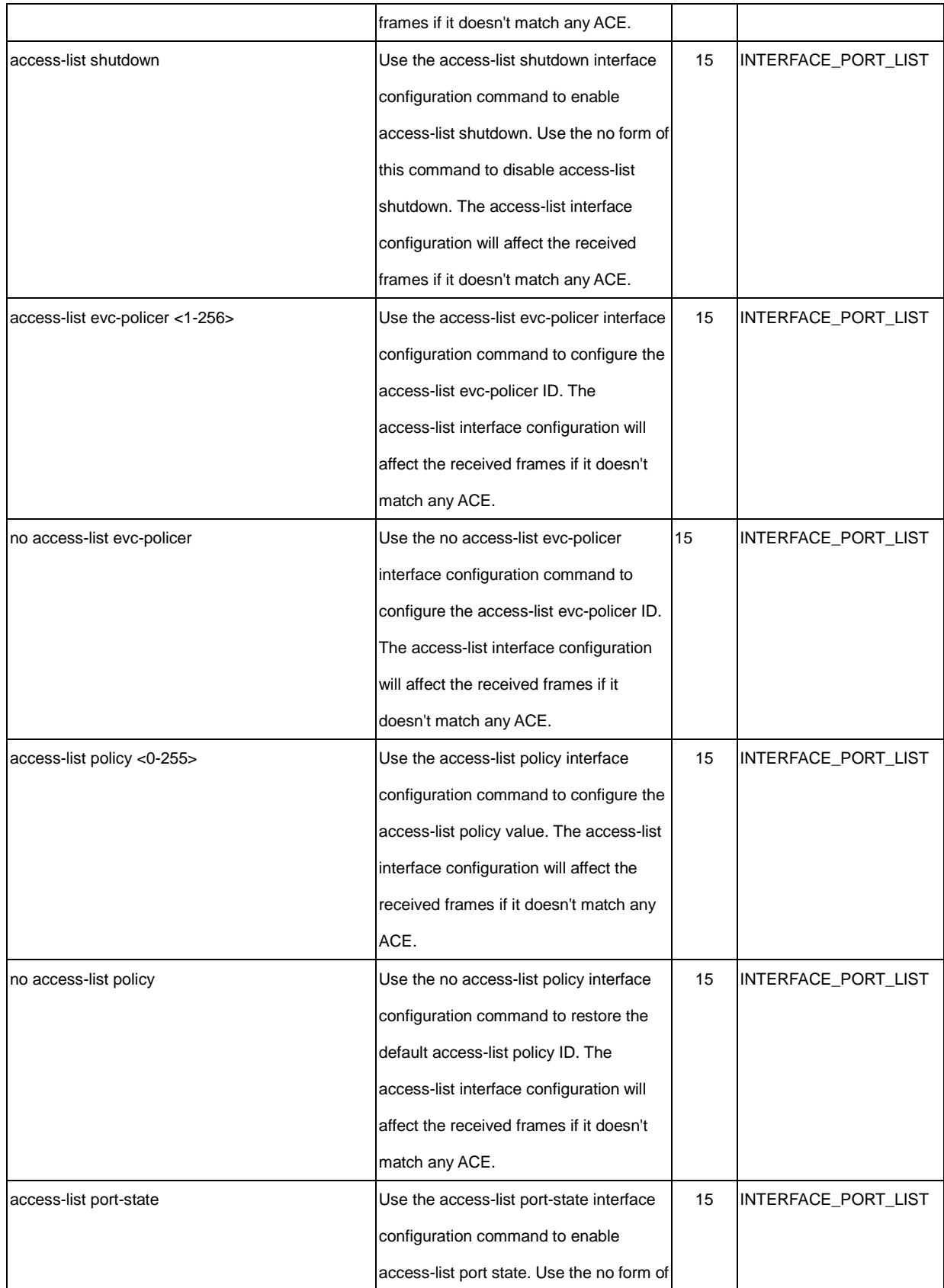

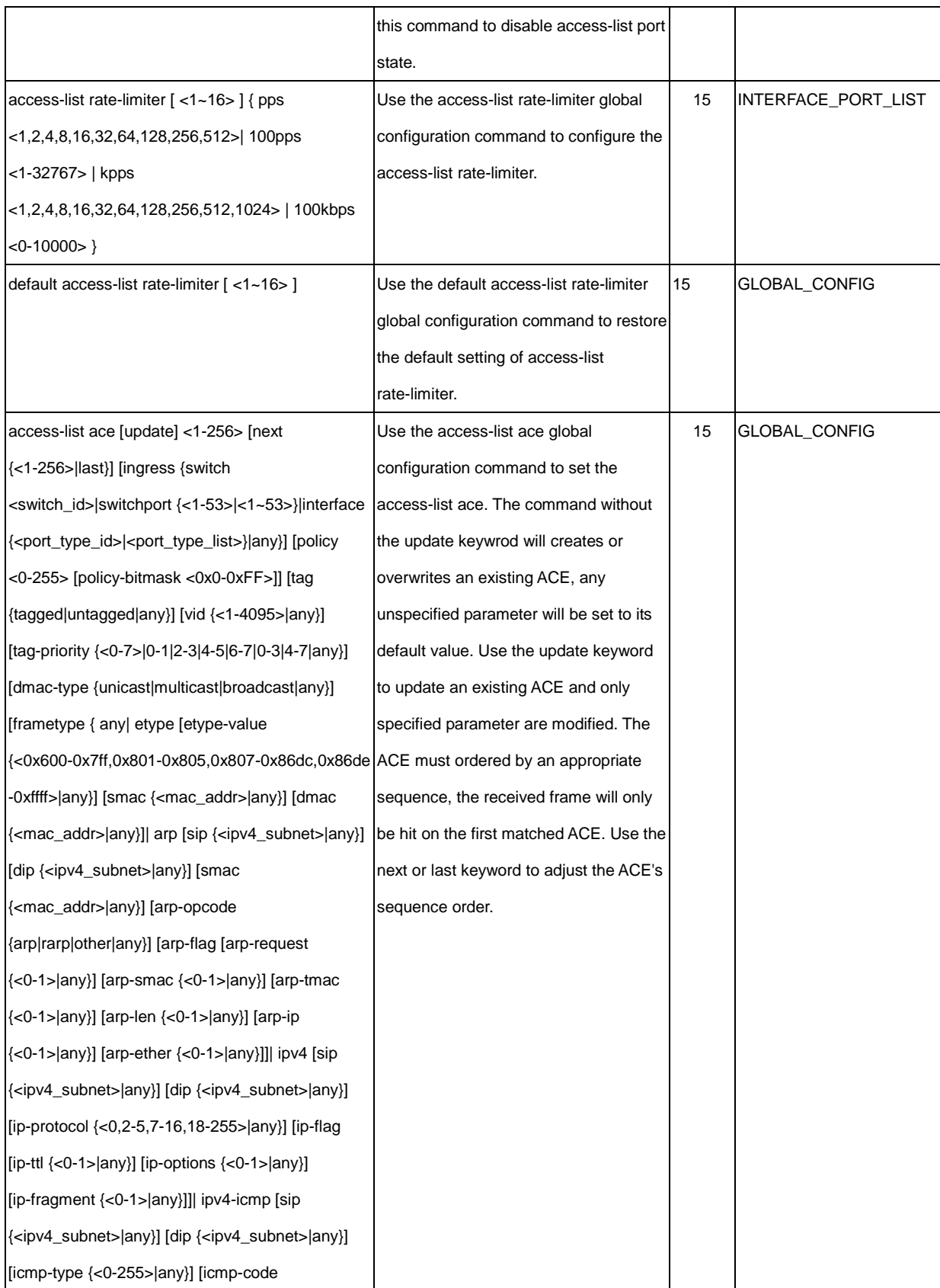

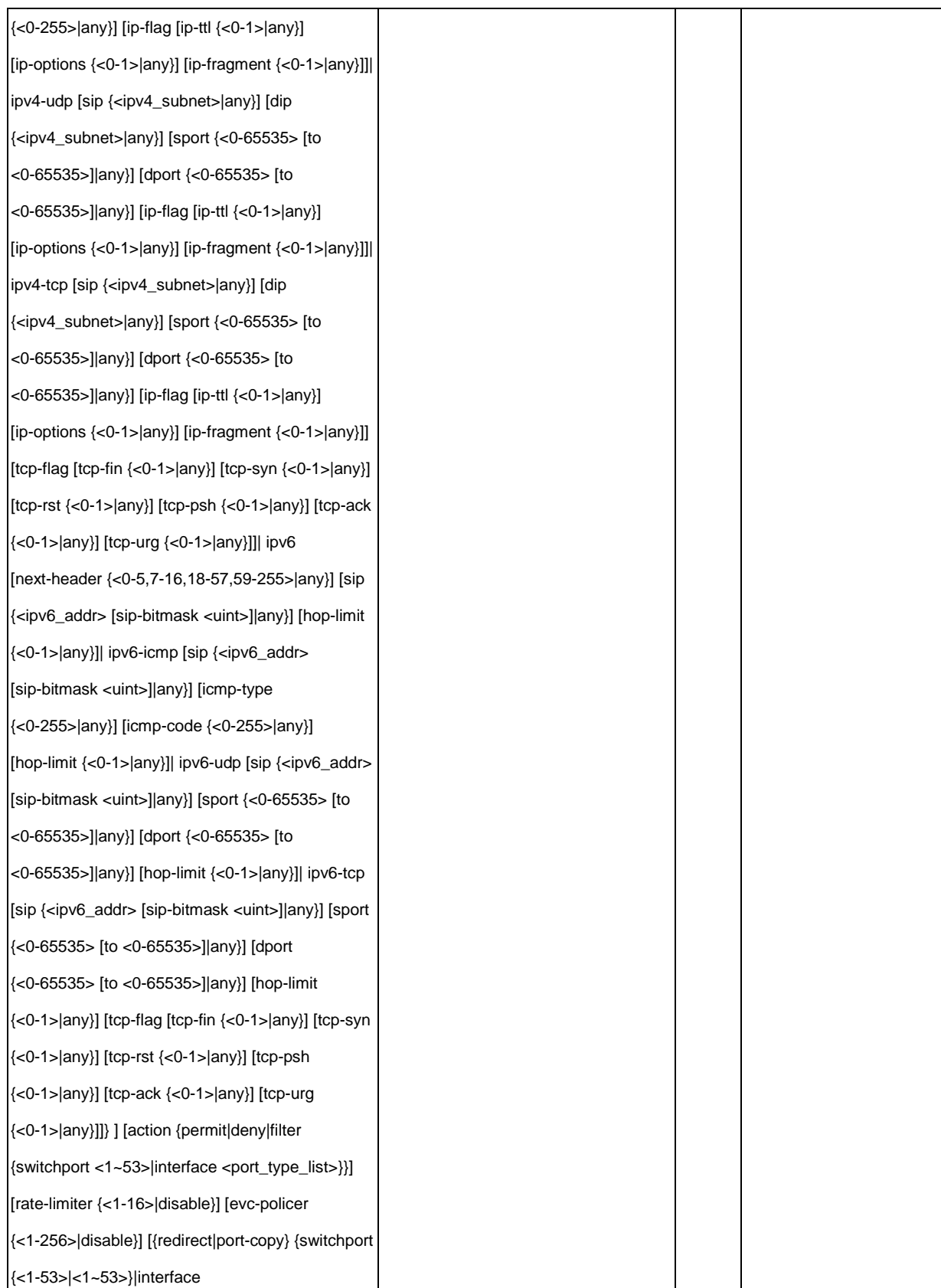

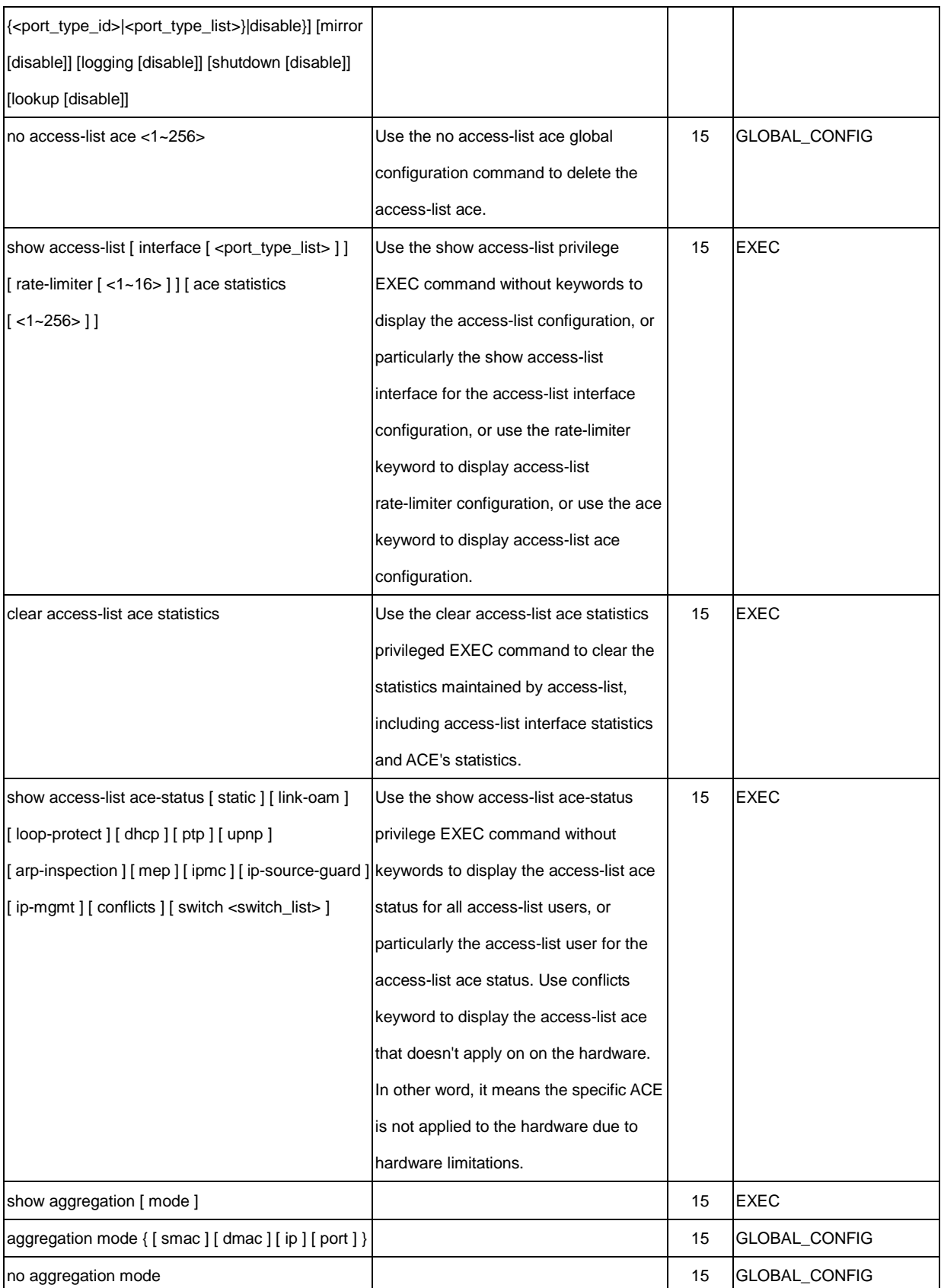
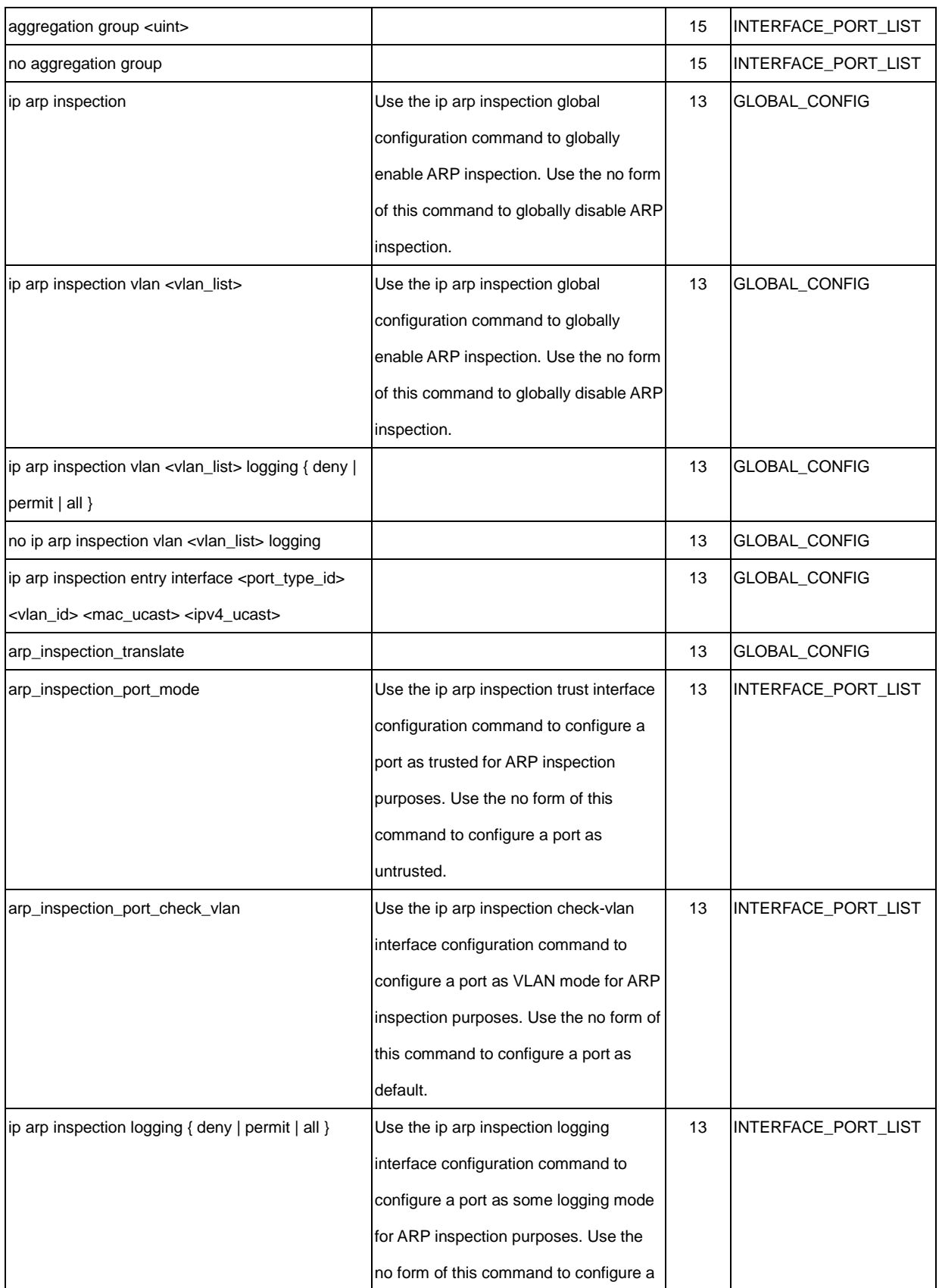

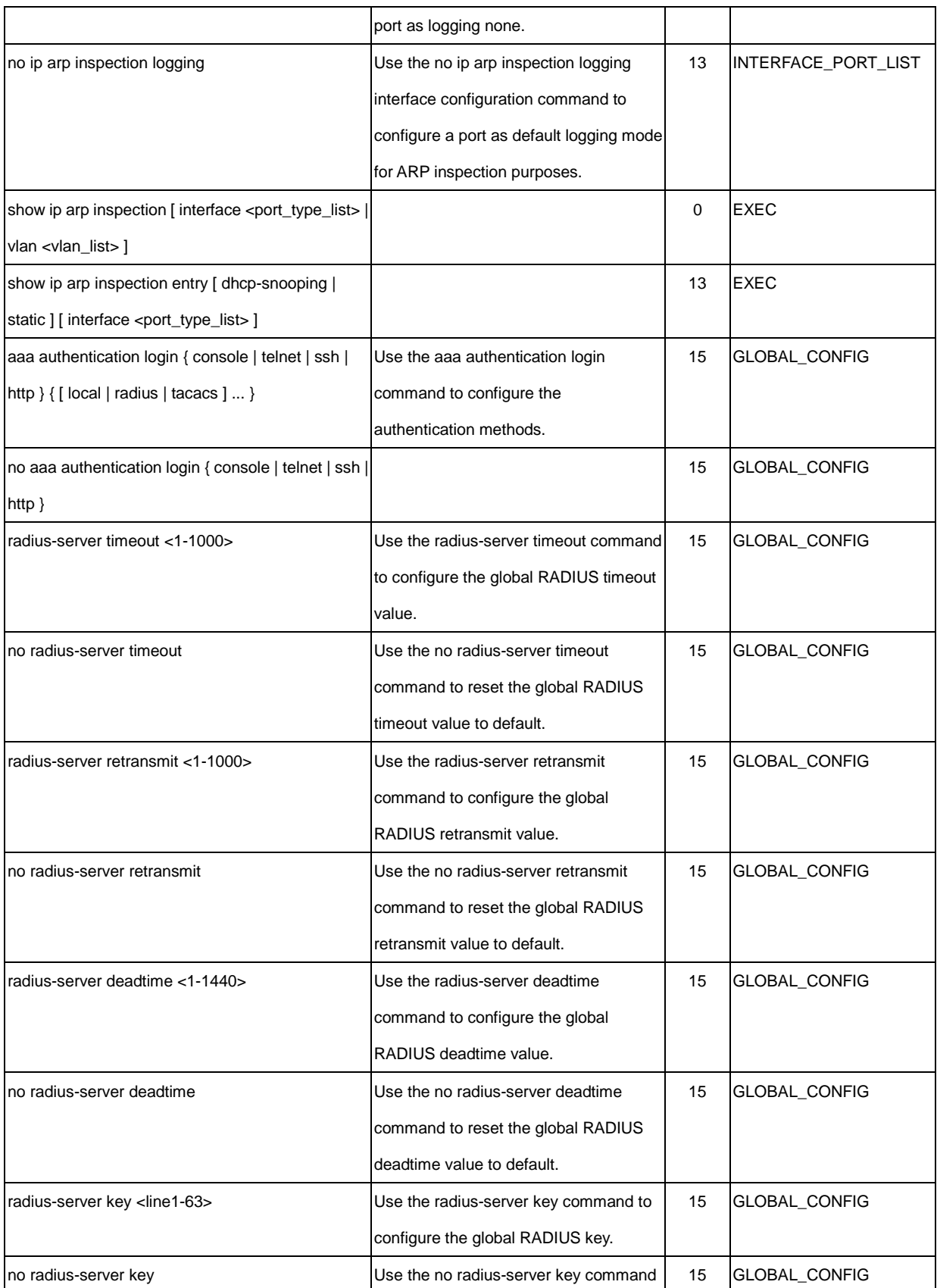

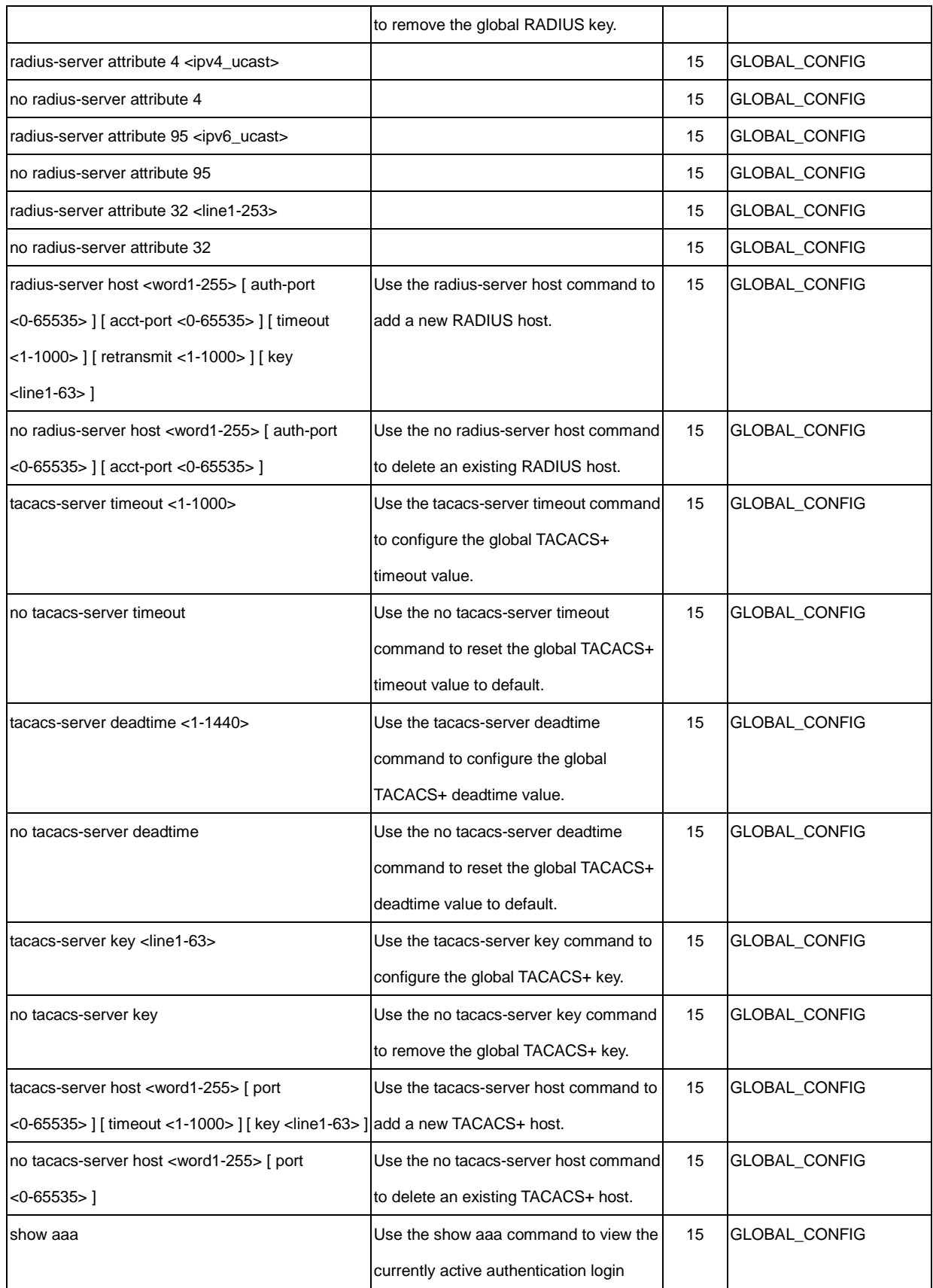

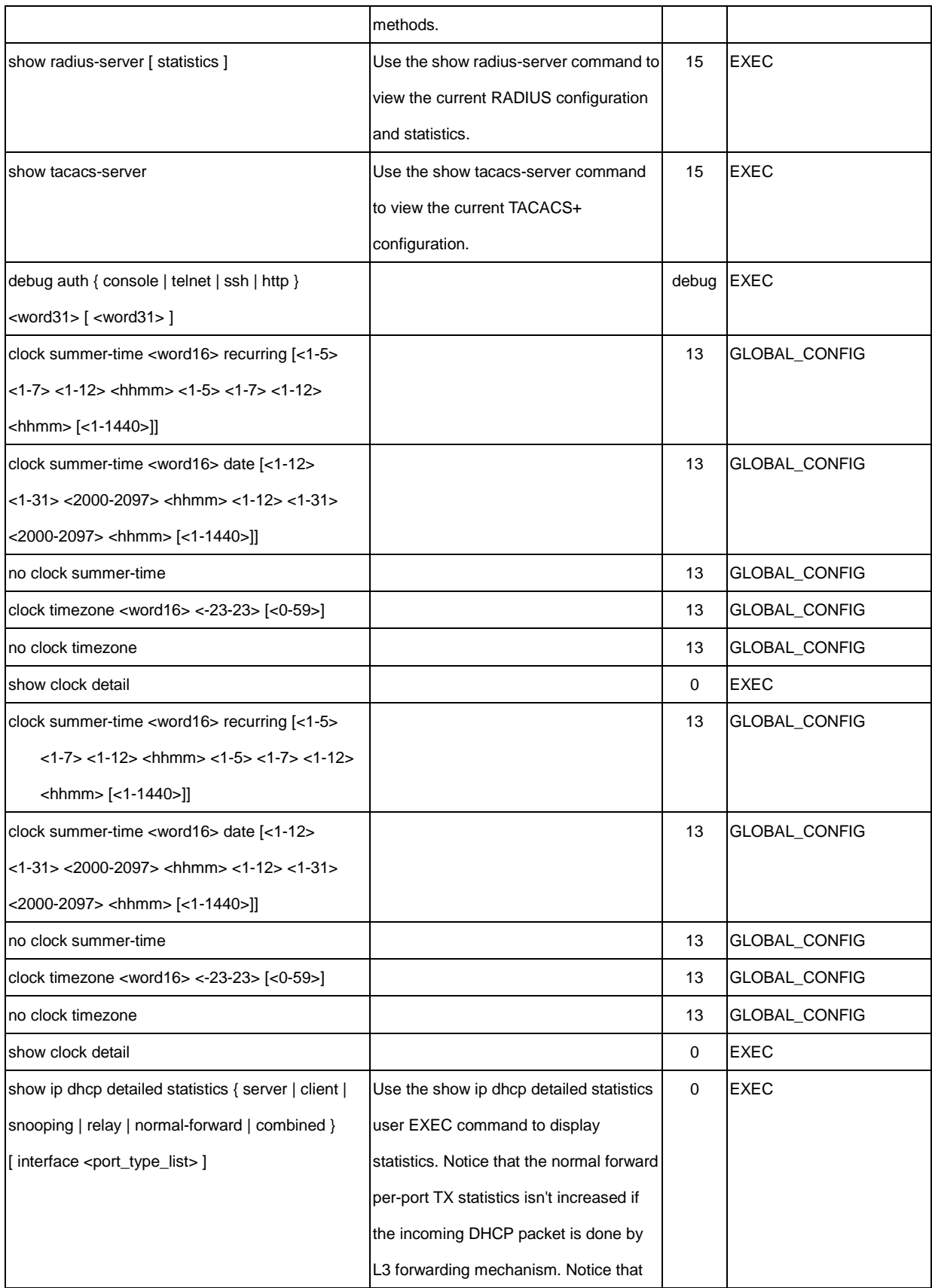

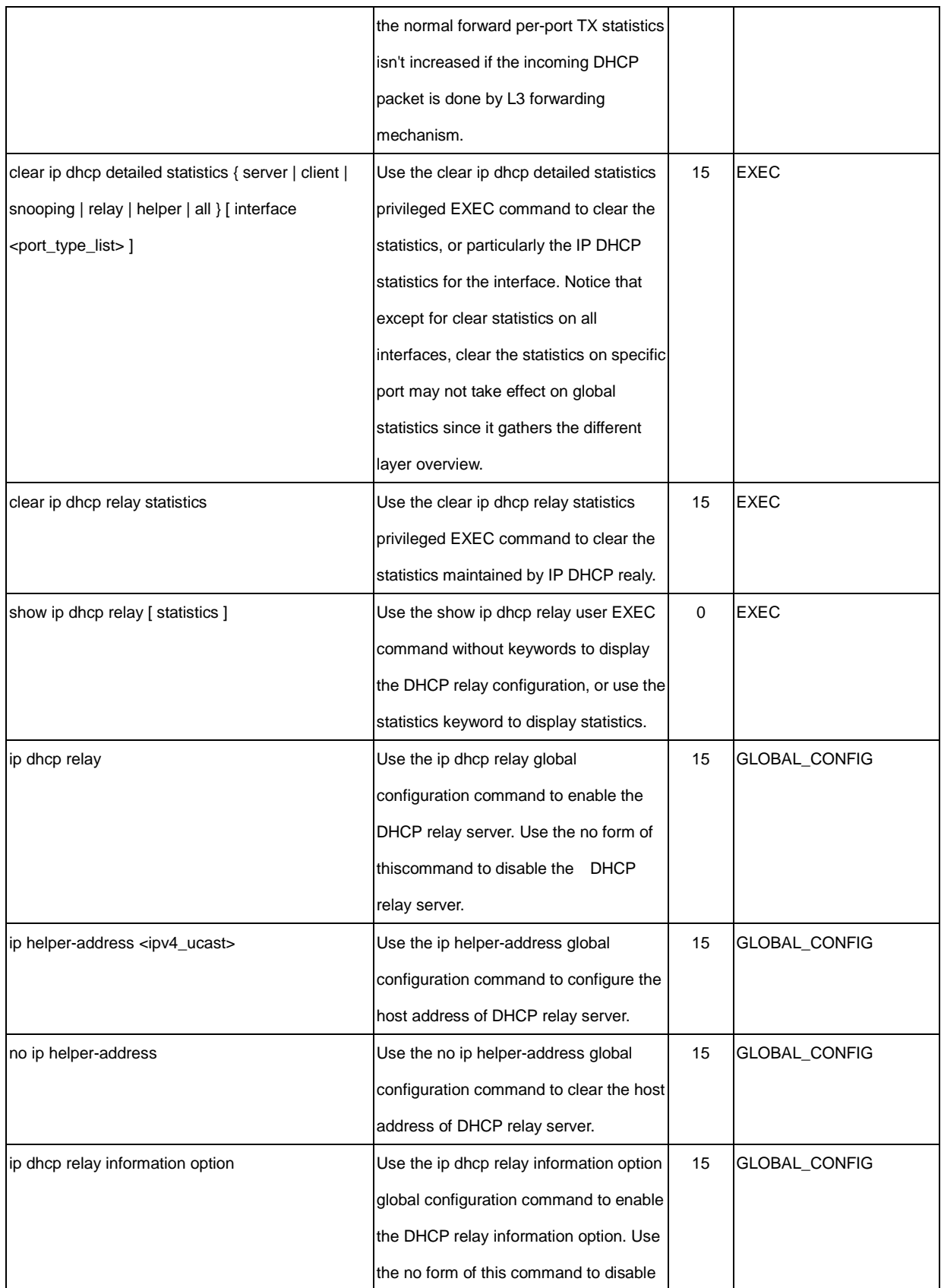

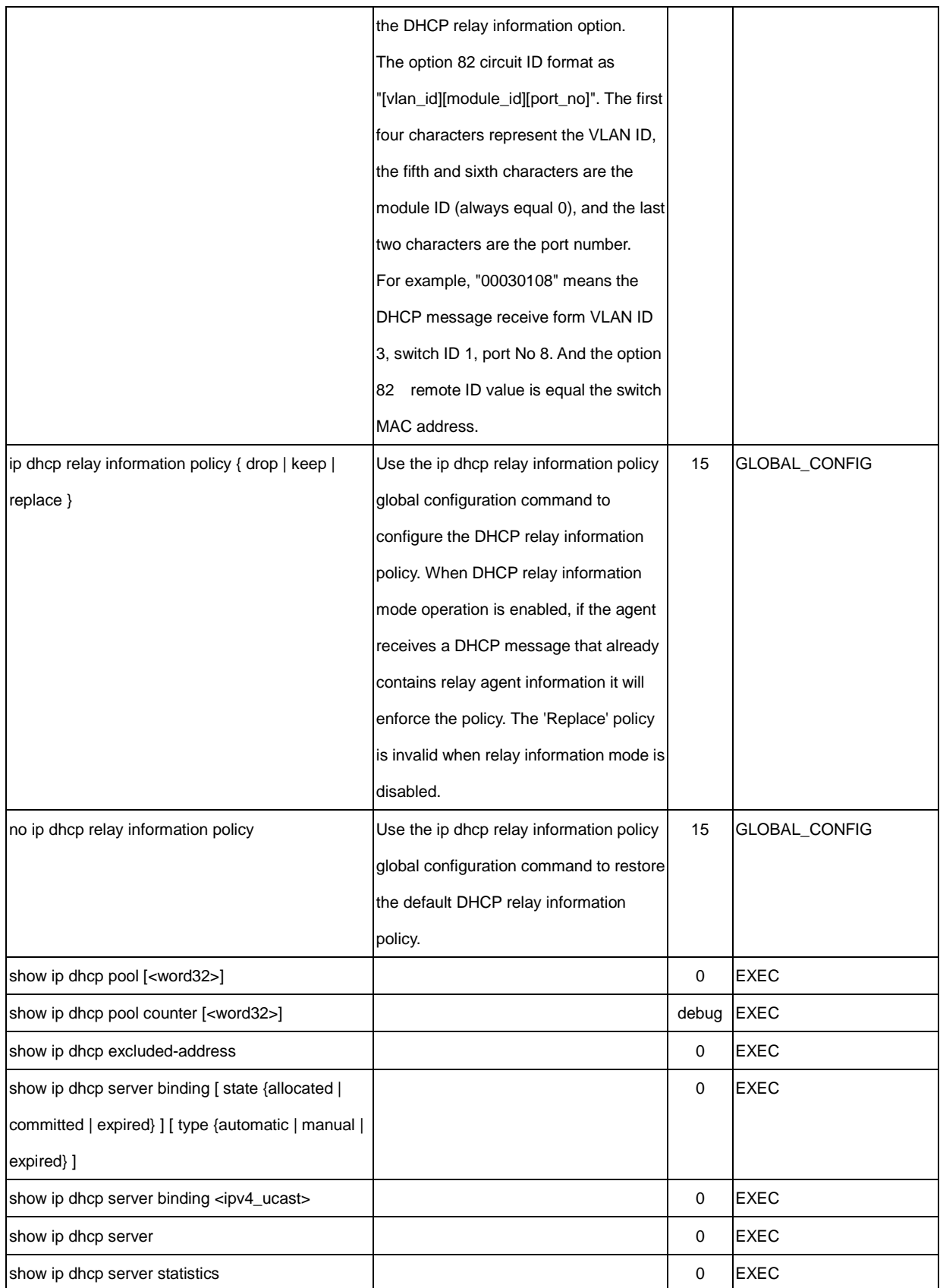

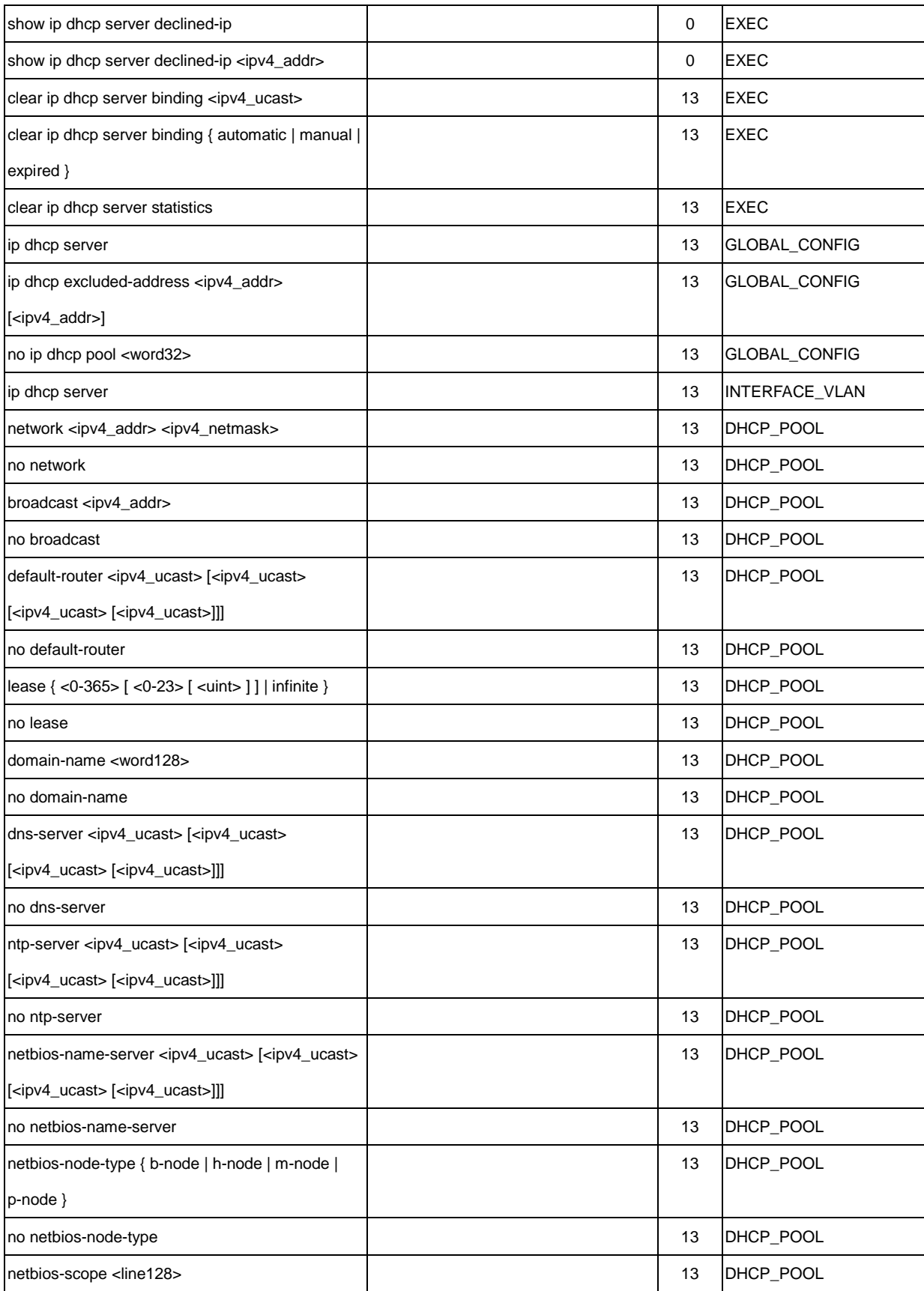

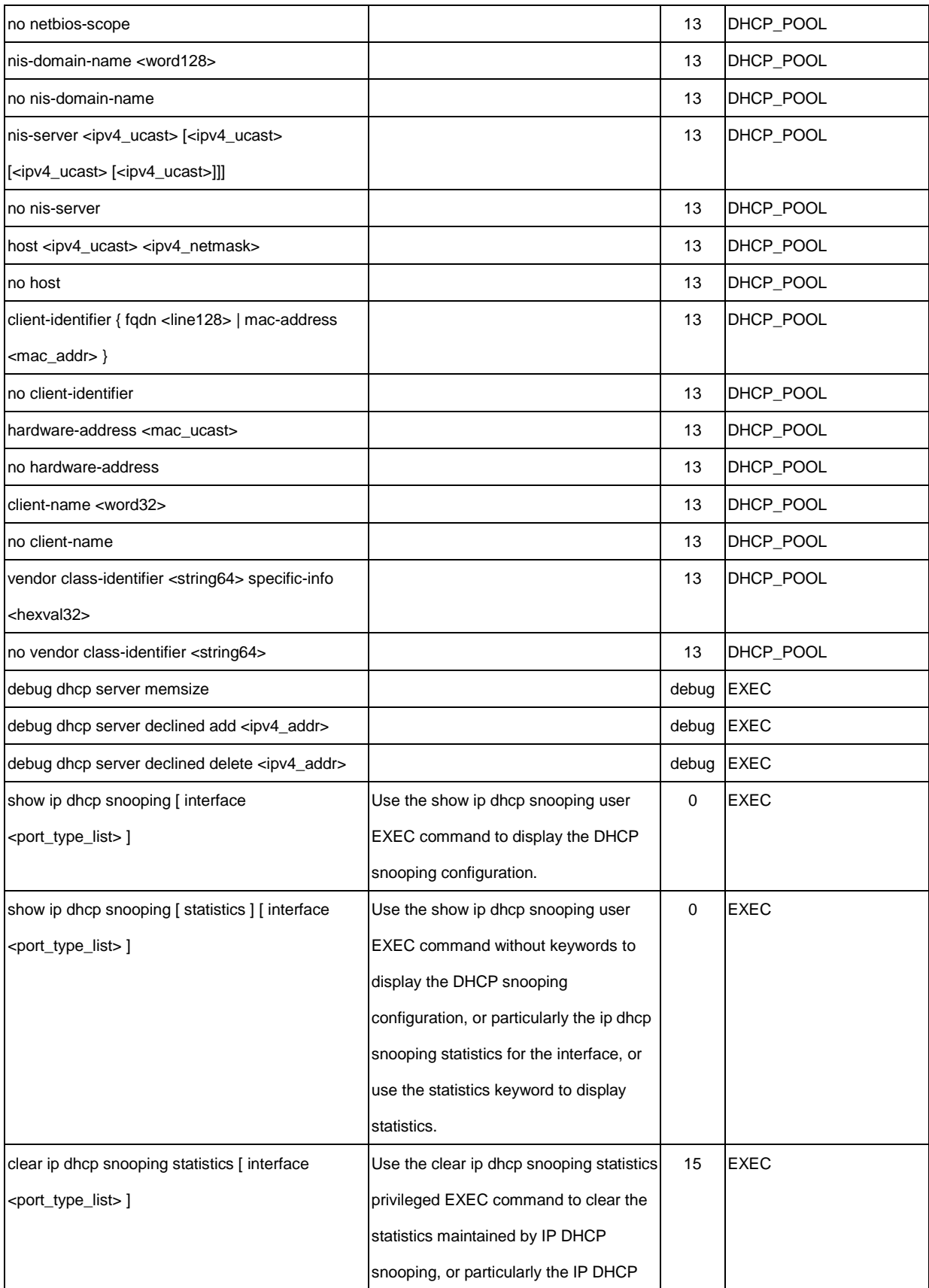

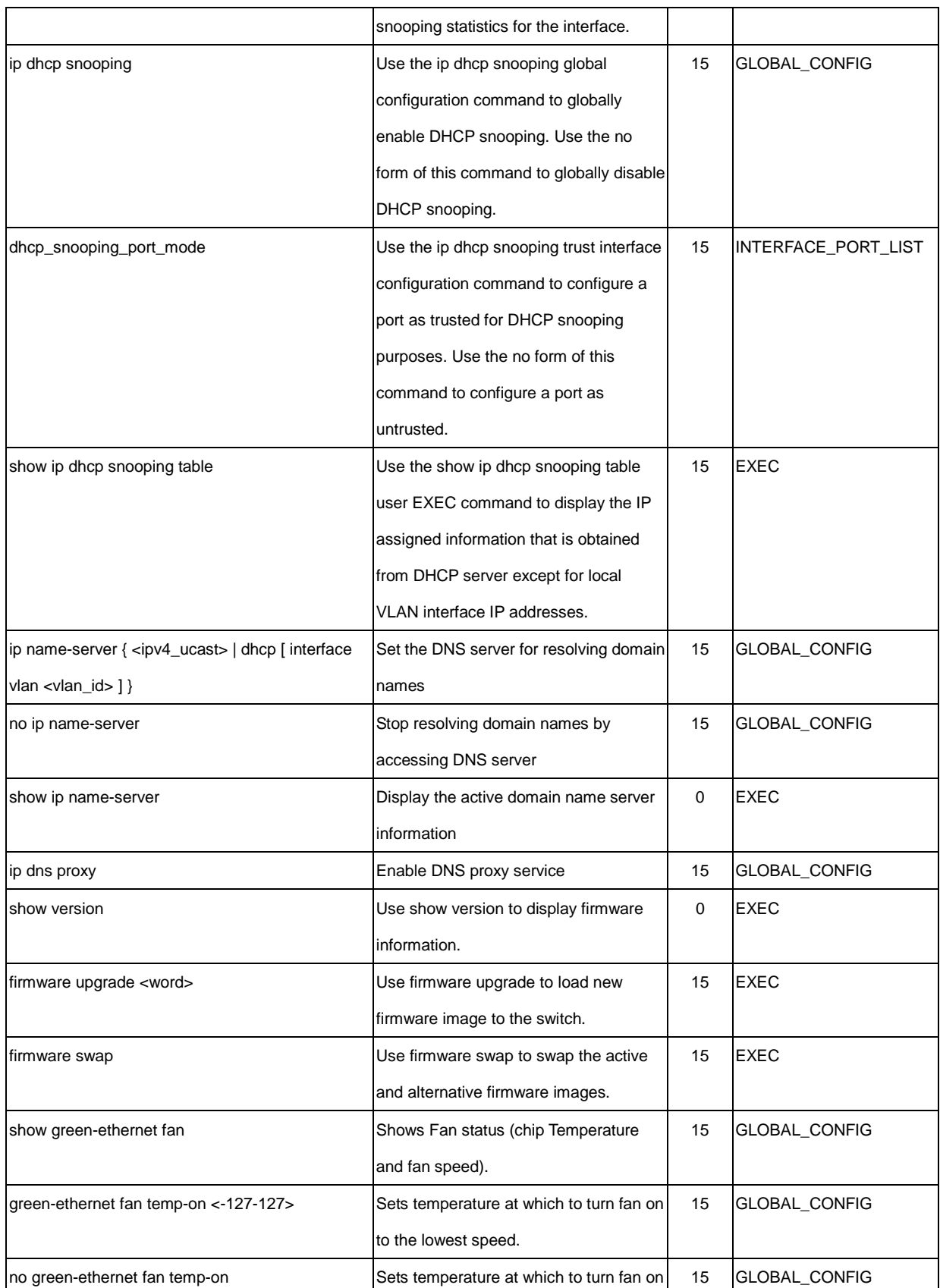

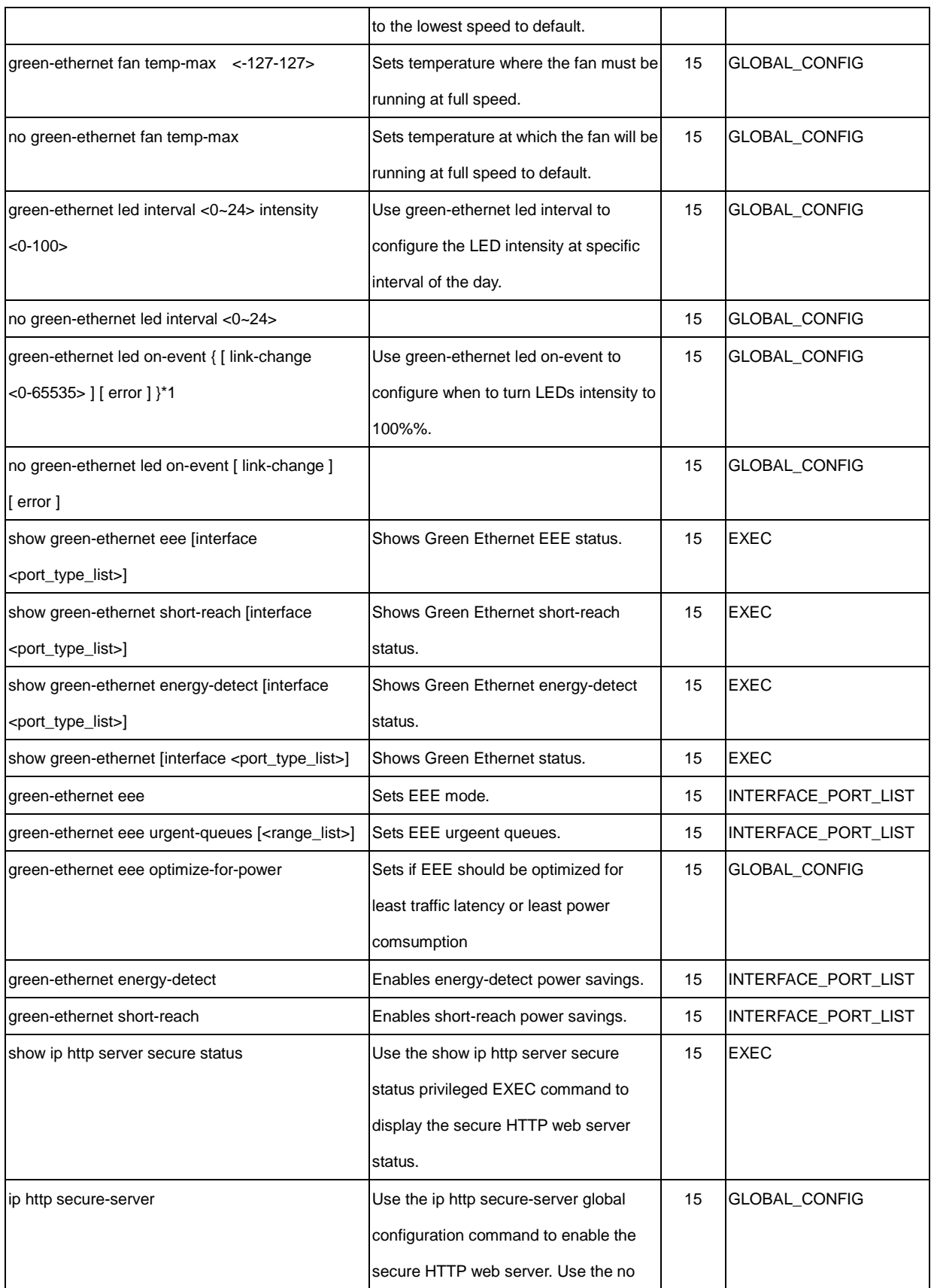

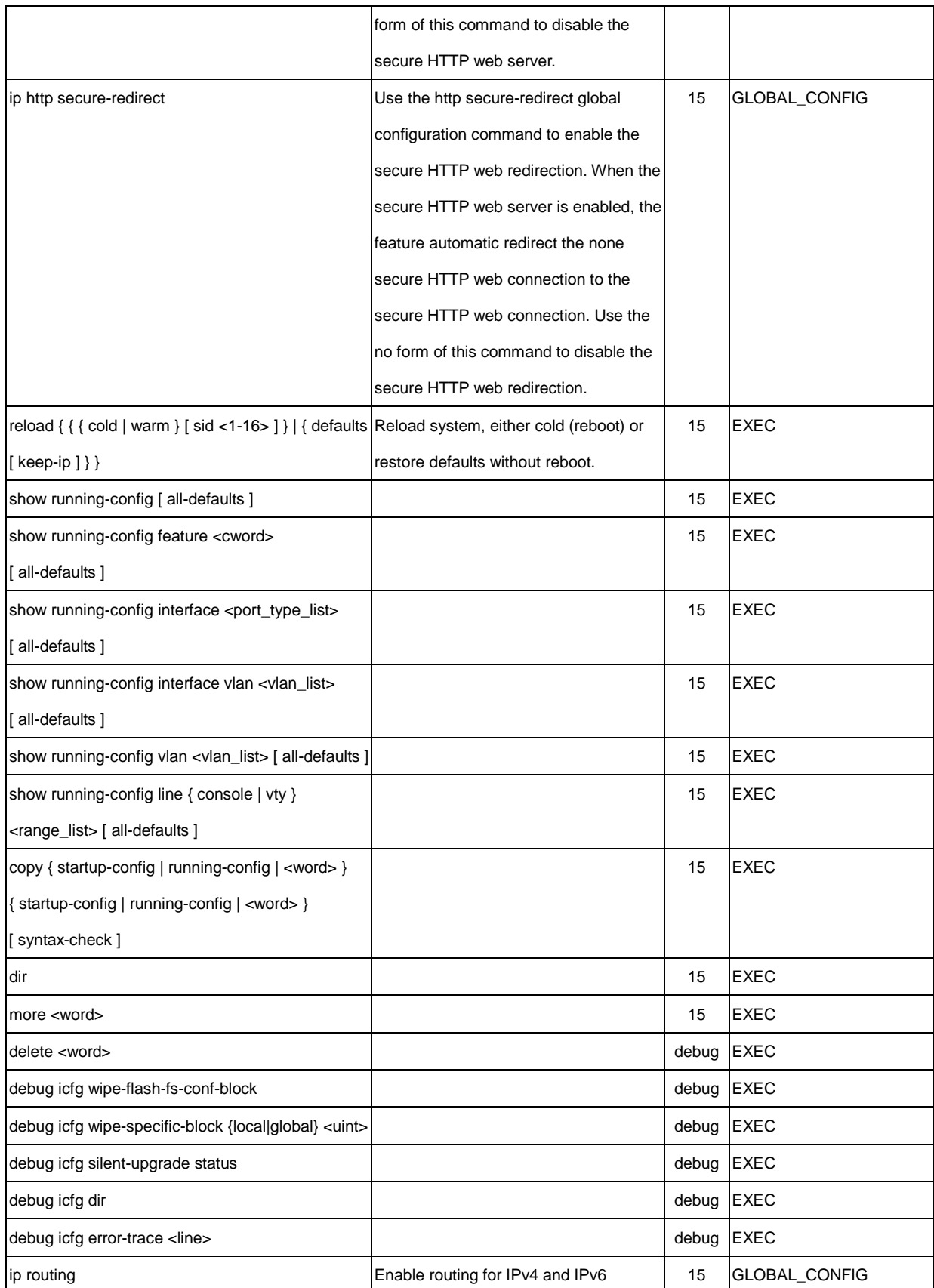

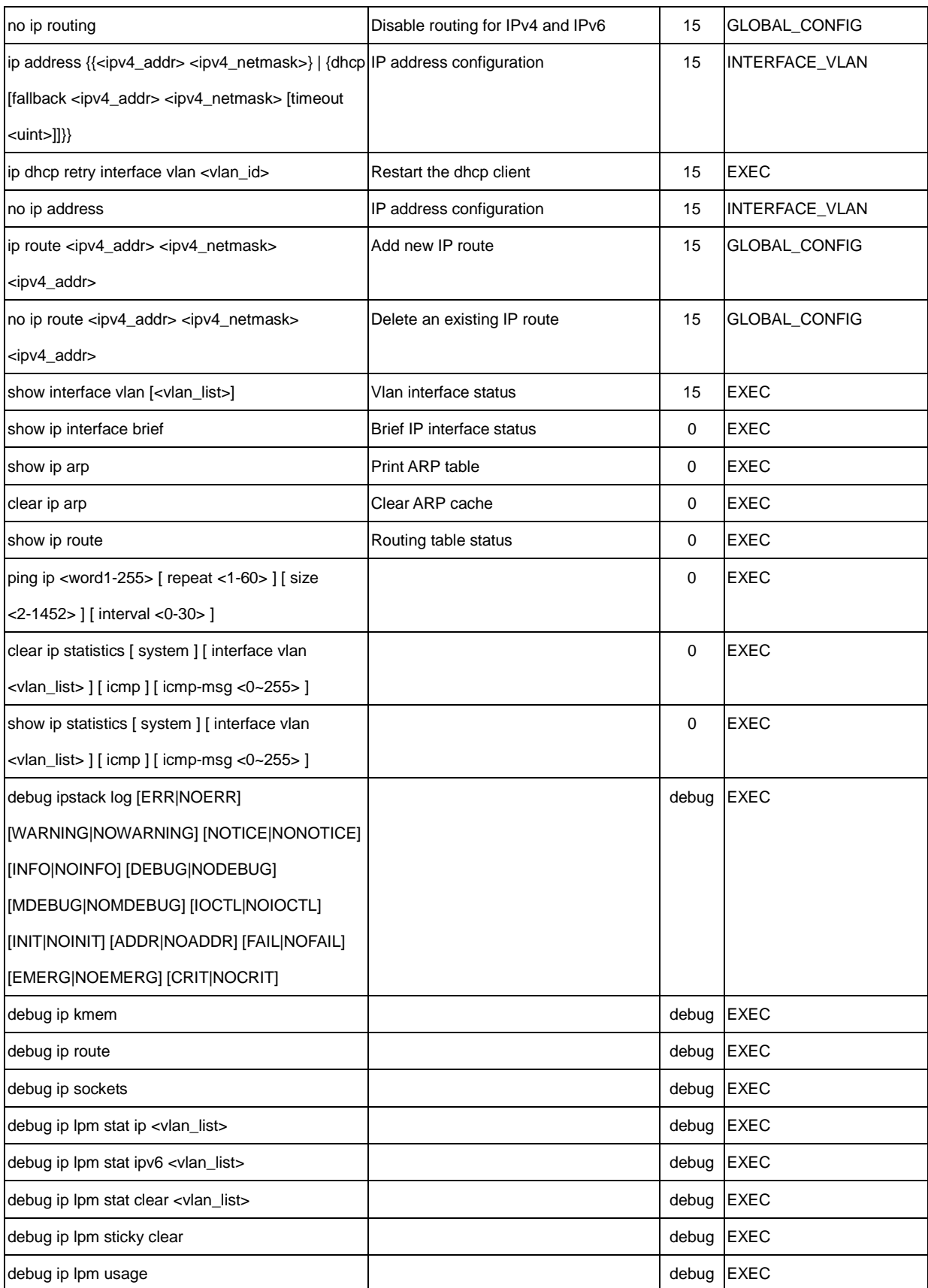

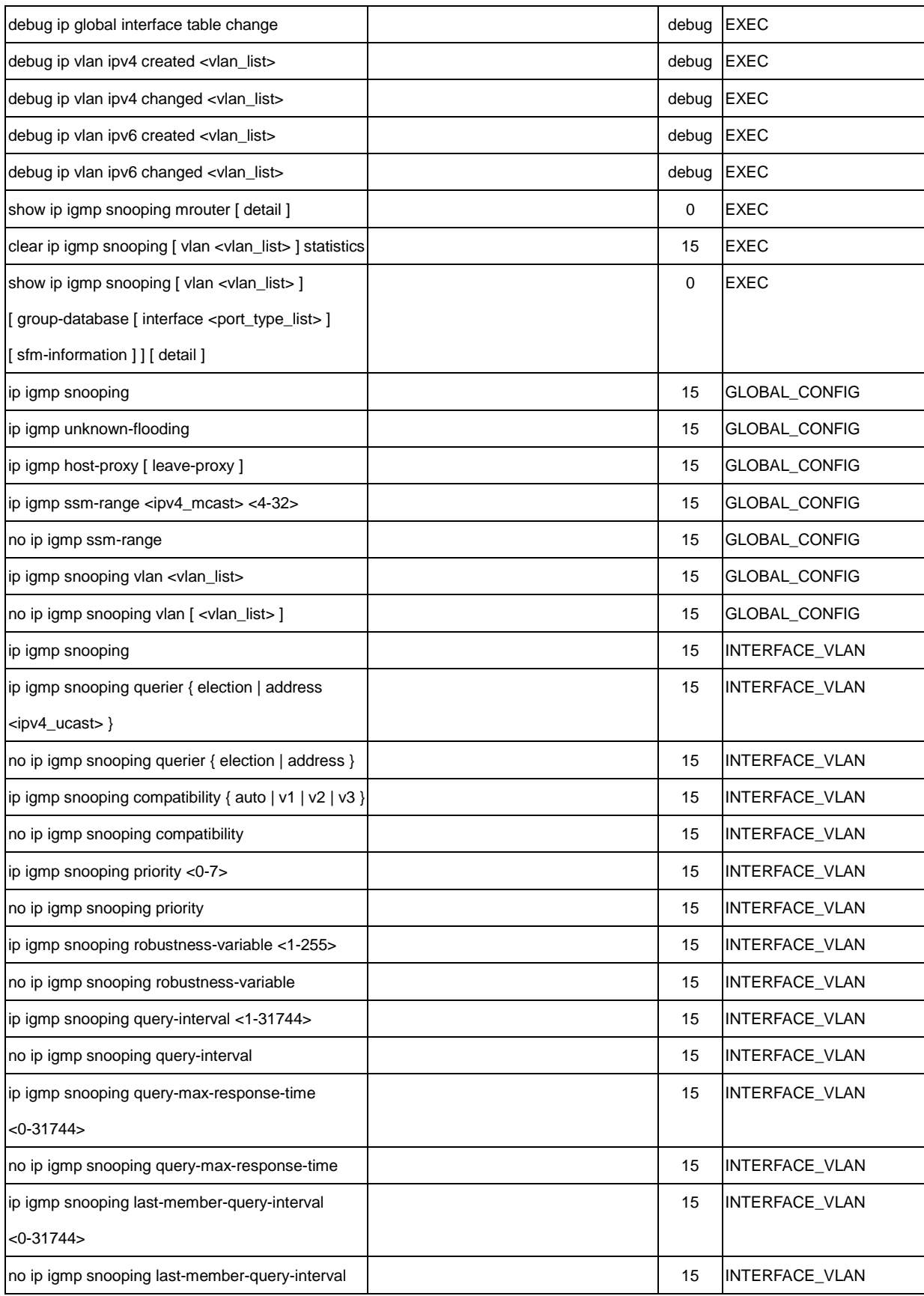

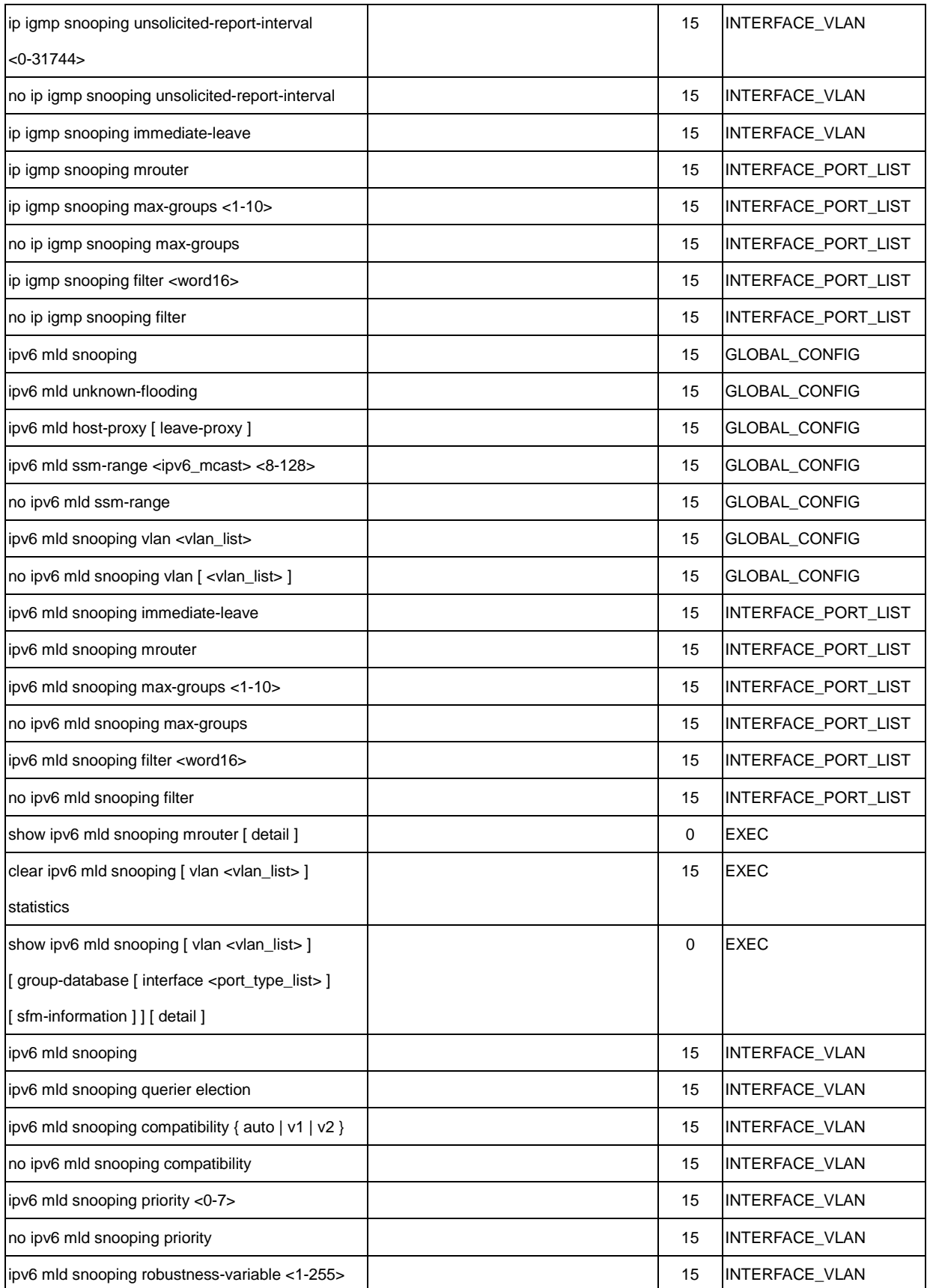

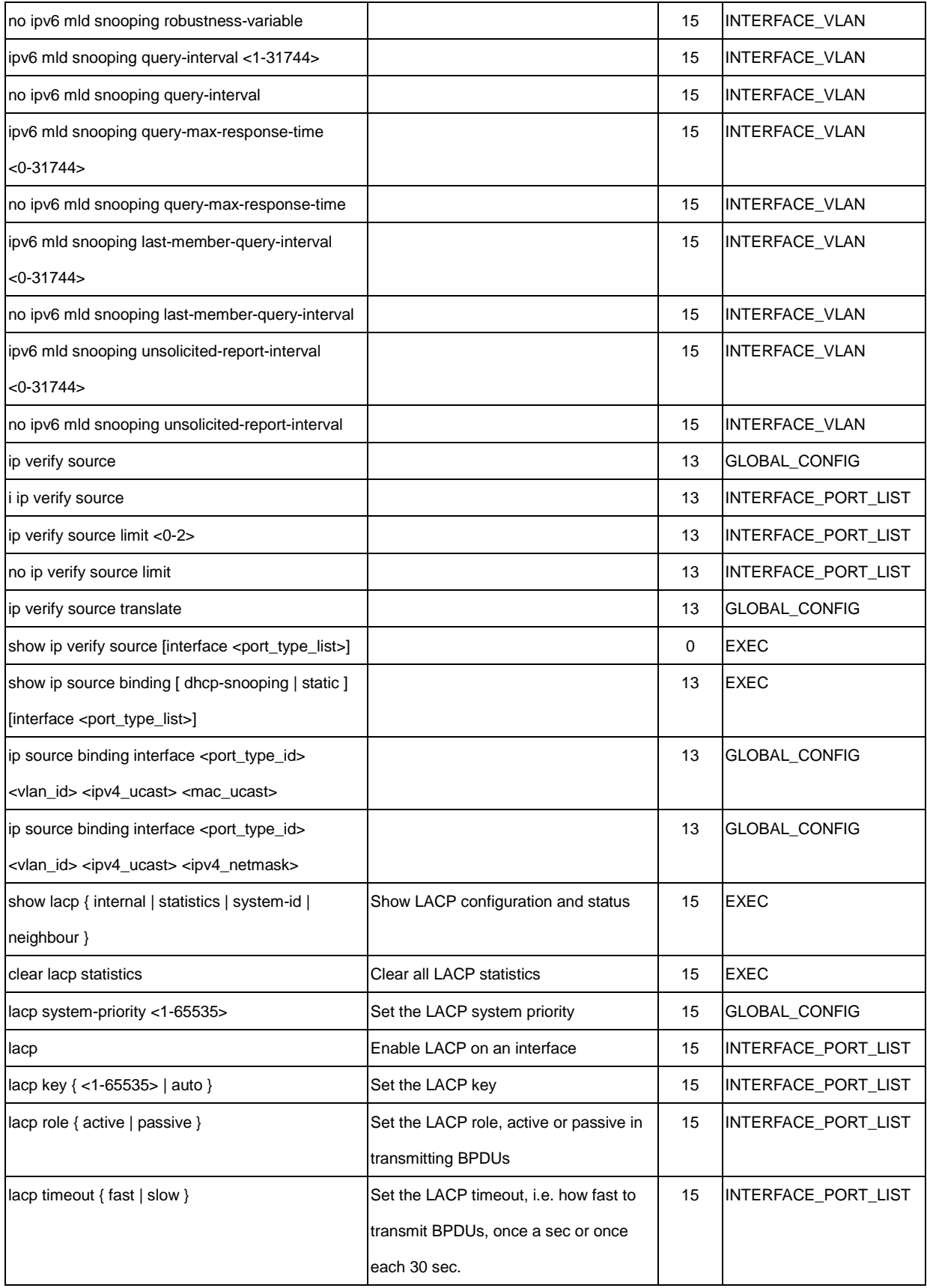

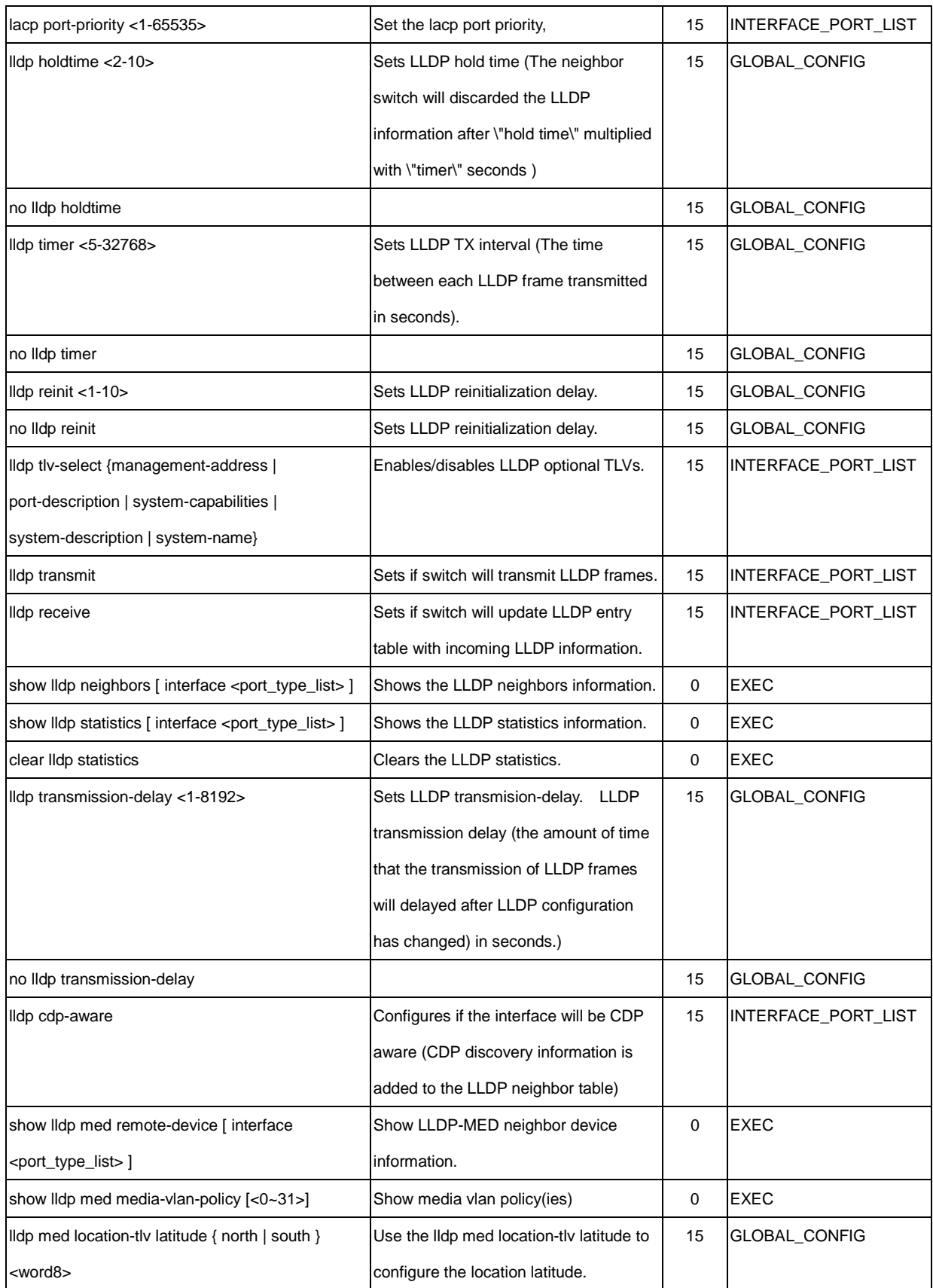

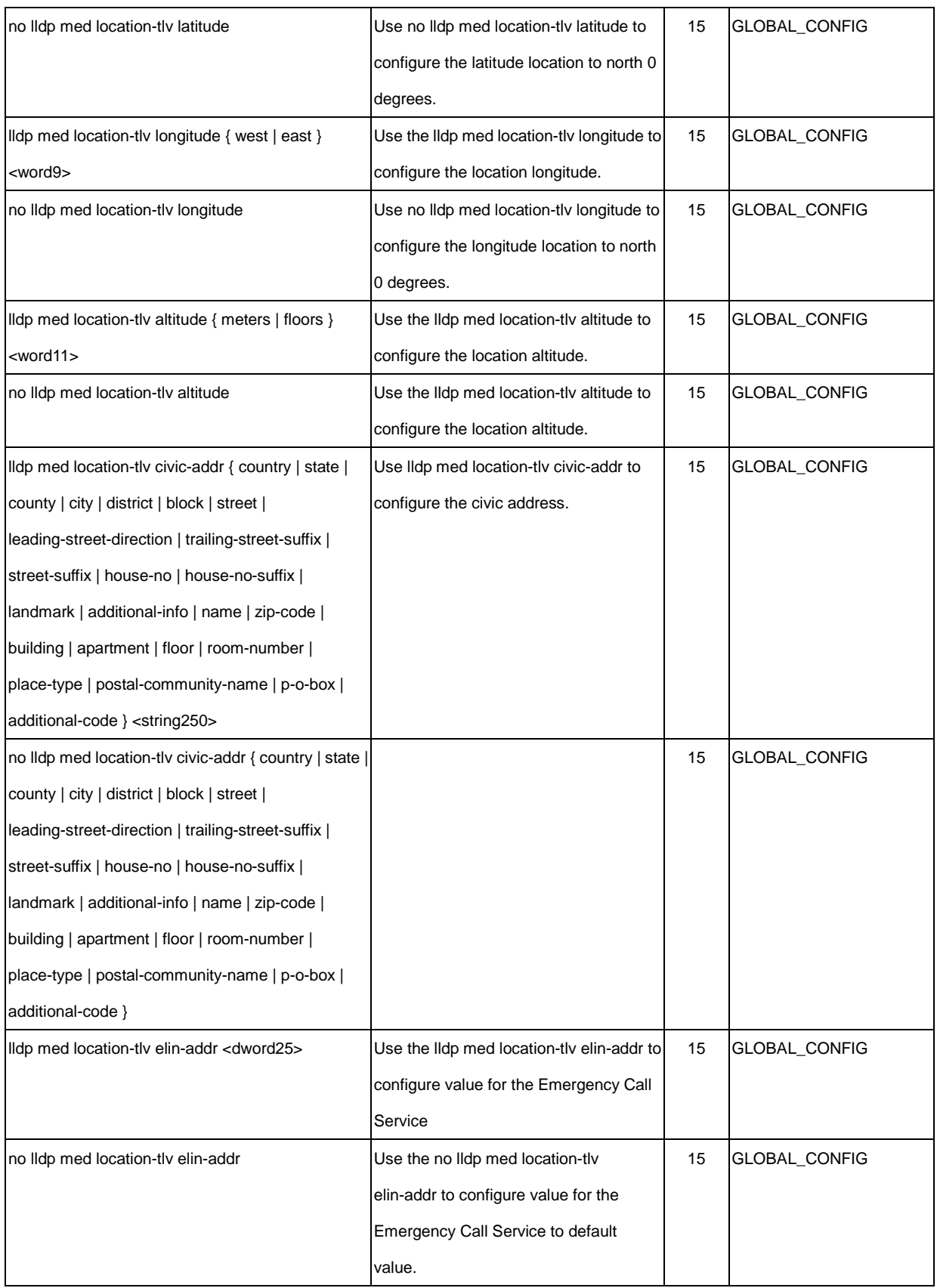

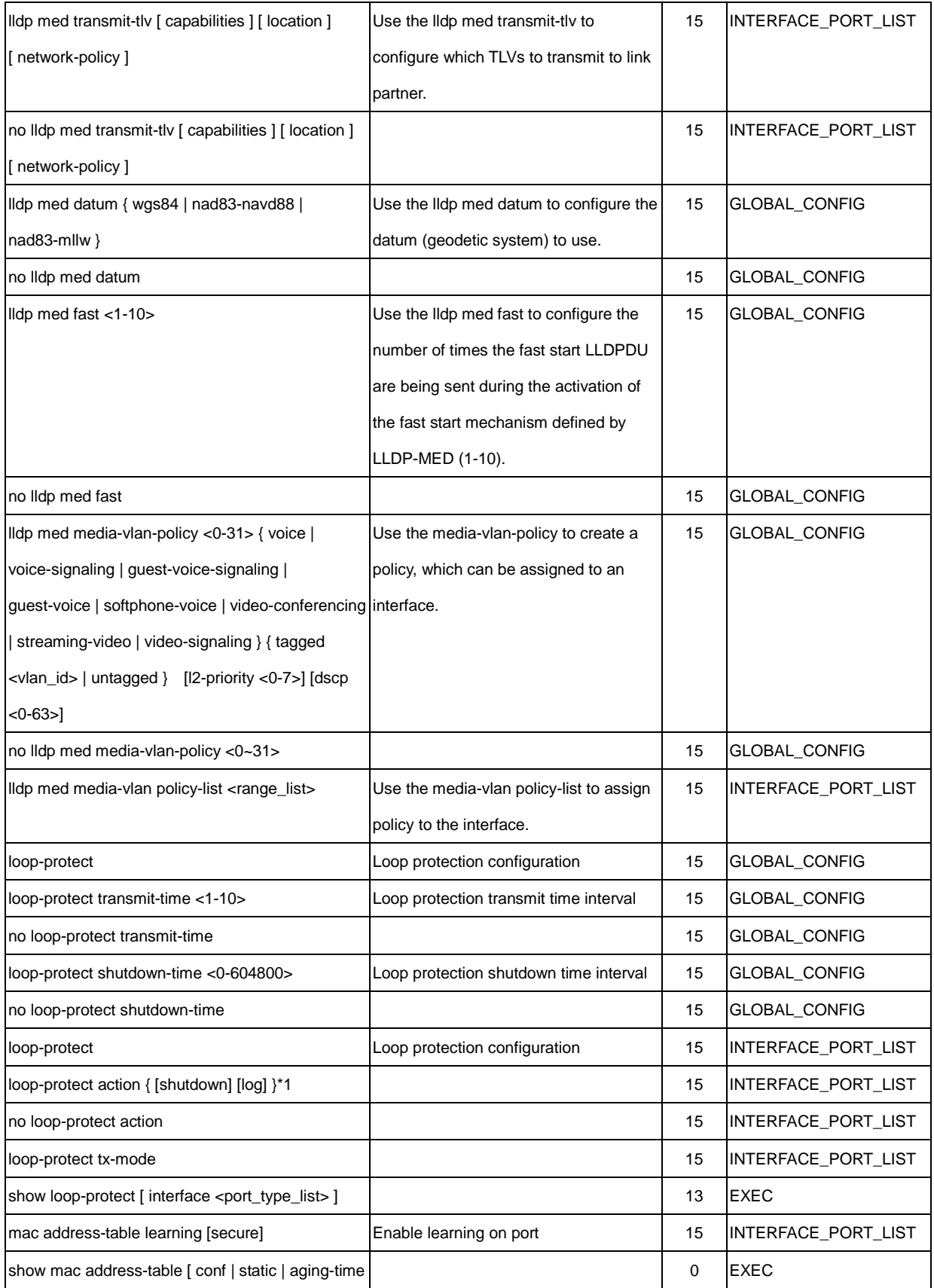

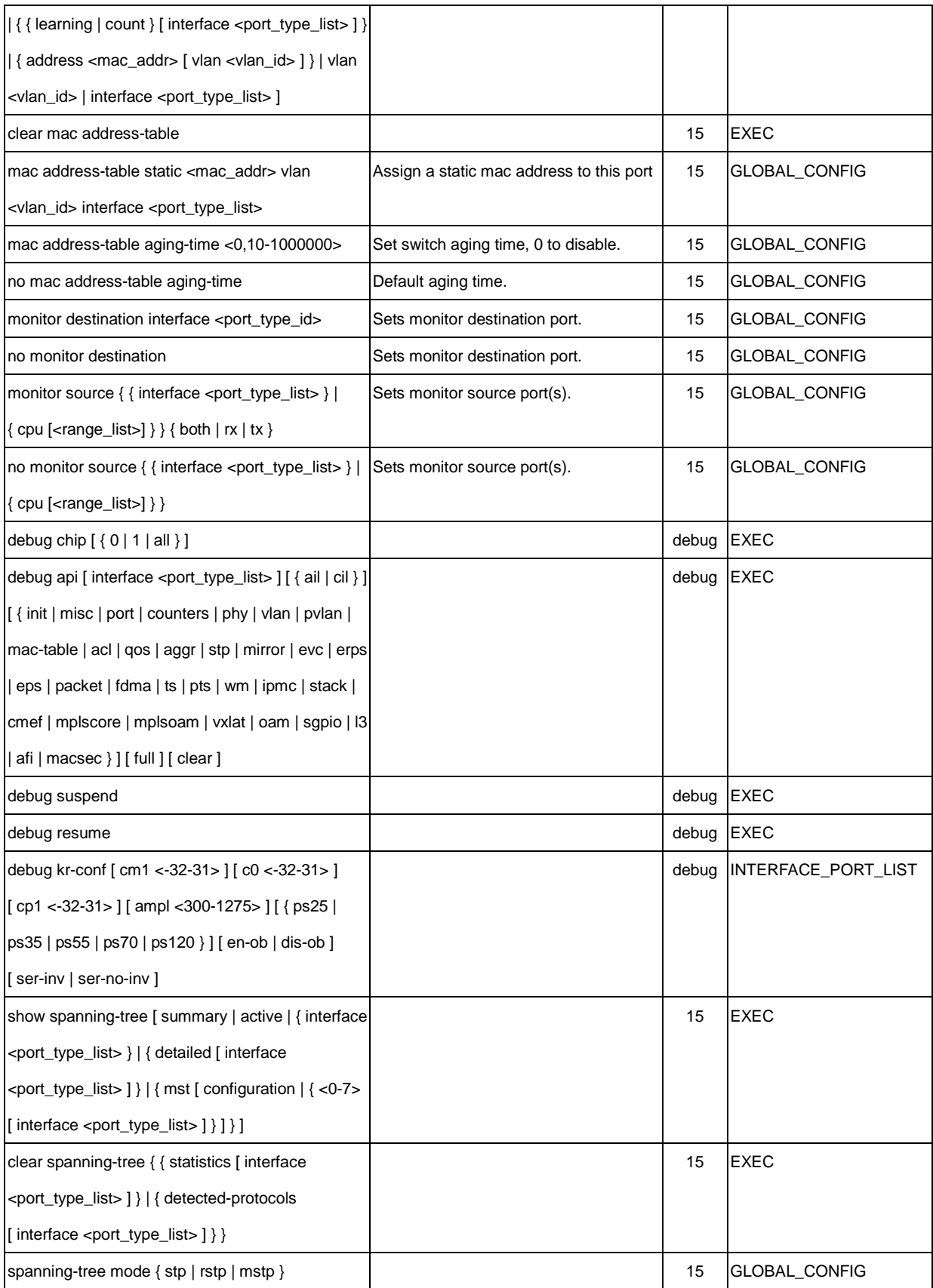

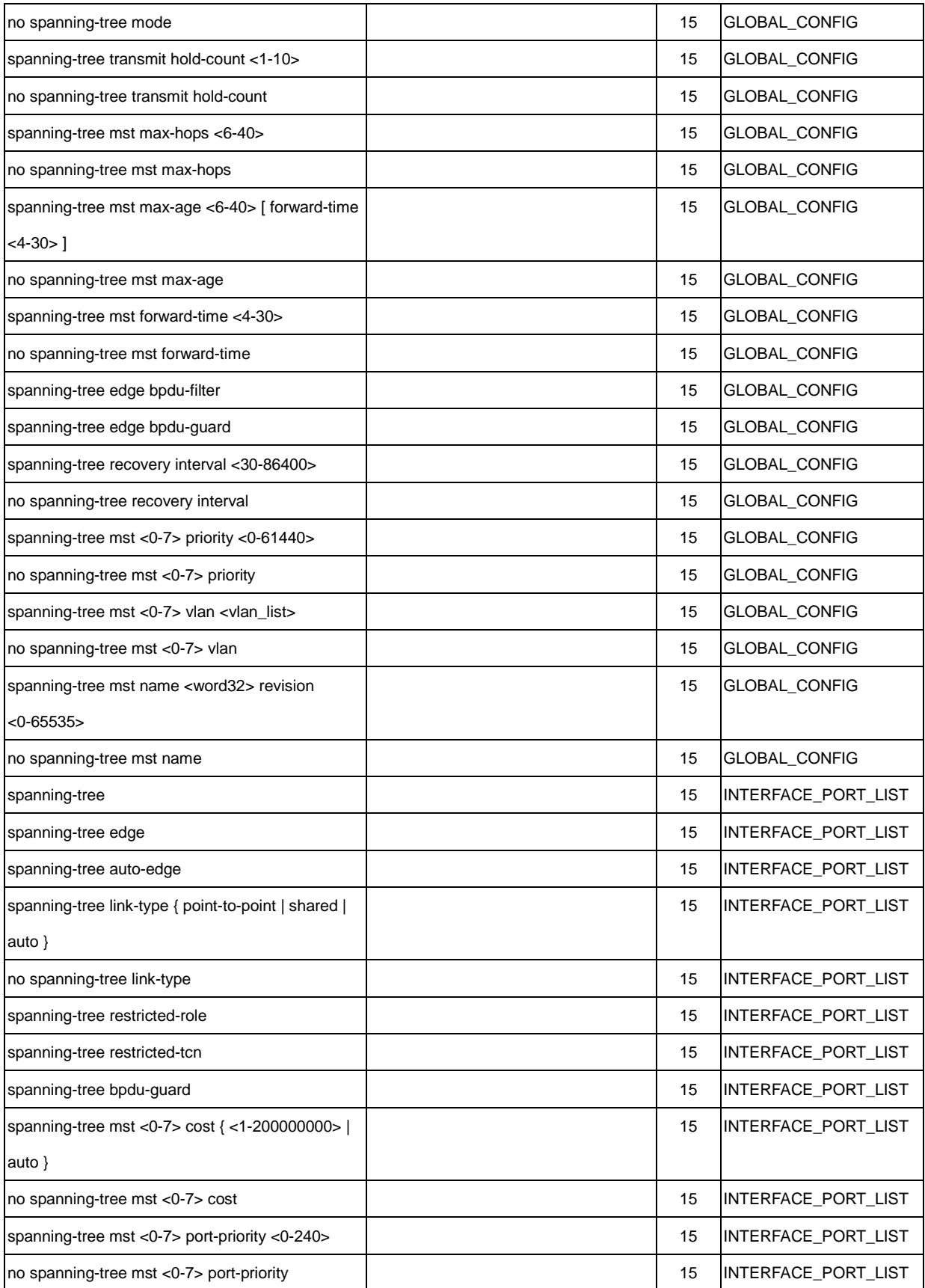

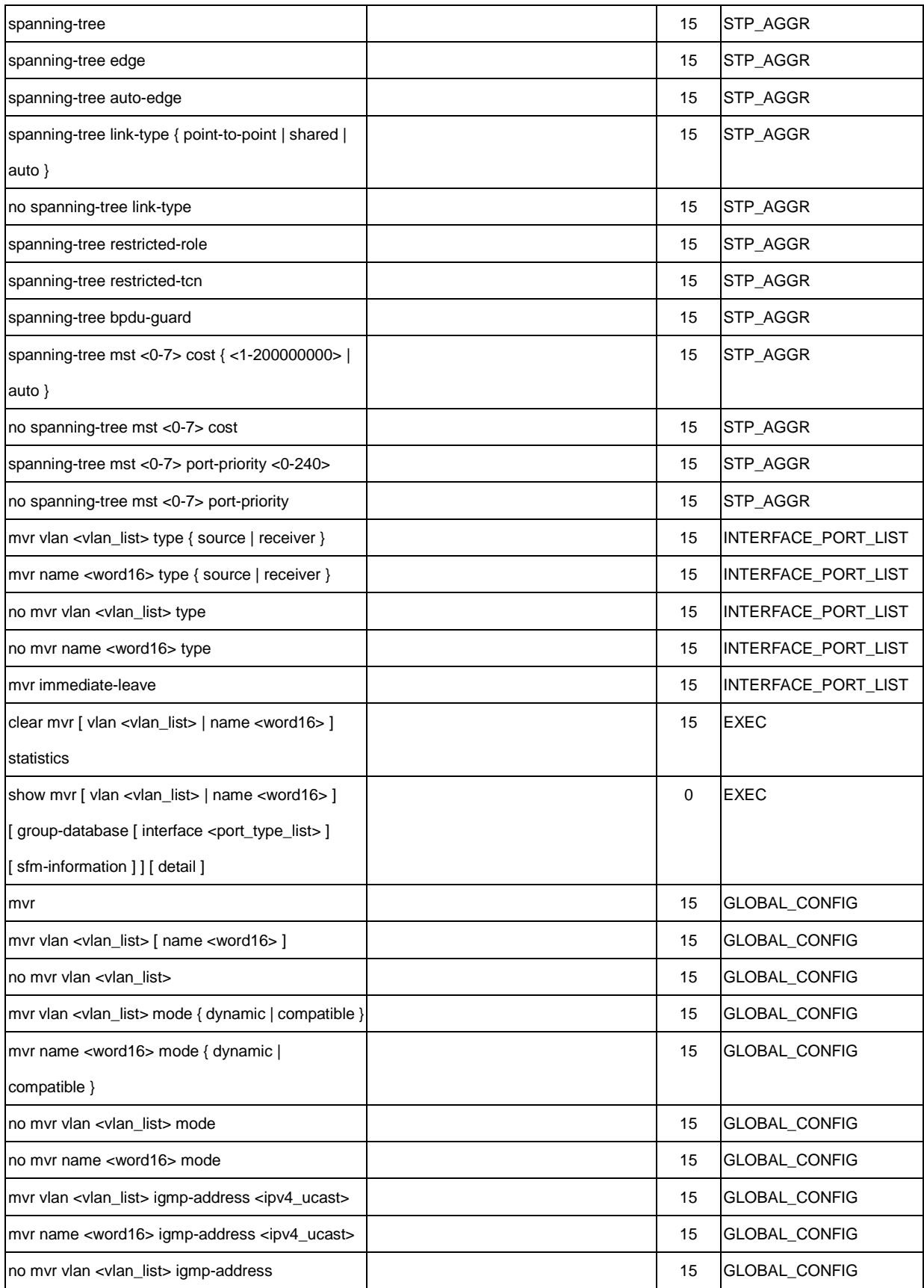

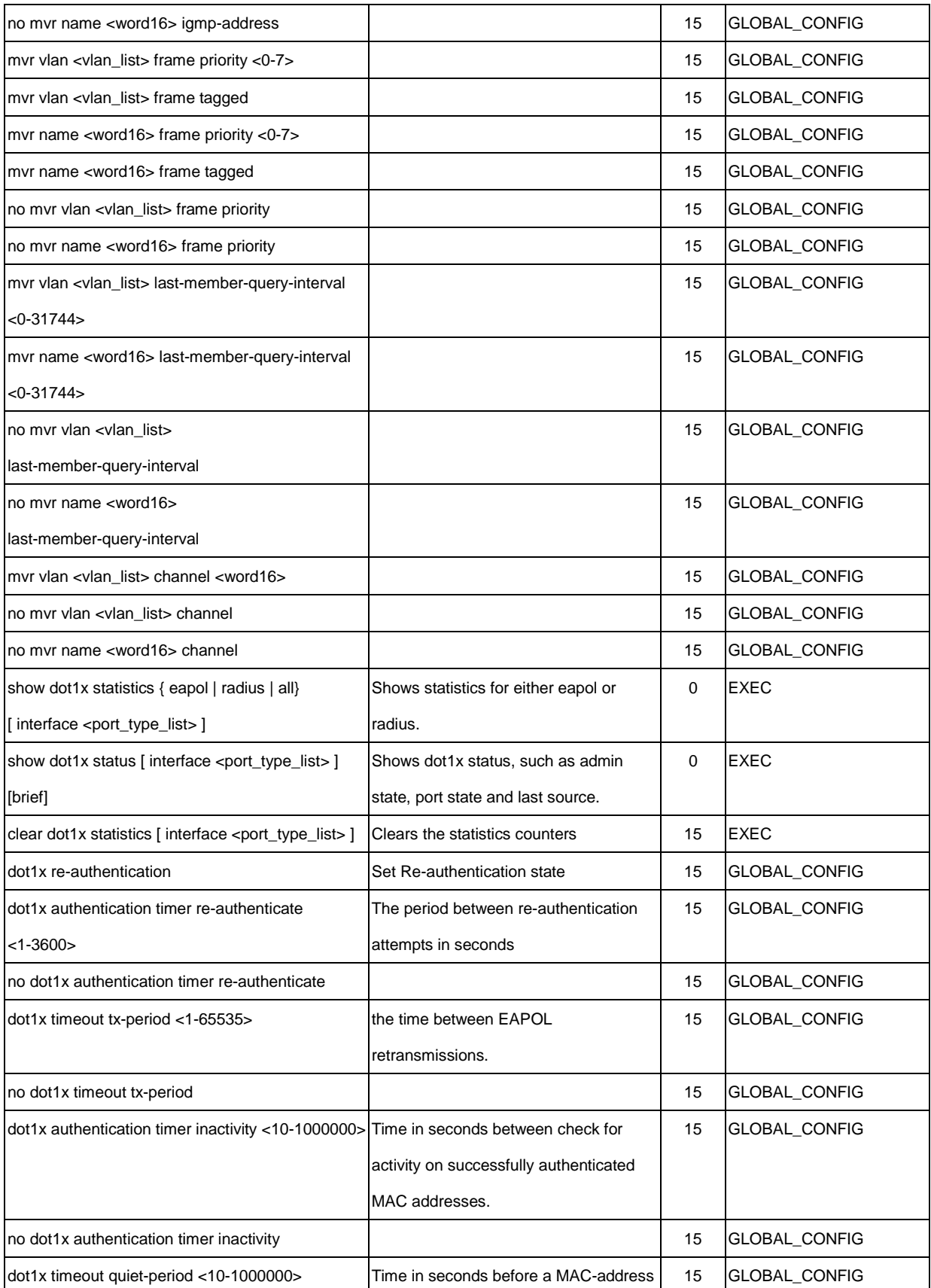

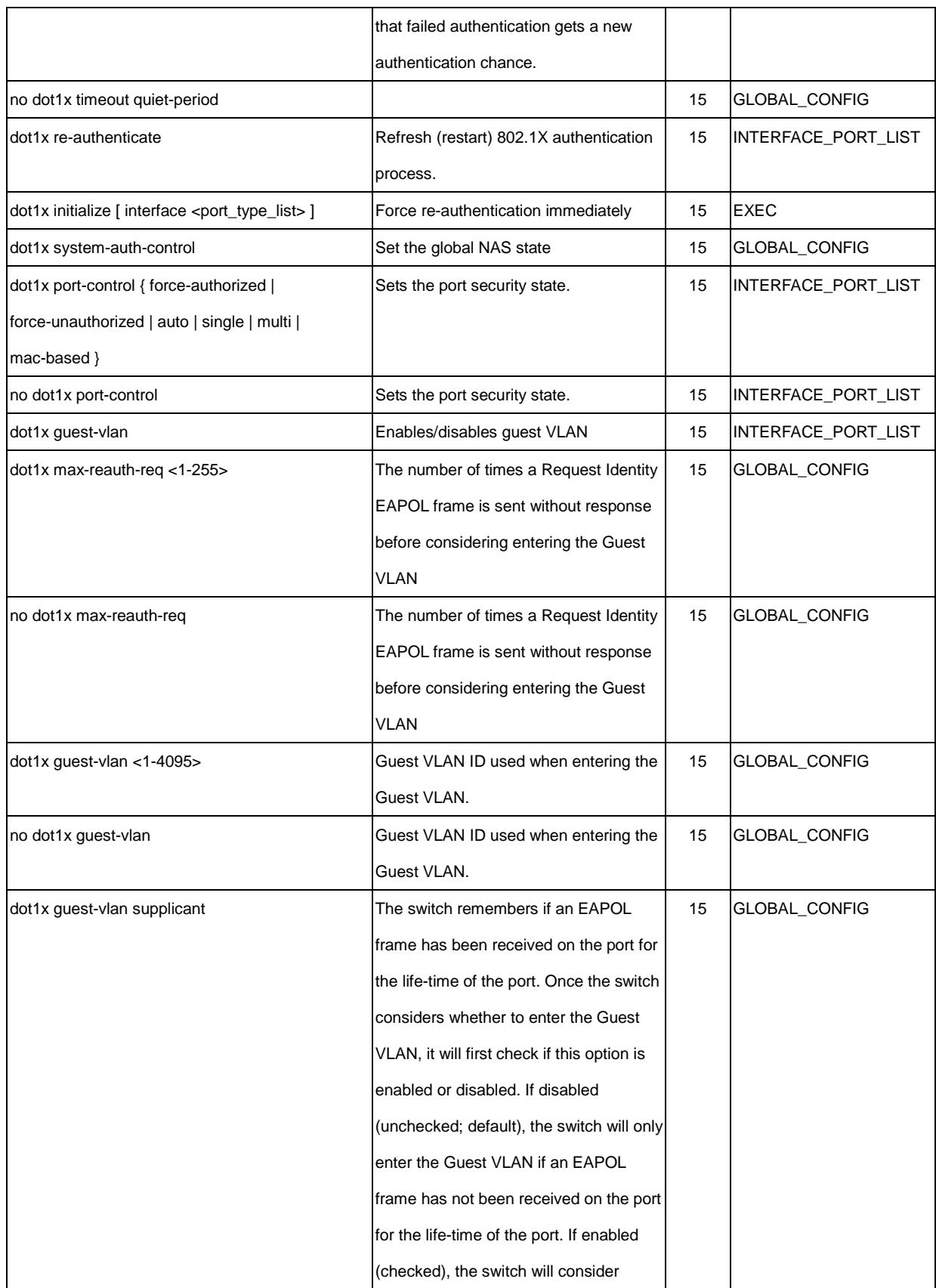

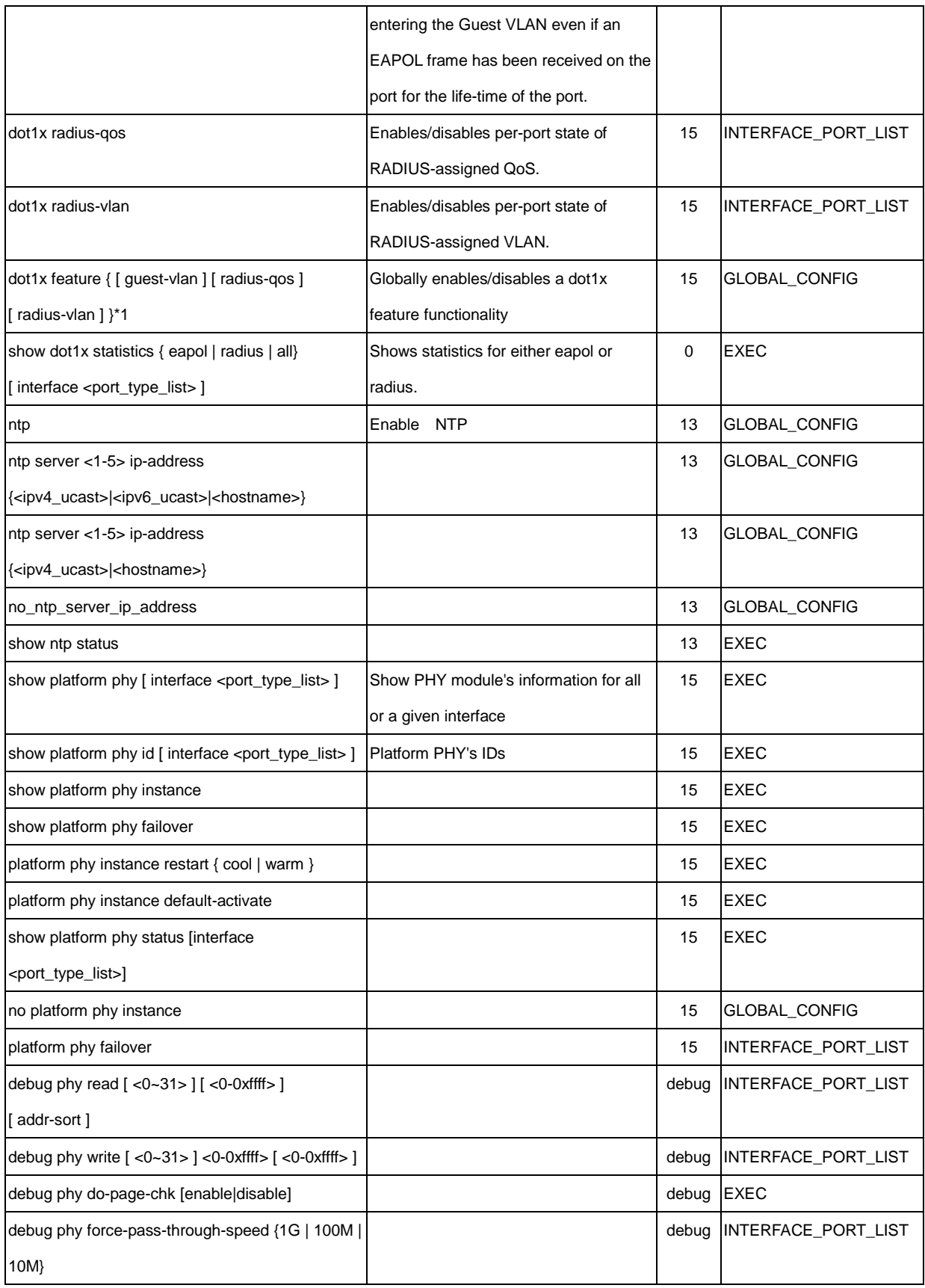

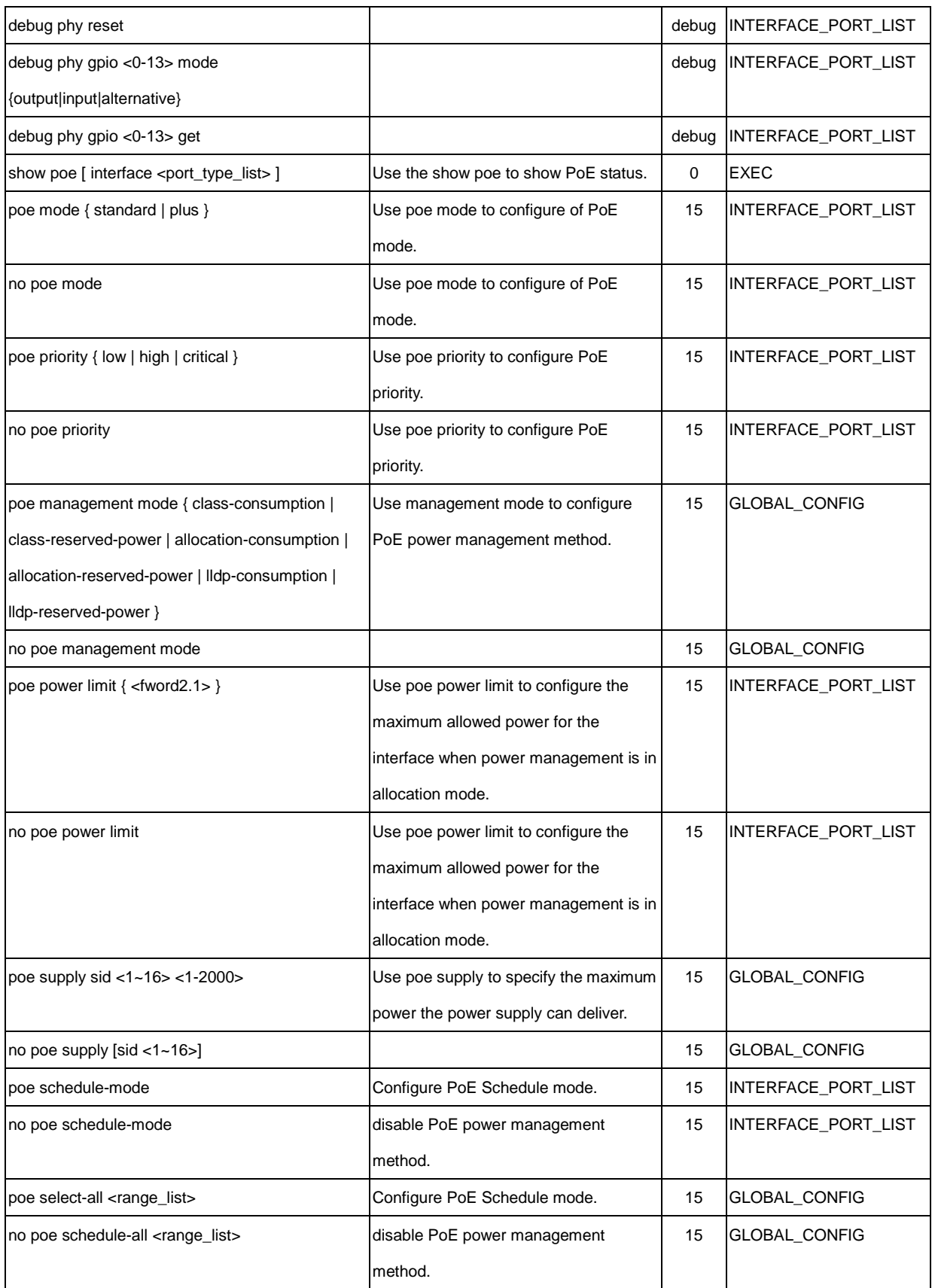

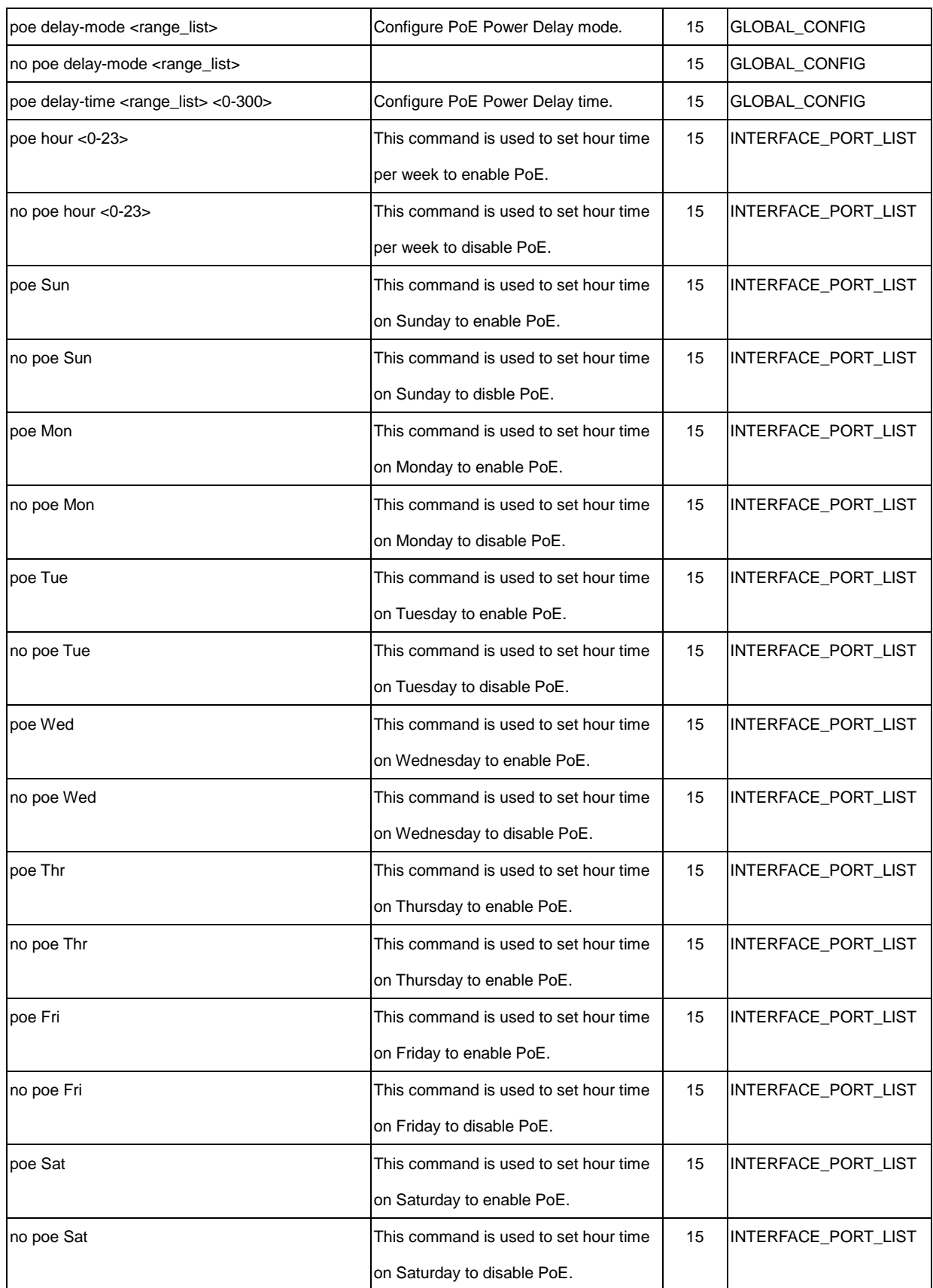

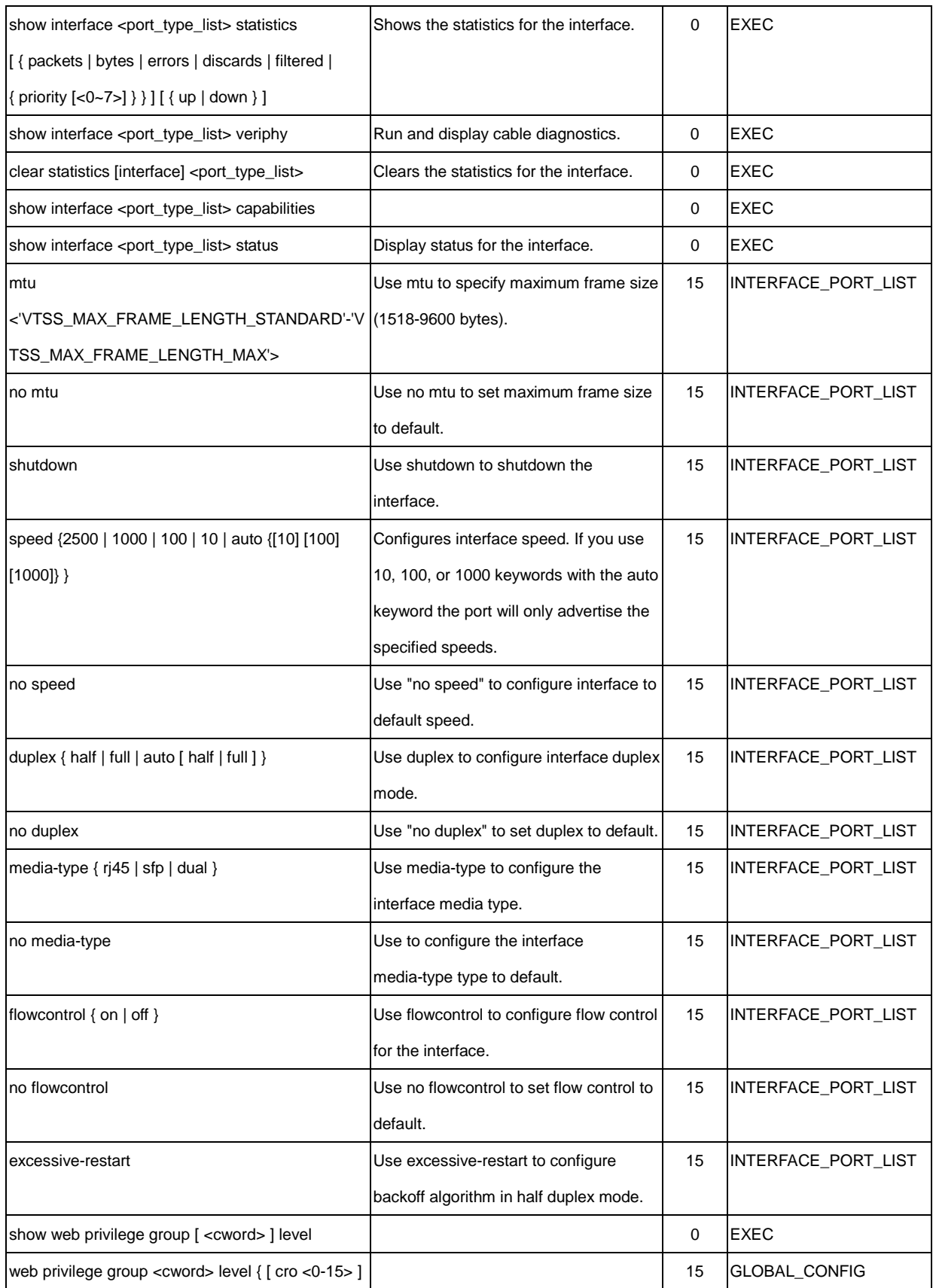

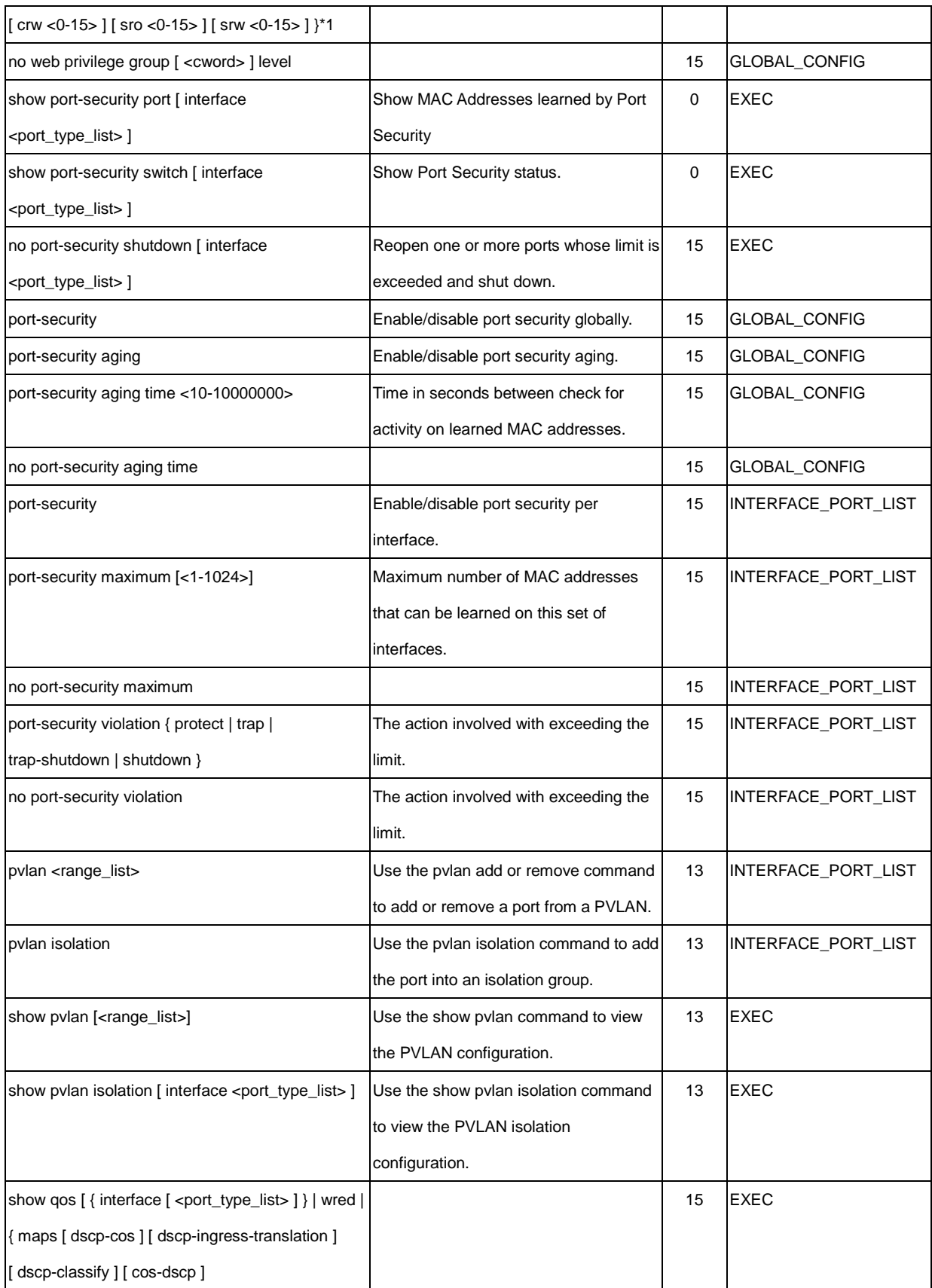

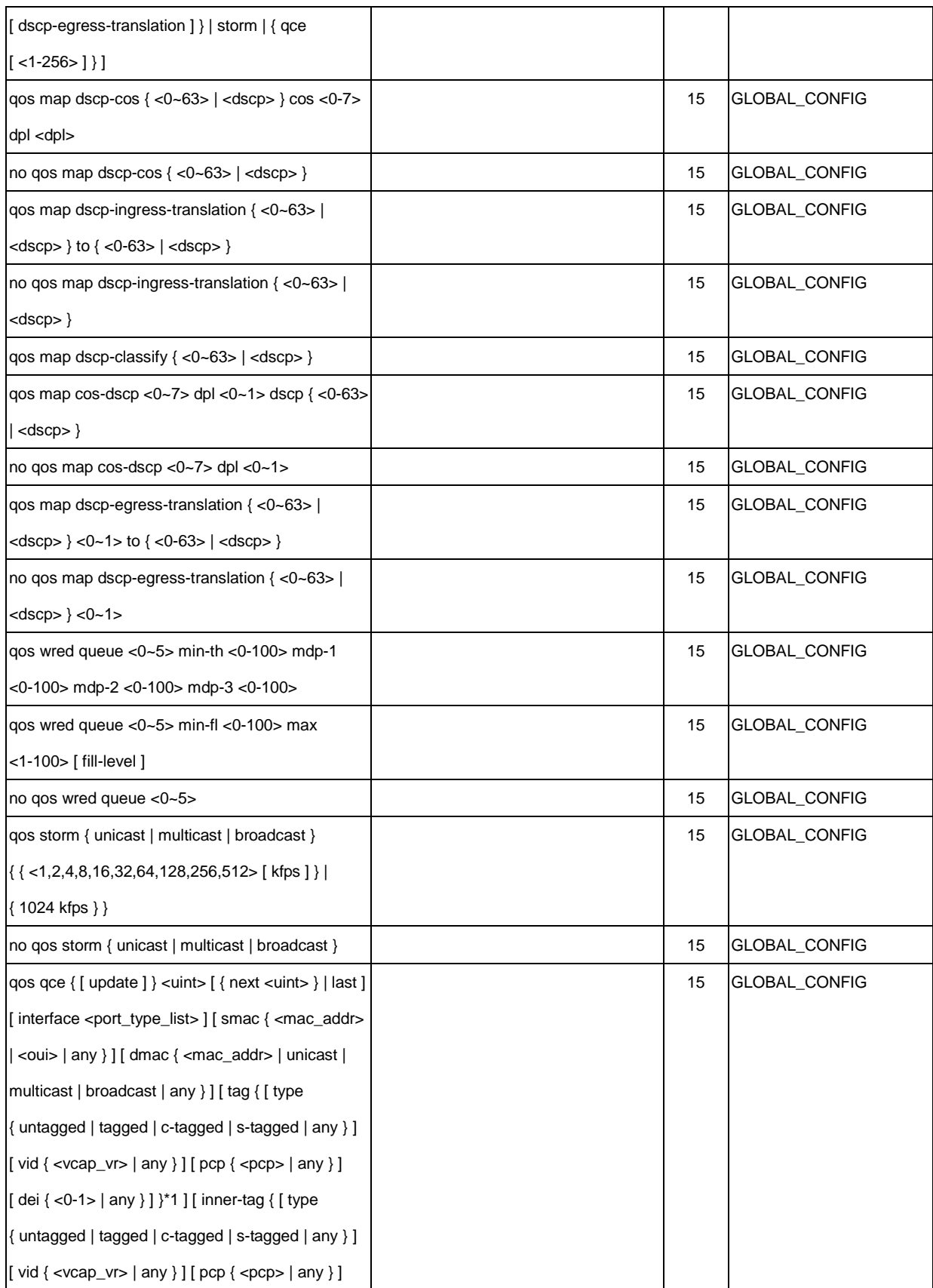

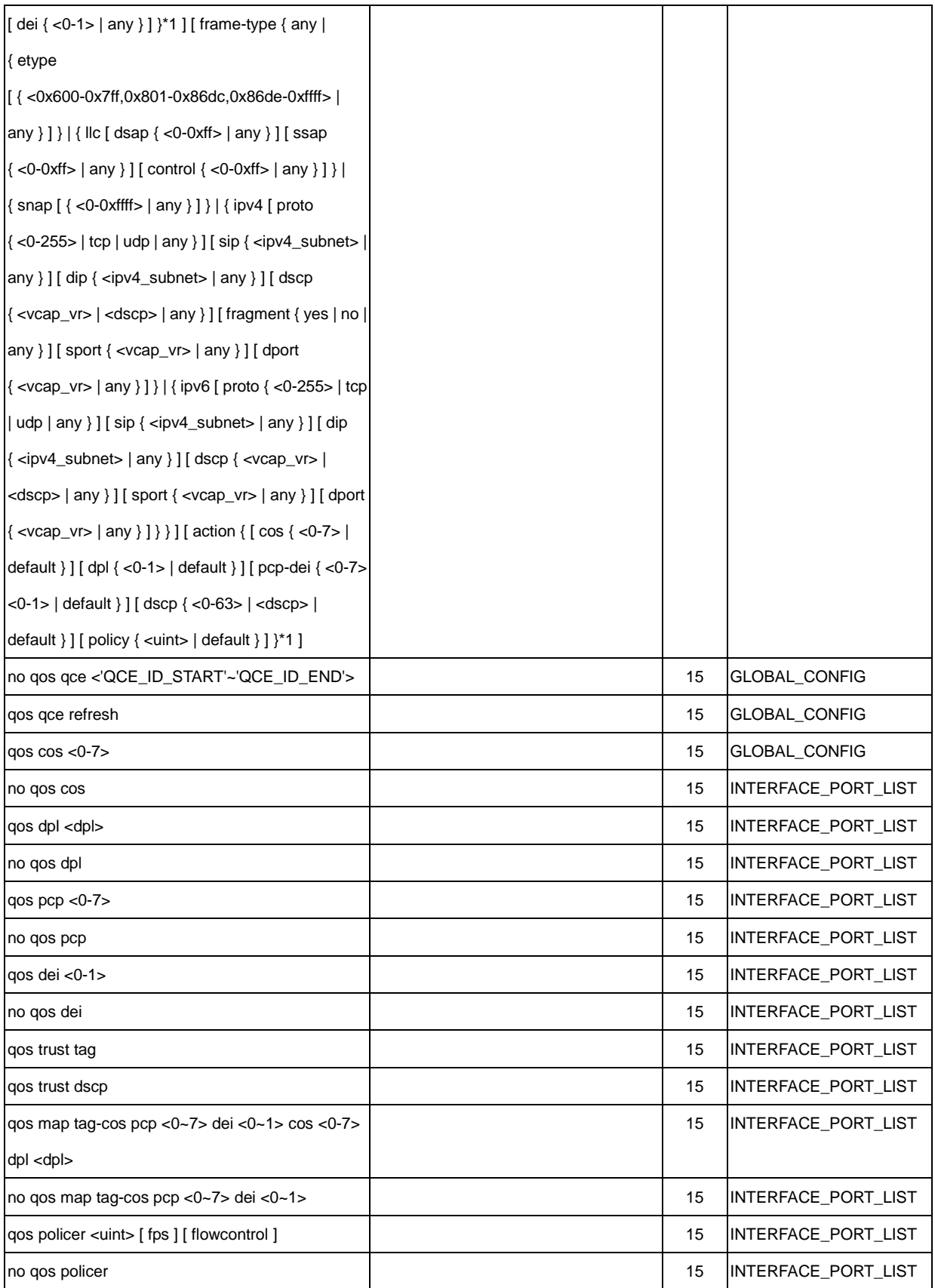

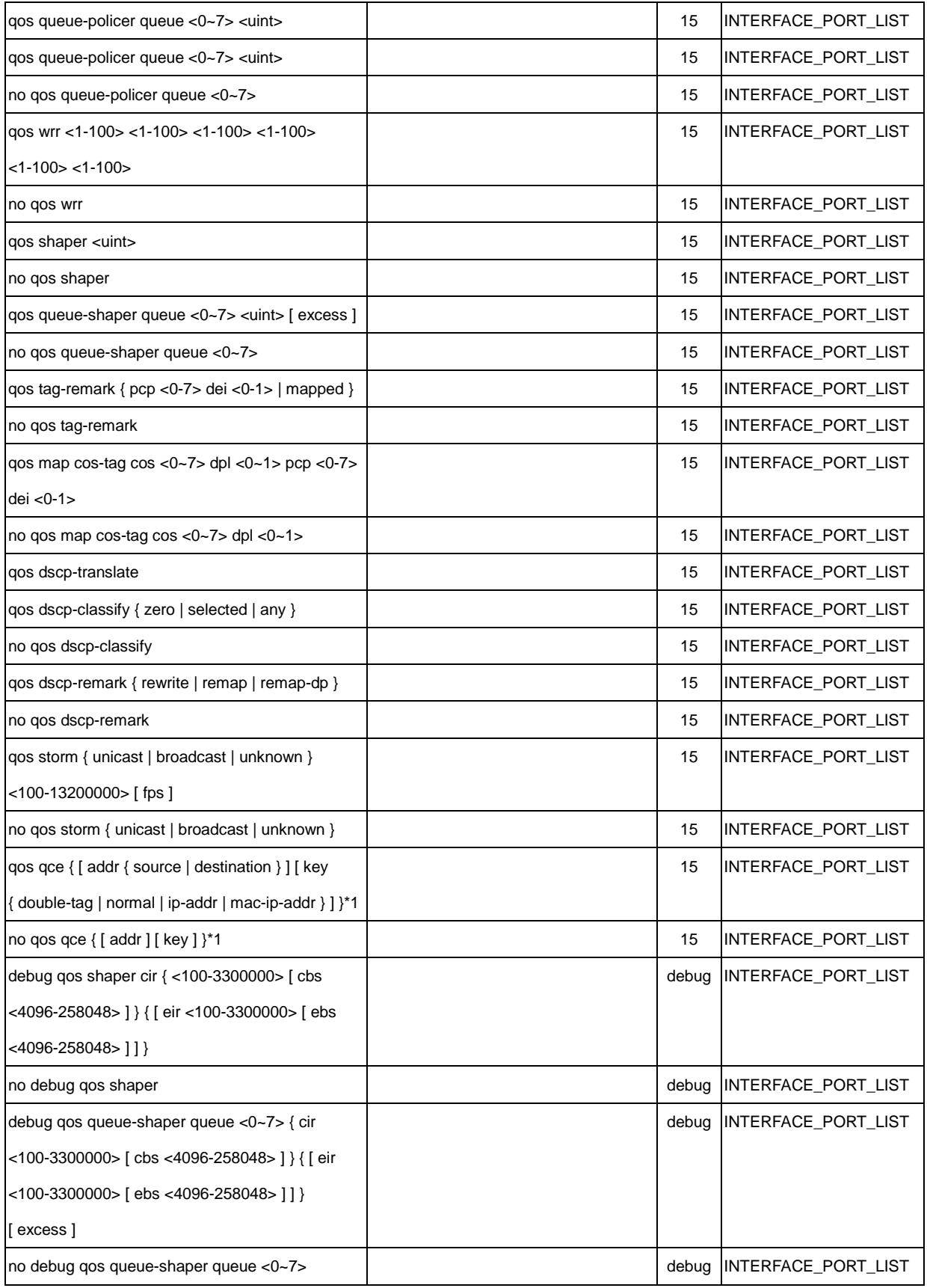

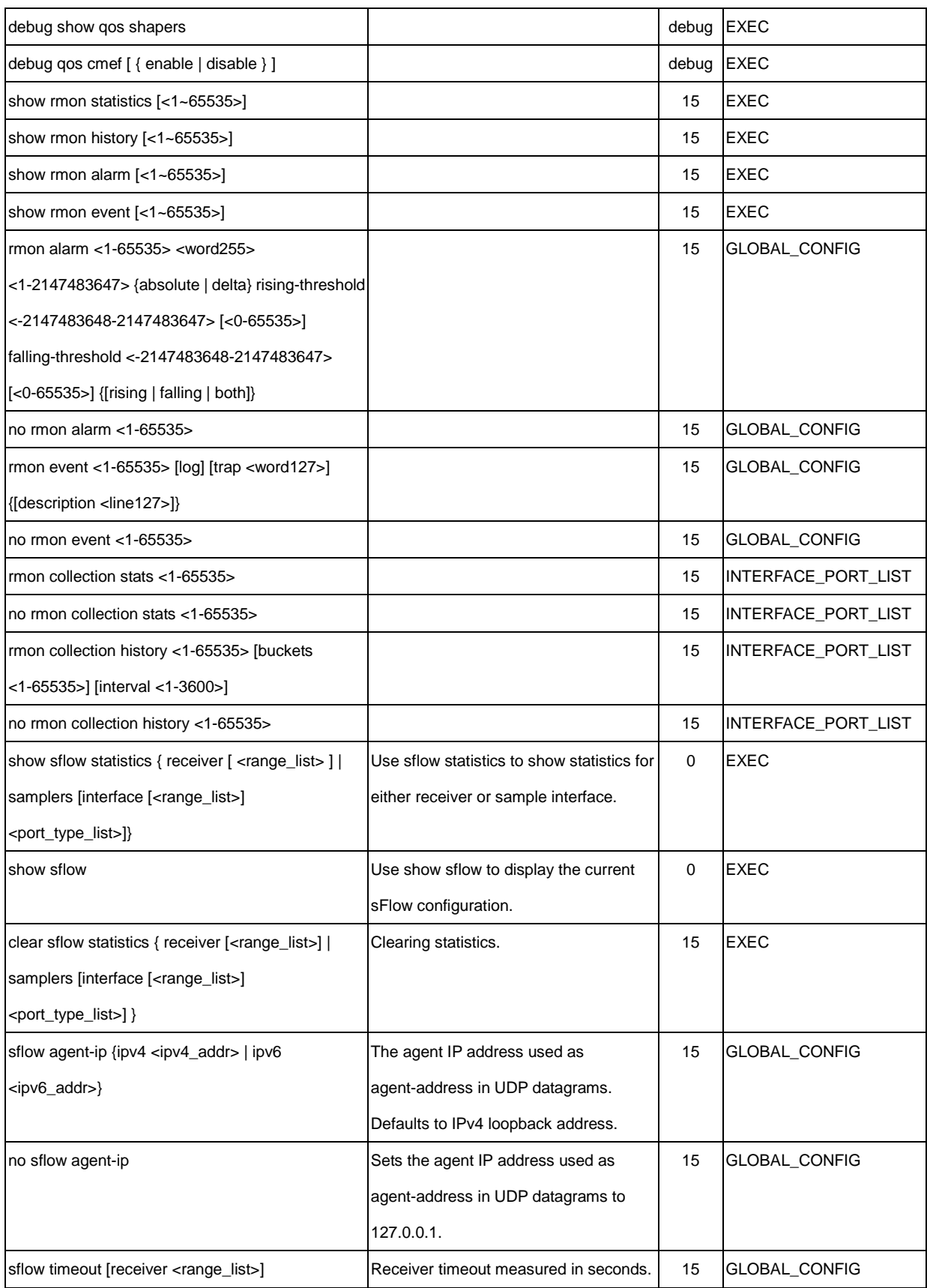

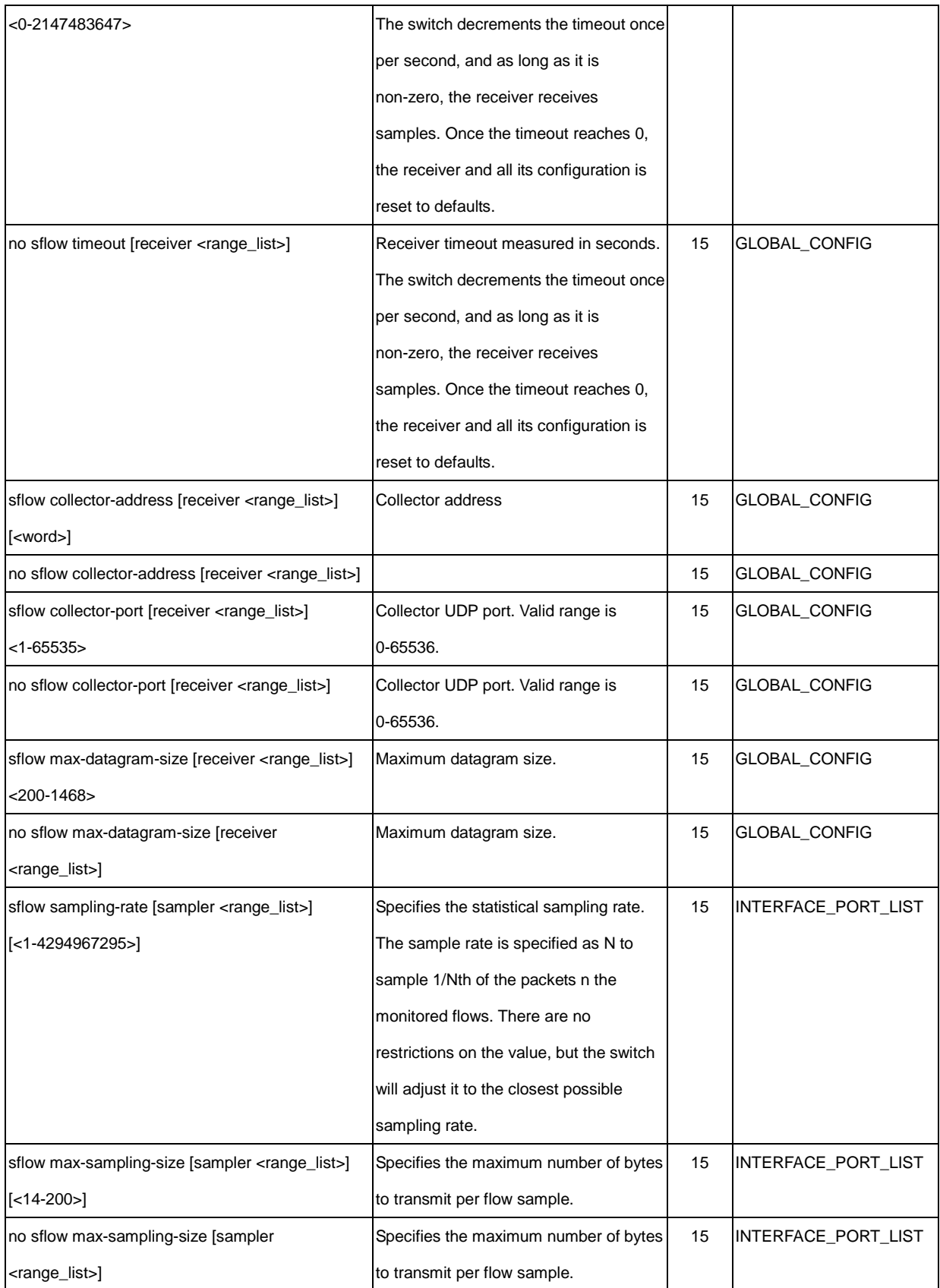

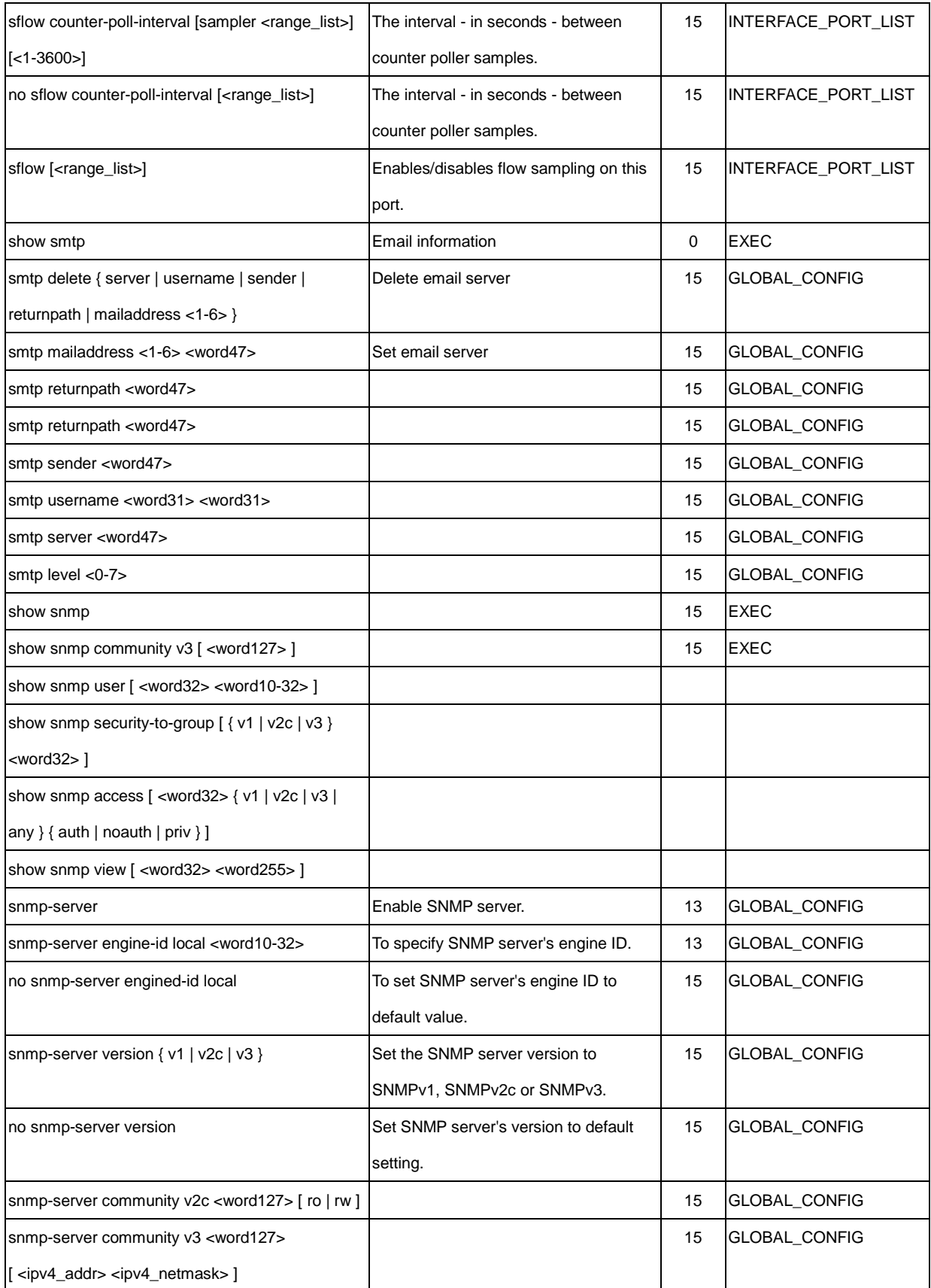

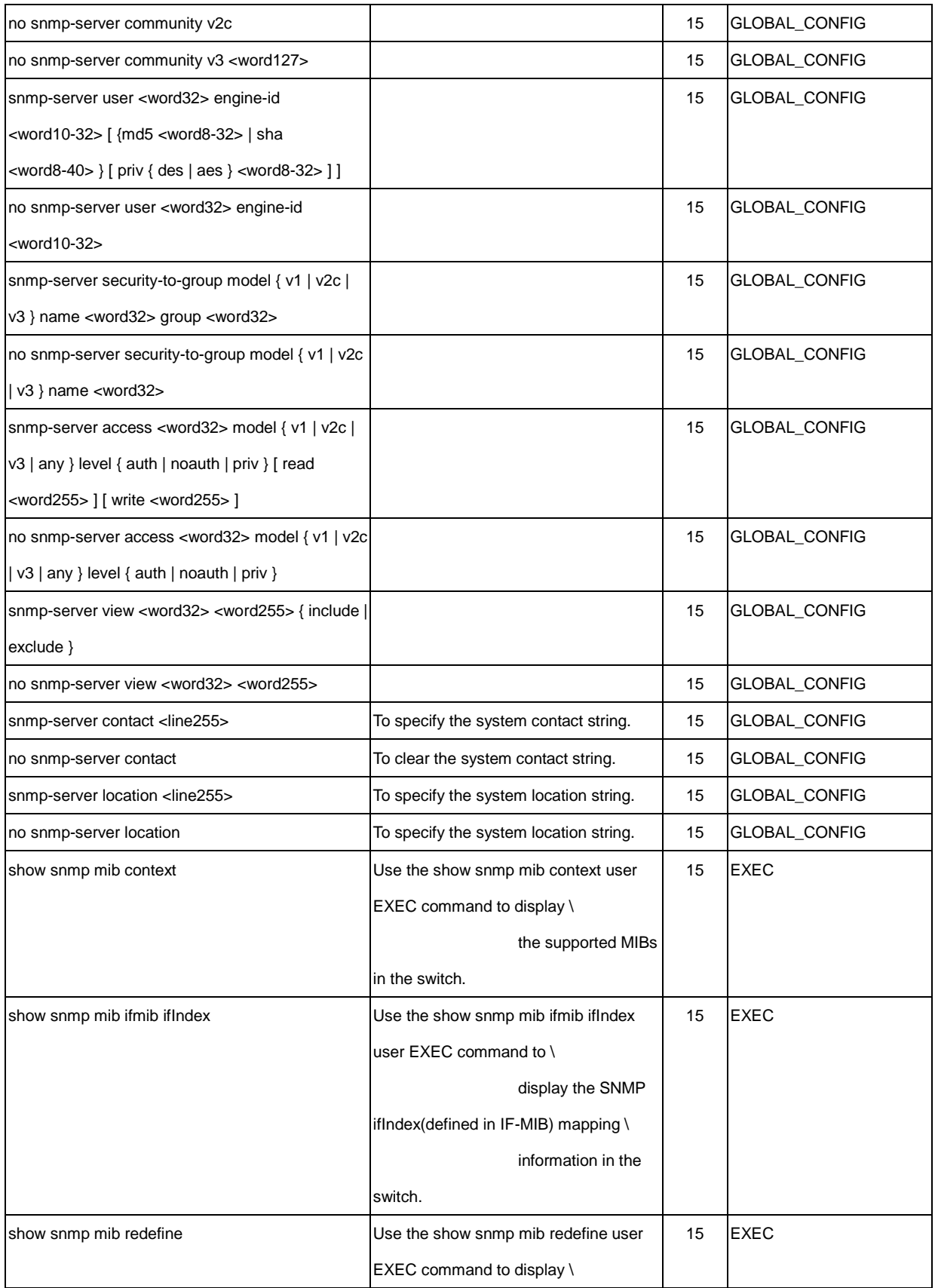

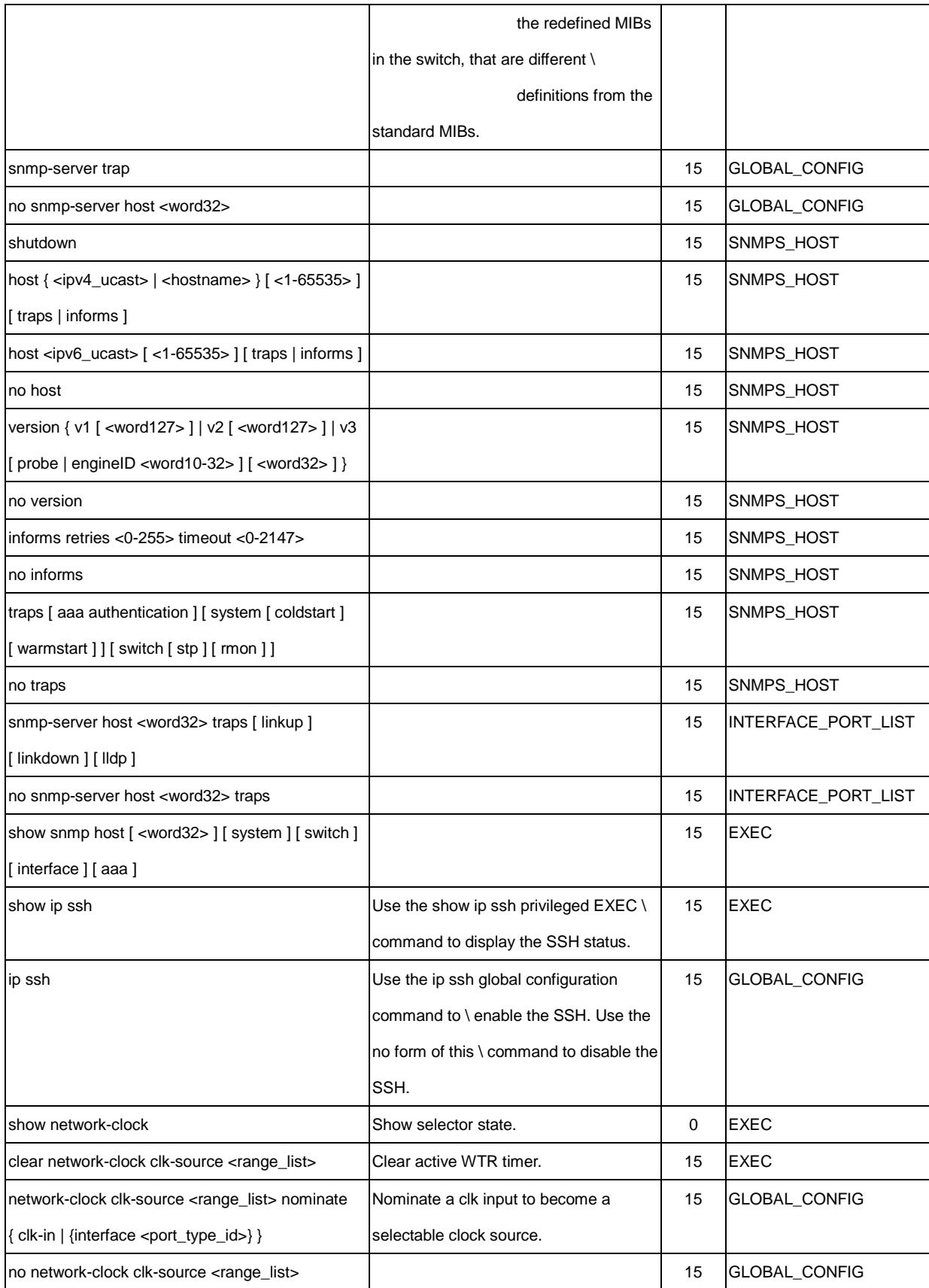
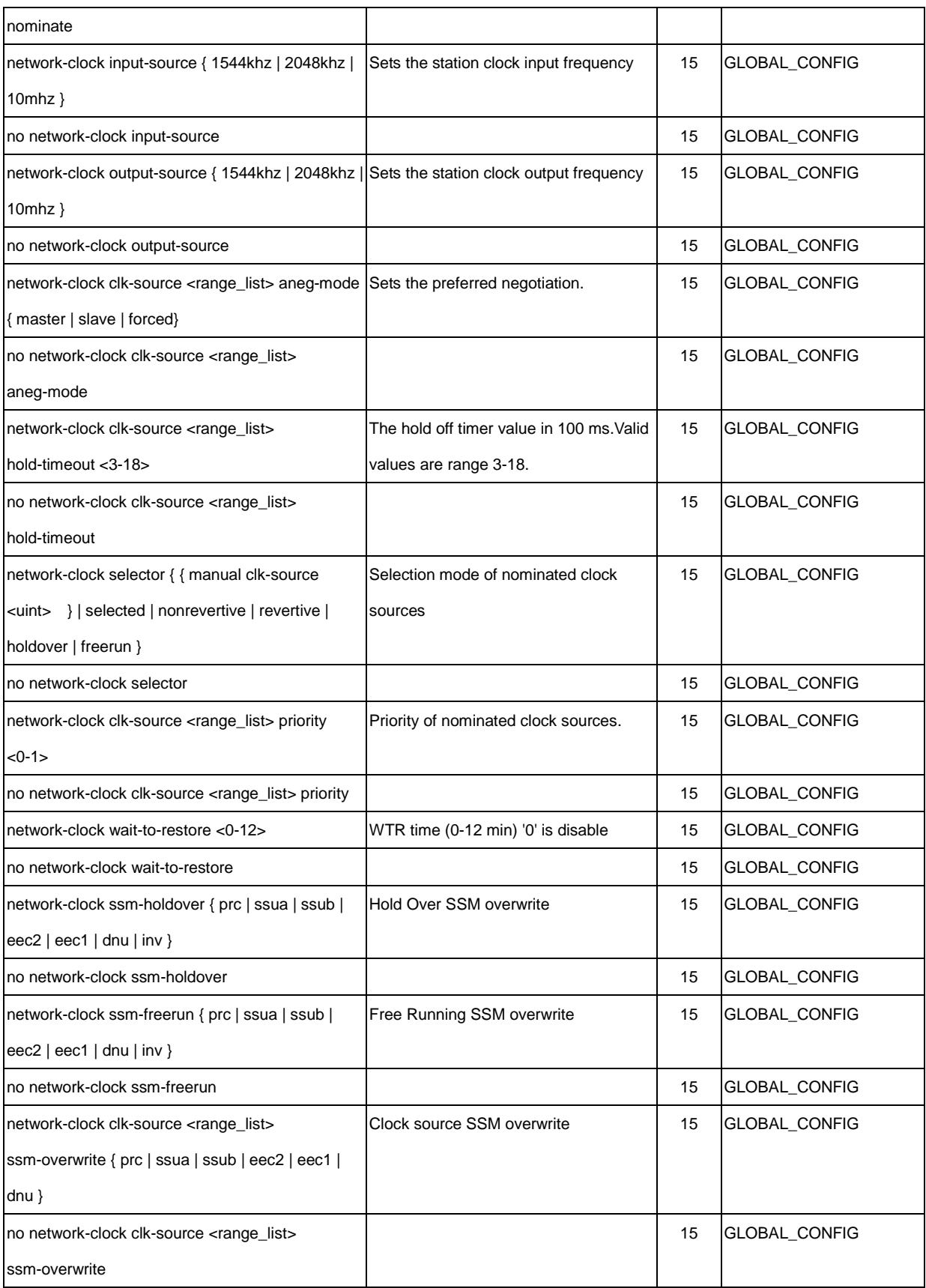

### Transition Networks **SM8TAT2DPB CLI Reference**

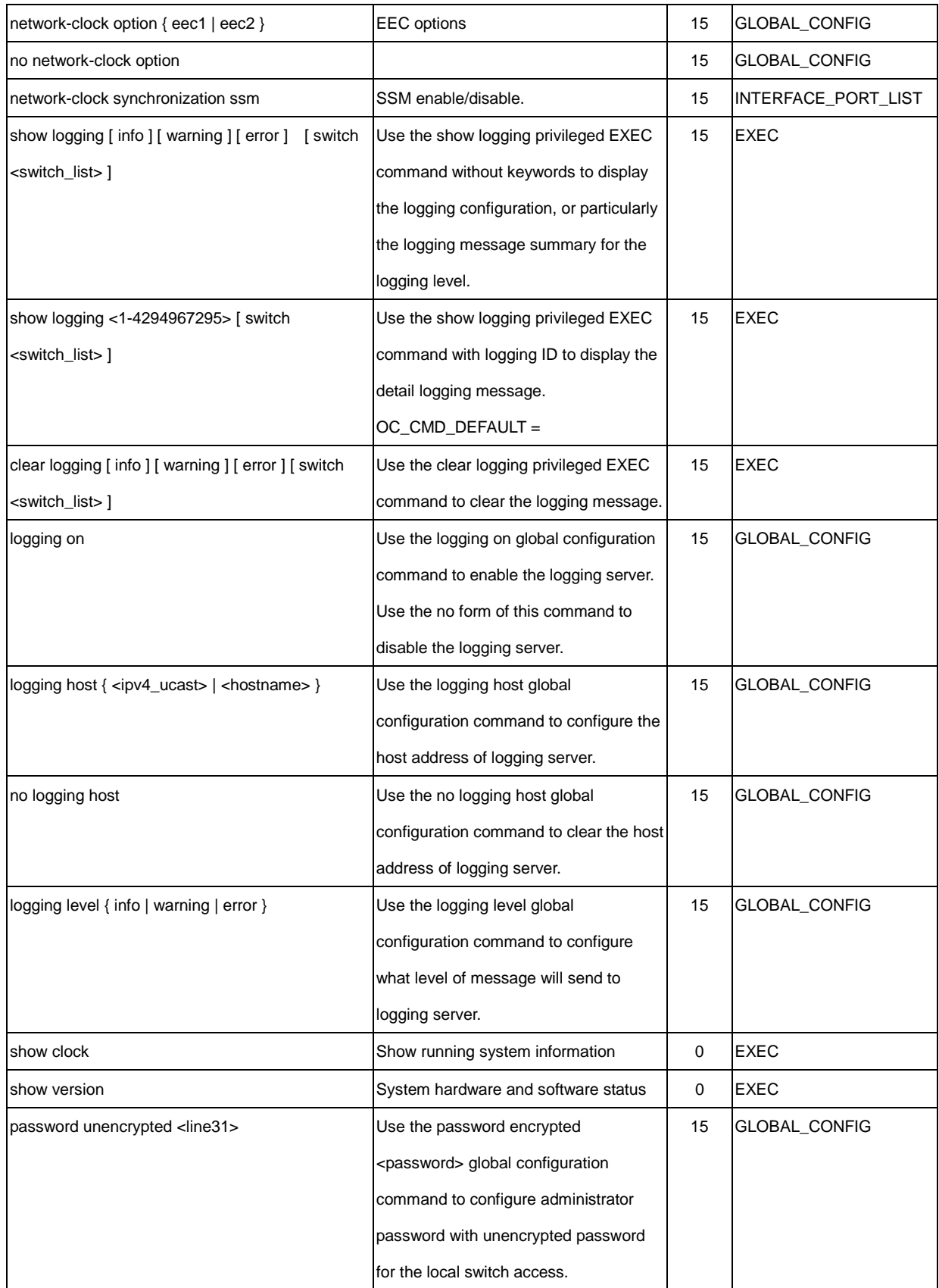

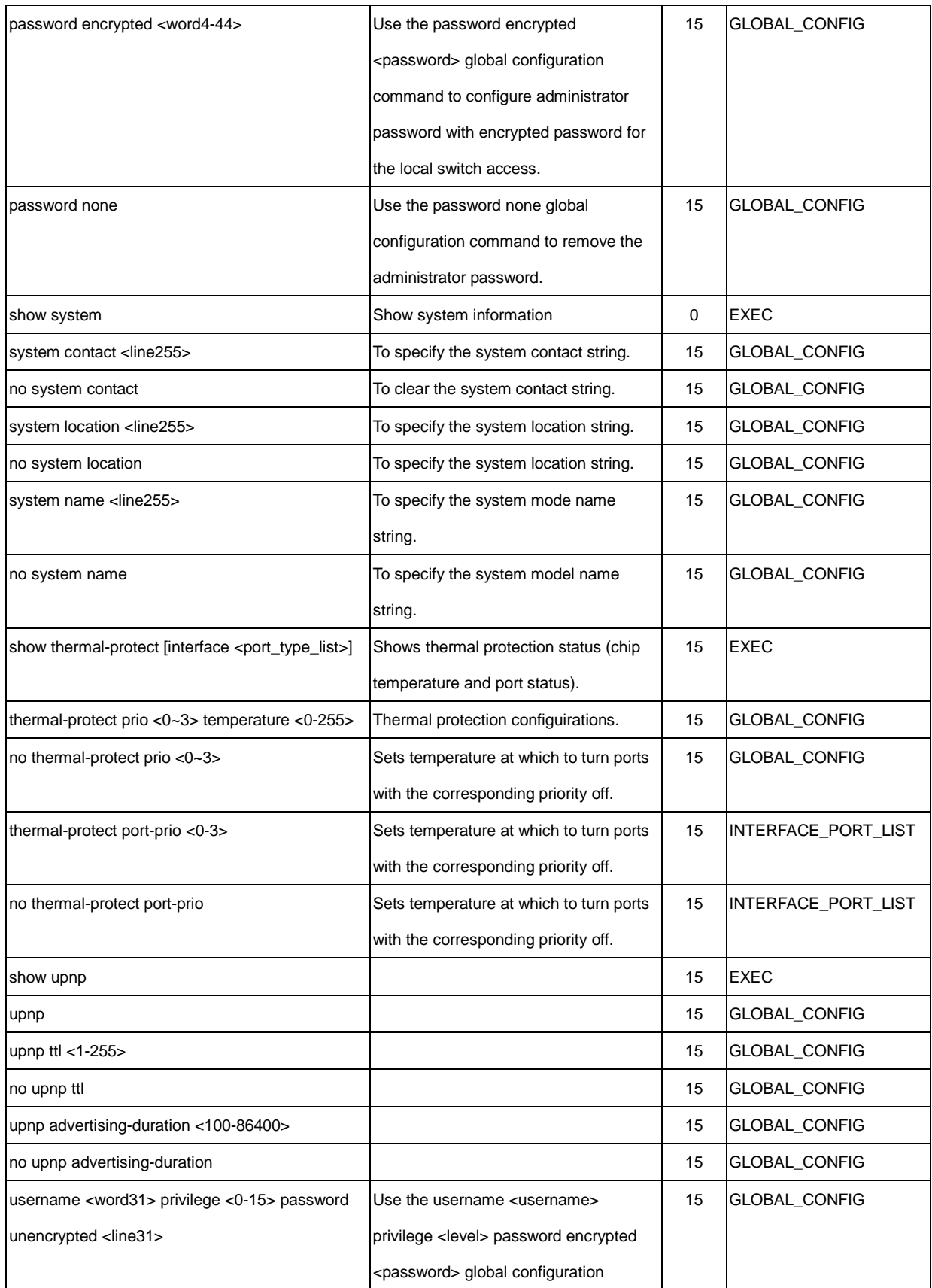

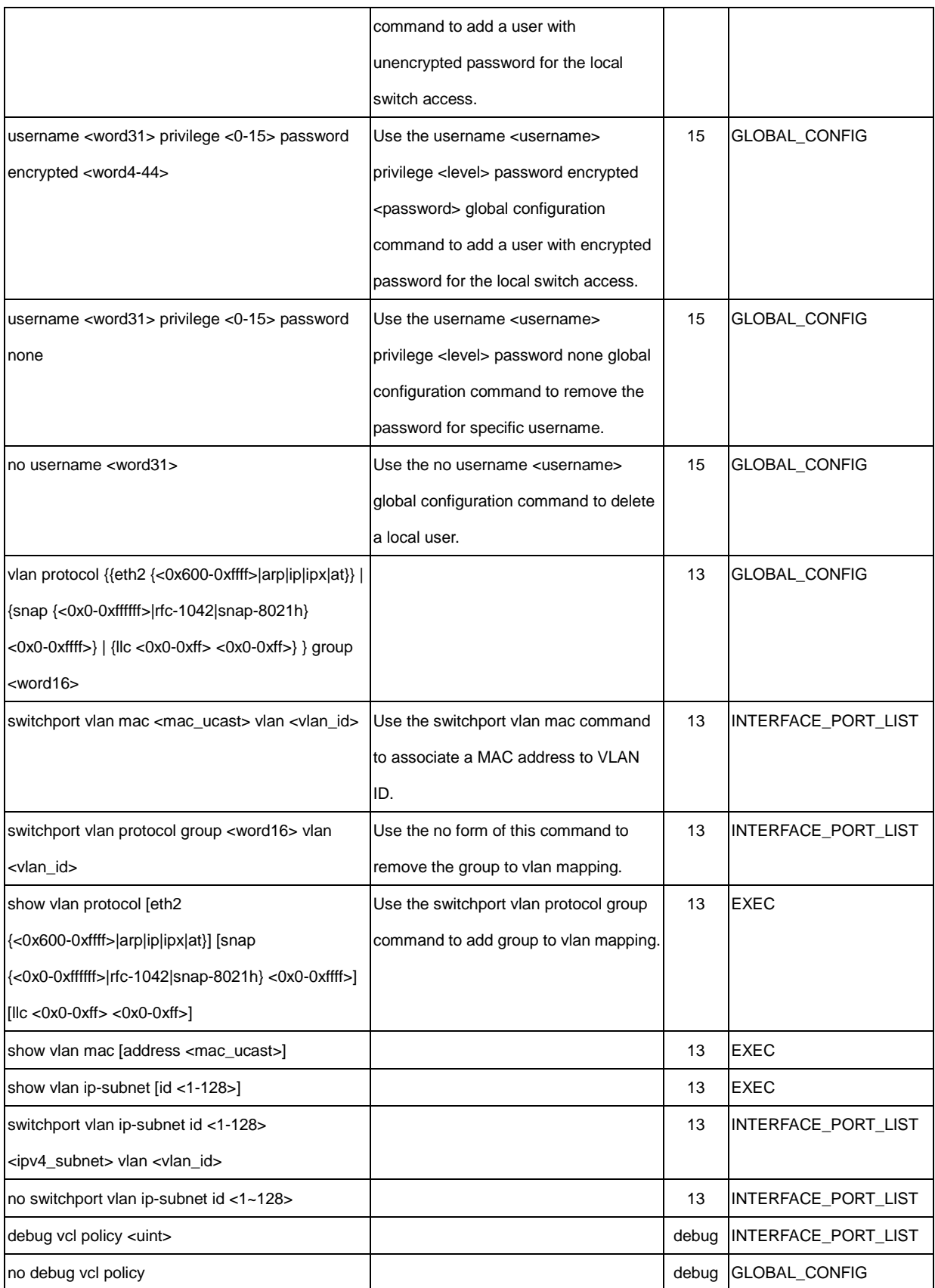

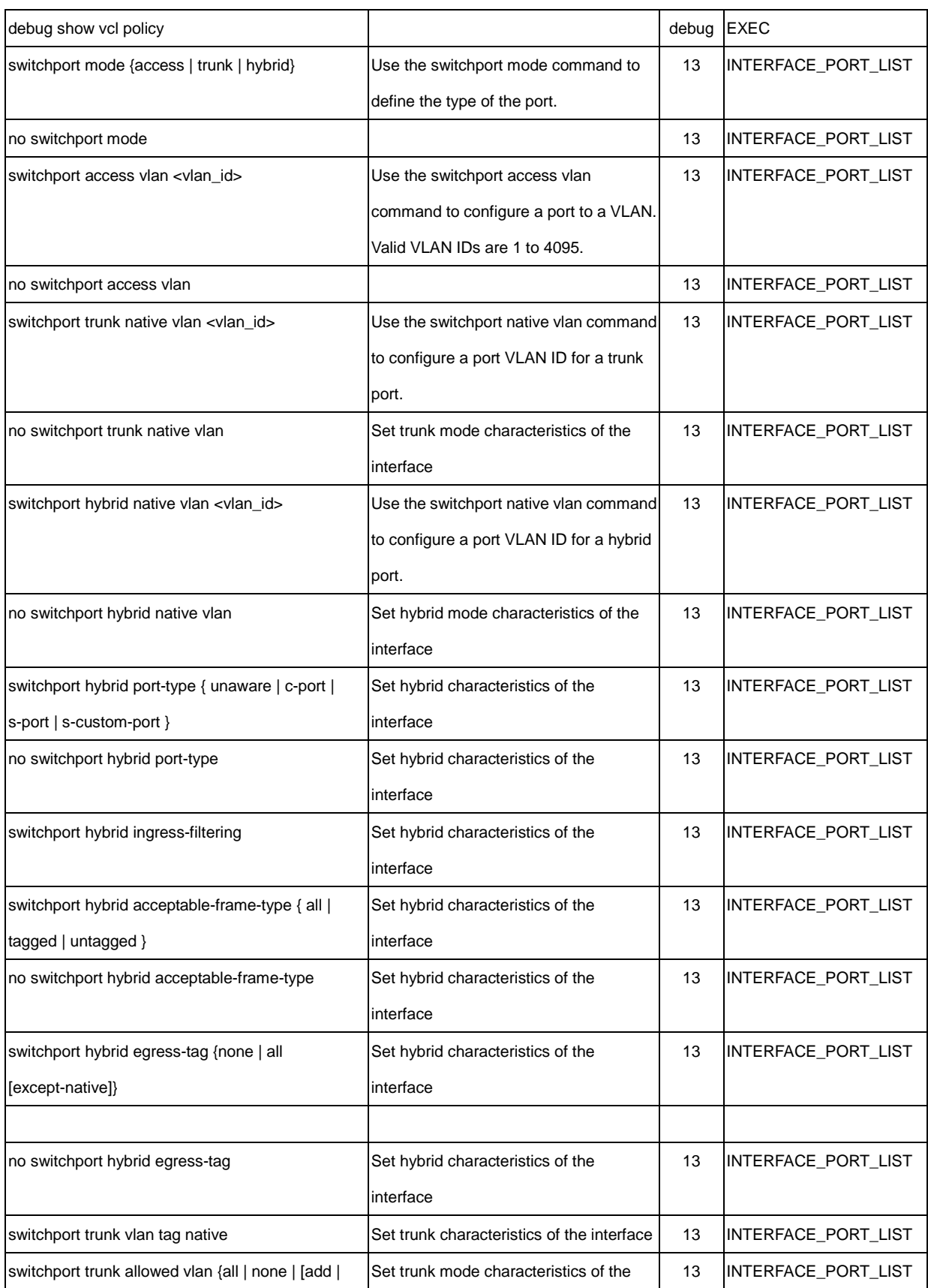

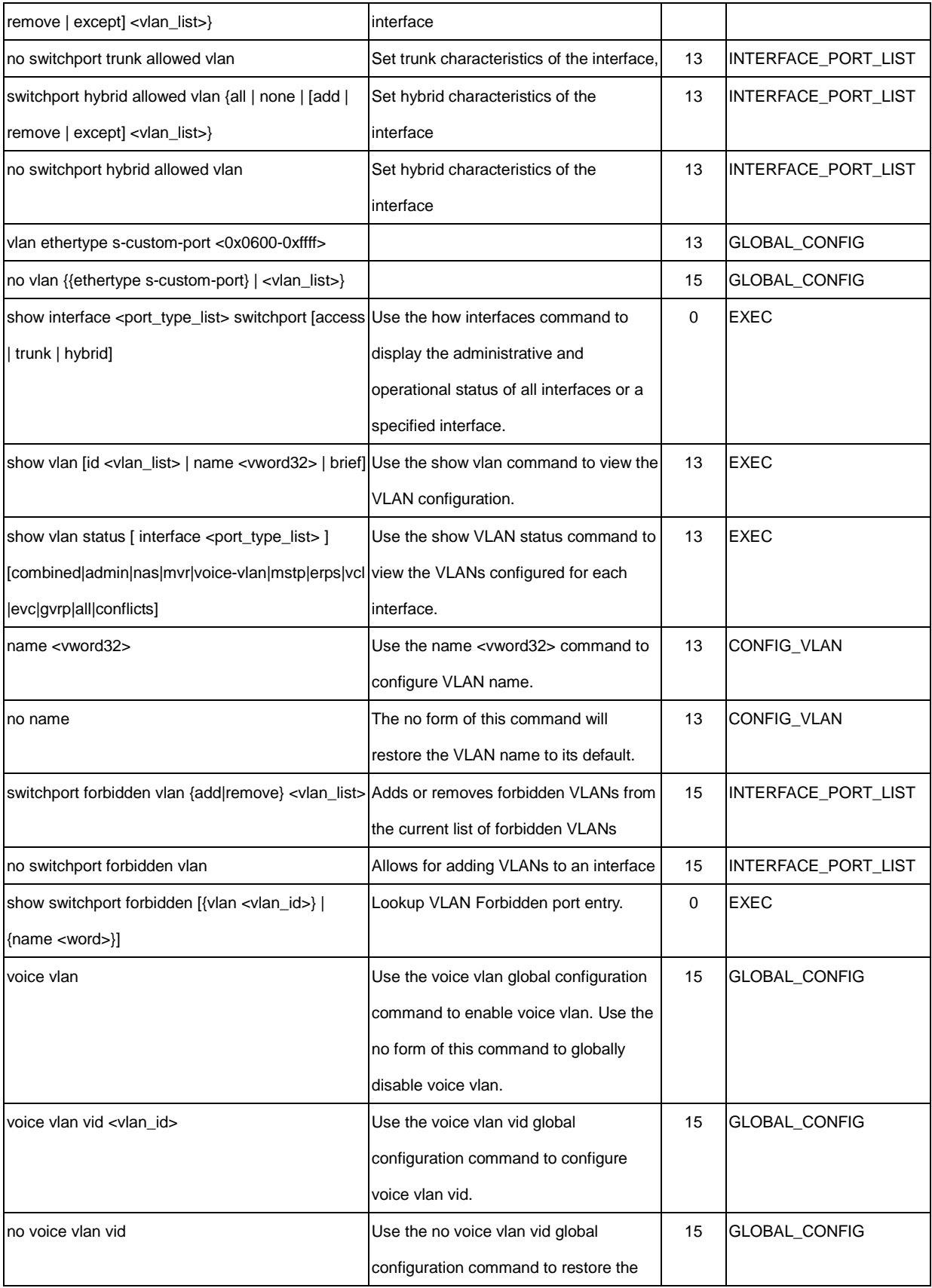

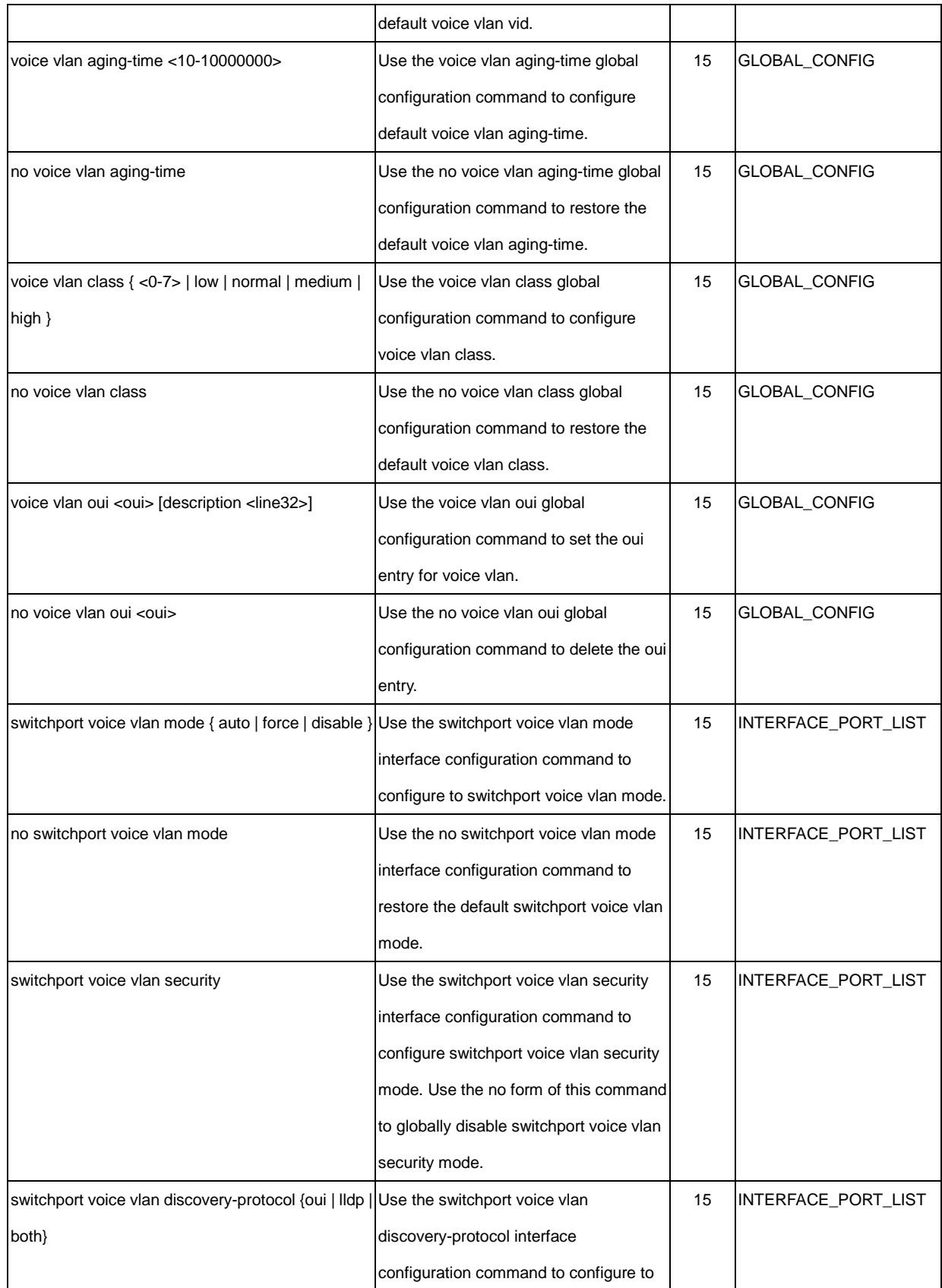

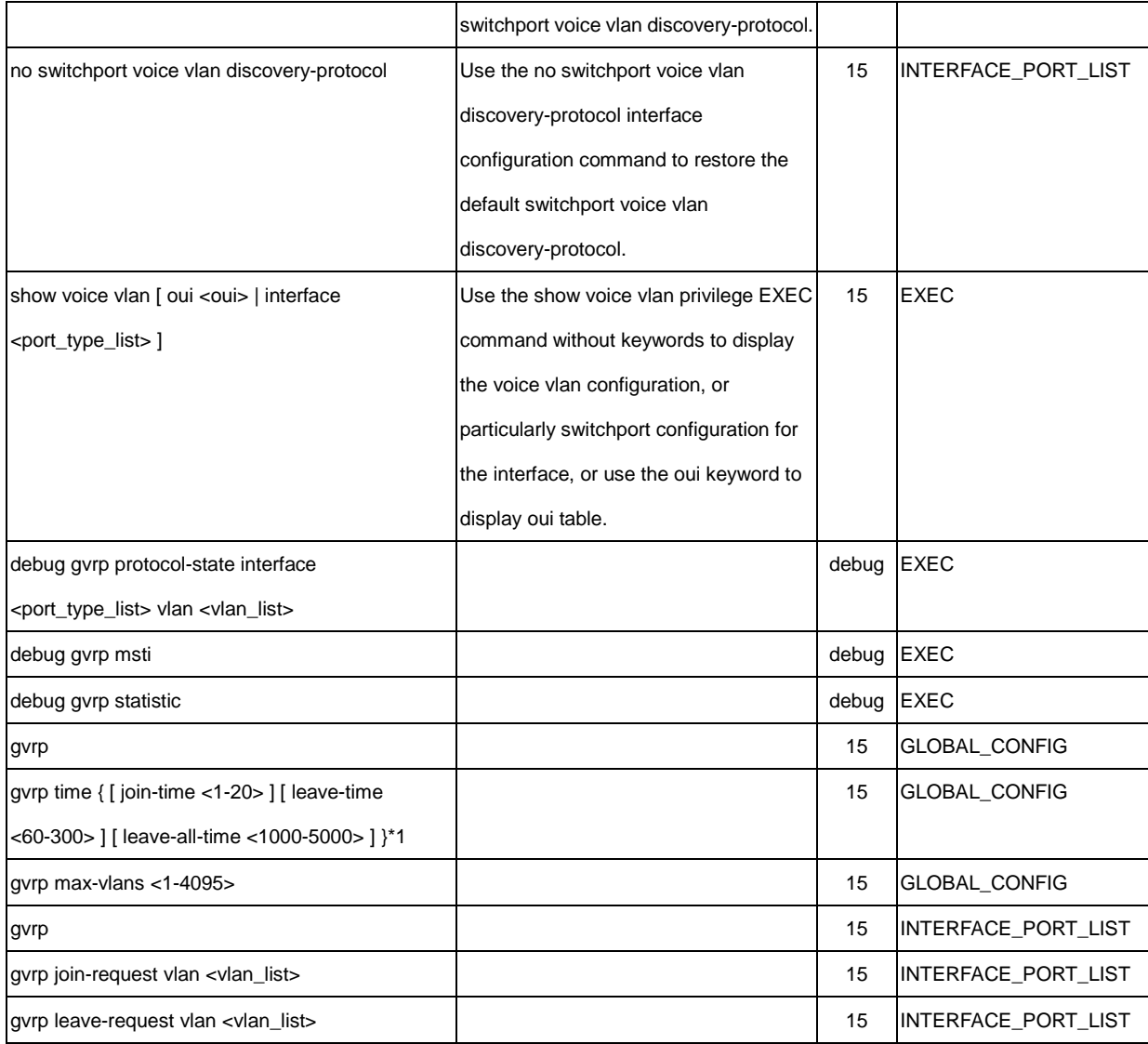

# **22 CLI Summary**

#### **Help (List) Command**

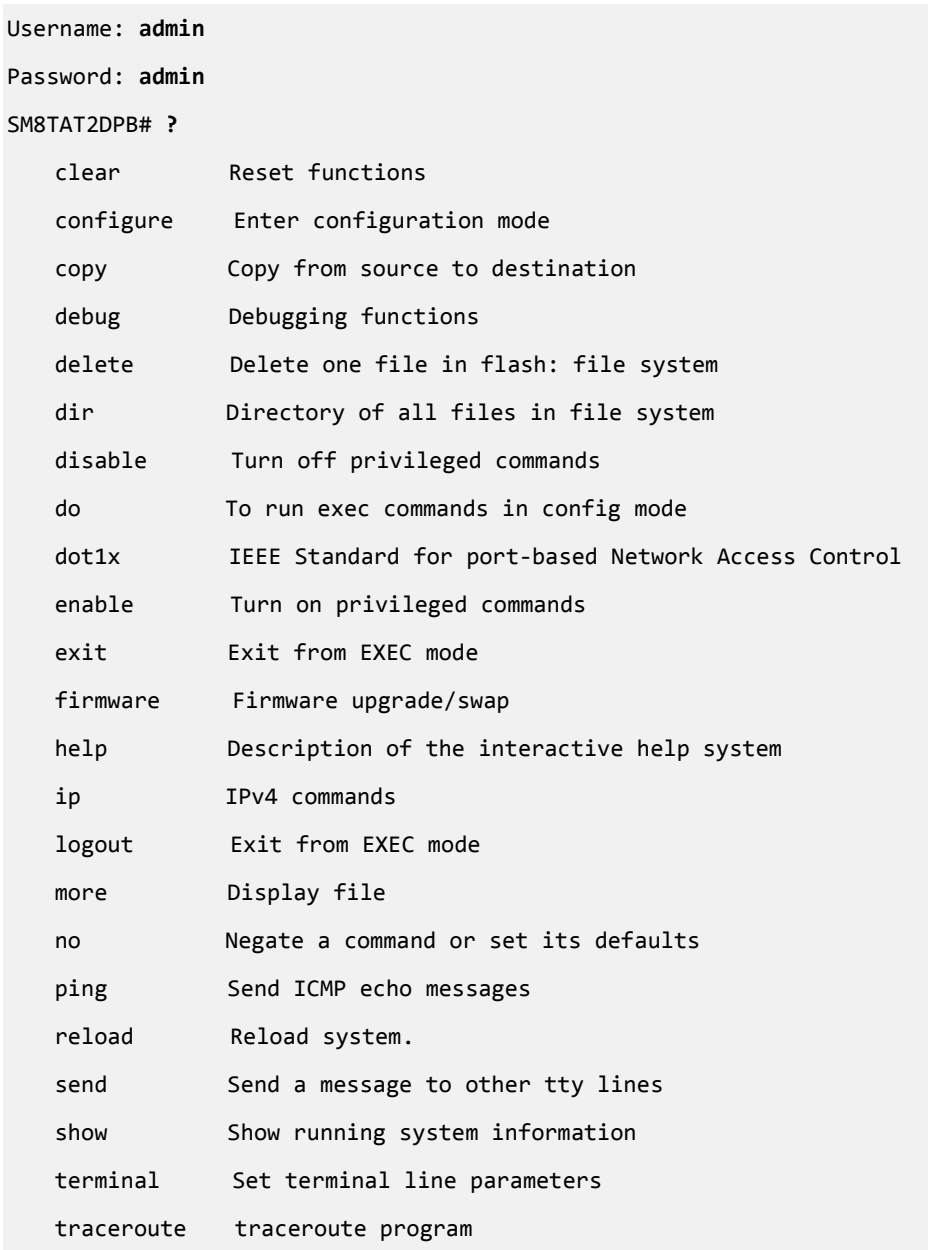

#### **Help Command**

#### SM8TAT2DPB# help

Help may be requested at any point in a command by entering a question mark '?'. If nothing matches, the help list will be empty and you must backup until entering a '?' shows the available options. Two styles of help are provided:

1. Full help is available when you are ready to enter a command argument (e.g. 'show ?') and describes each possible argument.

2. Partial help is provided when an abbreviated argument is entered and you want to know what arguments match the input (e.g. 'show pr?'.)

#### SM8TAT2DPB#

#### **Show Commands**

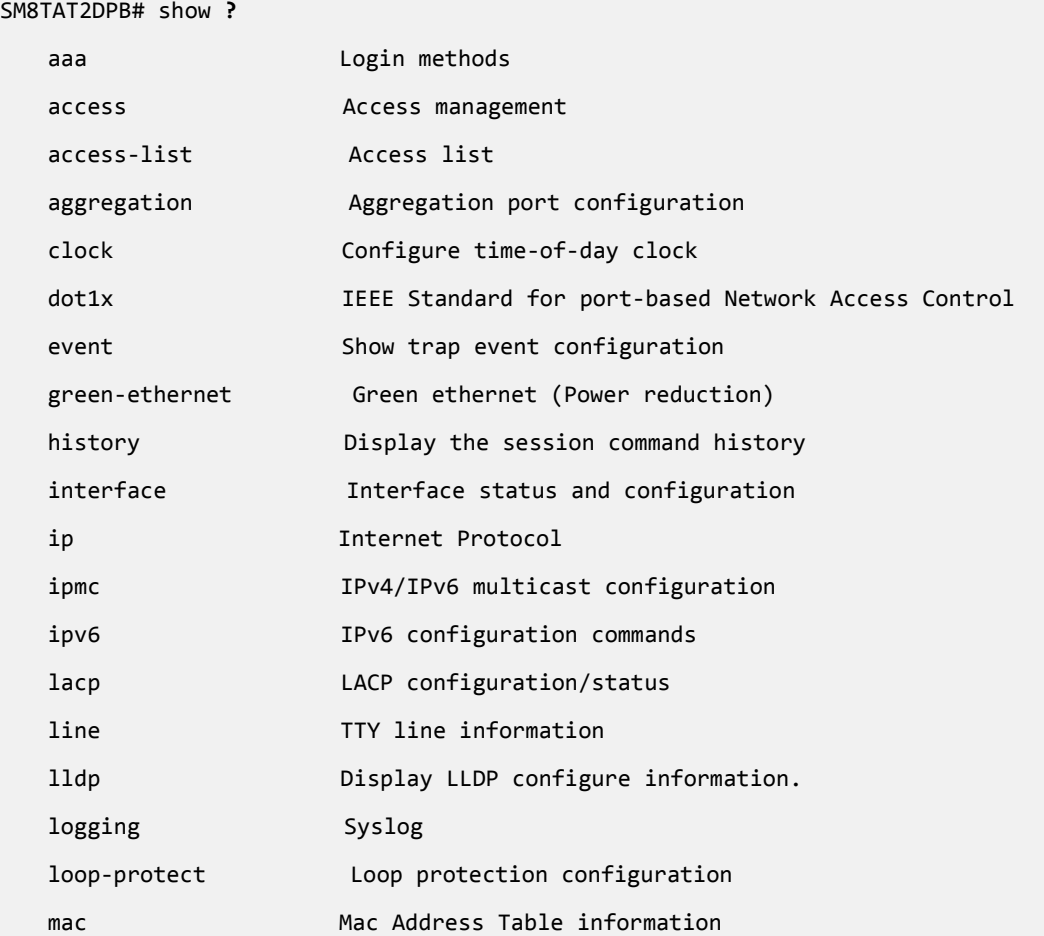

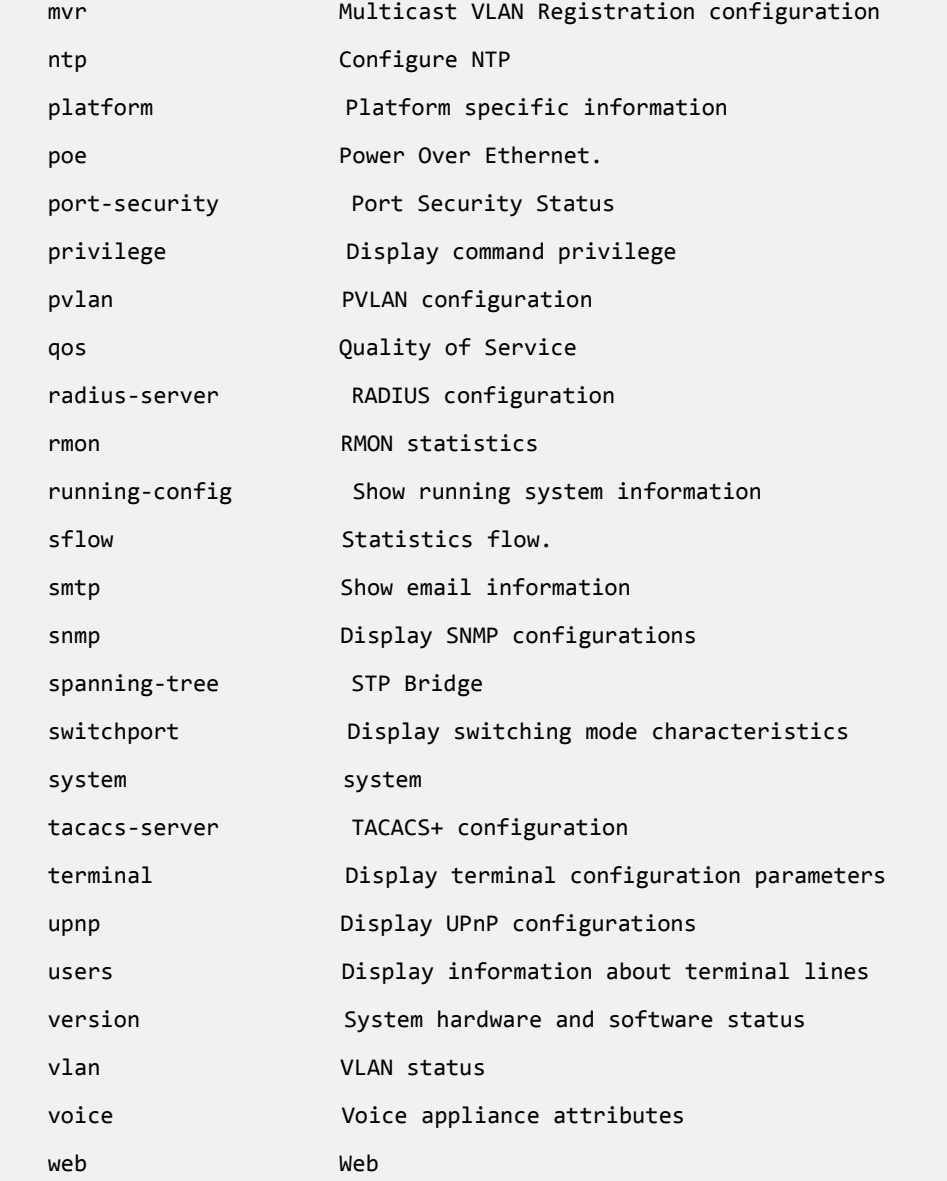

### **Show Version Command**

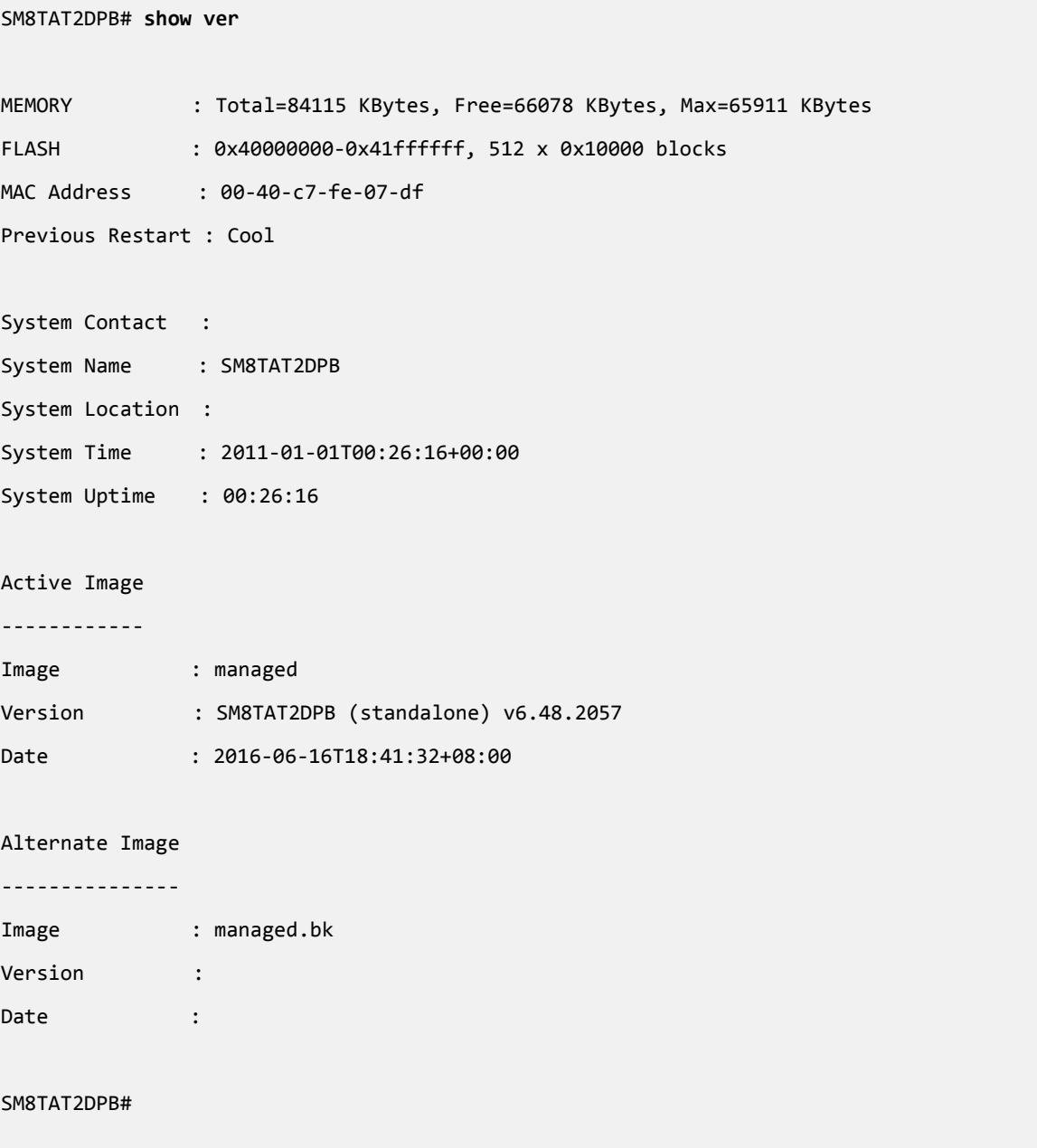

### **Configure Commands**

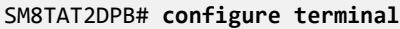

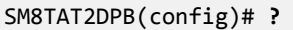

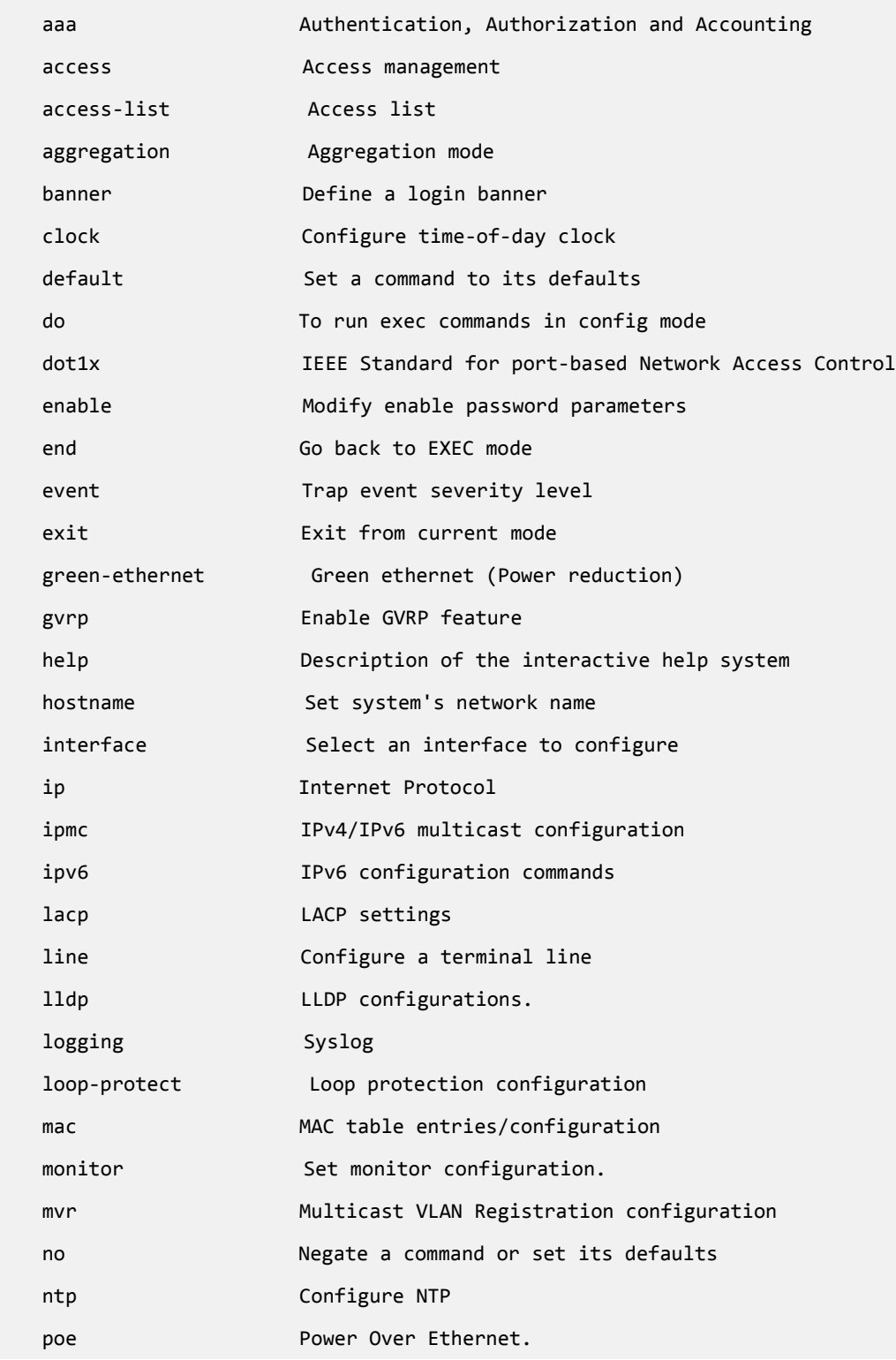

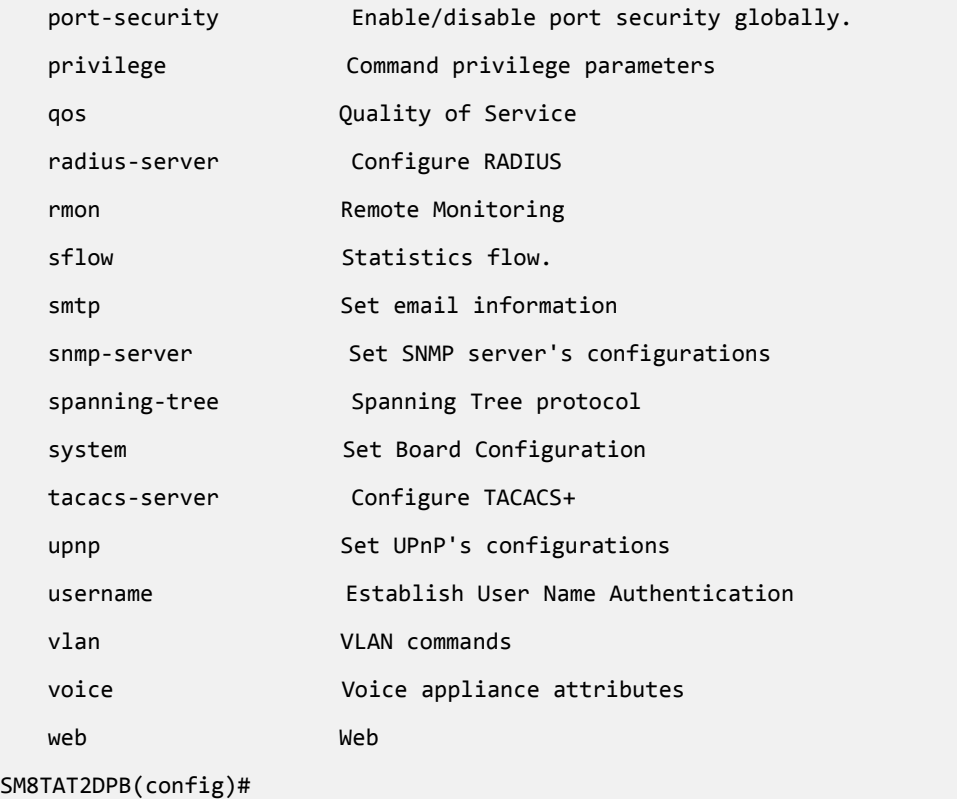

### **Show Running Config Commands**

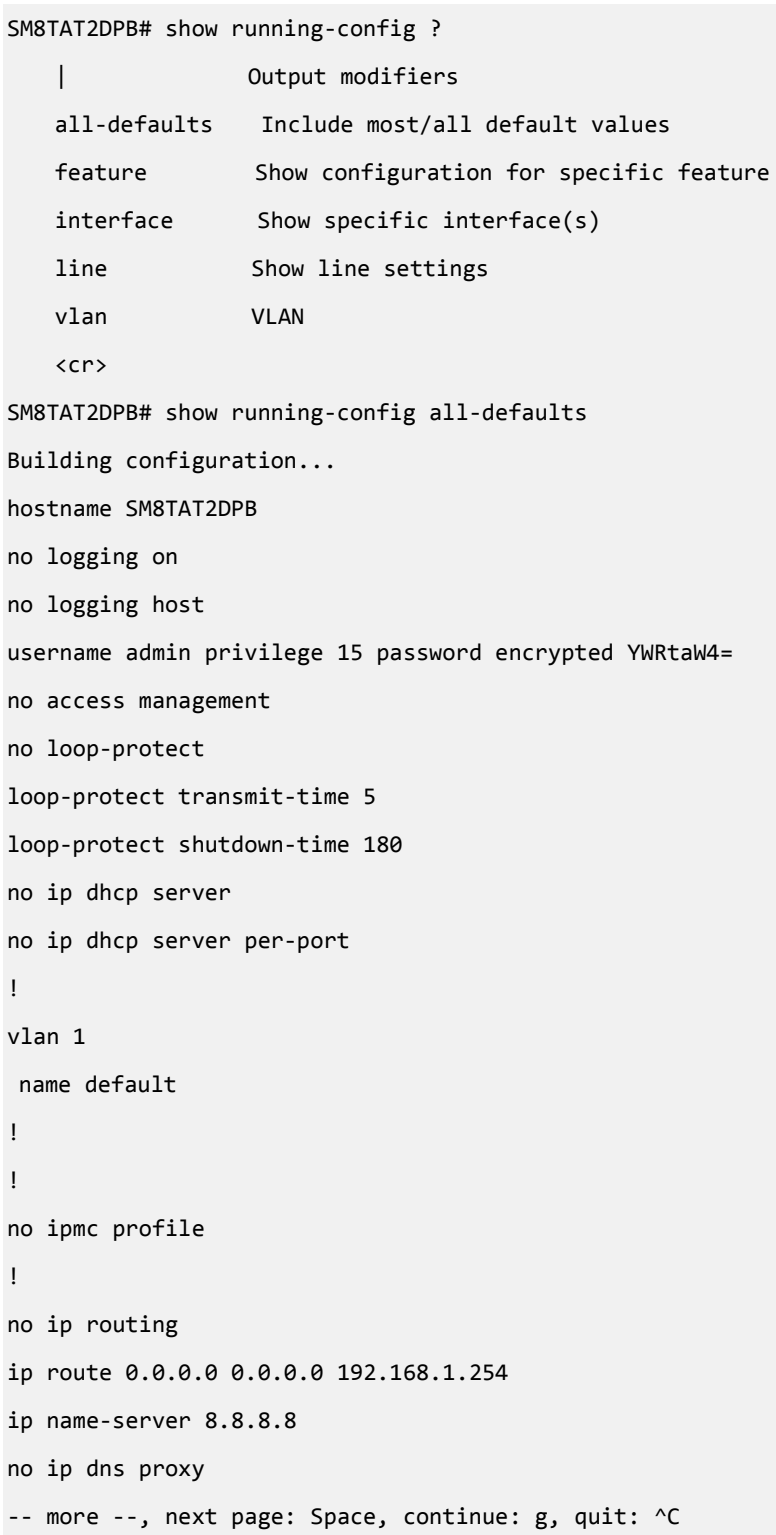

### **Alphabetical List of Commands**

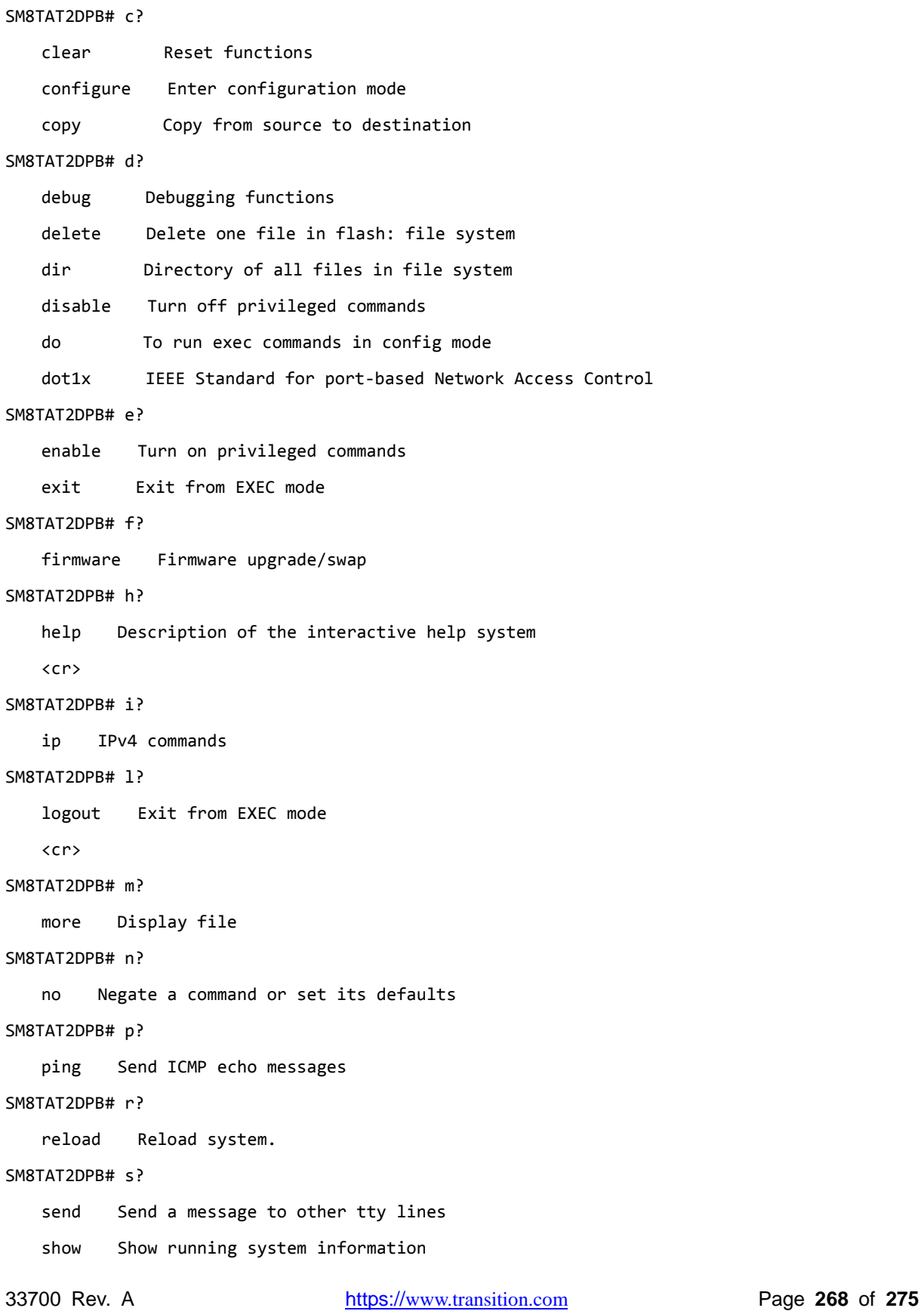

#### SM8TAT2DPB# t?

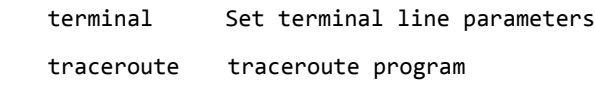

### **Alphabetical List of Config Commands**

### SM8TAT2DPB(config)# a?

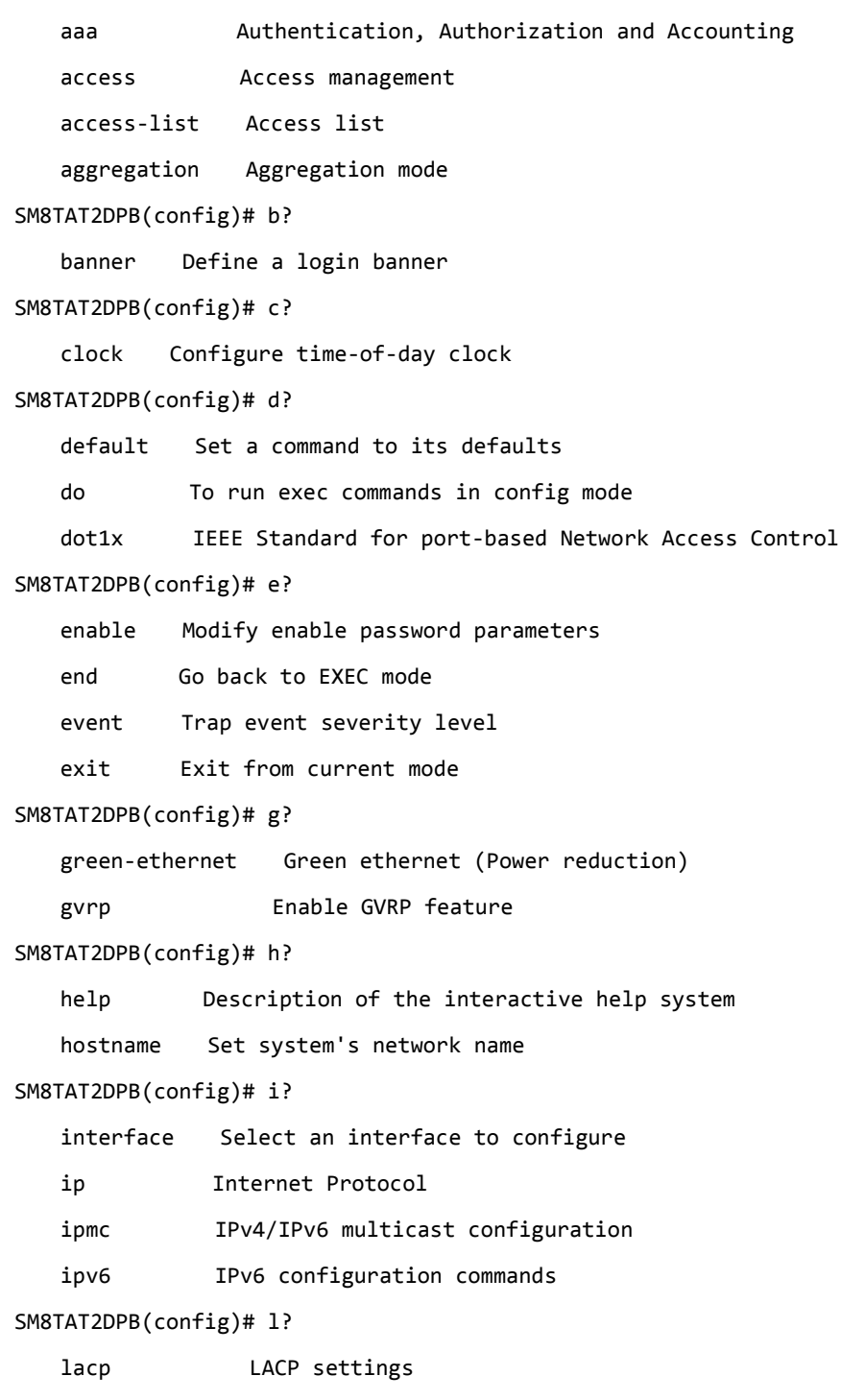

### Transition Networks SM8TAT2DPB CLI Reference

```
 line Configure a terminal line
    lldp LLDP configurations.
    logging Syslog
    loop-protect Loop protection configuration
SM8TAT2DPB(config)# m?
    mac MAC table entries/configuration
    monitor Set monitor configuration.
    mvr Multicast VLAN Registration configuration
SM8TAT2DPB(config)# n?
    no Negate a command or set its defaults
    ntp Configure NTP
SM8TAT2DPB(config)# p?
   poe Power Over Ethernet.
    port-security Enable/disable port security globally.
    privilege Command privilege parameters
SM8TAT2DPB(config)# q?
    qos Quality of Service
SM8TAT2DPB(config)# r?
    radius-server Configure RADIUS
    rmon Remote Monitoring
SM8TAT2DPB(config)# s?
    sflow Statistics flow.
   smtp Set email information
   snmp-server Set SNMP server's configurations
   spanning-tree Spanning Tree protocol
   system Set Board Configuration
SM8TAT2DPB(config)# t?
    tacacs-server Configure TACACS+
SM8TAT2DPB(config)# u?
    upnp Set UPnP's configurations
    username Establish User Name Authentication
SM8TAT2DPB(config)# v?
    vlan VLAN commands
    voice Voice appliance attributes
```
# **23 Configure DHCP Per Port**

You can configure DHCP Per Port via the CLI and Web UI. The DHCP Per Port factory default mode is Disabled. See the *SM8TAT2DPB Web User Guide* for web UI mode operation.

The switch's DHCP server assigns IP addresses. Clients get IP addresses in sequence and the switch assigns IP addresses to on a per-port basis starting from the configured IP range. For example, if the IP address range is configured as 192.168.10.20 - 192.168.10.37 with one DHCP device connected to port 1, the client will always get IP address 192.168.10.20, then port 3 is always distributed IP address 192.168.10.22, even if port 2 is an empty port (because port 2 is always distributed IP address 192.168.10.21).

The switch does not allow a DHCP per Port pool to include the switch's address.

IP address assigned range and VLAN 1 should stay in the same subnet mask.

The configurable IP address range is allowed to configure over 18 IP addresses, but the switch always assigns one IP address per port connecting device.

The DHCP Per Port function is only supported on VLAN 1.

When the DHCP Per Port function is enabled, the switch software will automatically create the related DHCP pool named "DHCP\_Per \_Port".

Once the DHCP Per Port function is enabled on one switch, IPv4 DHCP client at VLAN1 mode (DMS DHCP mode), DHCP server mode are all limited to be enabled at the same time (an error message displays if attempted).

If the DHCP server pool has been configured, once you enable the DHCP Per port function that DHCP server pool configuration will be overwritten.

Only for VLAN 1, clients issued DHCP packets will not be broadcast/forwarded to other ports. DHCP packets in others VLANs will be broadcast/forwarded to others ports.

The DHCP Per Port function allows the switch to connect only one DHCP client device.

The DHCP Per Port function is confiured and shown using these CLI commands:

- # **show ip dhcp server**
- (config)# **ip dhcp server per-port**
- (config)# **no ip dhcp server per-port**

The CLI commands to configure and show DHCP Per Port are described below.

*Command*: Show the current DHCP Server and DHCP Per Port configuration

**Syntax: show ip dhcp server** <cr>

*Description*: Show if DHCP server is globally enabled or disabled, if all VLANs are disabled or enabled, and if the DHCP server Per Port function is disabled or enabled.

*Example*: Display the current DHCP Server and Per Port configuration, change the config, and display the results:

SM8TAT2DPB(config)# **do show ip dhcp server**

DHCP server is globally enabled.

Enabled VLANs are 1.

DHCP server per port is disabled.

SM8TAT2DPB(config)# **ip dhcp server per-port** SM8TAT2DPB(config)# **do show ip dhcp server**

DHCP server is globally enabled.

Enabled VLANs are 1.

DHCP server per port is enabled.

SM8TAT2DPB(config)# **no ip dhcp server per-port** SM8TAT2DPB(config)# **do show ip dhcp server**

DHCP server is globally enabled. Enabled VLANs are 1. DHCP server per port is disabled.

SM8TAT2DPB(config)#

*Command:* Configure the DHCP Per Port function

**Syntax: ip dhcp server per-port** <cr>

*Description*: Toggle the DHCP Per Port function from Diasbled (default) to Enabled.

*Example*: Toggle the DHCP Per Port function and show the resulting config:

## SM8TAT2DPB# **show ip dhcp server** DHCP server is globally disabled. All VLANs are disabled. SM8TAT2DPB# **con ter** SM8TAT2DPB(config)# **ip dhcp ?** excluded-address Prevent DHCP from assigning certain addresses pool Configure DHCP address pools relay DHCP relay agent configuration server Enable DHCP server snooping DHCP snooping SM8TAT2DPB(config)# **ip dhcp server ?** <cr> SM8TAT2DPB(config)# **ip dhcp server** SM8TAT2DPB(config)# **end** SM8TAT2DPB# **show ip dhcp server** DHCP server is globally enabled. All VLANs are disabled.

SM8TAT2DPB#

# Appendix A Service, Warranty & Tech Support

See the *SM8TAT2DPB Install Guide* for related information.

# Appendix B Compliance Information

See the *SM8TAT2DPB Install Guide* for related information.

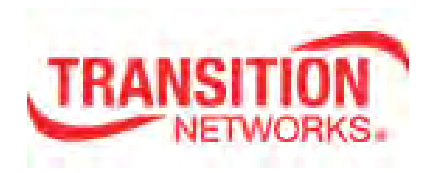

Transition Networks 10900 Red Circle Drive Minnetonka, MN 55343 USA Tel: 952- 941-7600 or 1-800-526-9267 Fax: 952-941-2322 Copyright© 2016 Transition Networks. All rights reserved. Printed in the U.S.A. SM8TAT2DPB Install Guide 33700 Rev. A

33700 Rev. A https://[www.transition.com](https://www.transition.com/) Page **275** of **275**